PUBLISHED BY A SCHOLASTIC INC.

**APRIL 1985** 

**VOLUME 3 NUMBER 4** 

# **Improve School Skills With Software**

### Getting a Jump on Taxes How to Make a Computer Call **Inside: K-POWER**

Game Strategies, Music Programs, and a Trivia Contest

\$2.50

Plus: Original Programs for ADAM, Apple, Atari, Commodore 64 and<br>VIC-20, IBM, TI, TRS-80

# CBS Software CBS Software CBS Software CBS Software CBS Software CBS Software CBS Software CBS Software CBS Software CBS Software CBS Software CBS Software CBS Software CBS Software CBS Software CBS Software CBS Software C delivers function of the control of the control of the control of the control of the control of the control of the control of the control of the control of the control of the control of the control of the control of the co with bit of bite. The bite of bite. The bite of bite. The bite of bite. The bite of bite. The bite of bite. The bite of bite. The bite of bite of bite. The bite of bite of bite. The bite of bite of bite of bite of bite of

Way back at the dawn of the computer revolution—around <sup>1979</sup> or so—video games were enough to satisfy most members of the family.

But times have changed. Now there's a new family that wants more imaginative, challenging, stimulating ways to look at subjects that are either important parts of their school curriculums or just new ways of learning about interesting areas.

That's a family that knows the most fun comes with a bit of challenge built right in. That's a family that wants the best—for all ages and interests. That's a CBS Software Family.

Report on Dinosawys

 $\lambda$  toda

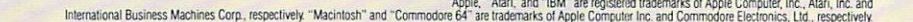

Many CBS Software Families have dinosaurs in their living rooms.

Or rec rooms. Even their bedrooms.

They're the dinosaurs in  $Dinosaur$   $Diq<sup>™</sup>$  and T. rex<sup>™†</sup>, two challenging programs that bring these long-dead creatures back to life. The material contract to a

Dinosaur Dig lets your fam ily discover the world of these fascinating animals: where they lived, what they looked like, and why they became extinct. T. rex can put any of you in the shoes (or rather, foot prints) of the most ferocious of all dinosaurs—the Tyrannosaurus rex. Against all odds, one or all of you must struggle for survival.

But if geography or history is your family's bag, pack up for a trip with America Coast-to-Coast,™ Sea Voyagers™ or Timebound™\* All 50 states are a playground in

EasyKey<sup>ve</sup> keyboard overlay. It lets even the youngest family members select options<br>and answers using simple words and colorful pictures. No prior typing or computer experience necessary<br>CBS Software programs are availab

America Coast-to-Coast, a cross-

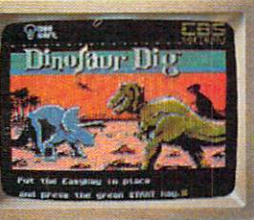

country challenge that puts every one of the puts every one of the puts every one of the puts of the puts every one of the puts of the puts of the puts of the puts of the puts of the puts of the puts of the puts of the puts of the puts of t in a constant state of fun. With Sea Voyagers you can travel with the explorers, reliving the heroic adven

rev

SIAVOYAGE

tures of Magellan, Pizzaro—and even Columbus himself! Timebound lets you travel through time and capture great historical moments as they happen.

CBS Software Family members

won't have to travel any further than their keyboard to predict a trickle or tame a tornado. Weather Tamers™\* lets you adjust conditions around the U.S. at your whim, while Forecast!™ allows you to input the information you need to make real-life weather predictions.

Finally, if numbers are driving younger family members crazy, it's time for Math Mileage!" This challenging program combines computer game techniques with real math learning. With absolutely no speed limits on your way to success.

These are just <sup>a</sup> few of the programs developed for the CBS Software Family by top educators and experts in computer-enhanced learning. But kids don't care about that.

As long as each one is 100% fun — with a bit of bite. function of the product of the bite. The product of the product of the product of the product of the product of the product of the product of the product of the product of the product of the product of the product of the p Right, Dino?

SOFTWARE COMPANY IN THE COMPANY OF THE COMPANY OF THE COMPANY OF THE COMPANY OF THE COMPANY OF THE COMPANY OF THE COMPANY OF THE COMPANY OF THE COMPANY OF THE COMPANY OF THE COMPANY OF THE COMPANY OF THE COMPANY OF THE COM Making you the best.

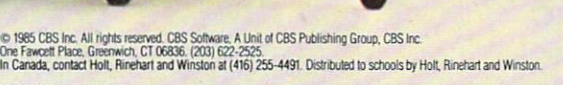

tT. REX is a trademark of Keron Productions, Inc.<br>\*TIMEROUND and WEATHER TAMERS are trademarks of Children's Television Workshop, Inc.

# Student Aid. Plus Adult Education.

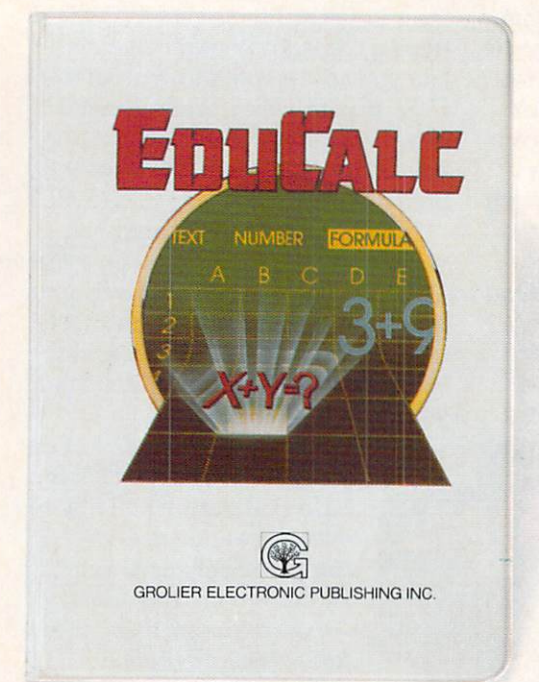

Students aren't the only ones who want to make the grade when it comes to computers. The computers why Group and Computers. The creates programs for every programs for everyone. Solid computers where  $\alpha$ programs that are a result of Group and the Croise are a result of  $\alpha$  results and  $\alpha$ publishing. Programs for youngsters eight years old and up. For computer novice adults. For anyone searching for simple solutions to complex problems. Here are three such programs. Each available for the Apple® II family of computers. Each complete with a comprehensive activity book. Each an education in itself!

# NEW!

- ...the first program designed to teach beginning users and students how to understand and use a spreadsheet!
- Self-paced, menu-driven tutorial lets you determine the amount of help you need at any one time, and then return later for additional instruction.
- Practice template, for creating a personal budget, enables you to become familiar with a standard spreadsheet before developing your own.
- No need to memorize commands; directions appear on each screen.
- Makes it easy to create, edit, save and print a spreadsheet up to 26 columns wide by <sup>99</sup> rows deep.
- Enter text, numbers or formulas, define constants, and sort information alphanumerically.

...there's never been a more simple solution for creating budgets, charts, schedules and tables for school and home use!

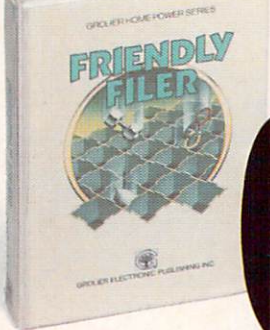

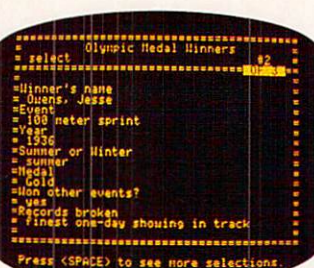

### THU FRIENDLY FILER

... a great database management learning experience that's also great fun!

- Teaches database management through the use of an entertaining tutorial and stimulating questions.
- Researches the answers by searching out and sorting a built-in "animals" database. built-in the second company and fixed
- Uses simple, self-explanatory menus, to lead the user step-by-step into creating files by entering, selecting, sorting and printing data.

...a marvelous learning experience that stresses imagination, creativity and fun. And it's productive, too!

### Easy Graph<sup>™</sup>

... as easy to use as Bank Street Writer,™ which means there's nothing easier!

- Provides an entertaining tutorial and practice section.
- Easy fill-in-the blank design makes graphing incredibly easy for all ages.
- Creates and prints exciting bar graphs, pie charts and pictographs, using a choice of 20 vivid symbols.

...brings a new dimension to reports and homework papers, with application for many home uses too!

See your computer software dealer today. Or call Grolier Electronic Publishing Toll-Free. 800-858-8858.

Grolier Electronic Publishing, Inc.

SHERMAN TURNPIKE, DANBURY, CONNECTICUT, 06816 · (800) 858-8858

EduCalc, Friendly Filer and Easy Graph are registered trademarks of Grolier Electronic Publishing, Inc. Apple is a registered trademark of Apple Computer Inc. Bank Street Writer is a registered trademark of Bank Street College.

#### PUBLISHED BY SCHOLASTIC INC. PUBLISHED BY SUPPLIES AND RESIDENCE AND PUBLISHED BY SCHOLASTIC INC. INC., Inc., Inc., Inc., Inc., Inc., Inc., Inc., Inc., Inc., Inc., Inc., Inc., Inc., Inc., Inc., Inc., Inc., Inc., Inc., Inc., Inc., Inc., Inc., Inc., Inc

APRIL 1985

# FAMILY VOLUME NUMBER

#### $30$ SKILL-BUILDING SOFTWARE AT HOME: BACK TO BASICS

by Mindy Pantiel and Becky Petersen

The first in a four-part series on software to help your child master the three Rs. the contract of the contract of the contract of the contract of the contract of the contract of the contract of the contract of the contract of the contract of the contract of the contract of the contract of the contract o PLUS: STEPS TO FOLLOW AND WHAT TO LOOK FOR

#### 43 **BUYER'S GUIDE TO** COLOR PRINTERS

by Joe Gelman

Looking for a color printer? Inside you'll find a roundup of the price/ performance leaders, and a few panoramic printouts.

#### 46 TALE OF TWO FACTORS INTO THE RESIDENCE OF TWO FACTORS IN THE UPPER THREE OF TWO FACTORS IN THE UPPER THREE OF THE UPPER THREE OF THE UPPER THREE OF THE UPPER THREE OF THE UPPER THREE OF THE UPPER THREE OF THE UPPER THREE O by Andrew Sacks

How two Nebraska farm families use computers to fatten their pigs—and their profits.

### HELPFUL HINTS

Short programs for shortcuts. For ADAM, Apple, Atari, Commodore, IBM, Kaypro (or other CP/M computers), and TRS-80.

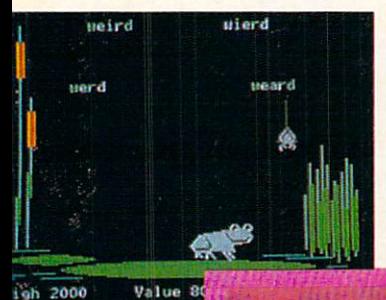

Page 39

Page 43

### 53

THE PROGRAMMER

**THE PROGRAMMER** 

#### 54 PUZZLE A PUZZLE A PUZZLE A PUZZLE A PUZZLE A PUZZLE A PUZZLE A PUZZLE A PUZZLE A PUZZLE A PUZZLE A PUZZLE A PUZZLE A PUZZLE A PUZZLE A PUZZLE A PUZZLE A PUZZLE A PUZZLE A PUZZLE A PUZZLE A PUZZLE A PUZZLE A PUZZLE A PUZZLE

Optical Illusion: Is your eyesight sharp enough to pick out the writing on the wall before it's too late? Use our program to unscramble the words, and keep it as a tool for unscrambling jumbles and anagrams of all kinds.

#### 59 59999 SPRING PROGRAMS

Let yourself soar with Kite. and announce the coming of spring on a hi-tech Banner, with your ADAM, Apple, Atari, Commodore, IBM, Kaypro, TI, or TRS-80.

#### **PRODUCTS** PRODUCTS In the second control of the second control of the second control of the second control of the second control of the second control of the second control of the second control of the second control of the second c

#### 81  $-1$ where  $\frac{1}{2}$  is stated to the state of the state of the state of the state of the state of the state of the state of the state of the state of the state of the state of the state of the state of the state of the state o

#### 81 **NEW HARDWARE** NEW HARDWARE

The latest in the field: Atari's 65XE, 130XE, 130ST, and 520ST computers, plus the new Commodore 128; Sony Trinitron monitors; and WICO"s SmartBoard keyboard.

#### 83 **SOFTWARE GUIDE** SOFTWARE GUIDE AND COLLECTED TO A STATE OF A STATE OF A STATE OF THE COLLECTED OF A STATE OF A STATE OF A STATE OF A

Quick takes on two dozen new and noteworthy programs.

#### 86 SOFTWARE REVIEWS

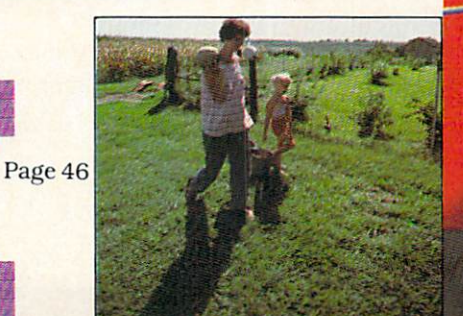

#### FEATURES PROGRAMMING DEPARTMENTS

**EDITOR'S NOTE** EDITOR'S NOTES AND CONTINUES OF THE CONTINUES OF THE CONTINUES OF THE CONTINUES OF THE CONTINUES OF THE CONTINUES OF THE CONTINUES OF THE CONTINUES OF THE CONTINUES OF THE CONTINUES OF THE CONTINUES OF THE CONTINUES OF THE

#### я LETTERS

Renting a ROM, the new computer generation, and the controversy of man vs. machine.

#### 14  $\cdots$ MANAGEMENT

by Charles Gajeway

Get <sup>a</sup> jump on next year's taxes: Plan a powerful electronic tax system to serve you year round.

#### $20$ TELECOMPUTING CONTINUES IN THE CONTINUES OF THE CONTINUES OF THE CONTINUES OF THE CONTINUES OF THE CONTINUES OF THE CONTINUES OF THE CONTINUES OF THE CONTINUES OF THE CONTINUES OF THE CONTINUES OF THE CONTINUES OF THE CONT by Joe Gelman

Tips on making computer call. PLUS: CALL-MAKING CHECKLIST

COVER PHOTOGRAPH BY JOEL WHITE

Page <sup>50</sup>

GRRRR

ö

 $\sqrt{6}$ 

 $1111111$ **FAPLAN** 

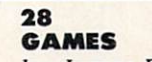

by James Delson

Make the most of computer games. Supplement your game-playing by doing little homework.

**NUMBER 4** 

**VOLUME 3** 

#### <sup>32</sup> COMPUTING CLINIC

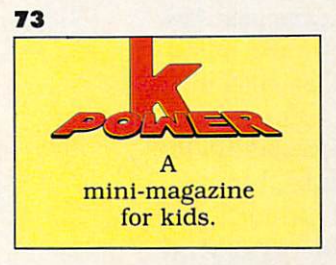

#### 94 <del>C</del>HEMIC COMPONENT COMPONENT COMPONENT COMPONENT COMPONENT COMPONENT COMPONENT COMPONENT COMPONENT COMPONENT COMPONENT COMPONENT COMPONENT COMPONENT COMPONENT COMPONENT COMPONENT COMPONENT COMPONENT COMPONENT COMPONENT COM

RHAEK

#### 96 ADVERTISERS' INDEX

lished monthly by Scholastic Inc., 730 Broadway<br>New York, NY 10003. Subscriptions: in the U.S.<br>and possessions, 12 issues for 819.97; outside<br>the U.S. add 86 (surface mail) or 825.97 (air-<br>mail). Office of publication: 351 by Scholastic Inc. All rights reserved.

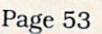

# Buy Designware Products at the experimental at the experimental at the experimental at the experimental at the experimental at the experimental at the experimental at the experimental at the experimental at the experimenta These Quality Software Retailers and the contract of the contract of the contract of the contract of the contract of the contract of the contract of the contract of the contract of the contract of the contract of the contr

### **Alaska**

**Computer Express** Computer Express Computer Computer Express Computer Express Computer Computer Computer Express Computer Computer

### **Arizona**

Pasco Computer Services Software City

### California

American Indian Systems Barton Software and More Computer Age Computerland Computer Tutorial **Center** Computer Village Learning Lab Mariposa Micro Software Central Softwaire Centres International Software Galeria Software Store Software Supermarket Tools That Teach

Colorado Learning Ladder

**Connecticut Computerworks** North Eastern Software

**Delaware** Delaware Bamberger's Apple Orchard and Computer Center

Florida Creative Computers New Age Personal Computers Sound Trader The Program Store

Idaho Idaho Soft Serve

**Illinois** Illinois Compu-Rac Systems

Computer Center Computer Outpost Computer Patch Computer Wise, Inc. Education Station Laymeyer T.V. and Appliance Mark Drugs Micro Age Rasco Computer Services Prescription Learning Programs Unlimited Shutterbug Softwaire Centres International International Contents and Contents and Contents and Contents and Contents and Contents are a second contents of the contents of the contents of the contents of the contents of the contents of the contents of the contents

Indiana Indiana **Computerland** Filmcraft Audio Visual Kelso, Inc. Micro Age Micro Center

lowa Iowa Cedar Custom Computer Newton Computer **Center** 

Kansas **Garlinghouse** 

Kentucky Software Source

Louisiana Louisiana Computer Shoppe H & S Educational **Supplies** 

**Maryland** Bamberger's Apple Orchard and Computer Center Towson Computer

**Massachusetts** J.L. Hammett On Line Computers Plus Meri Mac

**Michigan** Computer Corner Creative Computer Haney's Electronics

**Minnesota** Softwaire Centres International International

**Nebraska** Casey Educational Aid

New Hampshire Computer Town

New Jersey Bamberger's Apple Computer Center Computer Encounter Golden Hedge Software City Softwaire Centres International

**New Mexico** New Mexico and the property of the property of the property of the property of the property of the property of Computer Circle

#### **New York** New York

Barnes and Noble Compu-Tech Educational Services Computer Era **Computerworld** Custom Computer Specialist Forest Systems Great American Software Great Escapes **J & R Electronics** Softwaire Centres International Software Control International

North Carolina

Computer and Software Outlet Ship's Computer

**Ohio** ---------**Cinsoft** Computerland Maumee Valley Computer Center Micro Center Softwaire Centres International Strictly Software The Program Store

### **Pennsylvania**

A & T Software Company Abacus Computer Shop Bamberger's Apple Orchard and Computer Center Kurtz Brothers Softwaire Centres International Solutions Computer **Center** 

**South Carolina** Software Hausdale

Tennessee Grace Micro Visual Home and School Software

#### **Texas** Texas

Babbages East Texas Educational Supplies F.T.I. Videoland

Virginia Micro Source <sup>2000</sup>

**Washington** Softwaire Centres International

Wisconsin

American T.V. Dick's Place Romeyn Software Softwaire Centres International Software Outlet Strasburg Enterprise Total Eclipse

## **HELP YOUR CHILD** HELP YOU ARE AN OUR CHILD AND RELEASED FOR DESCRIPTION OF A RELEASED FOR DESCRIPTION OF A RELEASED FOR DESCRIPTION OF A RELEASED FOR DESCRIPTION OF A RELEASED FOR DESCRIPTION OF A RELEASED FOR DESCRIPTION OF A RELEASED FOR GRASP DIFFICULT SUBJECTS OF THE CONTRACT SUBJECTS OF THE CONTRACT SUBJECTS OF THE CONTRACT SUBJECTS OF THE CONTRACT OF THE CONTRACT OF THE CONTRACT OF THE CONTRACT OF THE CONTRACT OF THE CONTRACT OF THE CONTRACT OF THE CON

Parents who help with homework know how tough it is to be in school these days. Even kids at the head of it is to he in school these days. Even kids at the head of the class need all the help they can get, and sometimes parents do too! DesignWare family learning games pro vide motivating and interactive ways to enrich your child's education at home.

#### **LEARNING THAT'S FUN** LEARNING THE CHARLES IN THE CHARLES IN THE CHARLES IN THE CHARLES IN THE CHARLES IN THE CHARLES IN THE CHARLES IN

DesignWare programs blend teaching and fun to keep the fun in learning. They're quick and responsive, providing immediate feedback and reinforcement. Built-increased and reinforcement. But in the feedback and reinforcement. Built-increased and reinforcement. Built-increased and reinforcement. Built-increased and reinforcement demonstrations and liberal use of graphics, sound and on-screen help make them fast, easy and fun—even the first time you use the main time you use the main time you use the set of the set of the set of the set of the

#### **DESIGNWARE GROWS WITH YOUR CHILD** DESIGNMENT WITH YOUR CHILD CONTINUES. WE'RE GROW WITH YOU CAN ALL CHILD CONTINUES. WE'RE GROW WITH YOU CAN ARRANGEMENT

All DesignWare programs provide multiple skill levels. Nine of the eleven are easily customized to supplement current school assignments. And because they're current school assignments. And because they're they're assignment school assignments. And because they're they're they're they're they're they're they're they're they're they're they're they're they're they're they're the designed as a family, getting familiar with one makes you familiar with them all. y with the continuum all them all them all them all them all them all them all them all them all them all them all the continuum all the continuum of the continuum of the continuum of the continuum of the continuum of the

#### ALGEBRA, GEOMETRY, GEOGRAPHY, GRAMMAR, **SPELLING...DESIGNWARE TEACHES WHAT HAS TO BE TAUGHT** HAS TO BE TAUGHT TO BE TAUGHT TO BE TAUGHT TO BE TAUGHT TO BE TAUGHT TO BE TAUGHT TO BE TAUGHT TO BE TAUGHT TO

DesignWare programs cover "core" subjects and basic skills-and are tested by full-time teachers, parents and hundreds of children like your own. Some are also the children like your own. Some awards on the source and children like your own. Some awards the children like your winners: Market Market Market Market Market Market Market Market Market Market Market Market Market Market Market Market Market Market Market Market Market Market Market Market Market Market Market Market Market Market Mar CRYPTO CUBE" and TRAP-A-ZOID." Or try our latest CRYPTO CUBE IN A LOCAL CONTRACTORY CONTRACTORY CONTRACTORY CONTRACTORY CONTRACTORY CONTRACTORY CONTRACTO CONTRACTO bestsellers-SPELLICOPTER", STATES & TRAITS" and THE GRAMMAR EXAMINER'."

STATES & TRAITS (ages 9 to adult) covers STATES TRAITS (ages to adult) covers the coverage of the coverages to adult) cover such a coverages to adults ( U.S. geography, land forms, related trivia, and where history took place. It can be expanded to cover current studies, family history and other topics.

As a reporter on "THE GRAMMAR EXAMINER" (ages <sup>10</sup> to adult), you learn grammar skills by editing hundreds of humorous news stories, writing your own grammar problems into stories, playing on four different game boards, or creating new game boards of your own.

MISSION: ALGEBRA<sup>"</sup> (ages 13 to 18) generates thousands of equations. Solving each group of equations helps rescue a stricken space ship. The computer instantly checks each step in your solution, no matter what approach you use, and can coach you when you run into trouble.

THE NOTABLE PHANTOMY (AGES TO 10) (AGES TO 10) (AGES TO 10) (AGES TO 10) (AGES TO 10) (AGES TO 10) (AGES TO 10) (AGES TO 10) (AGES TO 10) (AGES TO 10) (AGES TO 10) (AGES TO 10) (AGES TO 10) (AGES TO 10) (AGES TO 10) (AGES transforms your computer keyboard into a musical keyboard to teach reading music, ear training, songs and simple composition. Includes <sup>a</sup> plastic keyboard overlay.

### HELP IS AT HAND

DesignWare family learning games are available at all major software retailers, and run on Apple II family, IBM PC, PCjr, Commodore 64, Atari and other popu lar microcomputers with disk drives. We provide a 90day warranty against defects and free telephone support.

Our latest releases come in easy-to-preview, easy-to-read hardcover books, which also provide per manent disk storage. Visit your local software retailer or with the torse catalog. Design with the catalog of the catalog of the catalog of the catalog of the catalog of the catalog of the catalog of the catalog of the catalog of the catalog of the catalog of the catalog of the ca MC, <sup>185</sup> Berry Street, San Francisco, CA. <sup>94107</sup>

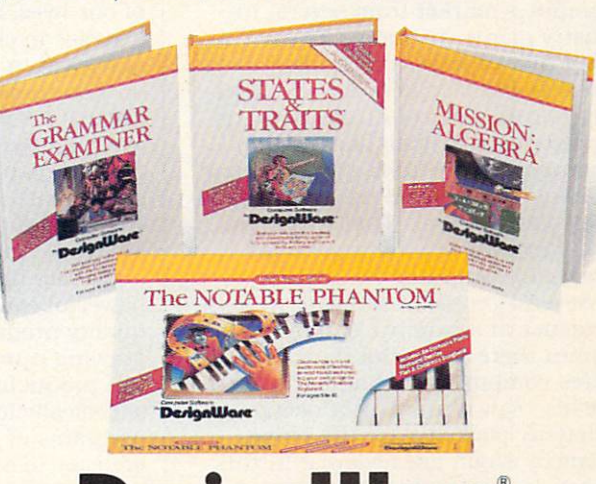

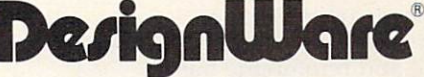

Commodore 64 is a trademark of Commodore Electronics Ltd. IBM Business Machines, Inc. Apple is a registered trademark of<br>Apple Computer, Inc. Atari is a trademark of Atari, Inc.<br>Some titles may not be available for Atari computers.<br>Computers and all DesignWare, inc. 1985

### EDITOR'S NOTE EDITOR'S NOTES THAT THE COMPANY IS NOT THE COMPANY IS NOT THE COMPANY IS NOT THE COMPANY IS NOT THE COMPANY IS NOT THE COMPANY IS NOT THE COMPANY IS NOT THE COMPANY IS NOT THE COMPANY IS NOT THE COMPANY IS NOT THE COMPANY **WHERE ARE WE GOING?**

Twice a year the computer industry meets as part of the Consumer Elec tronics Show (CES). It's one of the things that FAMILY COMPUTING devotes minimal space to, primarily because so many of the products unveiled at the show turn out to be merely test balloons that never reach the pro duction line. We try. instead, to con centrate on your real options and to report on such shows only in terms of major trends or big news.

Well, the <sup>1985</sup> Winter CES is now behind us. and there are several things worth noting that could affect the future nature of computing. New computers announced by both Atari and Commodore, and promised for spring, are described in New Hard ware, page 81. In peripherals, lowcost color printers got lots of atten tion and are the subject of this month's Buyer's Guide (page 43).

We got the Japanese view of the computer market from several in dustry giants, including Sony. They hold that in today's technology-laden household, filled with a VCR, laserdiscs, complete sound system, and an extensive playing library, the computer is the final, ultimate com ponent—the controller of a totally hitech environment. That's the way the Japanese see <sup>a</sup> dramatic in crease in computer ownership.

Several genres of software were in evidence at a number of booths. In games there were a lot more adventures combining text and graphics. We also saw a number of new productivity packages for the home, some of which are reviewed in this issue. In educational software, there's an even greater emphasis on developing and reinforcing basic skills—the focus of this month's cov er story, "Skill-Building Software at Home." page 39.

A panel I chaired on new directions in software for the home em phasized the recent proliferation of

VICE-CHAIRMAN OF THE BOARD EMERITUS: Jack K. Lipperl

PRESIDENT, CHIEF EXECUTIVE OFFICER, AND CHAIRMAN OF THE BOARD: Richard Robinson

NATIONAL ADVISORY COUNCIL: Dr. Sidney P. Marland, Jr., chairman, former superintendent of schools and president, National Association of Elementary School Principals • Michael J. Guerra, executive director, secondary<br>schools, National Catholic Educational Association • Dr. Lola Jane May, mathematics consultant, Winnetka, I public schools  $\bullet$  Dr. Wilson Riles, former superintendent of public instruction, State Department of Education. library and media specialist. Greenville (South Carolina) Middle School • Elaine Steinkemever, president. The

SCHOLASTIC INC. CORPORATE!

how-to packages. It's been interest ing to note the evolution of comput er use and software. When personal computers first came out, the hackcomputers first came out, the hacker of the hacker of the hacker of the hacker out, the hacker out, the hacker out, the hacker of the hacker of the hacker of the hacker of the hacker of the hacker of the hacker of the hack ers, including the inventors of the machines, understood that the com puter was a tool that could be used for just about anything. And they programmed their own computers to extend into all aspects of their lives. The hobby is a following a structure also understand a structure and the hobby in the structure and the structure of the structure of the structure and the structure of the structure of the structure of the structure of th derstood what computers could do and chased after obscure programs to assist them—the plastic-bagged, home-grown software created in basements and garages.

Now there's us, just regular, not especially technical-minded folks by the thousands who are beginning to discover the power of the machines we often use on <sup>a</sup> very limited basis. Innovative new programs are appear ing that promise to put the comput er to work in ever-expanding aspects of our lives, ranging from diet and exercise to child-rearing. Judgment is not yet in on the value and quality of these programs. And we still don't of the second these programs. And we still do not see the second the second terms of the second terms of the second terms of the second terms of the second terms of the second terms of the second terms of the second terms know if we creatures of habit will welcome technology as a helpmate in our efforts to accomplish major per sonal goals. We'll be reviewing these new programs and evaluating their ability to deliver on their promises.

Overall, there's movement. More powerful computers. Variety. Higher quality products at lower cost. A growing number of companies are at last producing software designed specifically for the home consumer programs of great practical use that are easy to understand. We'll do our best to keep you moving, too.

Claudia Cobe

CLAUDIA COHL EDITOR-IN-CHIEF

TELEMARKETING DIRECTOR Susan M. Belair (212) 505-3620

Megan Van Peebles (212) 505-3636

**NEED SUBSCRIPTION ASSISTANCE?**<br>Please send change of address to FAMILY COMPUTING, P.O. Box 2511, Boulder, CO 80302. For other problems, call (800) 525-0643 and please have a copy of your canceled check and mailing label handy.

# COMPUTING THE COMPUTING COMPUTING COMPUTING COMPUTING COMPUTING COMPUTING COMPUTING COMPUTING COMPUTING COMPUTING COMPUTING COMPUTING COMPUTING COMPUTING COMPUTING COMPUTING COMPUTING COMPUTING COMPUTING COMPUTING COMPUTIN

730 Broadway, New York, NY 10003 730 Broadway. New York. New York. New York. New York. New York. New York. New York. New York. New York. New York. New York. New York. New York. New York. New York. New York. New York. New York. New York. New York. New York  $(212)$  505-3580 1212) 505-3580

EDITOR-IN-CHIEF: Claudia Cohl DESIGN DIRECTOR: Vincent Ceci

#### EDITORIAL

SENIOR EDITOR: Laura Bernstein FEATURES EDITOR: Nick Sullivan MANAGING EDITOR: June Rogoznica managing EDITOR: June Rogoznica Political Property and Political Property and Political Property and Political Property and REVIEWS EDITOR: John D. Wallace Jr. COPY AND RESEARCH CHIEF: Roxane Farmanfarmajan COPY AND RESEARCH ASSISTANT: Linda Williams PHOTO/SOFTWARE COORDINATOR: Suzette Harvey photo software in the software software in the software software in the software software in the software in the software software in the software in the software in the software in the software in the software in the soft ADMINISTRATIVE COORDINATOR: Barbara Schultz James Delson, Peter Favaro Ph.D., Charles H. Pantiel, Becky Petersen, Robin Raskin Damon Osgood. Alex Shakar

> **NEW VENTURES**<br>EDITOR: Anne Krueger Education and Anne Krueger and Anne Krueger and Anne Krueger and Anne Krueger and Anne Krueger and Anne Krueger

**ART** DESIGN ASSOCIATE: James C. Montalbano

Doreen Maddox, Bill Powers. Susan Taylor

#### TECHNICAL

technical DIRECTOR: Lance Paavola TECHNICAL EDITOR: John Jainschigg ASSOCIATE TECHNICAL EDITOR: Joey Latimer CONTRIBUTING TECHNICAL EDITORS: Steven C.M. Chen. Joe Gelman

Chin, Shaun Codner, Susan Easum, Gary Lee, Kwong Lee. Ken Meyer. Roland Thomas

**PUBLISHING** 

PUBLISHER: Shirrel Rhoades BUSINESS MANAGER: Steven Abromowitz production manager: David J. Lange **BUSINESS/PRODUCTION COORDINATOR: Virginia Ferrara** circulation director: Deede Dickson CIRCULATION MANAGER: John Squires circulation staff: Robin Andrews. assistant to the publisher: Liz Monaghan

#### ADVERTISING SALES OFFICES

Glenn Gray (212) 505-3585 MARKETING CONSULTANT Michael H. Tchong (212) 505-3586 ASSOCIATE ADVERTISING DIRECTOR AND NORTHEAST MANAGER: Steve Rosenfield (212) 505-3587 Bruce Gardner (212) 505-3588 SOUTHEAST AND NEW ENGLAND REPRESENTATIVE: Louis Cona (212) 505-3628

12011 San Vicente Blvd., Suite 302 Los Angeles. CA <sup>90049</sup>  $(213)$  471-3455 (213) 471-3455

Brenda Faucheux (213) 471-3455 ADMINISTRATIVE ASSISTANT

Catherine Barrese (212) 505-3585 NATIONAL SALES ASSISTANT:

Anne Eagle (212) 505-3630

TELEMARKETING REPRESENTATIVES:<br>Marianne Ettisch (212) 505-3615

Carol Graziano (212) 505-3629

# BEFORE YOU BUY PRINTER CONTROL AND CONTROL CO. THE RESIDENCE OF A RESIDENCE OF A RESIDENCE OF A RESIDENCE OF A RESIDENCE OF A RESIDENCE OF A RESIDENCE OF A RESIDENCE OF A RESIDENCE OF A RESIDENCE OF A RESIDENCE OF A RESIDENCE OF A RESIDE SIMPLE EXECUTIVE EXECUTIVE EXECUTIVE EXECUTIVE EXECUTIVE EXECUTIVE EXECUTIVE EXECUTIVE EXECUTIVE EXECUTIVE EXECUTIVE

This is from a leading comPuter Printer. computer Printer. The computer Printers and the computer Printers and Printers and Printers and Printers and Printers and Printers and Printers and Printers and Printers and Printers and Printers and Printers and Printers

This is from the new GE TXP-1000.

### LETTER-QUALITY PRINTING. GREAT-LOOKING GRAPHICS.

 $-1000 / 187788$  GUALITY PRE SERERAL OFFICIALE

As you can see, the General Electric Printer is easy on the eyes, In fact, you'll have to look high and low to find a printer that gives you better quality printing and clearer graphics for the money. It has two speeds and uppercase and it is seed char paper. And it's gallery the silent silent acters. It prints U.S., scientific and international characters in three widths, too. And it'll give you some of

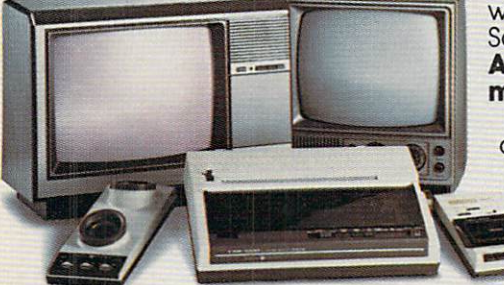

the sharpest and most-detailed graphics you've ever seen. Watch. It's fast, flexible and quiet.

It's easy to see the versatility in the GE Printer. You'll get high-quality print outs at two speeds on virtually any partner for any computer. See, it's compatible with

#### Commodore, Apple, IBM, Atari.\* The GE Printer is fully compatible

with most home computer systems. So it's easy to live with. full line of peripherals worth

### more than glance.

whether it is a general contract of the second contract of the second second contract of the second second contract of the second second second second second second second second second second second second second second s direct or acoustic operation, a GE Computer Monitor/TV with resolu tion that offers superior text and graphics or even the GE Program Recorder, it'll be one of the best connections

#### your home computer ever made. Look, a full two-year warranty and toll-free number.

GE gives you a two-year warranty on its printer,and should you have any questions,you can always call the GE Answer Center,™ 1-8OO-626- 2OOO toll-free and get help right away. And all our peripherals are backed by General Electricians and Changed By General Electric reliability of the contract of the contract of the contract of the contract of the contract of the contract of the contract of the contract of the contract of bility and service. The GE Computer Printer. A beautiful sight.

#### We bring good things to life.

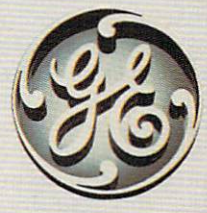

•Atari IBM, Commodore ond Apple aie registered trademarks of Atari. Ina International Business Machines Corporation, Commodore Electronics Ltd., and Apple Computer. Inc

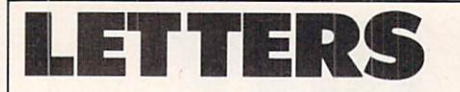

#### WHICH APPLE?

would like to compliment you on the quality of your magazine. I own a Macintosh computer and depend on your software reviews to keep up with any new programs. I have a question and a request, though. What do you mean by Apple when you list the computers a particular program runs on? Does it run on the Mac? The He? the II? Would you consider including a Microsoft BA-SIC version in your program sec tion? After all, MS-BASIC is the most commonly used version of the language. GABE SCHAFTLEIN West Chester. Pennsylvania

EDITOR'S NOTE: The programs we publish under the Apple heading are written in Applesoft BASIC, and will run on the Apple II (with Applesoft BASIC in RAM or on a language card), II plus, IIe, and IIc. They will not run on the Macintosh without some modification. some model and a some model as

We will not be including a Microsoft BASIC version in our program ming section because although many machines have Microsoft BA SIC in common, differences still ex ist between them. However, you will be happy to know that with a little ingenuity, you can modify most of the text-only programs we publish for TRS-80 Models III and 4 (and in some cases, the IBM PC) to run on your Mac under its ver sion of Microsoft BASIC.

#### **A BIT OF PLEASURE** BIY OF PLEASURE IS A REPORT OF PLEASURE IS A REPORT OF PLEASURE IS A REPORT OF PLEASURE IS A REPORT OF PLEASURE

I just picked up a copy of FAMILY COMputing on the newsstand and was delighted to find the little programs in BASIC that I can use with my TRS-<sup>80</sup> Model III. Hopefully, you will con tinue with this feature, and if I find that you are, I am a potential subscriber. D.A. CROSSLEY Brownsville, Texas

EDITOR'S NOTE: We plan to continue publishing programs for the TRS-80 Model III.

#### **A PRACTICAL SUGGESTION** (PRACTICAL SUGGESTION

As subscriber to your magazine. The subscriber to your magazine. The subscriber of the subscriber of the subscriber of the subscriber of the subscriber of the subscriber of the subscriber of the subscriber of the subscribe would like to make some sugges tions. Please make sure that you of fer sufficient reviews on software, in particular, nongame software and software that the small businessman or individual can use. I am referring to low-priced packages of easy-tomanage programs in accounting, tax preparation, etc., and word process-

Where to Buy<br>Weekly Reader Family Software?

Citation Software, Inc. Citation Software, Inc., Inc., Inc., Inc., Inc., Inc., Inc., Inc., Inc., Inc., Inc., Inc., Inc., Inc., Inc., Inc., <sup>1901</sup> Logan Ave. Winnipeg, Manitoba Canada R2R 0H6 Phone: (204) 632-0559

**Computerland** <sup>30985</sup> Santana St. Hayward, CA <sup>94544</sup> Phone:{415)487-5000

Phone: (204) 632-0559 632-0559 632-0559 632-0559 632-0559 632-0559 632-0559 632-0559 632-0559 632-0559 632-055

P.O. Box 431 EQ Box 4311 (2005) and the first of the first of the first of the first of the first of the first of the first Brantford. Ontario Canada N3T 2J0 Phone: (519) 756-7191 Phone:(519)756-7191

Eastern Software Dist, Inc. <sup>3904</sup> Hickory Ave. Baltimore, MD <sup>21211</sup> Phone: (800) 638-7563 Phone: (800) 638-7563

First Software <sup>1721</sup> Ballard Way Lawrence, MA 01843 Phone: (617) 689-0077 Phone:(617)689-0077

Frantek Software Dist., Inc. <sup>1685</sup> Russell Rd., Unit Ottawa, Ontario Ottawa. Ontario Canada. K1G 0N1 Phone: (613) 523-7272

### Contact these major distributors for the computer store nearest you.

Ingram Book Company <sup>347</sup> Reedwcod Dr. Nashville, TN <sup>37217</sup> Phone: (615) 361-5000

Micro D 2801 So. Yale St. Yale St. Yale St. Yale St. Yale St. Yale St. Yale St. Yale St. Yale St. Yale St. Yale St. Yale Santa Ana, CA 92704<br>Phone: (714) 641-0205

Phone:(714)641-0205

Softkat 1613 Stagger Stager Stager Stager Stager Stager Stager Stager Stager Stager Van Nuys, CA 91406<br>Phone: (818) 781-5280 Phone:(818)781-5280

<sup>546</sup> North Oak St. Inglewood, CA 90302<br>Phone: (213) 412-1700 Phone:(213)412-1700

Software Dist. Services <sup>2128</sup> Elmwood Ave. Buffalo, NY 14207 Phone: (716) 874-1874 Phone:(716)874-1874

Warehouse I <sup>90</sup> Shawmut Rd. Canton, MA 02021 Canton, MA <sup>02021</sup> Phone:(617)821-1280

OL'MSIO

# . How do you spell learning fun? STIC-K-Y-B-E-A-R! Discover spelling and typing fun for everyone!

#### Stickybear Typing

Typing fun for all ages

The freshest, friendliest typing instruction program on the market. Big, bold graphics make it easy for the whole fam ily to learn or improve typing skills.

Use the <sup>3</sup> super activity games to sharpen skills so neces sary for typewriter and computer keyboard mastery. Program provides multiple levels of difficulty, allows you to track progress and store results on disk.

O

Stickybear Typing comes with Stickybear poster, stickers, binder and user's guide. Only \$39.95.

Look for our software in finer computer stores everywhere. Or call toll-free 800-852-5000, Dept.AM-31.

#### Stickybear Spellgrabber

Spelling and word fun for ages 6 to 9

Keep Stickybear<sup>®</sup> hopping and jumping in 3 delightful spelling activities. Use the more than 3,500 words specially selected by Weekly Reader. Or use your own word lists for

The more words spelled right, the more points scored. And game levels can be adjusted to match each player's skill.

> Spellgrabber comes with these extras: Stickybear poster, stickers, binder and user's guide. Only \$39.95

### we have a second contract of the contract of the contract of the contract of the contract of the contract of the contract of the contract of the contract of the contract of the contract of the contract of the contract of t  $F = F + F + F + F$

Middletown, CT <sup>06457</sup>

Stickybear is a registered trade mark of Optimum Resource, Inc Stickybear Spellgrabber created by Richard Hefter by Richard Heft the Richard Heft the Richard Heft the Richard Heft the Richard Heft the Richard Heft the Richard Heft the Richard Heft the Richard Heft the Richard Heft the Richard Heft the Richard Heft the Richard Heft th and Steve Worthington. Sticky bear Typing cre ated by Richard Hefter and Susan Oubicki, Apple and Commodore <sup>64</sup> are registered trademarks of trademarks of the control of the control of the control of the control of the control of the control of the control of the control of the control of the control of the control of the control of the control of the control o Apple Computer Inc, and Commadore Electronics. Ltd., respectively.

Stickybear walked over to window and looked out The gate was swinging back Stickybear walked over to

window and looked ou **IGBBBBB<mark>D</mark>BDBBBN** amnannachdad BBC

**THUZEBOODES! BRBBBB** 

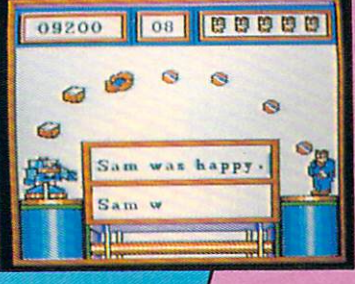

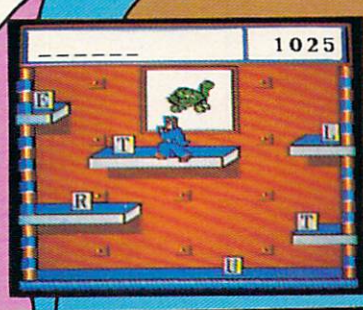

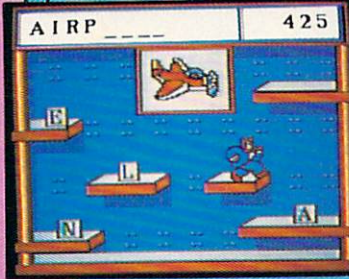

**Both programs** available for use with Apple<sup>®</sup> personal computers. Available soon for use with Commo dore 64<sup>"</sup> personal computers.

A/M07AM31

#### LETTERS LETTERS AND LODGED AT A 200 MILLION CONTROL CONTROL CONTROL CONTROL CONTROL CONTROL CONTROL CONTROL CONTROL CONTROL CONTROL CONTROL CONTROL CONTROL CONTROL CONTROL CONTROL CONTROL CONTROL CONTROL CONTROL CONTROL CONTROL CO

ing. Useful applications are more im portant to the majority of your read **ers** 

> FRED L. JANSSEN Columbus, Georgia

#### **A NEW LIFE**

Your August <sup>1984</sup> issue changed my life. I, like Jane Unger (Home Business, page 20) have multiple sclero sis. I was reading your magazine at 9:30 p.m. and wasn't able to call anyone.

By the afternoon the next day, I was on the phone with the New Jer sey Division of Vocational Rehabili tation. My counselor, Ed Green, bent over backwards to move things along since it was already the end of Au gust and the class started the first week of October. Jeanne Connell of the rehab center set up my testing and interviews quickly. I wanted this program so badly and everyone in volved knew that and worked harder to make it happen.

It's now the eighth week of school, and BASIC programming and Lotus are coming to an end. Next week, we start COBOL. Thanks to your won derful article. I found out about the center in Philadelphia and am now part of it. I can't thank you enough for writing articles of this caliber. look forward to seeing a follow-up article on the Handicapped Training Center. CAROL ROSOWSKI Deptford, New Jersey

EDITOR'S NOTE: Congratulations! It sounds like your hard work and en thusiasm have paid off. We're glad you found the article so beneficial. We hope that others did too. We are planning another more exten sive feature on how the disabled can benefit from computers. Watch for it this summer.

#### **CORRECTIONS** CORRECTIONS

 $\cdots$   $\cdots$   $\cdots$ Gulf Strike, the strategy game, was erroneously attributed to Stra tegic Simulations. Avalon Hill is the manufacturer of the game. Ap ple and Commodore <sup>64</sup> versions are under development.

The software chart accompanying January's cover story. "Putting Your Finances In Order," failed to mention that Scarborough Sys tem's Your Personal Net Worth has checkbook and budgeting features as well asfinancial planning ca pabilities. The correct price for the Apple version is \$79.95, not S99.95.

Scarborough software - at your computer software dealer or these leading retailers.

> • Sears Seat and the contract of the contract of the contract of the contract of the contract of the contract of the contract of the contract of the contract of the contract of the contract of the contract of the contract of the c

- Target Stores
- **Software City**
- · Toys "R" Us
- Montgomery Ward
- Caldor Caldora and Caldora and Caldora and Caldora and Caldora and Caldora and Caldora and Caldora and Caldora and Caldora and Caldora and Caldora and Caldora and Caldora and Caldora and Caldora and Caldora and Caldora and Caldor
- Warehouse Entertainment
- Fedco
- Federated Department **Stores** Store and Store and Store and Store and Store and Store and Store and Store and Store and Store and
- Team Electronics
- Stokes Brothers

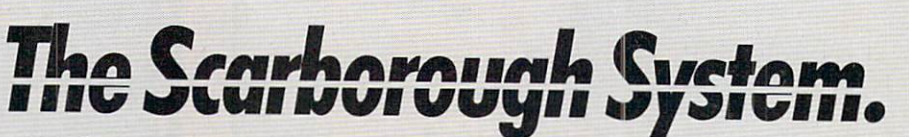

<sup>1985</sup> Scarborough Systems, Inc., <sup>55</sup> South Broadway, Tarrytown, New York <sup>10591</sup> 1-800-882-8222 (In NY: 1-914-332-4545)

# Build a Book About Build Book About You.

#### Parents. Parents,

There's nothing else like Build <sup>a</sup> Book About You! You and your child can create two person alized storybooks, all about your child, neigh borhood, friends, family, pets. And it's a great  $\sim$  too. The second term is the second term in the second term in the second term in the second term in the second term in the second term in the second term in the second term in the second term in the second term in th

÷

 $\sum_{n=1}^{\infty}$ 

ä,

Build Book About About About About About About About About About About About About About About About About About You include the second control of the second control of the second control of the second control of the second out two stories on fullthing you need to provide the second to provide the control of the control of the control of the control of the control of the control of the control of the control of the control of the control of the control of the contr color pages and bind them in durable covers just like real illustrated children's books. But just like real interest and the control in the control of the control interest and the control of the control of the control of the control of the control of the control of the control of the control of the control of the there are four stories on every disk. So with additional supplies, and the control of the control of the control of the control of the control of the control of the control of the control of the control of the control of the control of the control of the control of th now a value at your available at your control to the second state and the second state at the second state and store, you can use your disk to build more<br>books. Reuse the disk books. Reuse the disk over and over!

**This software works** This software works on all popular printers and printers and printers are printed by a set of the set of the set of the set of the set of the set of the set of the set of the set of the set of the set of the set of the set of the set of the s and the program is so simple even kids can use it to build their own books! Books about themselves; sure to strengthen reading skills because kids will want to read them again and again.

**Build a Book About** You is <sup>a</sup> project you and your child can work on together, one your whole family will enjoy.

Kids,<br>Here's how easy and Here's how the two controls are the control of the control of the control of the control of the control of the control of the control of the control of the control of the control of the control of the control of the contro

**1. Take out the disk** and put it in your computer.

2. The computer asks you some easy ques tions. How old are you? Where do you live? What's your best friend's name? You can answer those, right? Mom and Dad might was to help you the top you type you type you type you that the second term is the top you that the second term is the second term in the second term in the second term in the second term in the second term in the second t the answers.

3. Then take the pages of the storybook have you got them? Ask Mom or Dad to help you load them in the printer.

4. Press the button and watch your book print out. Wow! There's your name! This book is about you!

Available for: Apple  $\parallel +/\parallel e/\parallel c$ IBM PC/XT/PCjr Commodore 64/128 and all popular printers.

Tret

 $30<sub>0</sub>42<sub>0</sub>$ 

55 South Broadway, Tarrytown, N.Y. 10591

#### BEHIND THE SCREENS BEHIND THE SCREEN SERVICE OF THE SCREEN SERVICE OF THE SCREEN SERVICE OF THE SCREEN SERVICE OF THE SCREEN SERVICE OF THE SCREEN SERVICE OF THE SCREEN SERVICE OF THE SCREEN SERVICE OF THE SCREEN SERVICE OF THE SCREEN SERVIC **PEOPLE, NEWS, AND TRENDS** PEOPLE, NEWS, AND TRENDS IN THE OWNER, AND TRENDS IN THE OWNER, AND TRENDS IN THE OWNER, AND TRENDS IN THE OWNER, AND TRENDS IN THE OWNER, WE ARE IN THE OWNER, WE ARE IN THE OWNER, WE ARE IN THE OWNER, WE ARE IN THE OWNER,

**EDITED BY JUNE ROGOZNICA** 

#### The New Computer Generation Generation

Quincy Hall of Nashville, Tennessee, is computer which is a series. The sorts of some computer which computer which computer which computer which computer which computer which computer which computer which computer which computer which computer which computer He uses his Commodore <sup>64</sup> and T1-99/4A to brush up on his algebra, to devise financial programs for his church, and to word-process letters. But, he isn't as young as most of the new-age hackers; Hall is <sup>71</sup> years old.

Hall belongs to a growing group of computer users—the over-65 set. This often-overlooked market in cludes approximately 250,000 per sonal-computer owners, according to a recent study by Future Computing, a market-research firm. Many retirees have turned to computers as <sup>a</sup> new leisure-time activity or a way to "relate" to younger family members, but most have found computing an all-consuming lifestyle.

In Nashville, Hall has found dozens of retirees who share his new pas sion—many of them are his students. Hall teaches a computer-literacy class through the community's Senior Neighbor Outreach program. At \$6 an hour, the classes fill quickly with students anywhere from age <sup>45</sup> to 91. Hall's enthusiasm for the new medi um spreads to his students. In fact, several class members joined Hall in starting a club named Comp-U-Virus, for people who "crave" hands-on com puter experience.

Clubs such as Comp-U-Virus are no rarity. In Boynton Beach, Florida, owners of the Like Computers store hold meetings for senior citizens In terested in computers. Store owners Charlotte and Peter Dirk, realizing that some <sup>70</sup> percent of their custom ers were retirees, organized a club (named ROBOTS) so people could meet twice monthly to listen to guest speakers, ask questions, and show off their new-found skills.

The meetings usually attract <sup>10</sup> to <sup>30</sup> people, from age <sup>59</sup> to mid-80. Al though members own a variety of computer models for a wide range of uses, they share common ground in the "feeling of 'I'm going to keep up with the modern thing,' " explains Charlotte Dirk. "The main thing they have in common is they like to use computers, and show others how they use them." —LINDA WILLIAMS

#### Man vs. Machine Man vs. Man vs. Man vs. Man vs. Man vs. Man vs. Man vs. Man vs. Man vs. Man vs. Man vs. Man vs. Man vs. Man vs. Ma

If you were given funds to increase your office's productivity, would you purchase a personal computer or add a staff member? Well, if you took the humanitarian approach, you'd prob ably be in the minority.

According to <sup>a</sup> recent national sur vey of <sup>701</sup> professional office work ers, if given \$10,000. <sup>65</sup> percent said they would purchase a computer, software, or a word processor; only <sup>13</sup> percent said they would use the money to add staff. The survey was sponsored by Honeywell Technalysis for the company's Office Management Systems Division. It was conducted by Public Attitudes in New York.

Those surveyed included managers and professionals in categories such as design and analysis, finance, legal, marketing, personnel, purchasing, and operations management. All of the office workers held jobs involving the compilation and evaluation of in formation or data, and most of them already had word processors and computers available for their use.

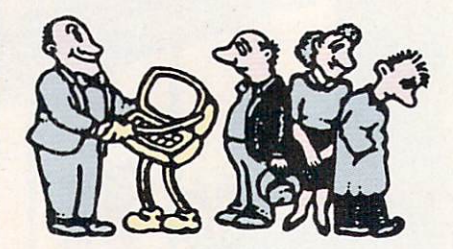

Why is office automation becoming increasingly popular with office workers? The proof, it seems, is in the productivity. "They say they can do more work of higher quality in shorter amount of time than they could without these tools," according to Eugene Manno, group vice presi dent of Honeywell's Small Computer and Office Systems Group.

#### **Rent a ROM** Rent ROM

You're visiting the Windy City next week for the annual Moose Head's Convention. As secretary for the Lin coln. Nebraska, chapter you need to produce a report the morning you return home. Since the convention's in Chicago, it's no problem. You can rent a microcomputer workspace and get the job done before you

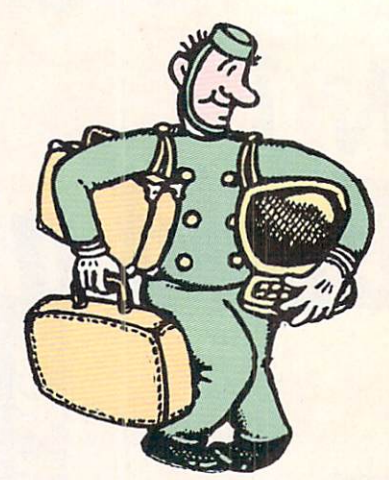

board your return flight home. The workspaces, called EasyKeys, are located in four strategic Chicago locations, including the downtown Hyatt Regency Hotel. For a mere \$8 an hour—probably cheaper than the leasing fee for an IBM Selectric—you can use a 3-foot  $\times$  4-foot semiprivate cubicle, and an IBM PC comput er. Up to two dozen pieces of soft ware are provided, ranging from word-processing programs to spread sheets, and yes, even a few computer games. If you'd like to send business reports back to the office, or com municate with your family, rent a modem for a \$1-an-hour surcharge.

While businesspeople represent the largest number of EasyKeys cus tomers (70 percent), quite <sup>a</sup> few oth ers also are making use of the work spaces. Thirty percent of the customers use the computers for personal or home tasks, and <sup>10</sup> per cent are students from nearby col leges. "'We felt that there should be somewhere someone could go with out salespeople hovering over them, or <sup>a</sup> place for people who don't have access to a computer when they need it," explains Howard J. Weiner, 29, president of the company.

Judging by the numbers, the gen eral public seems to like the concept. EasyKeys has been attracting about 250 customers a month since its first workspace opened in April 1984. and <sup>70</sup> percent of those users are repeat customers.

Weiner has big plans for EasyKeys. He's working on a franchise arrangement, and hopes to have at least a half dozen more centers in other cit ies by the middle of this year. Easy-Keys soon may be the next-best thing to McDonalds, or quite literal ly, the best thing next door to McDonalds. FC

**ILLUSTRATIONS BY HOLLY KOWIT** 

## YOU'LL AGREE. YOU'LL AGREE OF A 1999 THE RESIDENCE OF A 1999 THE RESIDENCE OF A 1999 THE RESIDENCE OF A 1999 THE RESIDENCE OF A 1999 THE RESIDENCE OF A 1999 THE RESIDENCE OF A 1999 THE RESIDENCE OF A 1999 THE RESIDENCE OF A 1999 THE RES

For Business or Home, the Advanced Technology Tandy <sup>1000</sup> is Clearly Superior.

Whatever your needs, the new Tandy <sup>1000</sup> is the per sonal computer for you. Un like others, Tandy 1000<br>comes with multi-function DeskMate<sup>™</sup> software when deskt and the software when the first software when the control of the first software when the control of the control of the control of the control of the control of the control of the control of the control of the control your buy in the party of the property of the property of the party of the property of the party of the party of the party of the party of the party of the party of the party of the party of the party of the party of the pa the beginning.

#### Choose from Popular Business Packages Packages Packages Packages Packages Packages Packages Packages Packages Packages Packages Packages

Use your Tandy 1000 person in the Use of the Use of the Use of the Use of the Use of the Use of the Use of the sonal computer with the computer with the computer with the computer with the computer with the computer with the computer with the computer with the computer with the computation of the computation of the computation of t programs in the Lotus 1-2-3-3, the Lotus 1-2-3-3, the Lotus 1-2-3, the Lotus 1-2-3, the Lotus 1-2-3, the Lotus number one seller on the control of the control of the control of the control of the control of the control of the control of the control of the control of the control of the control of the control of the control of the co software listing the choose of the choose of the choose of the choose of the choose of the choose of the choose Finance Manager to gain and the control of the control of the control of the control of the control of the control of the control of the control of the control of the control of the control of the control of the control of better understanding of your control and provided an exceptional control and we can except a second control and we can except a second control and we can except a second control and we can except a second control and we ca

finances. Many other pack ages are available to help you stay ahead of the game.

#### The One Computer for the Whole Family

Tandy 1000 is a great learning tool for kids, too. Inexpen sive educational programs like Facemaker help children be come comfortable with com puters by playing fun, games.

Plus, you and your kids both will enjoy and the control entropy and the control of the control entropy and the control of the control of the control of the control of the control of the control of the control of the control of the control of the like One-On-One basketball, strategy games like King's Quest and many other controls and many other controls and many other controls and many others. The control of the control of the control of the control of the control of the control of the control of the control of the con

**Commerce Print** (1989)

#### Tandy <sup>1000</sup> . . . Clearly Superior and Clearly Superior and Clearly Superior and Superior Superior and

Software selection, easy user expansion and superb graphics make Tandy <sup>1000</sup> the best \$2000 computer you can buy—for only  $$1199^*$ .

Radio Shack Computer Centers and at<br>participating Radio Shack stores and dealers

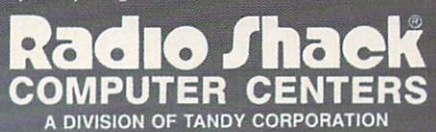

Radio Shack Computer Centers and participating stores and<br>dealers. Lotus 1-2-3/TM Lotus Development Corp. Facemaker/<br>TM Spinnaker. One-On-One/TM Electronic Arts. King's Quest/TM<br>Sierra On-Line, Inc.

Send Me a a New House School and Manufacture Inc. Manufacture of the Manufacture Inc. 1999 To the

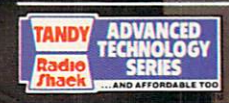

**Engineered for Excellence** Ind thing 1000 represents the state<br>of the art in technology, outstanding<br>quality and price breakthrough.

### HOME/MONEY MANAGEME

GETTING JUMP ON NEXT YEAR'S TAXES Plan a Powerful Electronic Tax System to Serve You Year- Round

ଧ

BY CHARLES GAJEWAY BY CHARLES GALERY CHARLES GALERY CHARLES GALERY AND LODGED AT LCCC.

The neighbors are in a cold sweat. H&R Block is working triple shifts, and so is Duracell, turning out bat teries for millions of overheated calcu lators. But if you've kept up with FAMILY COMPUTING over the past couple of months, April <sup>15</sup> is no big deal. Your home computer and trusty spreadsheet {or calc program, as it's also known} have helped you prepare <sup>a</sup> neat and accurate return this year.

The Schedule A worksheet in the February issue and last month's <sup>1040</sup> worksheet will handle much of the tax preparation for many people. Those with more sophisticated needs can use the techniques from those examples to create electronic versions of all the tax forms they need, combining them into a powerful personal tax-preparation system.

But just because you've finished your tax return early doesn't mean it's time to put your disk away until next year. Take a hint from the big corporations, which keep their tax departments busy all year: Use your tax system to keep your finances up to date and to make daily or monthly financial decisions.

#### **A HEW TAX TOOL**

Your spreadsheet is the perfect tool for decision-making. It won't make decisions for you, but it will provide you with options that you hope will lead to more informed deci sions. With its number-crunching abilities, the spreadsheet allows you to play "What-if" games, testing the impact of a decision on your tax bill.

For example, consider the Individ ual Retirement Account option. Should you start an IRA or put your money into a certificate of deposit

charles Gajeway is a contributing editor for FAMILY COMPUTING. He wrote "Fine-Tuning Your Tax Preparations." last month's Home/Money Management article.

with higher rates but no tax breaks? Or how about tax-exempt bonds with lower interest rates vs. a certificate of deposit? Of course, your deci sions will not be based on numbers alone. There will be other variables to consider. For instance, are you looking for liquidity in your invest ments? Are you planning any major purchases within the next few years? Unfortunately, your spread sheet can't answer these questions. Nor can it predict whether the infla tion rate will go up. or interest rates will drop. But with your personal tax system in place, it will be easy to as sess how any one of these situations will affect your taxes.

 $\overline{M}$ .

Using your year-to-date informa tion or last year's tax return, esti mate your income and deductions for the current year. Then add rele vant information (usually interest expense} about the decision you are making, and look at the impact it will have on your tax bill. If you de cide to take out <sup>a</sup> loan, for example, the tax-sheltering effect of your in terest payments may make it possi

ble for you to afford something that might otherwise be outside your reach on a straight cash-payment basis. Conversely, added income from an investment or business op portunity might create additional taxes that make the deal unattrac tive.

All of us make major personal fi nance decisions every year that af fect our bottom line on April 15. Whether you're buying a house or a car, taking out a home improvement or education loan, making invest ments, or starting or expanding business, it's crucial to weigh the ef fect of your decisions before you im plement them. Your computer, as we've already discovered, can help. But before you can put your comput er to work for you, you've got to get organized.

#### GET ORGANIZED

The first step, if you haven't done it already, is to complete your tax system by setting up electronic ver sions of all the forms you normally use in tax preparation. You can use

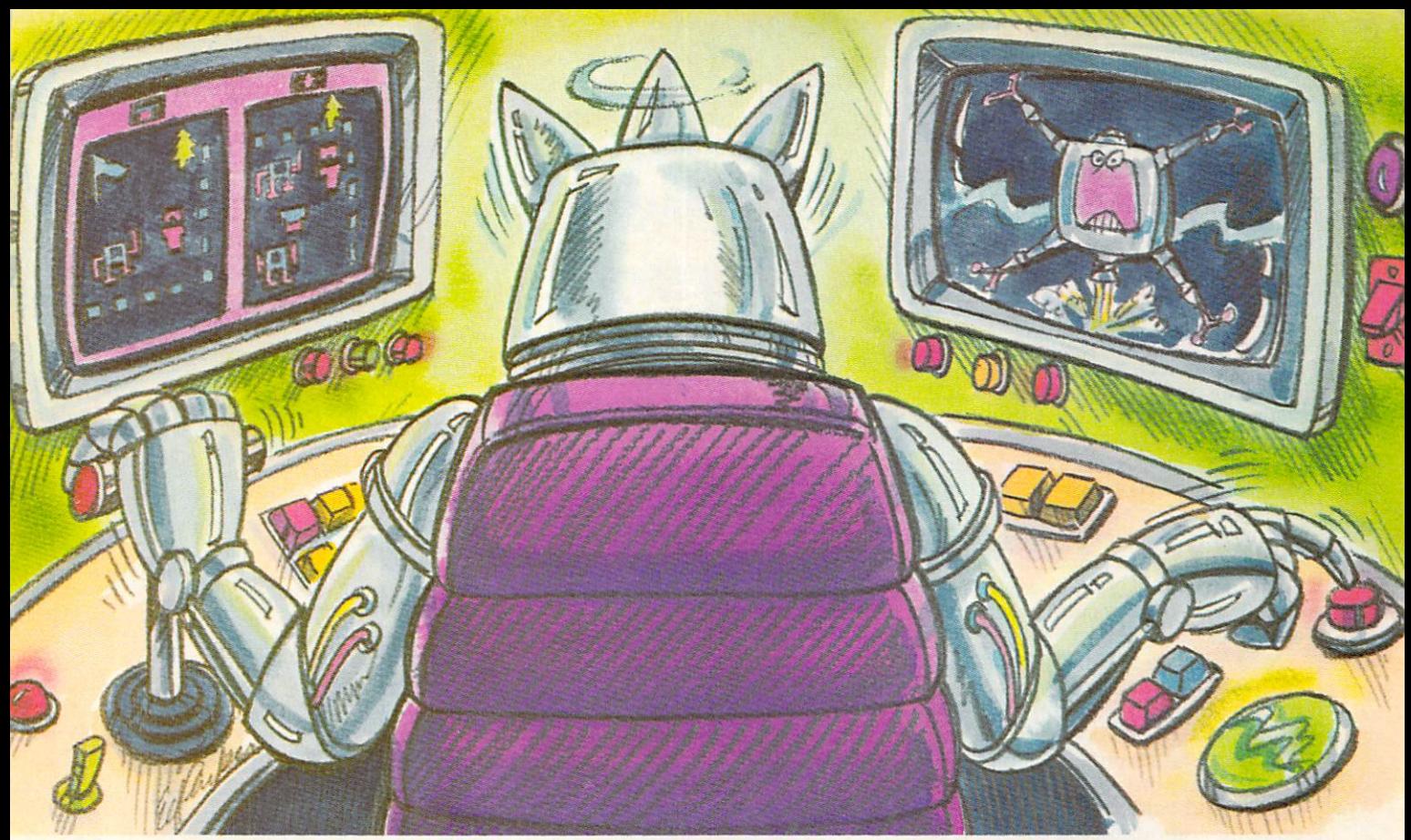

### Show us the face of Max the Master Robot And you may win your own talking robot.

Team up with a friend to defeat Max and his robot raiders in Bannercatch.

Only a handful of people have ever seen the face of the robot leader Max. Defeat Max and his demon

robots and you'll join this elite group. And you and your teammate can win two walking, talking robots you can program yourself.

You'll battle Max and his robot marauders in a field bigger than any you've ever seen. Your team must invade robot territory and grab their flag before they take yours. But be careful; Max has devised a fiendish strategy against you. And, of course, you can't expect mercy from robots.

To make things even tougher, Max has taken a vow not to reveal his face until you conquer all his robots. Including Zweli the Invisible.

You'll need to learn binary numbers, map reading and, above all, how to work with your teammate if you want to

BANNERCATCH

win. But even if you go down to defeat, you may win two tickets to your favorite local sports event. See the package for contest details.

You can pick up Bannercatch where you buy software. Or write to Scholastic Inc., Dept. EW,

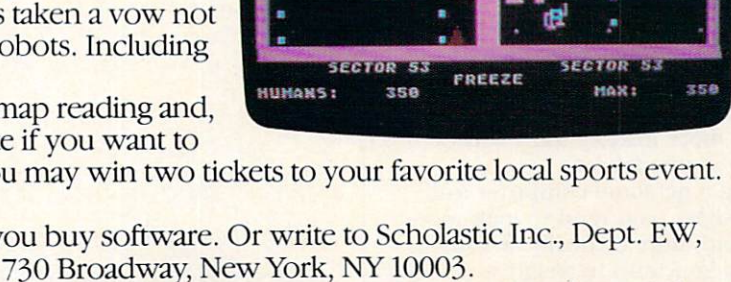

But please remember, only a handful of people have gone face-to-face against Max and survived.

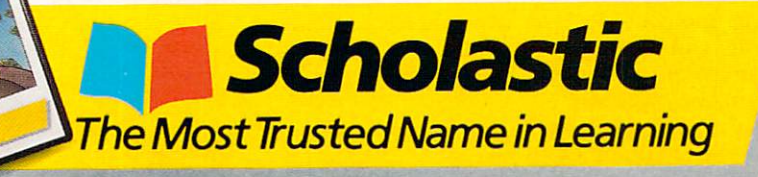

#### **HOME/MONEY** NOMES AND DESCRIPTION OF PERSONAL PROPERTY AND RESIDENCE OF A REPORT OF PERSONAL PROPERTY AND RESIDENCE OF A REPORT OF A REPORT OF A REPORT OF A REPORT OF A REPORT OF A REPORT OF A REPORT OF A REPORT OF A REPORT OF A REPOR **MANAGEMENT**

the sample spreadsheets set up in the February and March issues as guides. As a rule, you should set up your worksheet so that data appears in groups on the screen. Each form should consist of a number of groups running horizontally across the spreadsheet, with the final com putations placed in the column at the far right. This will ensure that all summaries are computed correct ly with the most recent information. Each form starts below the previous one to conserve memory and ease modifications. When you've finished setting up your personal tax system, be sure to test it. And once you're satisfied with its accuracy, save it and make a backup copy.

Next, make a list of financial tasks that would be helpful to automate. It's not necessary, or even desirable, to create a spreadsheet for every calculation. For example, if you have no problem keeping your checkbook up to date and balanced, then there is no point computerizing it. Doing so would take more time and effort than using a pencil and calculator. However, if you frequently use sever al bank accounts, it may save you time to keep track of the movement of your funds and the prevailing in terest rates with a set of electronic banking spreadsheets.

The key in using your computer to keep track of your finances is to use it consistently all year long. For example, update your log of taxdeductible expenses once or twice a month. It should take an hour or less to complete this task, and it will go a long way toward eliminating that confusing shoe-boxful of re ceipts and cryptic notes. If you are self-employed or incur a lot of business-related expenses, you might even want to consider using a simple data-base program to help man age your records of income and ex penses more flexibly than with straight spreadsheet.

Using a personal computer and spreadsheet, you tend to look more often and more critically at your fi nances. You tend to weigh your deci sions more carefully, to be more aware of your financial standing on a daily basis, and to have a better handle on your monetary limits. Making one good deal, or avoiding a bad one, can easily pay back the cost of your computer system. So, take tip from the big companies: Once you get organized, stay organized. Work on your finances as you go, and leave the shoe boxes for shoes. I

### **Timeworks Software Customers** Customers and Customers and Customers and Customers and Customers and Customers and Customers and Customers and Customers and **More** Than **Software** Software and the social control of the software and the software and the social control of the social control of the social control of the social control of the social control of the social control of the social control of

Getting the most from any productivity software often takes more than disks and manuals. With Timeworks you get immediate answers! At the other end of the toll-free hotline, you'll find Timeworks' full-time Customer Technical Support Team. Free of charge to all registered users this team of experts can help you use each Timeworks program to its fullest potential.

For the name and location of the Timeworks deaier nearest you, cali this toll-free number: 1-800-323-9755.

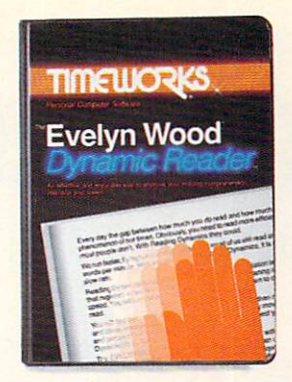

### The Evelyn Wood Dynamic Reader.<sup>™</sup> Now, the world's most renowned master brings the techniques of Dynamic Reading to your computer.

Learning to read faster isn't good enough. With  $\mathbf{u}$  is Evelyn Wood Dynamic Readers () is a set of  $\mathbf{v}$ to read three to ten times faster-but with better comprehension and retention.

Only Timeworks brings this highly successful reading program into your

computer. It will guide you like a gifted teacher through the drills and exercises at your own comfortable pace, automatically record your progress, and let you graphically review your results

### If it takes you more than <sup>30</sup> seconds to read this ad, you need Evelyn Wood.

on colorful bar charts. on colorful bar charts. Reading Dynamics is not a skimming or "key word" association technique. It is a totally different reading concept that registers every word, every idea, every shade

of meaning in the written material. You will use more of your mental capacity and learn to concentrate. Your mind won't wander while you read.

Reading dynamically is more enjoyable than reading the old way. Complete thought patterns and ideas emerge from the written

material in a smoothly moving picture. Instead of perceiving individual bits and pieces of information and putting them together as best you can, you will see total concepts. Reading dynamically is like living in the material.

The Evelyn Wood Dynamic Reader provides you with the exercises and tools you need to help you increase your reading

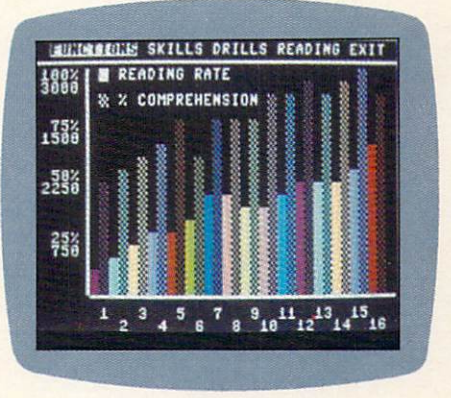

comprehension and speed. Your own personal computer helps you develop your skills at your own pace.

You learn the essential techniques of Dynamic Reading in your own home—at any time convenient for you. You can repeat exercises as often as you wish to assure that you maintain optimal reading efficiency Each program contains <sup>50</sup> Skill-Builder exercises, <sup>20</sup> read ing exercises and <sup>40</sup> quizzes.

Only Timeworks offers the Evelyn Wood Dynamic Reader Now at your favorite dealer. Or contact Timeworks, Inc., <sup>405</sup> Lake Cook Road, Deerfield, IL 60015. Phone: 312-948-9200.

#### Available for Commodore 64\* IBM\* Apple\* Atari\*

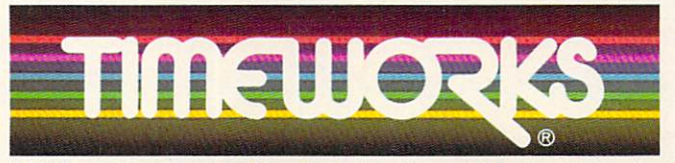

Timeworks Programs: Data Manager Word Witter Swift and Witterstein money money are all with a check with a check both we have **Business System Series Dungeons of** Algebra Dragons Spellbound Cave of the Word Wizard Computer Education Kits

Commodore Computer Systems, International Business Machines Corp., Apple Computer. Inc., Atari, Inc.

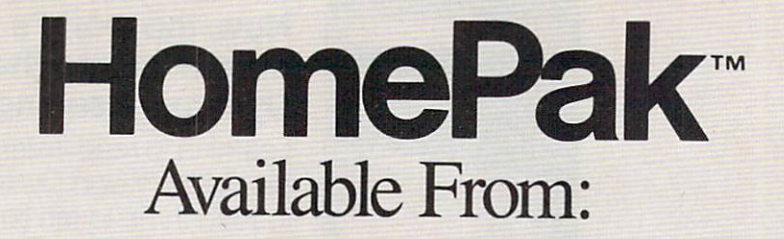

Toys R Us Service Merchandise Crazy Eddie The Federated Group Babbages, Inc. Software City Electronics Boutique

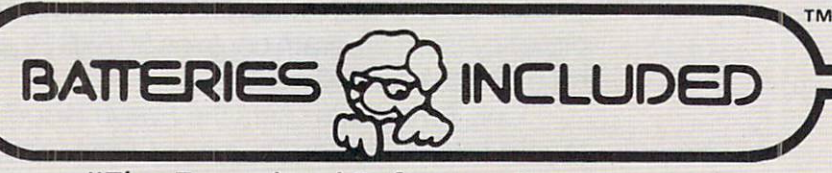

30 Mural St. Richmond Hill, Ontario

L4B 1B5 Canada "The Energized Software Company!" Telex: <sup>06</sup> <sup>218290</sup>

416-881-9816 . <u>. . . . . . . . .</u> Walz WORD PROCESSING PROGRAM! AN INFORMATION MANAGEMENT PROGRAM! A TELECOMMUNICATIONS PROGRAM!

ALL THREE PROGRAMS, ON ONE DISKETTE!, FOR ONLY \$49.95\*!

"Quite simply the best! The highest rating possible... the package should be part of every (computer) library."—analog computing

ine.

"Russ Wetmore has done an EXCELLENT job! The program is flexible, powerful and very easy to use. \$49.95 buys a heck of a lot of program."— REVIEW BY ARTHUR LEYENBERGER

"Performance:  $\star \star \star \star$  (Excellent) Value:  $\star \star \star \star$  (Excellent) This three-in-one package is a bargain... one of the finest values on the market."

#### **HOMETEXT WORD PROCESSOR.** HOMEFIND INFORMATION MANAGER. **HOMETERM** TELECOMMUNICATIONS Home telecommunications in the construction of the construction of the communications of the constructions in the construction of the construction of the construction of the construction of the construction of the construc

Together they are HomePak: the three most important and most useful home computer applica tions in one integrated system  $-$  on one diskette!

The reviewers are unanimous: any one of these programs alone is well worth the price. So you're getting three times the computing power, with this exceptionally easy to use package:

- **all commands in simple English; no complex** computer jargon, no obscure instructions
- **All key commands are immediately available on** the screen menu; additional commands can be called up for the more experienced user
- •to help you, system status is displayed right on the screen

And it's easy to use the three programs together. For example, in the "Merge" mode, you can take data stored in HOMEFIND and print letters and labels using HOMETEXT. Or, use HOMETEXT to write reports based on information you've called up via HOMETERM. via HOMETERM.

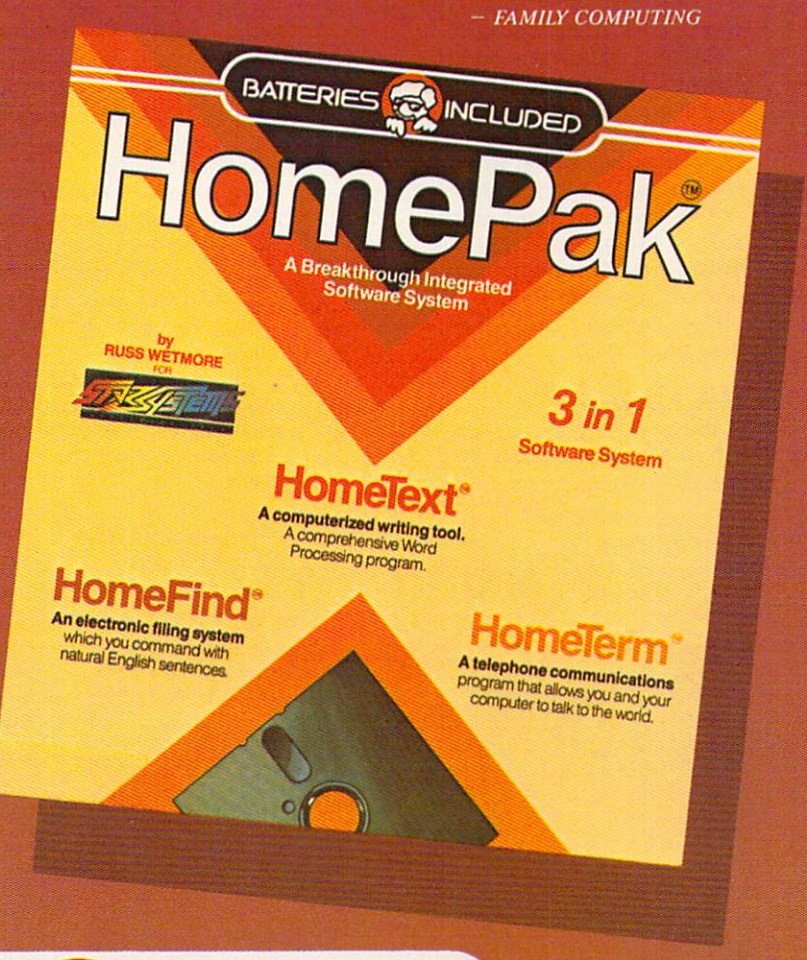

**INCLUDED** 

<sup>17875</sup> Sky Park North Suite P, Irvine, California

USA <sup>92714</sup> Telex: 509-139

<sup>30</sup> Mural Street Richmond Hill, Ontario L4B 1B5 Canada<br>(416) 596-1405 1416*-1416-1405-1405-2-*Telex: 06-21-8290

#### "The Energized Software Company!" WRITE FOR A FULL COLOR BROCHURE

BATTERIES **ITE** 

•MANUFACTURERS SUGGESTED US. LIST PRICE

EACH COMPUTER SYSTEM MAY REQUIRE ACCESSORY DEVICES SUCH AS MODEMS. PRINTERS OR CARDS TO UTILIZE SPECIFIC FEATURES OF HOMEPAK. SEE YOUR DEALER FOR DETAILS

« 1984 BATTERIES INCLUDED, ATARI, APPLE, COMMODORE AND IBM ARE REGISTERED TRADEMARKS OF ATARI CORP, APPLE INC., COMMODORE BUSINESS MACHINES AND IBM BUSINESS MACHINES INC., RESPECTIVELY

### TELECOMPUTING **TIPS ON MAKING A COMPUTER CALL BY JOE GELMAN**

Imagine a robot that can do everything—except hear and speak. At taching a modem to your computer is much like adding <sup>a</sup> pair of eyes and ears to a robot. By allowing you to connect your computer to the phone lines and make calls to other computers, a modem turns your computer into a much more sensi-

Last month's cover story. "The Great Computer-Phone Link." out lined the necessary ingredients for successful telecomputing. In short, you need a modem and communications software—and don't forget the phone! Here's a quick guide to putting these elements together, with a few tips on how to make the system setup work better for you.

Before you use a modem, the FCC (Federal Communications Commis sion) requires you to supply your lo cal phone company with the FCC registration number and ringer equivalence number—information exumentation and the company of the company of the company of the company of the company of the company of the company of the company of the company of the company of the company of the company of the company of the compan that is usually found on the under side of the modem. Also, FCC rules forbid using a modem on a party line or pay phone.

Now, let's get going and make that first phone call.

#### **THE HOOKUP**

The style of modem you use (exter nal or internal) affects the type of hookup. The easiest modem to in-

JOE GELMAN is a contributing technical editor for FAMILY COMPUTING. He wrote "The Great Computer-Phone Link" in the March issue, and the Buyer's Guide in this issue.

stall is the self-contained, plug-in type. These modems are available for computers with internal card slots (ADAM. Apple, IBM) or those with special built-in ports (Atari, Commo dore, Timex, TRS-80 Color Comput er). The beauty of these modems is that you can just plug them in.

External modems connect to a computer through a serial interface to the interface via a connecting cable. The right cable is key! Your best bet is to obtain the proper cable at the same time you purchase the mo dem, making sure it's wired specifi cally for your computer. Anchor Automation sells cables that connect its modems to every popular com puter; Apple sells "accessory kits" to connect its modems to computers. Most modems don't come with a cable, but the store where you buy one should be able to provide you with a cable that works.

If you have an external modem and your computer doesn't already have a serial interface, you may have to buy a serial card. Make sure you plug it into the proper slot inside your computer. The manual should mention which slot to use.

There are usually small DIP switches on serial cards. These can  $b \rightarrow b$  set  $\alpha$  or  $b \rightarrow b$  or down to  $b \rightarrow b$  . The set of  $b \rightarrow b$ control certain functions of the card. such as "printing" or "communications." Read through the manual before installing the card, to determine what settings you'll be using. The DIP switches are easier to get at be fore the card's plugged in.

#### THE PHONE LINK

Once you ve connected the modem to the computer, you're ready to hook into the phone system. If you live in a household with an old-fashioned "hard-wired" telephone con nector, it is believe to switch that the switch than the switch than the switch than the switch than the switch than the switch than the switch of the switch than the switch of the switch of the switch of the switch of the fight. All direct-connect models are connected models and connected models are connected models. The connected models are connected in the connected models are connected in the connected models. The connected models are co and almost all modems today are di rect-connect—require the newer "modular," or plug-in style connectors. Unless you've purchased an acoustic-coupled modem, the kind with cups that the phone handset fits into, you'll need to upgrade.

Fortunately, you can buy an inex pensive adapter box at Radio Shack (the Modular Jack/Wiring Block, for S4). or any store that carries phone supplies. Alternatively, inquire about your local phone company's upgrade policy. They may convert a hardwired line to a modular line for a nominal charge. nominal charge. The charge of the charge of the charge of the charge of the charge of the charge of the charge.

Another handy item is a "duplex jack," which virtually turns one phone jack into two, or, alternative ly, can "add" an extra jack to your modem. This is useful if you want to keep both your phone and your mo dem connected to outside phone lines at the same time. With only one line available, you'd have to un plug the line from your phone and plug it into your modem to make "computer" call, then reverse the process to make a "voice" call. The duplex jack is available at Radio Shack and other phone-supply stores.

Note: If you're installing a separate telephone line for the modem, and

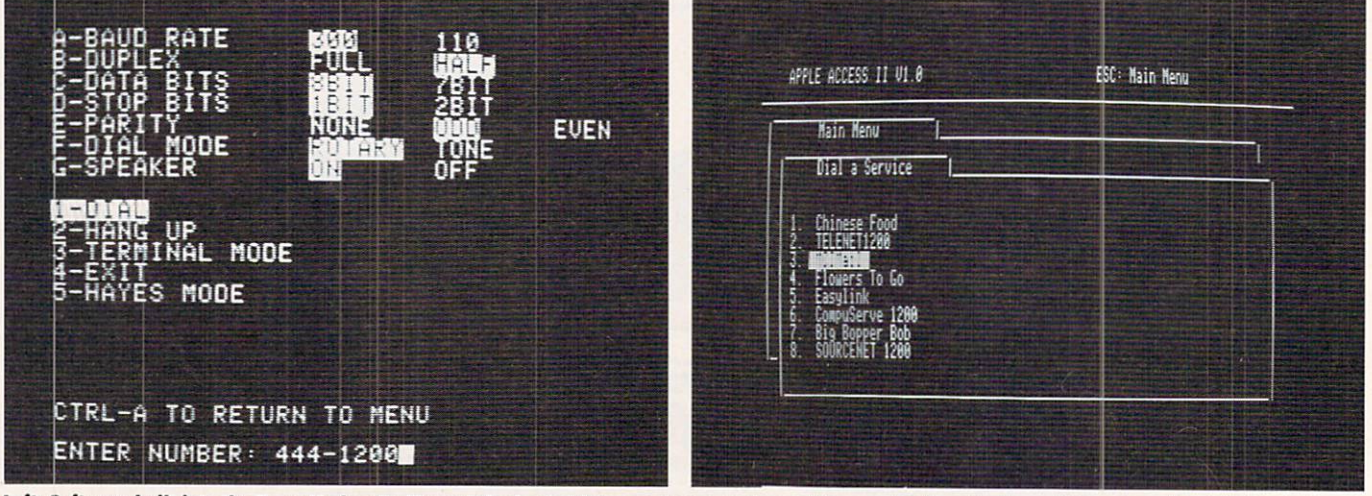

Left: Software built into the Zoom Modem/lle (Zoom Telephonics) lets you choose modem settings easily by selecting a letter or number. Right: Apple Access II software (for Apple IIe and IIc) lets you store often-dialed phone numbers. Make your choice (Chinese food?), hit RETURN, and the modem automatically will dial the number.

# All Airlines Depart From This Terminal.

the control of the control of the control of

#### Presenting Travelshopper ... new from CompuServe and TWA.

Now you can save time and money by getting information and reservations on virtually any flight on any airline worldwide-from one source. It's TWA's new Travelshopper, available now through CompuServe's Information Service.

With Travelshopper, you can scan flight availabilities, discover airfare bar gains and order tickets...on your own personal computer. ..at home or in the office.

You also receive automatic member ship in TWA's Frequent Flight Bonus<sup>SM</sup> program. And you can build bonus points by staying at Marriott and Hilton hotels and by using Hertz Rent-A-Car.

Besides Travelshopper, CompuServe offers an ever-growing list of other traveloriented on-line services.

**The Official Airline Guide** Electronic Edition lists direct and connecting flight schedules for over <sup>700</sup> airlines worldwide plus over 500,000 North American fares.

First worldwide and the second offers worldwide and the constraints worldwide and the second students of the second travel advice and service.

Discover Orlando provides complete prices, hours and features on all of Central Florida's attractions and accommodations.

West Coast Travel offers travel information for the western states.

Pan Am's Travel Guide contains up-to-date information on immigration and health requirements for most foreign countries.

And TravelVision<sup>®</sup> provides complete automotive information, including road maps and an expert, personalized routing

Let your travel plans really take off. Use Travelshopper and lots, lots more from CompuServe.

To buy a CompuServe Starter Kit, see your nearest computer dealer. To receive our informative brochure, or to order direct, call or write:

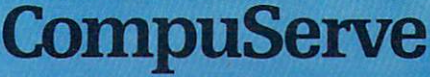

P.O. Box 20212. <sup>5000</sup> Arlington Centre Blvd.. Columbus.Ohio <sup>43220</sup>

1-800-848-8199 In Ohio, Call 1-614-457-0802

### TELECOMPUTING

#### **PICK OF THE MONTH** PICK OF THE MONTH CONTROL CONTROL CONTROL CONTROL CONTROL CONTROL CONTROL CONTROL CONTROL CONTROL CONTROL CONTROL CONTROL CONTROL CONTROL CONTROL CONTROL CONTROL CONTROL CONTROL CONTROL CONTROL CONTROL CONTROL CONTROL CONT

#### The Netweaver's Sourcebook-**A Guide to Micro Networking** Guide to Micro Networking to Micro Networking the United States and the Micro Networking of the Micro Networking of the United States and the United States and the United States and the United States and the United States and Communications

By Dean Gengle Addison-Wesley, \$14.95

Computers, telecommunications, networks, the Information Age keeping up with all these new devel opments and the jargon surround ing them is practically a full-time job. Dean Gengle has done a lot of the work for you.

Gengle addresses the reader as a potential "netweaver"—or creator of network—and presents all kinds of information that such a person might want. The book's a combination of philosophy, sociology, psy chology, and plain talk about mo dems and micros.

This soup-to-nuts approach covers many topics: goal-setting, privacy. telephone systems, the home-to-of fice connection. They're all clearly la beled, so the reader can pick and choose. If you use a modem with any frequency, you'll learn something from this book.

the modem has autodial capability (meaning the phone number can be dialed from the computer keyboard). you won't need a duplex jack.

If you subscribe to the "call wait ing" service, be aware that incoming calls will interfere with the modem and may break your connection with the computer at the other end. This can be very annoying if you're in the middle of an "electronic" chat, or have finally gotten through to that BBS that's always busy. Solutions? Have "call waiting" disconnected: get a separate phone line for your computer; or buy one of the new and very expensive modems, which over ride the "call waiting" signals.

#### **MAKING A CALL**

Once the hardware is in place, it's time to boot your communications software. We'll assume you've read the manual that came with the soft ware (always <sup>a</sup> good idea!) and un derstand the basic operating proce dure. Make sure you know how to adjust the baud rate, duplex, and parity settings—you may want to change them in the middle of a call. If these values are set incorrectly. you'll have trouble communicating. It pays to find out what settings the computer you're calling expects be fore placing the call.

Preliminary testing of your modem is easier if it's "intelligent" (Hayes Smartmodem and compatibles), be cause it can talk back to you. Typing at (the "attention" command) will cause the modem to respond ok. If you can get that much to happen. there's a good chance your hookup is correct. Testing "plain vanilla" modems that can't talk back re quires calling another system. And, of course, the true acid test for any modem is to call up another system with a modem attached—and actually communicate.

If you have a friend to call, great. If not, check magazine listings or ask a users' group for local BBS (bulletin board system) phone num bers to call.

Even if you have 1200-baud capa bility, it's a good idea to test the modem at 300-baud. The lower speed is more reliable (it's less sensitive to noise on the phone line), and most BBSs still run at only <sup>300</sup> baud.

Calling a friend: Set your communications program to half-duplex (so you can see your own typing). If the program allows you to adjust parity, set it to none. Your friend should use these same settings on the other end. If you make the call. you're the "originator" and your friend is the "answerer." Many mo dems automatically select the proper mode (originate or answer). If yours doesn't, you manually select the ap propriate setting. Actually, all that matters is that each modem be set differently, regardless of who origi nates the call.

Calling a commercial system: The main difference between calling a friend and calling a commercial network such as CompuServe or The Source is the duplex setting. Be cause commercial systems will "echo" the characters you type back to you, you'll see doubling of the characters on the screen (e.g. HHEELLPP) if you're set to half-duplex. Set your program to full-duplex be fore calling a commercial system. When calling some BBSs you'll need to set your computer to full-duplex, as well. Others operate on half-du plex.

When making a call from your computer—cither dialing on the key board or on the phone—you can tell you've reached another computer when you hear a high-pitched tone. Autodial modems automatically will connect when they hear this tone: on manual modems, you'll have to flick the switch from "voice" to "data," or to "originate."

#### **CALL-MAKING** CALL-MAKING CALL-MAKING CALL-MAKING CALL-MAKING CALL-MAKING CALL-MAKING CALL-MAKING CALL-MAKING CALL-MAKING CALL **CHECKLIST** CHECKLIST COMPANY COMPANY COMPANY COMPANY COMPANY COMPANY COMPANY COMPANY COMPANY COMPANY COMPANY COMPANY COMPANY

1. Connect the modem to the com puter.

2. Plug in the modem's power supply or battery (if needed).

3. Autodial modems: Connect the phone line to the modem. Manualdial: Connect modem and phone to outside-line.

4. Set the modem to "originate" (if needed).

**5.** Boot your communications software.

6. Check the settings. To call a bulletin board or commercial network, try: <sup>300</sup> baud, full-duplex, no parity. To call a friend, try: 300 baud, halfduplex, no parity.

7. Dial the number you wish to reach, either from the computer key board (for autodial modems) or from the phone.

8. If you have a manual-dial modem, wait for the high-pitched tone, then switch from "voice" to "data," or to "originate."

9. Complete the connection. In most cases, pressing ENTER once or twice, or pushing CONTROL-C, will accomplish this.

10. If calling a BBS, follow instructions for log-on (entering ID, pass word, etc.). If connected to an indi vidual, just start typing (HELLO, CAN YOU READ ME?) and wait for a response. Good luck!

Once you've connected to <sup>a</sup> distant computer a few times, it's easy as pie. But the first few times you might encounter problems. If one thing's out of place, the modem will not work correctly. Just slow down, follow our "Call-Making Checklist," and start over. In an upcoming is sue, we'll run a guide to troubleshooting, giving solutions to com mon problems. FO

#### ELECTRONIC EDITION

FAMILY COMPUTING has started an "electronic edition" on CompuServe. Here, you may read fast-breaking news and reviews, post messages for the editors and other users, attend live conferences, and generally participate in the creation of a new electronic magazine. Type go fam at any CompuServe prompt to check it out!

You can also leave messages (e-mail) for FAMILY COMPUTING on The Source (account No. T15483).

To operate these electronic services, FAMILY COMPUTING uses modems supplied by Hayes Microcomputer Products. Inc.

# Compose music, even a compose music, even a composition of the composition of the composition of the composition of the composition of the composition of the composition of the composition of the composition of the composi ify a straightful canter of the case of the case of the case of the case of the case of the case of the case of the case of the case of the case of the case of the case of the case of the case of the case of the case of th

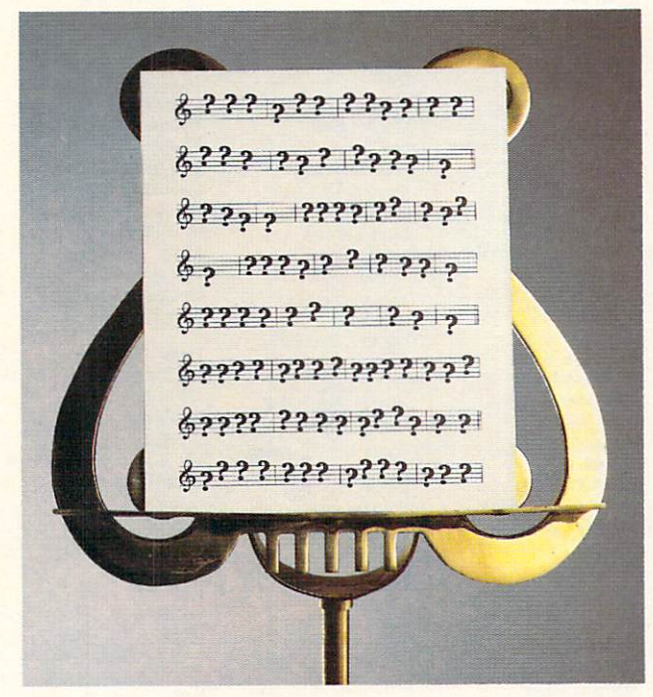

With the Bank Street MusicWriter by Glen Clancy, you compose by computer

It's so simple, people who don't know a pianissimo from a pizza can start composing in less than an hour.

All you do is match the sound that you hear in your head. And the MusicWriter head. And the MusicWriter writes it down. writes in the contract of the contract of the contract of the contract of the contract of the contract of the contract of the contract of the contract of the contract of the contract of the contract of the contract of the

But don't be fooled by the

simplicity. It's not a toy. It's a tool.

In fact, MusicWriter has everything you need to com pose a serious symphony. It has repeats, endings and triplets. It has articulation and transposition. It can shape tones, store <sup>75</sup> staffs, and play up to 4 voices.

But even if you don't know what all that means, it won't stand in your way. Because if you can hum a tune, you can write a tune. can write tune.

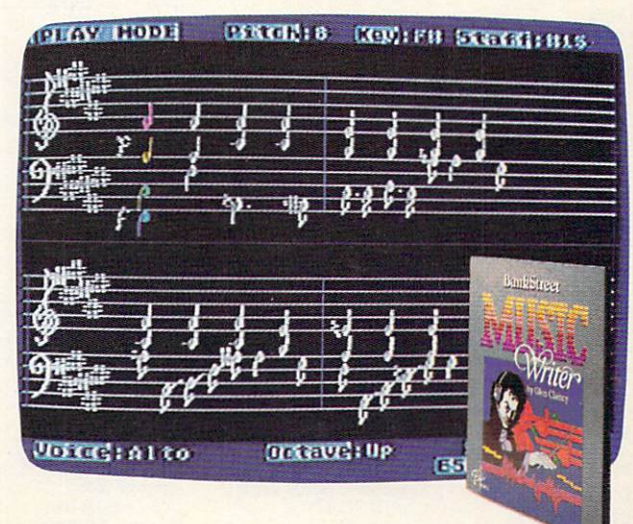

Compatible with Atari" and Commodore." Mindscape, Inc., 3444 Dundee Road, Northbrook, Illinois 60062. /.ttr\* teaf\marxi Cc.\*nmndfiTP\* nascace. Inc <sup>3444</sup>

For more information, call 1-800-221-9884. In Illinois, 1-800-942-7315.

### You can find Crossword Magic and other Mindscape products at these fine stores:

#### Alabama

Hytek Corporation<br>2312 Memorial Parkway <sup>2312</sup> Memorial Parkway Huntsville, AL <sup>35001</sup> (205) <sup>5349835</sup>

#### Arkansas

Arkansoft<br>224 South Spruce<br>Harrison, AR 72601<br>(501) 741-7759

#### California

Tanforan Park Shopping Ctr. San Bruno, CA 94066  $(415)$  588-1201 (415) 5BS-1201 Home Computing Center Center Center Center Center Center Center Center Center Center Center Center Center Center San Leandro, CA 94578<br>(415) 278-8881 926 Andersen Drive<br>San Rafael, CA 94901<br>(415) 459-1475 1211-A N. Dutton Ave. Santa Rosa, CA 95401 **Computer Products Center** 321 D Street<br>Marysville, CA 95901<br>(916) 743-6905 2900 Standiford Avenue, Ste. (209) 522-0800 Software Emporium 105 Oakridge Mall<br>San Jose, CA<br>(408) 224-2175 1800 So. Basoom Ave.<br>Campbell, CA 95008 40S) 377-9311 Software Emporium<br>4500 El Camino Real Los Altos, CA 94022 596 Fremont Street<br>Monterey, CA 93940<br>(408) 373-6850 Start With Software <sup>468</sup> Manzanila Ave. #6 916) 894-2698

#### **Delaware**

Software Kingdom<br>512 N. Dupont Hwy.<br>Dover, DE 19901<br>302) 736-6613

Sames 'N' Gadgets<br>Countryside Mall<br>2601 U.S. 19 N #202 Clearwater, FL 33575<br>(813) 796-9852 [8] The Second Second Second Second Second Second Second Second Second Second Second Second Second Second Second Second Second Second Second Second Second Second Second Second Second Second Second Second Second Second Seco Games 'n Games 'n Gadgets 'n Gadgets in die 19de jaar van die 19de eeu n.C. Die gewone gewone gewone gewone ge 9501 Arlington Exp.<br>Jacksonville, FL 32211 (904) 725-9813 Governors Square<br>1500 Apalache Pkwy.<br>Tallahassee, FL 32301 (904) 656-9998 Mr. Software 101 Hollywood Fashion (305) 961-3922 2646 U.W. 19 North<br>Clearwater, FL 33575

(813) 799-4115 Games 'N' Gadgets Orange Park Mall 1910 Wells Road<br>Orange Park, FL 32073<br>(904) 269-9820

#### Georgia

Electronics Boutique Lenox and Peachtree Roads<br>Atlanta, GA 30326<br>(404) 261-9890

Electronics Boutique<br>Cumberland Mall Atlanta, GA <sup>30339</sup> (404) 433-9160 Perimeter Mall Atlanta, GA 30346<br>(404) 394-9813 Games 'N' Gadgets North Lake Mall<br>4800 Briarcliff Rd. Atlanta, GA 30345 (404) 493-9591

#### **Illinois**

Susie Software<br>874 A E NW Highway<br>Mt. Prospect, IL 60056 (312) 577-5154 Union Hall Inc. 3720 E. State St Rockford, IL 61108 6321 N. 2nd St.<br>Loves Park, IL 61111 7325 N. Alpine Road<br>Loves Park, IL 61111<br>(815) 282-1111 Family Software Inc.<br>2103-C Bloomingdale Glendale Hts., IL 60139 <sup>3</sup> (312) 351-3730 1163 E. Ogden/Iroquois<br>Naperville, IL 60540<br>(312) 355-7515 Software Emporium<br>1139 W. Webster Chicago, IL 60614<br>(312) 525-7830 Computer Outpost<br>520 Wise Rd. Schaumburg, IL 60193<br>(312) 980-0411 29 S. Wabash (312) 332-7500 80 Oakbrook Center 0ak Brook, IL 60521<br>(312) 111-1111 Software Tree Winnetka, IL 60093 (312) 446-1660 Highway 1 North<br>Paris, IL 61944<br>(217) 465-4753 Software or Systems 2503 Lebanon Road<br>Belleville, IL 62221 (618) 235-9710 Computer Revolution 1622 4th Street Peru, IL 61354 (815) 223-1052

Iowa<br>Gronet Computers Ltd 4505 Forest Avenue<br>Des Moines, IA 50311 (515) 255-0618

Indiana Computer Statement<br>2655 S, Main Street<br>Elkart, IN 46517 (219) 295-0197

Kansas Software Centre International Leawood, Kansas 66206<br>(913) 341-6711

Kentucky<br>Lexington Computer Store 2909 Richmond Rd. Lexington, Kentucky 40509<br>(606) 268-1431

Lexington Computer Store<br>Nicholasville Rd. (606) 276-4851 Hurstbourn Lane (502) 425-2022 Software Source 3034 Bardstown Rd. Louisville, Kentucky 40205<br>(502) 456-4486

#### Louisiana

Software Solutions Baton Rouge, LA 70806

Maryland<br>Games 'N' Gadgets

White Marsh Mall<br>8200 Perry Hall Blvd.<br>Baltimore, MD 21236 (301) 256-9796 Eastpoint Mall Eastern Ave & N. Point Bldg<br>Baltimore, MD 21224 (301) 288-9880 (201) 288-9880 (201) 288-9880 (201) 288-9880 (201) 288-9880 (201) 288-9880 (201) 288-9880 (201) 288-9880 (201) 288-9880 (201) 288-9880 (201) 288-9880 (201) 288-9880 (201) 288-9880 (201) 288-9880 (201) 288-98 Security Square Mall Baltimore, MD 21207<br>(301) 944-0800 Golden Ring Mall Baltimore, MD 21237<br>(301) 574-9839 Software & Things <sup>5010</sup> Branchville Rd. (301) 645-0568 Games 'N' Gadgets<br>Columbia Mall 10300 Little Patuxent Pkwy.<br>Columbia, MD 21044<br>(301) 992-5545

#### Massachusetts

1777 Main Street<br>Tewksbury, MA 01876<br>(617) 851-5317 679 Washington Street Norwood, MA <sup>02062</sup> (617) 769-8444 Electronics Boutique<br>Holyoke Mall at Ingleside Whiting Farms Road Holyoke, MA 01040 (413) 533-8281

#### Michigan

Software House<br>650 Maple Hill Drive Kalamazoo, Ml 49005 1013 N. Johnson<br>Bay City, MI 48706<br>(517) 892-8115 Haney's Computer Center Detroit, MI 48205 (313) 839-1850

#### **Missouri**

Software To Go 7601 Forsythe Clayton, MO 63105 Brandsmart Computers Kansas City, MO 64114 **Computer Wise** 1339 Caulkskill Road Harvester, MO 63303 (314) 441-3655 The Software Place Creve Coeur, MO 63141<br>(314) 878-7114 8801 Forest Avenue St. Louis. MO <sup>63132</sup>

Software City Independence, MO 64055 (816) 461-1260

#### **New Jersey**

Video Dynamics<br>16 W. Ridgewood Ridgewood, NJ 07450<br>Games 'N' Gadgets Willowbrook Mall Wayne, NJ 07470 (201) 785-8710 Electronics Boutique Woodbridge, NJ 07095 (201) 636-9566 Rockaway Town Square Route 80 & Mt. Hope Ave. Rockaway, NJ <sup>07866</sup> (201) 366-1636 Games 'N' Gadgets Burlington Center <sup>2501</sup> Burlington Mt. Holly Rd. Burlington, NJ 08016 (609) 387-9818 Livingston Mall <sup>112</sup> Eisenhower Pkwy Livingston, NJ <sup>07039</sup> (201) 533-9561 Games 'N' Gadgets Echelon Mall Sommerdale Rd. Voohrhees, NJ 08043 (609) 772-5657 772-5657 772-5657 772-5657 772-57 E-66 Route (201) 843-5678

#### **New York** Computer Emporium <sup>37</sup> North Street (914) 343-4880 Computer Emporium<br>453 Route 211 East Middletown, NY 10940 (914) 343-4880 356 Windson Hwy. Vailsgate, NY 12584 (914) 562-3131 A P Computer Product Patchogue, NY 11772<br>(516) 654-8811 Leigh's Computers<br>212 E. 85th St. New York, NY 100<mark>28</mark><br>(212) 879-6257 The Computer Center<br>31 E. 31st St. New York, NY 10016 (212) 889-8130 The Computer Center New York, NY 10016<br>(212) 307-1900 480 Lexington Ave.<br>New York, NY 10016<br>(212) 697-0200 Roosevelt Field Mall Garden City, NY <sup>11530</sup> (516) 746-9771 Games 'N' Gadgets Walt Whitman Mall

Huntington Station, NY 11746 203 Park

(215) 566-9817 Games 'N' Gadgets Lancaster, PA 17601 (717) 299-9137

109 Big Spring Avenue<br>Newville, PA 17241 (717) 263-7176

(516) 351-9752 Nanuet Mall Route 59 & 287<br>Nanuet, NY 10954 (914) 623-1723

**North Carolina** Games 'N' Gadgets **Crabtree Valley Mall** 4325 Glenwood Ave. Raleigh, NC <sup>27612</sup> (919) 781-9902

#### Ohio

**RPM Computer Center** 60 East Main Alliance, Ohio 44601 (216) 821-1297 (216) 821-1297 All Swallens Dept. Stores Cincinnati, Ohio Call (513) 527-6771 Micro Wave Magic<br>Fair Oaks Plaza Fairfield, Ohio (513) 874-6560 Lane Avenue Mall Columbus, Ohio <sup>43221</sup> (216) 481-8041 Strictly Software<br>Granville, Ohio (614) 587-2936 Today's Computers Columbus, Ohio 43221 11711 Princeton Road Cincinnati, Ohio <sup>45246</sup> (513) 671-6440 Fairborn Home Computer<br>101 N. Broad Fairborn, Ohio 45324 (513) 879-7402 424 E. Stroop Rd.<br>Kettering, Ohio 45429 (513) 294-0222 Randall Park Mall North Randall, OH <sup>44126</sup> (216) 475-9140 Games 'N' Gadgets<br>Woodville Mall 3725 Williston Rd. Northwood. Ohio <sup>43619</sup> (419) 698-9513 **Pennsylvania**<br>Television Parts 518 Fifth Avenue New Brighton, PA (412) 846-3000 The Plaza at King of Prussia<br>King of Prussia, PA 19406 (215) 337-2898 (215) 337-2898 (215) 337-2898 (215) 337-2898 (215) 337-2898 (215) 337-2898 (215) 337-2898 (215) 337-2898 (215) 337-2898 (215) 337-2898 (215) 337-2898 (215) 337-2898 (215) 337-2898 (215) 337-2898 (215) 337-28 Electronics Boutique Oxford Valley Mall Route 1<br>Langhorne, PA 19047 (215) 757-7997 Electronics Boutique Lehigh Valley Mall<br>MacArthur Rd. Whitehall, PA 18052<br>(215) 264-3122 Exton Square Mall Rtes 100 & 30 Exton, PA <sup>19341</sup> (215) 363-9797 Games 'N' Gadgets 1067 W. Baltimore Pike<br>Media, PA 19063

Pennsylvania (cont)<br>Games 'N' Gadgets Century III 3075 Clairton Road (412) 655-9888 Games 'N' Gadgets<br>The Gallery at Market East 8th & Market Streets (215) 922-9038 Court at King of Prussia King of Prussia, PA 19406 (215) 768-9914

#### **Tennessee**

Software First 3763 Nolensville Rd.<br>Nashville, TN 37211 4646 Poplar Avenue Memphis, TN <sup>38117</sup> (901) 767-8914 (901) 767-8914 Games 'N' Gadgets<br>4471 Mall of Memphis Memphis, TN 38118 (901) 363-9987

#### Texas

The Computer Experience San Antonio, Texas 78216 409 B. North Robinson Drive Waco, Texas <sup>76706</sup> Colonel Video<br>1430 FM 1960 West Houston, TX 77090 (713) 444-1694 The Floppy Wizard<br>217 Memorial Mall Houston, TX 77024 (713) 461-8660

Stokes Brothers

Virginia<br>Games 'N' Gadgets Coliseum Mall 1800 W. Mercury Blvd. Hampton, VA 23666 (804) 827-9872 Games 'N' Gadgets 4584 Virginia Beach Blvd. Virginia Beach, VA 23462 (804) 497-9966 (804) 497-9966 (804) 497-9966 (804) 497-9966 (804) 497-9966 (804) 497-9966 (804) 497-9966 (804) Games 'n Games 'n Gadgets 'n Games 'n Games 'n Games 'n Games 'n Games 'n Games 'n Games 'n Games 'n Games 'n 701 Lynnhaven Pkwy Virginia Beach, VA 23452 (804) 463-5755

#### Washington

2700 NE Andersen Rd. A-2 Vancouver, WA <sup>98661</sup> 4020 S. Steele St. Tacoma, WA 98409

### West Virginia<br>Computers Plus

2077 Charleston Town Center Charleston, West Virginia <sup>25389</sup>

#### Wisconsin

Crimson Computers<br>8524 W. Libson Avenue Milwaukee, WI 53222 (414) 464-8690 Software Center International West Allis, WI 53227  $(1, 1, 1, 2, 3, 4, 5, 6, 7, 7)$ 

All formats not necessarily available at AI formats no necessary available at the control necessary and the control necessary available at the control of all locations.

# Only one program and the program and the program of the program and the program of the program of the program of the program of the program of the program of the program of the program of the program of the program of the lets you create your own crossword, instead of the contract of the contract of the contract of the contract of the contract of the contract of the contract of the contract of the contract of the contract of the contract of the contract of the cont filling in someone elses.

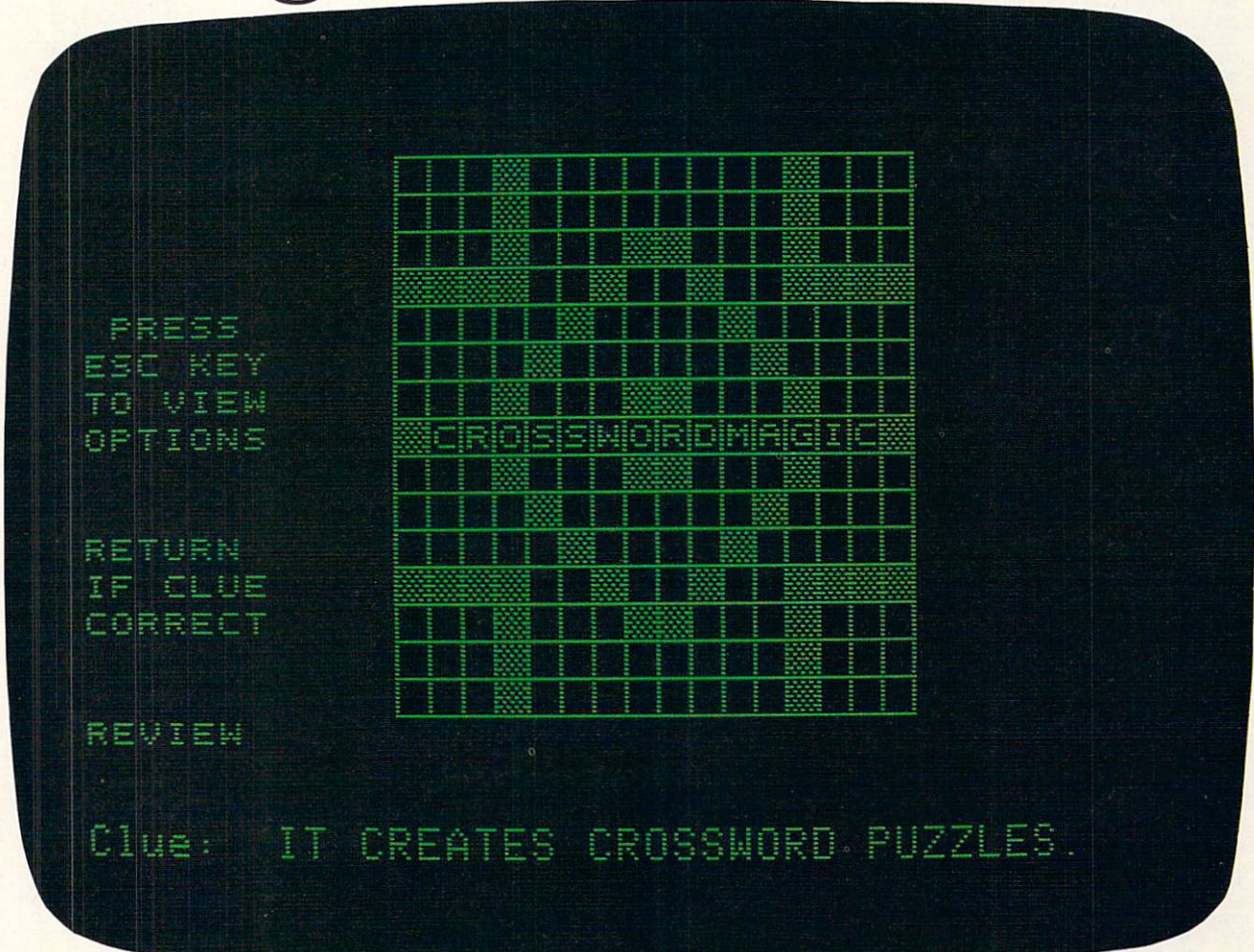

Crossword Magic is just like the crossword puzzles you see in the newspaper It has the same crossword format. And the same crossword clues.

Yet, it's totally unique. (After all, does it make sense to spend \$49.99 for something you get in your newspaper for a few cents?)

Here's the twist. Here's the twist.

Compatible with Apple,<sup>\*</sup> Commodore,\* IBM\* and Atari.\*

Crossword Magic lets you create your own puzzles from scratch. Not only is this fun, but it's also educational. You can use it to test yourself and others on any subject.

For example, will they remember that a "protozoan with pseudopodia" is an amoeba?

Now that's worth \$49.99. Now that's worth \$49.99.

rossword Magic from Mindscape

Mindscape, Inc., 3444 Dundee Road, Northbrook, IL 60062. For more information, call 1-800-221-9884. In Illinois: 1-800-942-7315. Price listed is manufacturer's suggested retail price

### You can find The Perfect Score and other Mindscape products at these fine stores:

#### Nationwide

Sears –<br>Most larger stores<br>Montgomery Wards Most larger stores

Arkansoft<br>224 South Spruce<br>Harrison, AR 72601 (501) 741-7759

### California<br>The Federated Group

All locations All locations Tanforan Park Shopping Ctr. San Bruno, CA 94066<br>(415) 588-1201 296 Bay Fair Mall San Leandro, CA <sup>94578</sup> (415) 278-8881 926 Andersen Drive<br>San Rafael, CA 94901<br>(415) 459-1475 Software First<br>1211-A N. Dutton Ave. Santa Rosa, CA 95401 321 D Street<br>Marysville, CA 95901<br>(916) 743-6905 2900 Standiford Avenue, Ste.  $(209)$  522-0800 1209) 522-0900 522-0900 522-0900 522-0900 522-0900 522-0900 522-0900 522-0900 522-0900 522-0900 522-0900 522-0 105 Oakridge Mall<br>San Jose, CA (408) 224-2175 1800 So. Basoom Ave.<br>Campbell, CA 95008 1408) 377-9311 596 Fremont Street (408) 373-6850 468 Manzanila Ave. #6 (916) 894-2698 4500 El Camino Real<br>Los Altos, CA 94022<br>(415) 941-8758

#### Delaware

Software Kingdom 512 N. Dupont Hwy.<br>Dover, DE 19901<br>(302) 736-6613

Games 'N' Gadgets<br>Countryside Mall Clearwater, FL 33575<br>(813) 796-9852 Games 'H' Gadgets 9501 Arlington Exp.<br>Jacksonville, FL 32211 1904) 725-9813 Governors Square 1500 Apalache Pkwy.<br>Tallahassee, FL 32301 (904) 656-9998 1904} 656-9998 Orange Park Mall Orange Park, FL 32073<br>(904) 269-9820

Electronics Boutique Lenox and Peachtree Roads<br>Atlanta, GA 30326 (404) 261-9890 (404) 261-9S90 Electronics Boutique and Control of the Control of the Control of the Control of the Control of the Control of Atlanta, GA 30339<br>(404) 433-9160 Perimeter Mall Atlanta, GA 30346 (404) 394-9813 Games 'N' Gadgets 4800 Briarcliff Rd.

(404) 493-9591

Susie Software<br>874 A E NW Highway<br>Mt. Prospect, IL 60056 (312) 577-5154 3720 E. State St.<br>Rockford, IL 61108 Union Hall Inc.<br>6321 N. 2nd St. Loves Park, IL 61111 Loves Park, IL <sup>61511</sup> 7325 N. Alpine Road<br>Loves Park, IL 61111<br>(815) 282-1111 2103-C Bloomingdale<br>Glendale Hts., IL 60139 (312) 351-3730<br>Programs Unlimited 100-40 E. Roosevelt<br>Villa Park, IL 60181<br>(312) 941-3899 2304 E. Rand Rd.<br>Arlington Hts., IL 60004 (312) 259-4260 1163 E. Ogden/Iroquois<br>Naperville, IL 60540 (312) 355-7515 2503 Lebanon Road<br>Belleville, IL 62221<br>(618) 235-9710 Computer Revolution<br>1622 4th Street Peru, IL 61354 (815) 223-1052 125 E. Main (618) 277-2354 Software Tree 910 Green Bay Rd.<br>Winnetka, IL 60093 (312) 446-1660

#### lowa

Gronet Computers Ltd. Des Moines, IA 50311 (515) 255-0618

#### Indiana Computer Statement 2655 S. Main Street (219) 295-0197

**Kansas**<br>Software Centre International 3732 W. 95th St. Leawood, Kansas 66206 (913) 341-6711

#### Kentucky

2909 Richmond Rd. (606) 268-1431

Lexington Computer Store<br>Nicholasville Rd, Lexington, Kentucky<br>(606) 276-4851 (606) 276-4851 276-4851 276-4851 276-4851 276-4851 276-4851 276-4851 276-4851 276-4851 276-4851 276-4851 276-4 Louisville, Kentucky<br>(502) 425-2022 Software Source<br>3034 Bardstown Rd. Louisville, Kentucky 40205<br>(502) 456-4486

Louisiana Software Solutions 7167 Florida Blvd. Baton Rouge, LA 70806

Games 'N' Gadgets<br>White Marsh Mall Baltimore, MD 21236<br>(301) 256-9796 Eastpoint Mall<br>Eastern Ave & N. Point Bldg<br>Baltimore, MD 21224 (301) 288-9880 Security Square Mall 6901 Security Blvd. (301) 944-0800 Electronics Boutique Golden Ring Mall Baltimore, MD 21237<br>(301) 574-9839 Games 'N' Gadgets 10300 Little Patuxent Pkwy,<br>Columbia, MD 21044<br>(301) 992-5545

LCA Video<br>679 Washington Street<br>Norwood, MA 02062<br>(617) 769-8444 Holyoke Mall at Ingleside Holyoke, MA 01040<br>(413) 533-8281 Computer Marketplace, Inc.<br>1777 Main Street Tewksbury, MA 01876<br>(617) 851-5317

Software House<br>650 Maple Hill Drive<br>Kalamazoo, Ml 49005 Commodore Connection 1013 N. Johnson<br>Bay City, Ml 48706<br>(517) 892-8115 Haney's Computer Center Detroit, MI 48205<br>(313) 839-1850 4070 Sunset Shores Maple City, MI 49664<br>(616) 334-3849 4270 Plainfield NE Grand Rapids, MI 49505<br>(616) 361-1381 Marshalls Computer 5411 Marsh Road Haslett, MI 48840<br>(517) 349-4671 Missouri

7601 Forsythe Clayion, MO <sup>63105</sup> Missouri (cont)<br>Brandsmart Computers 211 W. Gregory<br>Kansas City, MO 64114 8801 Forest Avenue St. Louis. MO <sup>63132</sup> Computer Wise Harvester, MO 63303 (314) 441-3655 The Software Place<br>12345 Olive Blyd. Creve Coeur, MO 63141<br>(314) 878-7114

Video Dynamics<br>16 W. Ridgewood<br>Ridgewood, NJ 07450 Games 'N' Gadgets Wayne, NJ 0747<mark>0</mark><br>(201) 785-8710 Woodbridge Center<br>Woodbridge, NJ 07095<br>(201) 636-9566 Rockaway Town Square<br>Route 80 & Mt. Hope Ave.<br>Rockaway, NJ 07866<br>(201) 366-1636 E-66 Route 4<br>Paramus, NJ 07652 (201) 843-5678 Burlington Center (Route 54)<br>Burlington, NJ 08016<br>(609) 387-9818 Livingston Mall<br>112 Eisenhower Pkwy<br>Livingston, NJ 07039<br>(201) 533-9561 Echelon Mall Voohrhees, NJ 08043<br>(609) 772-5657

Computer Emporium<br>37 North Street (914) 343-4880 Computer Emporium Middletown, NY 10940<br>(914) 343-4880 356 Windson Hwy.<br>Vailsgate, NY 12584<br>(914) 562-3131 212 E. 85th St.<br>New York, NY 10028 (212) 879-6257 Crazy Eddie<br>All 15 locations New York The Computer Center 31 E. 31st St.<br>New York, NY 10016<br>(212) 889-8130 The Computer Center New York, NY 10016<br>(212) 307-1900 480 Lexington Ave.<br>New York, NY 10016<br>(212) 697-0200 Roosevelt Field Mall<br>Garden City, NY 11530<br>(516) 746-9771 **New York (cont)** Pennsylvania (cont)<br>Games 'N' Gadgets Electronics Boutique Games 'N' Gadgets Electronics Boutique<br>
Walt Whitman Mall Exton Square Mall Huntington Station, NY 11746 Rtes 100 & 30<br>(516) 351-9752 Exton, PA 19341 Nanuet Mall Nanuet, NY 10954 (914) 623-1723

Games 'N' Gadgets<br>Crabtree Valley Mall<br>4325 Glenwood Ave. (919) 781-9902

Ohio<br>Micro Center Lane Avenue Mall Columbus, Ohio 43221 (216) 481-81-92 (216) 481-92 (216) 481-92 (216) 481-92 (216) 481-92 (216) 481-92 (216) 481-92 (216) 481-92 (21 Granville, Ohio<br>(614) 587-2936 Today's Computers Columbus, Ohio 43221 11711 Princeton Road<br>Cincinnati, Ohio 45246<br>(513) 671-6440 Fatrborn Home Computer <sup>101</sup> N. Broad (513) 879-7402 Electronic Connexion Kettering, Ohio 45429<br>(513) 294-0222 Cincinnati, Ohio<br>Call (513) 527-6771 Fair Oaks Plaza Fairfield, Ohio (513) 874-6560 Randall Park Mall (216) 475-9140 Games 'N' Gadgets 3725 Williston Rd. Northwood, Ohio 43619 (419) 698-9513 60 East Main<br>Alliance, Ohio 44601<br>(216) 821-1297 Pennsylvania<br>Television Parts

### 518 Fifth Avenue (412) 846-3000 The Gallery at Market East<br>8th & Market Streets<br>Phila, PA 19107<br>(215) 922-9038 Games 'N' Gadgets Court at King of Prussia<br>341 Goddard Blvd. King of Prussia, PA 19406<br>(215) 768-9914 The Plaza at King of Prussia<br>King of Prussia, PA 19406<br>(215) 337-2898 Oxford Valley Mall Route<sub>1</sub> (215) 757-7997 Electronics Boutique MacĂrthur Rd.<br>Whitehall, PA 18052<br>(215) 264-3122

(215) 363-9797 (215) 363-9797 (215) 374-9797 (215) 375-9797 (215) 375-9797 (215) 375-9797 (215) 375-9797 (215) Granite Run Mall<br>1067 W. Baltimore Pike<br>Media, PA 19063 (215) 566-9817 Park City<br>203 Park City Center<br>Lancaster, PA 17601<br>(717) 299-9137 109 Big Spring Avenue<br>Newville, PA 17241<br>(717) 263-7176 Century III<br>3075 Clairton Road<br>West Mifflin, PA 15123 (412) 655-9888

Stewart Software<br>4646 Poplar Avenue<br>Memphis, TN 38117<br>(901) 767-8914 4471 Mall of Memphis (901) 363-9987 3763 Nolensville Rd.<br>Nashville, TN 37211

The Computer Experience<br>127 S. Bridge<br>San Antonio, Texas 78216

409 B. North Robinson Dr.<br>Waco, Texas 76706 1430 FM 1960 West Houston, TX 77090<br>(713) 444-1694 217 Memorial Mall<br>Houston, TX 77024<br>(713) 461-8660

### Games 'N' Gadgets 1800 W. Mercury Blvd.<br>Hampton, VA 23666 (804) 827-9872<br>Games 'N' Gadgets Pembroke Mall 4584 Virginia Beach Blvd.<br>Virginia Beach, VA 23462<br>(804) 497-9966 Games 'N' Gadgets

7Ó1 Lynnhaven Pkwy.<br>Virginia Beach, VA 23452<br>(804) 463-5755

Computer Mart<br>2700 NE Andersen Rd. A-2 Vancouver, WA <sup>98661</sup> 4020 S. Steele St.<br>Suite 105<br>Tacoma, WA 98409

#### West Virginia

2077 Charleston Town Ctr<br>Charleston, West VA 25389

Crimson Computers<br>8524 W. Libson Avenue<br>Milwaukee, Wl 53222<br>(414) 464-8690

All formats not necessarily available at all locations.

# Choose the SAT ram with less<br>mial labor nanual auto a control and a second control and a second control and a second control and a second control and a second control and a second con-

The idea behind choosing a computerized SAT program over a manual is to save you from piles of paperwork. But surprisingly two of the best-known programs come with big, fat manuals

and only 2 or 3 double-sided and only or 3 double-side and 3 double-side and 3 double-side and 3 double-side and 3 double-side and 3 doubledisks.

When that much information is put into the manual, what's left to put into the computer?

Why not buy a computer program that's really a computer program? Buy The Perfect Score from Mindscape for just \$69.95\*

It has 6 double-sided disks and a It has double-sided disks and <sup>a</sup> real skinny manual. It even has print out capability and a continuous on-screen clock. All this makes The Perfect Score more computerized

than those others.

Now, if this cold logic fails to convince you, perhaps an emotional appeal to your sense of patriotism and social is this. Either you buy their SAT, which kills innocent trees to make all that paper Or you

buy our SAT with 6 disks and Save America's Trees.

The Perfect Score, \$69.95, from Mindscape Available for Apple, Commodore 64' and IBM: The Perfect Score: Compute The Perfect Seme Commodore 64 and SM The Perfect Seme Commodore 64 and SM The Perfect Seme Commodore 64 and SM The Perfect Seme Commodore 64 and SM The Perfect Seme Commodore 64 and SM The Perfect Seme Commodore 7 and SM T

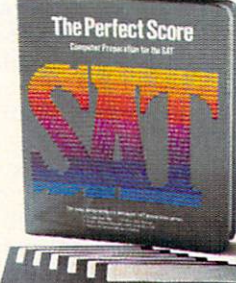

### GAMES GAMES IN THE CONTRACT OF THE CONTRACT OF THE CONTRACT OF THE CONTRACT OF THE CONTRACT OF THE CONTRACT OF THE CONTRACT OF THE CONTRACT OF THE CONTRACT OF THE CONTRACT OF THE CONTRACT OF THE CONTRACT OF THE CONTRACT OF THE C

### AAAKING THE MOST OF COMPUTER GAMES Supplement Your Game-Playing by Doing a Little "Homework"

#### **BY JAMES DELSON** BY JAMES DELSON

An astounding range of computer games can transport you into histor ic scenarios, battle sequences, and political campaigns. Playing and testing these games is an aroundthe-clock affair at my house. Lately, our testing's taken on a new dimension. My gametesters and I have started doing background research for the historical games we play. Learning more about the period and the subject gives us a better understanding of the game and adds im measurably to the fun.

#### **BEYOND THE CALL OF DUTY?** BEYOND THE CALL OF DUTY OF REAL PROPERTY.

Certainly not all games rate "extra curricular" work. But an afternoon"s related reading can make a world of difference with many games, partic ularly war games. For some people, it may seem to be going beyond the call of duty to study 15th- and 16thcentury maps in a historical atlas as preparation for playing The Seven Cities of Gold (the Electronic Arts game that makes you master of party of Spanish explorers). But, gaining insight into the location, na ture, and cultural habits of the tribes you'll encounter can help you get the most out of the game's his torical scenario. Looking through maps and a good text on the exploration and conquest of the Americas can be very illuminating.

Why bother? Well, for one thing, it satisfies our curiosity. We want to know what else was going on during the historical era of the game—what facts and events arc being glossed over, which ones arc being faithfully reproduced. The basic strategies em ployed by programmers when writ ing games are based on reality. When trying to knock the Luftwaffe out of the skies over London in Fighter Command by Strategic Sim ulations [reviewed in the March FAMILY COMPUTING), a grasp of German military doctrine, as employed dur-

JAMES DELSON, FAMILY COMPUTING'S Games critic, is an authority on war games, both computerized and B.C. (before computers).

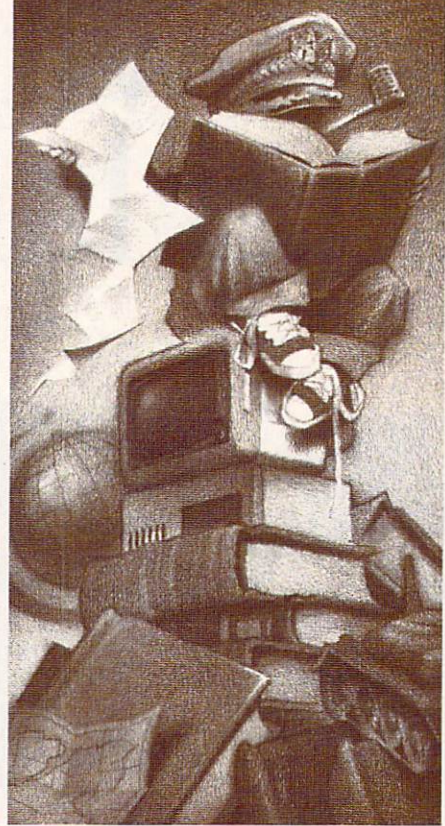

ing the real battle of Britain, may come in handy, and give you a strategic edge.

#### THE LONDON BLITZ REVISITED

When we play-tested Fighter Com mand, my living room resembled the headquarters of the British Air Com mand in World War II London. Maps and charts of actual German and English airfields, showing the units involved in the Battle of Britain. were strewn everywhere.

We borrowed texts and commen- $\mathbf{v}$  are borrowed that the comment and comment and comment and comment and comment and comment and comment and comment and comment and comment and comment and comment and comment and comment and comment and comment an taries from friends' libraries. scoured them for descriptions of what really happened, and found out how German might was crushed by British pluck, daring, and radar. The added research heightened the experience of playing the game to degree we never imagined.

Remember all those World War II movies, where uniformed men and women pushed little blocks of wood (representing enemy and friendly units) across huge map tables to keep track of their positions? Well, computer war-gaming is generally

like that. In Fighter Command, however, you can also use a map to follow the progress of the enemy and note where your squadrons are, what fighting condition they're in, whether they've been refueled or not. and how prepared they are for battle. We drew a separate, enlarged map for this purpose, and the re sults were astounding. The game really came alive. We found ourselves shouting at the computer to hurry and refuel our planes before the Na zis got to London again!

#### **GETTYSBURG AND D DAY** GETTY SERVICE AND DESCRIPTION OF REAL PROPERTY AND RELEASED AT A REPORT OF REAL PROPERTY.

 $T$  is idea of researching games of  $\alpha$  researching games  $\alpha$  and  $\alpha$  researching games  $\alpha$ while playing them first occurred to us while testing Strategic Simula tions in the strategy game. Road a to wave  $t$  is given by  $\alpha$  and  $\alpha$  are game. In the game  $\alpha$ many of the historical commanders had a full personality programmed into the game. We decided that short study of each officer might help us make wiser moves more con sistent with the character. A little reading revealed strengths and weaknesses of both Northern and Southern officers, and we applied this knowledge of their idiosyncracies to the game with varying de grees of success.

On June 6, 1984. we celebrated the 40th anniversary of D day by playing Battle Jor Normandy (Strate  $\mathbf{g}$  simulations), simulations of the original  $\mathbf{g}$  the theory Example of the campaign camp containing the campaign of the campaign contains and the campaign of the campaign that followed it. By analyzing the units that participated, ihc mistakes they made, and the terrain on which they fought, we formulated a strategy which proved far more successful than the original invasion plans. To top the afternoon off. we ran the W.W.II movies The Longest Day and A Bridge Too Far on a videotape in the background.

"Outside study" doesn't have to be limited to historical research. Many limited to historical research. Many control and a second control of the second control of the second control of the second control of the second control of the second control of the second control of the second control of of Infocom's text adventures, for in stance, arc modeled after classic de tective fiction. Deadline fans may find the great detective novels of Raymond Chandler or Dashiell Hammett worth a read.

#### **GAMES** GAMES IN THE CONTRACT OF THE PARTIES.

Spinnaker's new line of text/graph ics adventures, the Telarium series, is authored by an impressive lineup of writers who've left their mark in the field of science fiction. Michael Crichton's graphics/text adventure, Amazon [reviewed in the March is sue), is only the most recent effort of a prolific and talented author whose Strain and The Terminal Man. Go ing to these authors' books won't necessarily help you solve any puz

zles. But they will add to your un derstanding of the forces behind a game's creation.

#### **OUR OWN WORLD-CHESS CHAMP**

 $\mathcal{L}$  were trying Datamost  $\mathcal{L}$  , and  $\mathcal{L}$  are trying Datamost  $\mathcal{L}$ chess II for review when one of the playtesters mentioned that he replaytes a result of the result of the result of the results of the results of the results of the results of the cently had been puzzled by a game that ended in a draw in the World Chess Championship between Karpov and Kasparov. He felt that the

game could have been played out to victory and proved his point using the chess program.

Using Mychess's built-in game set up option, the playtester was able to reproduce the game board at the time the match was called a draw. He then continued to play the game out to the conclusion he'd imagined, beating the computer. This is a perfect example of how the computer is at once a superb recreational and educational tool. FO

#### HOW TO TAKE AN ACTIVE ROLE HOW TO TAKE AN ACTIVE ROLE AND TO TAKE AN ACTIVE ROLE AND TO TAKE AN ACTIVE ROLE AND ACTIVE ROLE AND ACTIVE ROLE AND ACTIVE ROLE AND ACTIVE ROLE AND ACTIVE ROLE AND ACTIVE ROLE AND ACTIVE ROLE AND ACTIVE ROLE AND ACTIVE RO

In many games, you won't get very far unless you use your smarts. That's a given with ones such as Monty Plays Scrabble (Epyx, Ritam) and Diplomacy (Avaion Hill). But some games lend themselves to a little extra effort. Try to take a more active role in game next time you sit down for an afternoon's play. With some outside work, you'll find the experience can be enriched and elevated to another plane altogether. Here are a few suggestions for some extra snooping to supplement your game-playing:

1. When playing the historical scenario of Electronic Arts' Seven Cities of Gold, instead of playing for trea sure, use the game as a discovery machine. Explore the continents of North and South America and keep a "journal" and maps of your expedition. Then, compare it to a map of the known world at the turn of the 16th century (use a historical atlas from the library and good text on the subject) to compare the game's adventures with those of the real ex plorers and conquerors of the era. 2. In Avalon Hill's Diplomacy, set the computer to all-manual play and re-enact World War I according to a book from your library. By using the maps from a W.W.I atlas, you can show how the Germans almost won. and explain why so many mistakes led to such high casualties.

When playing the game, use <sup>a</sup> brief history of W.W.I to help guide your tactics and strategy and see how the computer players react. If they begin to change their historical tactics, you can adjust yours as well. 3. The Shattered Alliance (Strategic Simulations, see review this issue), features a selection of historical and fantasy armies. One player can take on the computer, or two players can face off using their hordes as they see fit. But. if you take the time to

read about the tactics of one or more of the armies included (the forces of Alexander the Great, Imperial Rome, the Mongols, etc. . . .). you can uti lize your troops far better than if you just boot up the game and play. The armies are historically accurate, so use your local library to make the game more worthwhile.

**4.** Many of the best games around re-create or simulate historical sce narios and/or works of literature. Al most any simulation or tactical/ strategy game benefits from <sup>a</sup> few hours' worth of boning up. Here's list of some games and the books you might track down to enhance your playing. Some may be out of print, although a large library probably will carry them.

For Rails West!. Strategic Simula tions' re-creation of the race to lay down this country's rail system, re fer to Stewart Holbrook's The Story of American Railroads (Crown, 1981) or The Robber Barons, by Matthew Josephson (Harcourt, Brace, and Jovanovich. 1962).

For Broadsides (Strategic Simula tions) or Old Ironsides {Weekly Reader Family Software), try these: Alexander Kent's series about the adventures of sea captain Richard Bolitho in the Napoleonic Wars (Sloop of War [Jove, 1979], A Tradition of Victory [Putnam, 1983], etc.) and the Horatio Hornblower series [Mister Horatio Hornblower. and Captain Horatio Hornblower [Little Brown, 1939]) among others. They'll help re-create a sense of the period's mood, what it was like to live on and steer those immense ships.

Naval Gun, by Ian Hogg and John Batchelor (Blandford Press, 1978) is an outstanding reference that in cludes color plates and descriptions of warships through the ages. Use this to build authentic ships in Broadsides. Old Ironsides, or RAM,

(Avalon Hill) the last a simulation of classical Roman naval campaigns.

For The Road to Gettysburg. Stra tegic Simulations' game based on the pivotal Civil War encounter, we used The Killer Angels. Michael Shaara's Pulitzer-Prize winning fic tionalized account of the command ers, tactics, and strategies involved in the confrontation at Gettysburg (McKay. 1974); and the Military His tory & Atlas of the Civil War (Praeger Publishers), which features map-by-map account of <sup>40</sup> battles in the Civil War. Bruce Catton's ac claimed histories are also recom mended for an overall feel for the pe riod: his Pulitzer-Prize-winning Stillness at Appomattox (Doubleday, 1953), Gettysburg: The Final Fury (Doubleday, 1974). and Reflections on the Civil War (Doubleday, 1981).

Strategic Simulations' President Elect allows you to create your own candidates with their own sets of characteristics. Almost any general American history book would pro vide you with information to supple ment a campaign between say, Abraham Lincoln and Thomas Jefferson. Theodore White's America in Search of Itself: The Making of the Presi dent. 1956-1980 (Harper and Row. 1982) furnishes some interesting in sights into recent races. Or, try any one of the many biographies that have been written on the presi dents—Gore Vidal's Lincoln (Ran dom House. 1984), for instance.

Or. refer to your newspaper's edi torial pages and accounts of various political campaigns or personalities. Often these sources feature material for you to use in the game.

A general reference that will come in handy in conjunction with almost any map-based strategy game is The Times Atlas of World History, edited by Geoffrey Barraclough (Hammond Inc.. 1979).

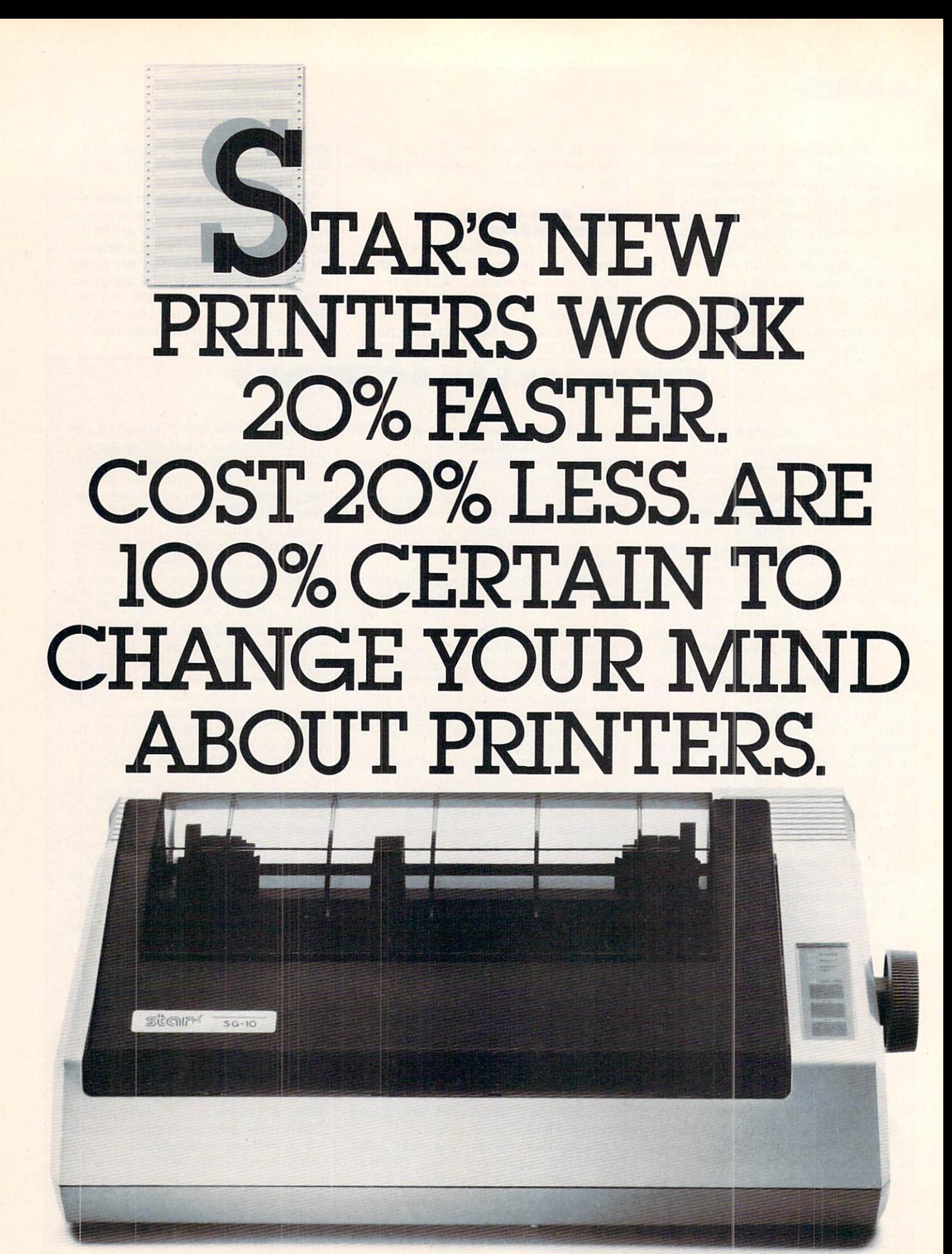

This new dual-mode SG-10 is only \$299.

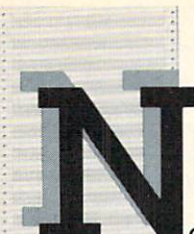

printer could be more appealing than one you design yourself.

And, in effect, that's what you've done. The new "S" series printers from Star Micronics have been designed not to our spec ifications, but to yours. With values that con found our accountants but will make great sense to you.

These printers are faster than ever. More compatible and reliable. With more added in and fewer add-ons.  $\cdots$ 

And yet they cost less. Don't try to figure it out. Just enjoy.

# $\textbf{NLOIS} \underset{\substack{\text{the number of Consider a number of points } \\ \text{the number of points } \\ \text{the$

Because we've increased our print ing throughput by 20%, you can now

Dear Mr. Cowles. In response to your letter of pleased to be able to inform you.<br>Dear lot. near Intter Quality is standard or

finish 6 pages in the time it

used to take to print 5. And even though we've upped our speed, we've kept up our quality

In fact, on three of our new models, both draft and near-letter-quality are standard (no extra charge). A fourth model, the SB-10, prints draft and letter-quality standard (again, not extra).

So now, with just one printer, you're ready for data processing and word processing. That's like owning two printers for the price of just one.

### **GET ON LINE BY** GET ON LINE BY JUST PLUGGING IN

The new Star "S" series printers are fully compatible with even the most fickle of personal computers.

And they're especially friendly with IBM®-PC, Apple? Commodore<sup>®</sup> and all compatibles. In most cases, hooking up is no more complicated than putting a square peg in a square hole. But it's a lot more rewarding.

### READYFOR **ANY SOFTWARE** ANY SOFTWARE

The new "S" series The new movement of the new series of the series of the series of the series of the series of the series of the series of the series of the series of the series of the series of the series of the series of the series of th printers make printing as easy as  $1-2-3$ . Which is just one example of the many spreadsheet programs they're ready for.

The new Stars can work with word processing programs like WordStar.<sup>®</sup> Educational software like Dr. Logo™ And even the new integrated formats like Framework'" and Symphony"

So Star printers match hardware to software without disk-driving you crazy.

They handle many functions faster. They're more compatible. Less expensive. More reli able. And have a full year warranty. "S" series printers have been designed with so many of your needs in mind, it's as if you'd done it yourself.

And what a great job you did.

For a free demonstration, visit your local Star dealer. star de la componi

> SD-10 types draft and NLQ, just \$449.

VBASE

MARKATHAN HANG 5R-10 prints 200 cps for only \$649.

**MANAGEMENT AND REAL PROPERTY** 

SR-15 includes 16K memory for spreadsheets, \$799.

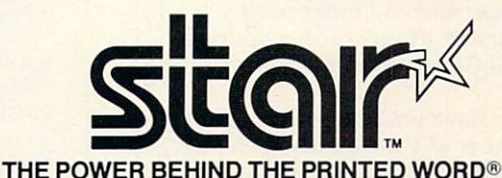

The Power Behind the Printer Printer and Printer and Printer and Printer and Printer and Printer and Printer and Printer and Printer and Printer and Printer and Printer and Printer and Printer and Printer and Printer and P <sup>200</sup> Park Avenue, New York, NY <sup>10166</sup> Chicago, IL (312) 773-3717 · Boston, MA (617) 329-8560 Irvine, CA (714) 586-8850

Prices shown are manufacturer's suggested retail prices.

### **COMPUTING CLINIC** BY JEFFREY BAIRSTOW

Can you recommend a source of information about VIC-20 multiple about VIC-20 multiple about VIC-20 multiple about VIC-20 multiple about VICcolor custom characters? color custom color custom color custom color custom color custom color custom color custom custom custom custom custom custom custom custom custom custom custom custom custom custom custom custom custom custom custom custo

Yonkers. New York

Yes. The VIC-20 User Guide, written by John Heilborn and Ran Talbott (Osborne/McGraw Hill, S15.95), has a whole section on custom characters. It's part of the chapter on graphics. Another book on graphics for the VIC-20 is Animation, Games Sound for the VIC-20, by Toni Fabbri (Prentice-Hall; S14.95 in pa perback, \$29.95 with a disk containing the programs mentioned in the book).

#### Do you know of a club for Commodore 64 users? modore <sup>64</sup> users?

Arab, Alabama

The biggest Commodore users' group, or at least the one everyone calls the biggest, is the Toronto PET Users Group. The group publishes the TPUG Magazine for its mem bers. The membership fee is S35 U.S. Write or call: 1912A Avenue Road, Suite 1, Toronto. Ontario M5M4AI; (416) 782-1861.

To find a group in your area, contact Pete Baczor, a users' group coordinator at Commodore: <sup>1200</sup> Wil son Drive, West Chester. PA 19380; (213)431-9100.

#### Where can I obtain software on real estate financial-manage ment for the Apple lie?

CARL KENEPASKE Kansas City. Missouri

There arc many real estate programs on the market. I suggest you investigate the Real Estate Analyzer, from Howardsoft. which includes income, property and tax calculations. It costs S295 for the IBM PC. PCjr, and PCXT. and S250 for the Apple II se ries. The package should be avail able either by mail order or at a local Apple dealer. Howardsoft's address is: <sup>8008</sup> Girard Ave., La Jolla, CA 92037.

If you have VisiCalc, take <sup>a</sup> look at The Power of VisiCalc Real Estate. by Patricia Hughes and Kaz Ochi (Prentice-Hall. \$14.95). It contains VisiCalc templates for a wide range of real estate financial analyses.

between the computers plus and computers plus and computers plus and computers  $\mathcal{D}_\mathcal{C}$ Alaska Fairbanks, Computer Express Flagstaff, The Computer Room and Computer Room and Computer Room and Computer Room and Computer Room and Computer Room and Computer Room and Computer Room and Computer Room and Computer Room and Computer Room and Computer Sierra Vista, Eclectic Computers Phoenix, Resources for the Gifted States for the Gifted States for the Gifted States for the Gifted States for Yuma, Data IV Computer Store **California** El Cerrito, Software Solutions Lawndale, Egghead Software Huntington Beach, Eggs Software, Eggs Software, Eggs Software, Eggs Software, Eggs Software, Eggs Software, Eggs Software, Eggs Software, Eggs Software, Eggs Software, Eggs Software, Eggs Software, Eggs Software, Eggs Soft Los Altos, EISI Los Angeles, I-M.E.D. Modesto, ComputerWare. Inc. Northridge, The Learning Lab Pleasanton, Keys for Learning San Diego, Computerland, Egghead Software Seal Beach, Tools That Teach Sun Valley, Composition of the Composition of the Composition of the Composition of the Composition of the Composition of the Composition of the Composition of the Composition of the Composition of the Composition of the C  $T$  ,  $T$  ,  $T$  ,  $T$  ,  $T$  ,  $T$  ,  $T$  ,  $T$  ,  $T$  ,  $T$  ,  $T$  ,  $T$  ,  $T$  ,  $T$  ,  $T$  ,  $T$  ,  $T$  ,  $T$  ,  $T$  ,  $T$  ,  $T$  ,  $T$  ,  $T$  ,  $T$  ,  $T$  ,  $T$  ,  $T$  ,  $T$  ,  $T$  ,  $T$  ,  $T$  ,  $T$  ,  $T$  ,  $T$  ,  $T$  ,  $T$  ,  $T$  , Vallejo, The Cat Westminster, Computer Wave, Computer Wave, Computer Wave, Computer Wave, Computer Wave, Computer Wave, Computer Wave, Computer Wave, Computer Wave, Computer Wave, Computer Wave, Computer Wave, Computer Wave, Computer Wave, Colorado Denver, Colborns School Supplies Avon, Computer Ease  $E = E \cdot E \cdot E$ Delaware Wilmington, Micro Products Computer Center Florida Boca Raton, Software Software West Paim Beach, Discount Software of America Elizabethtown, Continental Press Georgia Atlanta, Software Atlanta Columbus, Friendly Solutions, Inc. Roswell, Academic Software Idaho Lewiston, B and I Computer Store **Illinois** Naperville, Softwaire Centre fntl. Niles, Softwaire Centre Intl. Winnetka, The Software Tree Indiana Greenwood, The Computer Experience Indianapolis, Film Craft Audio Visuals lowa Cedar Rapids. Cedar Custom Computing Kansas Garden City, Team Electronics Wichita, Learning Arts. Wichita Software Kentucky Hopkinsville. Randolph-Hall Paducah, Computer Source, Inc. Louisiana Baton Rouge, The Computer Place Metarie. Computer Shoppe Maryland Baltimore, The Educational Software Co. Waldorf, Waldorf Computers **Massachusetts** Burlington. Softwaire Centre Intl. Cambridge, Softwaire Centre Intt. Norwell, Personal Comp. Resources Peabody, Computers Etc. Michigan Ann Arbor, Software City Clausen, Software Trends Southfield, Micro Station, Software City Minnesota Bloomington. Softwaire Centre Intl.

#### Davidson Products are available at the following dealers: available at the following dealers: and the following dealers: and the following dealers: and the following dealers:  $\mathbf{w}$

New Hampshire Salem, Computer Town **New Jersey** East Brunswick, Software Center<br>Mahweh, A A Educational Software Buffalo, Modern Tech Computer Ctr. Fairport, Software City Garden City, Comput Tech Educ. Services Linden hurst, Casey Education and Casey Education and Casey Education and Casey Education and Casey Education New York City, Barnes and Noble New City, Computer Outlet of the City, Computer Outlet of the City, Computer Outlet of the City, Computer Outl J & R Electronics, Software City Olean, Blumenthal's Albuquerque, Computer Circle Alamagordo, Computer World Ruidoso, Computerworld, Computerworld, Computerworld, Computerworld, Computerworld, Computerworld, Computerworld, Computerworld, Computerworld, Computerworld, Computerworld, Computerworld, Computerworld, Computerworld, Com **North Carolina** Pineville, Computer-South Rocky Mountain, Computer Displays<br>Ohio Akron, Basic Computer Columbus, The Book Source Oklahoma Oklahoma City. Myriad Computer Muskogee, The Computer Place **Oregon**<br>Beaverton, Egghead Software Beautiful and the software of the software of the software of the software of the software of the software of the software of the software of the software of the software of the software of the software of the software of  $\mathbf{B}$  bend, The Learning Store Store  $\mathbf{B}$  and  $\mathbf{B}$  and  $\mathbf{B}$ Grants Pass, Discovery Software Sales<br>Pennsylvania Bloomsburg, Campus, Campus, Campus, Campus, Campus, Campus, Campus, Campus, Campus, Campus, Campus, Campus, Campus, Campus, Campus, Campus, Campus, Campus, Campus, Campus, Campus, Campus, Campus, Campus, Campus, Campus, Ca Eighty Four. Nobel Software Greensburg, The Program Store Store  $M_{\rm H}$  ,  $M_{\rm H}$  ,  $M_{\rm H}$  ,  $M_{\rm H}$  ,  $M_{\rm H}$  and  $M_{\rm H}$  are  $M_{\rm H}$  and  $M_{\rm H}$ Morrisville, Nationwide Tennessee Bristol, Grace Microsoft, Grace Microsoft, Grace Microsoft, Grace Microsoft, Grace Microsoft, Grace Microsoft, Grace Microsoft, Grace Microsoft, Grace Microsoft, Grace Microsoft, Grace Microsoft, Grace Microsoft, Grace Mic Chattanooga. Sirictly Software Texas Dallas, Babbage's, Software Towne Fort Worth, Babbage's Houston, The Software Place Lubbock, Computer Training & Software Ctrs. Mesquite. Babbage's Utah Salt Lake City, Data Magic Vermont Barre, Ormsby's Computer Store Montpelier, Future World, Inc. Virginia Danville, Micro/Source <sup>2000</sup> Norfolk, Softwaire Centre International Springfield. Software Mart Virginia Beach, Memory Bank Wisconsin Madison. The Computer Center Wauwatosa, Mayfair Computer West Allis, Softwaire Centre International Canada Alberta Edmonton, Edupro Software Ltd. British Columbia Vancouver. Trinity Ventures Corp. Nova Scotia Berwick, Annapolis Software Sales Ontario Richmond Hill, Schoolhouse Computing Ltd. or, in Canada, call Frantek Software Dist., Inc. 613/523-7272 Beamscope Canada Ltd. 1-800/268-5535.

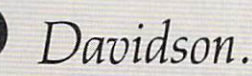

#### Educational Software That Works:  $\overline{\phantom{a}}$

Spell expertly 1000 of the most misspelled<br>words. Learn the spelling rules. Improve<br>with 4 exciting activities, including a<br>captivating arcade game! Add your own<br>spelling words.

Math. And the contract of the contract of the contract of the contract of the contract of the contract of the contract of the contract of the contract of the contract of the contract of the contract of the contract of the

Math.

### Spell It!

words. Learn the spelling rules, improve with 4 exciting activities, including a captivating arcade game! Add your own spelling words.

ages  $10 -$ adult / 2 disks: \$49.95

#### **Math Blaster!** Math Blaster!

Master addition, subtraction, multiplication, division, fractions, decimals and percentages by solving over <sup>600</sup> problems. Learn your math facts with 4 motivating activities, including a fast-action arcade game! Add your own problems.

 $ages 6 - 12 / 2 disks: $49.95$ 

demonstrating usage. Build your skills with

### Speed Reader II

Increase your reading speed and improve comprehension! Six exercises designed by reading specialists vastly improve your reading skills. Chart your own progress with <sup>35</sup> reading selections and comprehension quizzes. Add your own reading materials.

high school, college & adult / 2 disks: \$69.95

#### **The Davidson** The Davidson **Best Seller Tradition.** Best Seller Tradition. The seller Seller Seller Seller Seller Seller Seller Seller Seller Seller Seller Seller

For your Apple, IBM or Commodore 64. Ask your dealer today.

rail: (800) 556-6141 (800) 556-6141 (800) 556-6141 In California call:  $(213)$  373-9473 (213) 373-9473

Davidson & Associates <sup>6069</sup> Groveoak Place #12 Rancho Palos verdes, CA <sup>90274</sup>

Apple, IBM and Commodore 64 are trademarks respectively of Apple Computers, Inc., International Business Machines Corp., and Commodore Business Machines, Inc.

#### **Word Attack!** word Attack and Attack and Attack and Attack and Attack and Attack and Attack and Attack and Attack and Attack and Attack and Attack and Attack and Attack and Attack and Attack and Attack and Attack and Attack and Attack a

Add 675 new words to your vocabulary with precise definitions and sentences fun-filled activities, including an arcade game! Add your own words.

ages  $8 -$  adult / 2 disks: \$49.95

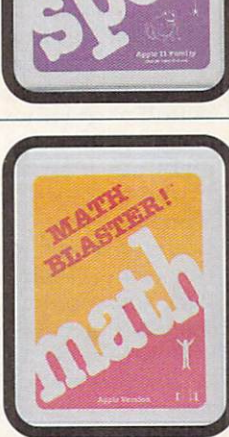

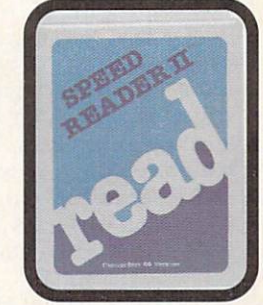

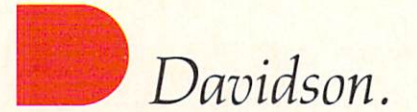

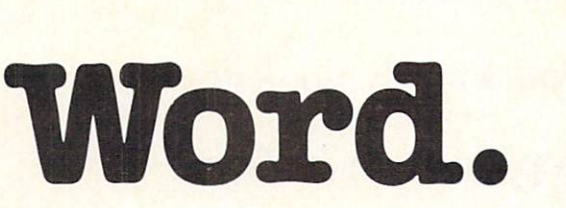

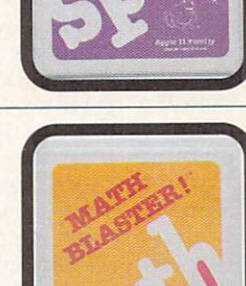

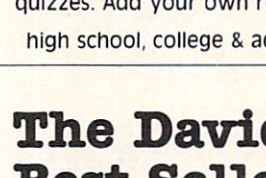

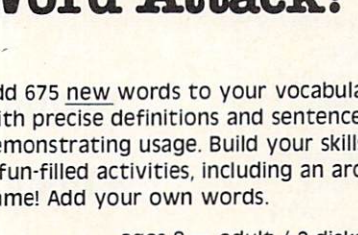

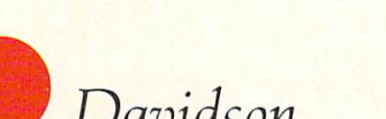

Beat. 2012. The contract of the contract of the contract of the contract of the contract of the contract of the contract of the contract of the contract of the contract of the contract of the contract of the contract of th

Read.

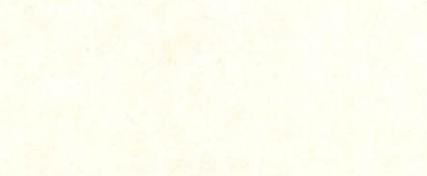

#### **COMPUTING** COMPUTING COMPUTER COMPUTER COMPUTING COMPUTING COMPUTING COMPUTING COMPUTING COMPUTING COMPUTING COMPUTING COMPUTING COMPUTING COMPUTING COMPUTING COMPUTING COMPUTING COMPUTING COMPUTING COMPUTING COMPUTING COMPUTING COMP **CLINIC**

When I bought my Commodore Plus/4, I was told that I could use any Commodore <sup>64</sup> soft ware and peripherals. Now your Plus/4 preview (November 1984) claims I can't do so. Who is right?

JOSEPH W. NOLAN Oregon City. Oregon

Sorry to say so, but we are. The Commodore Plus/4 will not run C 64 software, except for very simple BASIC programs that don't use sound or graphics. Commodore seems to have admitted this over sight was a mistake, as it recently introduced the Commodore 128. which can run C 64 software (see New Hardware Announcements, in this issue). Right now, there is very little software for the Plus/4 except for the four built-in programs.

However, most of the C 64 peripherals will work with the Plus/4. This means you can use the Commodore disk drive (1541), monitor (1702), joysticks, and printers.

#### READER INPUT

In the Computing Clinic of the No vember <sup>1984</sup> issue, Sarah Jones asked a question about the use of I. J. K, . . in for statements. Mr. Bairstow's answer was correct and explicit, but perhaps Sarah wanted to know not how a variable name could be chosen—but why I, J. and were so commonly used.

Historically, variable names in FORTRAN (one of the oldest highlevel computer languages) beginning with I, J, K, . . . N were, by default, integers. Those beginning with the rest of the alphabet were not re stricted to integers. This convention has affected many programmers' styles, by influencing them to use I... N as variables when an integer is required, such as for counters in FOR statements.

The designers of FORTRAN established this convention in an attempt to suit the language to the needs of the computer users of the day. when most programming was used to solve mathematical equations. Math ematics has long-established conven tions regarding the meaning of vari ous symbols, including the use of i. j, k, l, m, and n to represent integer values.

I hope you print this letter so that Sarah Jones can stop wondering what is so special about I, J, and K. DAVID J. CAMP St. Louis, Missouri

**Find Narnia** Find Narnia and States and States and States and States and States and States and States and States and States and DawnTreader and DawnTreaders and DawnTreaders and DawnTreaders and DawnTreaders and DawnTreaders and DawnTreaders and DawnTreaders and DawnTreaders and DawnTreaders and DawnTreaders and DawnTreaders and DawnTreaders and DawnTreaders a Word Lifeware<sup>®</sup> "interface" computer games at the following locations:

### Waldenbooks nationwide

- Select B. Dalton Bookseller stores in: Select B. Dalton Bookseller stores in: Dalton Bookseller stores in: Dalton Bookseller stores in: Dalton Bookseller stores in: Dalton Bookseller stores in: Dalton Bookseller stores in: Dalton Bookseller stores in: Dalton Bo Los Angeles, California Minneapolis, Minnesota San Diego, California Chicago, Illinois Washington, D.C.
- Zondervan Family Bookstores
- Book Stop locations in Texas
- Fine bookstores in your area

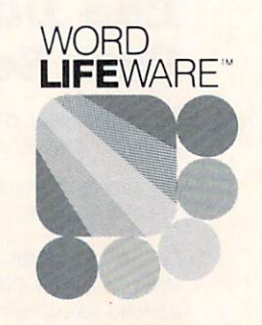
Been, P. Some nice words about Adventures in Namia games from a satisfied player.

"The BestPlace

Pve Ever

"I've played my share of computer games. But  $\mathcal{P}_{2}$ most are just 'me and myjoystick,' and that can get boring. I mean, how long can you just zap and pow? These games are different. They really "I like the second concatching take you to the land of Narnia. I've read dufflepuds." the books by C.S. Lewis (you get one free with each game), but these games make it really come alive! In DawnTreader,  $\bullet$ for example, I get to captain a ship through uncharted waters, navigating around cyclones and sea serpents. Then I land on magical islands and chase dufflepuds! Sure, this voyage is loaded with action. But it's an interface<sup>™</sup> game, so I use cards and dice in subadventures. I even let my sister play with me. Sometimes. • I've got nothing but nice things to say about Narnia and DawnTreader. So I recommend you take your own trip to Narnia—soon. It's the best place I've ever been!"

Narnia and DawnTreader are available at computer specialty stores and all fine bookstores, and they're compatible with Apple II Series® and Commodore 64" home computers.

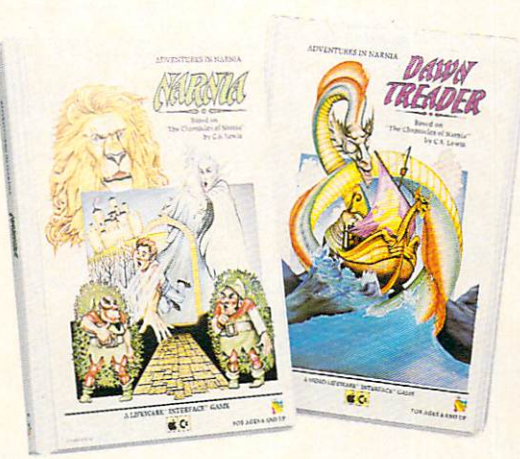

Tampficer

<sup>11</sup> year-old son of Bill and Janet Nice, happy purchasers of Adventures in Narnia interface games.

**WORD** WORLD COMPUTER COMPUTER COMPUTER **IFEWARE**"

One of the ABC Publishing © Companies

Apple II Series is a registered trademark of Apple Computer, Inc. Commodore 64 is a trademark of Commodore Electronics, Ltd. Word LifeWare is a trademark of Word, Inc.

# You can find Screenplay Software at the following fine stores:

#### **ARIZONA**

All Systems Go <sup>3116</sup> E. Shea Blvd. Phoenix, AZ <sup>85028</sup> 602/462-9729

2515 No Scottsdale Road<br>Scottsdale, AZ 85257<br>6C2/990-3366

Scftwareland Corp. Phoenix, AZ 85040<br>6C2/834-8080

1201 Iron Springs Road<br>Prescott, AZ 86301<br>602/778-7473

#### CALIFORNIA

4390 Cuchran<br>Simi Valley, CA 93063<br>805/522-3824

462 East 17th Street<br>Costa Mesa, CA 92627<br>714/646-0537

2360 S. Bascom<br>Campbell, CA 95008<br>408/377-8382

1351 Mangrove Ave.<br>Chico, CA 95926<br>916/891-1630

9855 Topanga Canyon Blvd.<br>Chatsworth, CA 91311<br>818/700-2966

3881 Walnut St.<br>Fremont, CA 94538<br>415/974-9311

14818 Beach Blvd.<br>La Mirada, CA 90638<br>714/739-0941

366 Grand Ave.<br>Oakland, CA 94610<br>415/839-5230

Computerland Whittier, CA 90605<br>213/945-8321

727 Brea Canyon Rd. Ste 16<br>Walnut, CA 91789

4738-1 Telephone Rd.<br>Ventura, CA 93003<br>805/658-0355

3686 Ming Drive<br>Bakersfield, CA 93309<br>805/397-5864

346 West Maude Ave.<br>Sunnyvale, CA 94086<br>4C8/737-0900

3686 Ming Drive<br>Bakersfield, CA 93309<br>805/397-5864

10431 Santa Monica Blvd.<br>West Los Angeles, CA 90025<br>213/474-1633

Sharper Image San Francisco, CA 94111<br>415/445-6000

1975 Diamond Blvd.<br>Concord, CA 94520<br>415/674-0222

23532 El Toro Road<br>El Toro, CA 92630<br>714/770-0755

477 University Ave<mark>.</mark><br>Palo Alto, CA 94301<br>415/327-0520

1500 Monument Blvd.—F15<br>Concord, CA 94520<br>415/676-6662

Tustin, CA 92680<br>714/544-0299

Software World 214 Chester Ave.<br>Bakersfield, CA 93301<br>209/322-3500

16811 Hawthorne Blvd.<br>Lawndale, CA 90260<br>213/214-1501

935 Riverside Ave. #10<br>Paso Robles, CA 93446<br>805/239-3136

9081 E. Stonewood<br>Downey, CA 90241<br>213/862-1888

16200 Hawthorne Blvd.<br>Lawndale, CA 90260<br>213/542-3801

11960 Wilshire Blvd.<br>Los Angeles, CA 90025<br>213/207-1494

15113 Ventura Blvd.<br>Sherman Oaks. CA 91403<br>818/783-3233

#### COLORADO

955 Lawrence Street<br>Denver, CO 80204<br>303/629-3230

2839 S. College Ave. #6<br>Ft. Collins, CO 80525

10625 E. 47th Ave.<br>Denver, CO 80239

6862 S. University<br>Littleton, CO

#### DELAWARE

512 N. DuPont Highway<br>Dover, DE 19901<br>302/736-6613

#### **FLORIDA**

Computer Phone Home Boca Raton, FL 33434

Computer Software Center Fort Myers, FL 33901<br>813/939-2121

2777-6 University Blvd.<br>Jacksonville, FL 32217<br>904/731-2471

110 Palafax Place<br>Pensacola, FL 32501<br>904/424-7606

2305 Ponce de Leon<br>Miami, FL 33134<br>305/441-2983

1614 W. University Ave.<br>Gainesville, FL 32604<br>904/376-6066

#### **ILLINOIS**

890 É. Roosevelt Rd.<br>Lombard, IL 60148<br>312/620-0808

520 Wise Road<br>Schaumberg, IL 60193<br>312/980-0411

5050 North Cumberland<br>Chicago, IL 60656<br>312/452-0066

122 Simonds Avenue<br>DeKalb, IL 60115 828<u>189 888</u>

1001 W. Diversey<br>Chicago, IL 60614

136 W. Ogden Ave.<br>Downers Grove, IL 60515<br>312/964-7762

**Computerland** Elmhurst, IL 60126<br>312/832-0075

500 Peterson Rd.<br>Libertyville, IL 60048<br>312/680-9111

9511 N. Milwaukee<br>Niles, IL 60648<br>312/967-1714

Computerland Springfield, IL 62703<br>217/522-3791

101 S. Schuuler Ave.<br>Kankakee, IL 60901<br>815/935-8505

1000 N. Western<br>Lake Forest, IL 60045<br>312/234-1002

875 W. 159th Street<br>Orland Park, IL 60462<br>312/349-8080

131 West Madison<br>Chicago, IL 60602<br>312/726-7879

Pace Micro Software Centers Wooddale, IL 60191<br>312/595-3860

22292 N. Pepper Rd.<br>Barrington, IL 60010<br>312/382-5244

2080 Broadway<br>Quincy. IL 62301<br>217/228-1135

1211 E. Golf Road<br>Schaumberg, IL 60195<br>312/882-3733

2304 E. Rand Road<br>Arlington Hts., IL 60004<br>312/259-4260

175 North Franklin<br>Chicago, IL 60606<br>312/332-0487

731 Dundee Road<br>Wheeling, IL 60090<br>312/520-1717

874 E. Northwest Hwy<br>Mt. Prospect, IL 60056<br>312/577-5154

465 Lake Cook Road<br>Dearfield, IL 60015

Wallace Micro-Mart Inc. 3010 North Sterling<br>Peoria, IL 61604

#### KANSAS

4800 West Maple Ste. 100<br>Wichita, KS 67209<br>316/942-0225

23822 West Pawnee St.<br>Goddard, KS 67052<br>913/794-8026

619 E. 8th Street<br>Lawrence, KS 66044<br>816/741-6646

#### LOUISIANA

4420 I-10 Service Road<br>Metairie, LA 70001<br>504/888-4776

9135 W. Judge Perez Dr.<br>Shalnette, LA 70043

45 South Street<br>Morristown, NJ 07960<br>201/267-3353

All Crazy Eddie Stores OKLAHOMA

2306 N. McArthur<br>Oklahoma City, OK 73127<br>405/946-2888

472 N. Main St.<br>Marion, OH 43302<br>614/383-1101

**OHIO** 

OREGON

35101 Euclid Ave.<br>Willoughby, OH 44094<br>216/953-1535

Video Games and Computers 1210 Jantzen Beach Cir.<br>Portland, OR 97217

705 Gen. Washington Ste 601<br>Norris Town, PA 19403<br>215/666-9292

**PENNSYLVANIA** 

138 W. 4th Street<br>Williamsport, PA 17701<br>717/322-3861

1111 Eastern Road<br>Washington, PA 18976

Software and Stuff

SOUTH CAROLINA

1255 Dorchester Road<br>Sumnerville, SC 29483<br>803/873-9498

1812 Highway 7<br>Charleston, SC 29407

TEXAS

2103 34th Street<br>Lubbock, TX 79411<br>806/763-6795

2141 W. Anderson Lane<br>Austin, TX 78757<br>512/451-4347

3736 Bee Cave Road<br>Austin, TX 78746<br>512/327-5864

4120 Buffalo Gap Road<br>Abilene, TX<br>915/673-6708

3725 Call Field Road<br>Wichita Falls, TX 76308<br>817/691-4552

29 Southern Shopping Cnt.<br>Norfolk, VA 23505<br>804/583-2983

1951 Kidwell Drive<br>Vienna, VA 22180

WISCONSIN

211 Lathrop<br>Racine, WI 53405<br>414/637-2003

N. Port Washington<br>Milwaukee, WI 53217<br>414/963-9700

1736 22nd Street<br>Kenosha, WI 53140<br>414/551-0660

(800) 334-5470 (in Nevada<br>call (702) 782-9731).

VIRGINIA

1415 Queen Ann Road<br>Teaneck, NJ 07666<br>201/833-8510

Software City

6 Littell Road<br>East Hanover, NJ 07936<br>201/428-9711 Software Station Center Court<br>Morristown, NJ 07960<br>201/455-7858

Roackaway Townsquare Mall<br>Upper Level, Center Court<br>Roackaway, NJ 07960<br>201/328-8338

All Toys Ul Store Store Store Store Store Store Store Store Store Store Store Store Store Store Store Store Store Store Store Store Store Store Store Store Store Store Store Store Store Store Store Store Store Store Store Village Computer & Softwr Cedar Knolls, NJ 07927<br>201/540-0505 NEW YORK

All Toys R Us Stores

253 West 35th Street<br>New York, NY 10001<br>212/563-7280

596 Lake Ave.<br>Rochester, NY 14609<br>716/458-1790

2537 North Street<br>Middletown, NY 10940

11 East 33rd Street<br>New York, NY 10016<br>212/685-3880

320 W. 57th St.<br>NY, NY 10019<br>212/582-1272

182-03 Horace Harding Exp<br>Fresh Meadows, NY 11365<br>718/357-6644

153 Main St.<br>Mount Kisco, NY 10549<br>914/666-0100 Creative Systems Elecrronics Niagra Falls, NY 14304<br>716/236-0041

1211 6th Avenue<br>(Ave of the Americas)<br>New York, NY 10036<br>212/921-0110

167 Route 110<br>Huntington Station, NY 11746<br>516/421-9111

195-19 Northern Blvd.<br>Flushing, NY 11355<br>212/357-5522

Input Computer New York, NY 10016<br>212/725-9561

Micro Merchant

53 Trinity Place<br>New York, NY 10006<br>212/269-9540

1330 Niagara Falls Blvd.<br>Tonawanda, NY 14150<br>716/838-4950

151 Mineda Åvenue<br>Roslyn Heights, NY 11577<br>516/625-0550 Video Computer Saics Flushing, NY 11377<br>212/335-7770 All Toys Us Store The Company of the Use of the Use of the Use of the Use of the Use of the Use of the Use of the Use of the Use of the Use of the Use of the Use of the Use of the Use of the Use of the Use of the Use of th

All Toys R Us Stores

MARYLAND

6435 Dobbin Road<br>Columbia, MD 21045<br>301/964-3237

10176 Baltimore National<br>Ellicott Ciry, MD

**MASSACHUSETTS** 

North Hampton, MA 01060<br>413/586-7290 1 Watson Place<br>Farmingham, MA 01701<br>617/879-5232

#### MINNESOTA

7949 Southtown Center<br>Bloomington, MN 55431<br>612/881-2696

#### **MICHIGAN**

1691 Eason<br>Pontiac, Ml 48054<br>313/666-8408

23400 Michigan Ave Ste 150<br>Dearborn, MI 48124<br>313/274-0090

Matrix Computer Center Dearborn, MI 48128<br>313/274-0600

704 Pennsylvania Ave.<br>Lansing, MI 48906<br>517/482-8270

3111 S. Valley View<br>Las Vegas, NV 89102<br>702/871-2999

#### **NEW JERSEY** NEW YORK WAS CITED FOR DESIGNATION OF THE RESIDENCE OF THE RESIDENCE OF THE RESIDENCE OF THE RESIDENCE OF THE RESIDENCE OF THE RESIDENCE OF THE RESIDENCE OF THE RESIDENCE OF THE RESIDENCE OF THE RESIDENCE OF THE RESIDENCE

1225 State Highway 206<br>Princeton, NJ 08540<br>609/924-8757

Computer Systems<br>International 15 Grand Ave.<br>Englewood, NJ 07631<br>201/894-0654

2076 E. Route 70<br>Cherry Hill, NJ 08003<br>609/424-8100

280-Highway 18<br>East Brunswick, NJ 08816<br>201/390-9010 200 Murry Hill Parkway<br>East Rutherford, NJ 07073<br>201/953-9300

175 Route 4 West<br>Paramus, NJ 07652<br>201/845-8608

Saddlebrook Mall<br>Saddlebrook, NJ 07662<br>201/845-9148

626 Roosevelt Avenue<br>Carteret, NJ 07008<br>201/969-1900

# Software for the secret reason you own a personal computer. Fun Fun.

'ure you bought your computer for business or educational purposes. But all work and no play...

At Screenplay we design our programs to be as sophisticated as the spread sheet you've been using. Superior graphics, game play and sound effects combine to make this serious business. Don't expect galaxian shoot 'em ups from Screenplay. Our programs are written to keep you stimulated for a long time to come.

## How smart are you? Match wits with The Trivia Arcade™ Arcade and the control of the control of the control of the control of the control of the control of the control of the control of the control of the control of the control of the control of the control of the control of t

You'll find over 3,000 challenging questions from five separate subject categories. Play by yourself or compete with up to three more players. Pick your answer from a multiple choice display or input a complete response. If you choose, the computer will display the correct answers. The optional arcade feature adds greater challenge as you attempt to snare a whizzing category symbol before the timer runs out.

Apple II™ series and PC™ and PCjr™

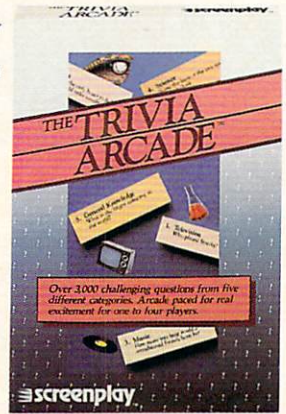

## Learn to play Blackjack from the experts. (And get a \$125 certificate to test **\*\*\*\*\*\*\*\*\*\*\*\*\*\*\*\*\*\*\*\*\*\*\*\*\*\*** vour skills at Caesars!) your skills at Caesars!)

Caesars Guide to Gaming™ is the first software series that just might increase your winnings. World famous Caesars casinos in Las Vegas, Tahoe, and Atlantic City tip their hands to help you become a smarter player. Hone your skills through Caesars strategy lessons and personalized drills. Sparkling graphics depict the Caesars casino of your choice. Play one-on-one or at a table with up to six friends or six assorted players '"selected" by the computer.

Coming soon; Craps, Baccarat, even Slots! Collect them all! Included with each Caesars Guide is a discount certificate worth up to \$125 toward one night's lodging at any Caesars casino resort!

Apple II series and<br>Macintosh, Commodore<br>64 and IBM PC.

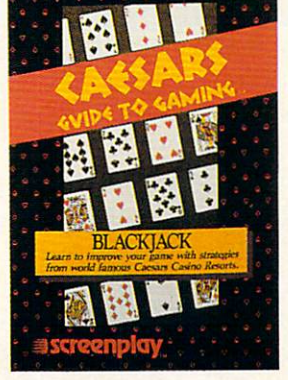

## Last year over 20,000 Americans were committed to Asylum.

And you will be too once you enter our Asylum™ The scrolling three dimensional graphics make this adven ture scenario a lot more involving than a text-only format. (It's like the difference between television and radio!) Escape Asylum by making full sentence commands. Direct your course through miles of corridors, hundreds of rooms. Converse with Asylum's denizens. You'll find some helpful, some harmful, and others only confounding. So involved is this Asylum, that you'll be committed from weeks to months. See for yourself why PC World last year named Asylum one of the top ten games for the IBM PC.

Available on diskette for Macintosh and IBM PC.

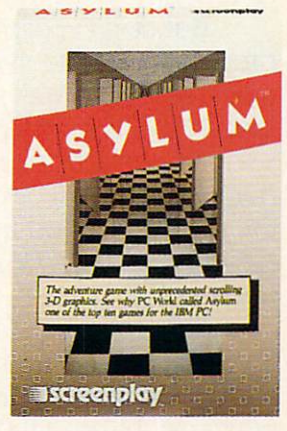

See your local software dealer or call (800) 334-5470. In Canada call Beamscope—Canada (800) 268-5535.

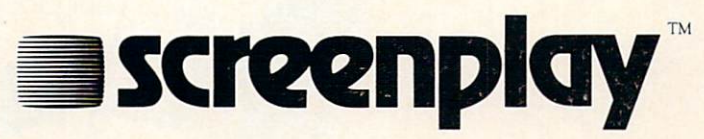

<sup>1095</sup> Airport Road, Minden, NV <sup>89423</sup>

Commodore 64, IBM PC and PCjr are trademarks of Screenplay, Caesars World,<br>Atari, Inc., Apple Computer, Inc., Commodore Electronics, Ltd., and International<br>Business Machines Com, respectively. Inc.,

# Help Agent USA stop the function of the function of the function of the function of the function of the function of the function of the function of the function of the function of the function of the function of the functi

And you can win trip to Washington, DC is a winnington, DC is a winning to Washington, DC is a winning to Washington, DC is a winning to Washington, DC is a winning to Washington, DC is a winning to Washington, DC is a win

The FuzzBomb is turning millions of men, women and children into mindless fuzzbodies. And Agent U.S.A. can't stop the devious plague spreader without your help.

But don't accept the assignment unless you're really prepared to stretch your mind. Because sharp eyes and quick reflexes aren't enough to stop the fuzz plague. You'll have to outthink and outplan the FuzzBomb as you pursue him around the country in super-fast rocket trains. And you'll have to remember state capitals, learn the time zones and figure out the quickest routes across the nation. If you don't, the fuzzbodies will turn you into one of them.

Become one of the few super-agents to defeat the FuzzBomb and you may win a trip to intelligence headquarters in Washington, D.C. What's more, even if you

never catch the evil one, tell us what you like about the game and you can become an instant winner of an Agent U.S.A. knapsack (see package for contest details). Agent U.S.A. needs you now. So sign up where you usually buy your software. Or write to

Scholastic Inc., Dept. EW, <sup>730</sup> Broadway, New York, NY 10003. NY 1000 SOUTHERN PROPERTY AND THE CONTRACTOR

Do it before the fuzz plague comes to your neighborhood!

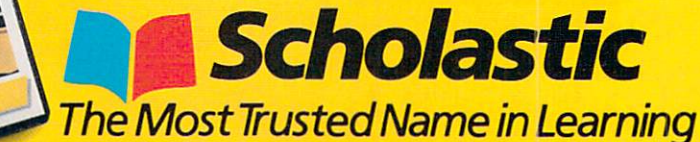

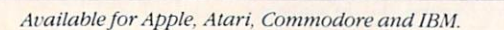

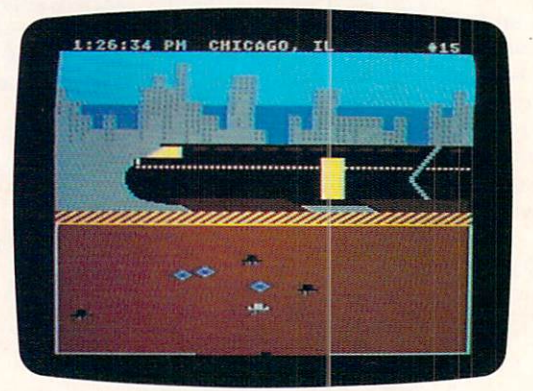

# Skill-Building and the skill-building processes and the skill-building processes and the skill-building processes and the skill-building processes and the skill-building processes and the skill-building processes and the s Software at Home and Home at Home and Home and Home and Home and Home and Home and Home and Home and Home and Home and Home and Home and Home and Home and Home and Home and Home and Home and Home and Home and Home and Home Getting Background Background Background Background Background Background Background Background Background Background Background Background Background Background Background Background Background Background Background Backg to the Basics to the Basics of the Basics of the Basics of the Basics of the Basics of the Basics of the Basics of the Basics of the Basics of the Basics of the Basics of the Basics of the Basics of the Basics of the Basics of the Basic

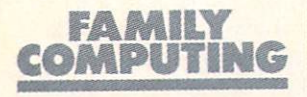

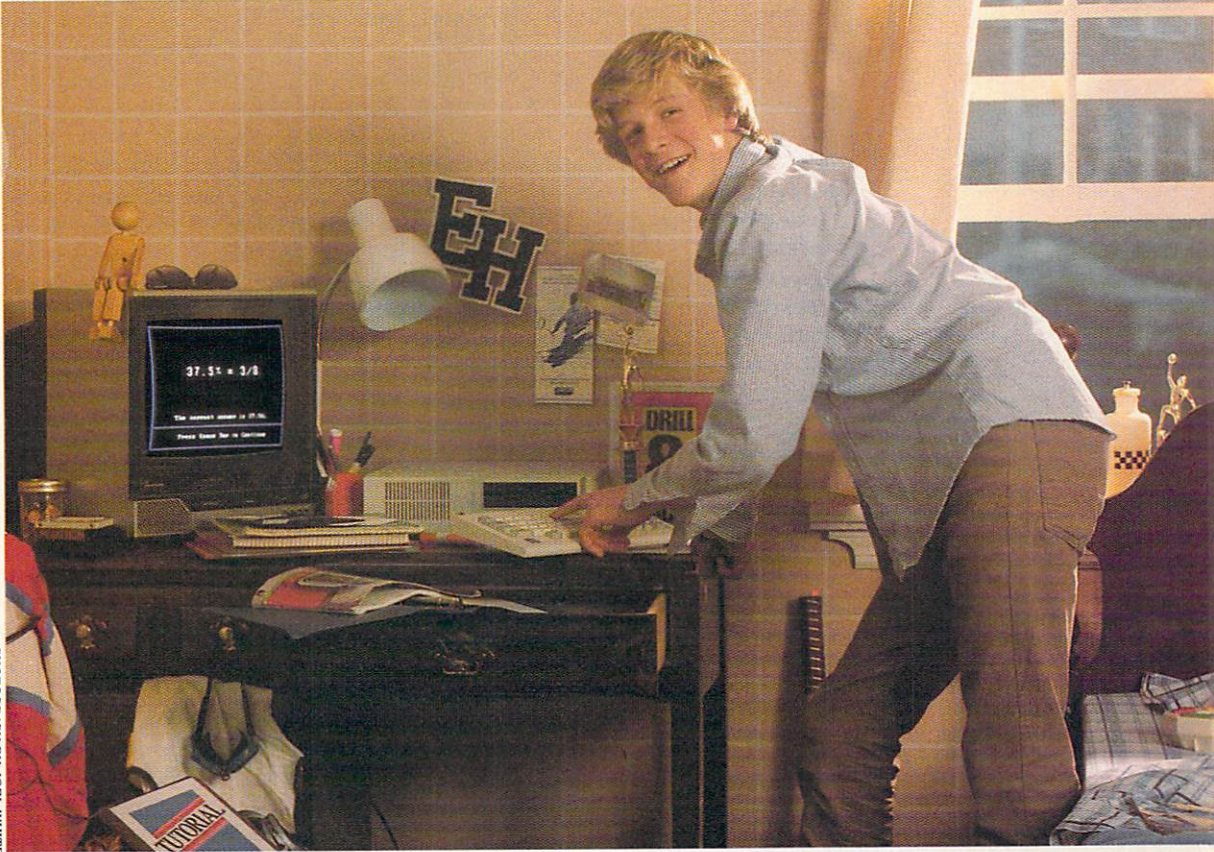

ПОГОСКАРН ВУ ЈОЕГ WHIT

# FIRST IN A FOUR-PART SERIES ON SOFTWARE TO HELP YOUR CHILD MASTER THE THREE Rs

BY MINDY PANTIEL AND BECKY PETERSEN

any families purchase a computer with their child's education in mind. But when it actually comes to putting the computer to use, they're often stymied. First, they must define what is effective educational computing. Finding the "right" software is the key to the process. Some programs take a "fun-learning" approach toward the teaching of skills and concepts. Others are more formal, rigorous programs dedicated to the acquisition and reinforcement of basic skills. It is this category of software, devoted to formal basic skill-building, to which this and the next three Home-School Connection articles are devoted. devoted.

Here, FAMILY COMPUTING contributing editors Becky Petersen and

Mindy Pantiel present ways to use software to work on the three "Rs. "In addition to establish ing some guidelines for a home-study program. they tapped classroom teachers and computercurriculum specialists to uncover several soft ware packages found to be most effective in reading-, writing-, and arithmetic-skill devel opment. Finally, they provide a "report card" for you to use in tracking down software.

**SKILL-BUILDING SOFTWARE REINFORCES MATERIAL.** 

Greg Vigil, age 9, likes to learn. He's an in quisitive, motivated fourth-grader whose Dad. Lyle, takes an active part in making sure he stays interested. Lyle tries to foster a positive learning environment at home, and he's always on hand to help out with homework when the going gets rough.

A year and a half ago, looking for ways to further enhance his son's learning at home, Lyle enlisted one of the family's two comput ers—an IBM PCjr. He met with Greg's teachers to establish the goals and objectives for his son's grade level, and then set out on a search for software.

With the help of some of Greg's teachers, Lyle tracked down a number of programs to augment his son's schoolwork. "I was surprised and pleased to find several educational soft ware packages that Greg could use with little or no assistance." he reports. His educationalsoftware library is primarily composed of simu lations and skill-building programs.

#### EDUCATIONAL SOFTWARE SIFTING

The search took some sifting: Educational software is a vast category that encompasses a variety of programs with <sup>a</sup> host of learning objectives, and an even broader range of meth ods for reaching those goals.

Simulations encourage exploration by au thentically re-creating situations such as flying an airplane (see Home-School Connection in the March FAMILY COMPUTING). There are arcadestyle games that call upon math or reading skills to help players voyage through caverns or shoot down oncoming aliens. Other challenges focus on strengthening abilities such as logical thinking and problem-solving. Activities such as painting, music, and designing invite kids to experiment and introduce wholly new appli cations of the computer.

And then there's skill-building software: drill-and-practice programs and tutorials that stress the basics. These rely not on flashy graphics or an elaborate story line, but on a serious approach towards teaching and reinforcing skills essential for success in school and in the world at large.

For students like Greg, skill-building soft ware offers <sup>a</sup> perfect way to reinforce newly learned material. For those in need of remedial help, "using computers for basic skill work may be the only way left for some children to learn a concept they've been unable to learn before." reports Ann Dana, microcomputer consultant in Hinsdale. In Hinsdale. In Hinsdale. In Hinsdale. In Hinsdale. In Hinsdale. In Hinsdale. In Hinsd

#### **WHAT'S DRILL-AND-PRACTICE?** WHAT'S DRILL-AND.PRACTICE? The property of the property of the property of the property of the property of the property of the property of the property of the property of the property of the property of the property of the

 $T_{\text{max}}$  is a part of  $\alpha$  part of  $\alpha$ all of our school days, have a computerized counterpart in drill-and-practice programs. Based on the premise that "practice makes per fect," drill-and-practicc programs strengthen students' math, spelling, reading, and lan guage skills through repetition.

The computer presents questions or problems—sentences with words missing, or equa tions that must be solved—and children type in correct answers from a multitude of possible choices.

Usually, correct answers result in a rewardan upbeat tune, a hopping frog, progress toward a tougher level. If the question is answered incorrectly, the child sometimes gets another try, or alternatively, is presented with the proper answer, which in the best of cir cumstances does not make the user feel ashamed.

Take Math Blaster (Davidson & Associates), program that Greg Vigil found useful and enjoyable. Available for Apple, Commodore, and IBM computers, the package builds math skills by helping the child memorize essential math facts, and improve accuracy and speed.

Children or parents first select <sup>a</sup> subject and one of five difficulty levels. At each of these levels, kids may perform one of four activities, including an arcade-type game. Within each level, the child progresses as he or she masters skills introduced earlier.

Math Blaster is a good value for a number of reasons: Like all good drill-and-practice pro grams, it randomizes the problems presented to the child. No chance of your young user remembering the answers by the sequence in which they're presented—problems appear in a different order each time.

Once you've exhausted the prepared sets of

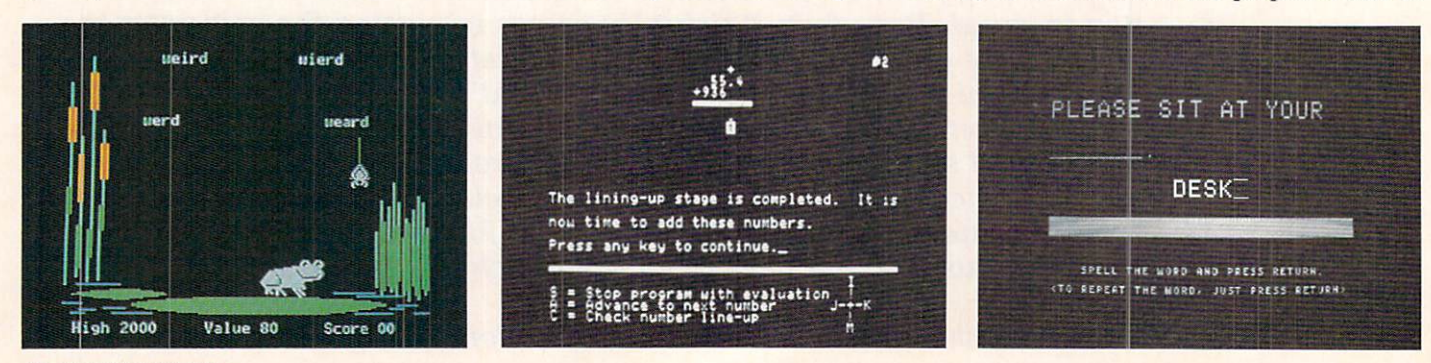

Skill-building software takes a variety of different approaches to teaching the basics: from left to right-Davidson & Associates' Spell It includes an arcadetype game to drill newly learned words. CBS' Success with Math series helps students learn to solve problems step by step. American Educational Computing's Spelling series uses visual memory to reinforce spelling skills.

problems, you can add your own. The pro grams let parents (or teachers) tailor the problems specifically to areas that children may be stumbling through—a feature that im proves the mileage of any drill-and-practice program.

#### **TUTORIAL PROGRAMS** TUTORIAL PROGRAMS IN CONTINUES IN THE CONTINUES OF THE CONTINUES OF THE CONTINUES OF THE CONTINUES OF THE CONTINUES OF THE CONTINUES OF THE CONTINUES OF THE CONTINUES OF THE CONTINUES OF THE CONTINUES OF THE CONTINUES OF T

Tutorials are another form of skill-building software. Use them to help your child learn a new subject or review a topic he or she is having trouble with at school. They start out by introducing basic concepts and information and follow up with questions, usually of a multiple-choice nature, on the material.

As the student advances through the tutorial, a good program will automatically add to the body of information presented. Take the Analo gies Tutorial (Hartley Courseware), a package that introduces <sup>10</sup> types of comparisons. After each is introduced, it is followed by practice problems that use various examples of the dif ferent analogies. Practice sets prepare kids to use their knowledge of analogies with more difficult vocabularies.

More complex tutorials match your chil dren's progress, or lack of it, by sending them back to previously learned sections of the tuto rial if a problem arises at any stage. Once children master a problem area, the program returns them to their place in the tutorial, where they can continue the lesson.

A good tutorial is tough to find. They must be tremendously powerful to deal with the vari ous problems that a user might encounter with the material. In future issues we'll cover some that you might consider.

#### INVOLVED PARENTS

Lyle Vigil typifies the parents who refuse to take <sup>a</sup> back seat in their child's education. Ever since the U.S. Department of Education-sponsored National Commission on Excellence in Education presented its <sup>1983</sup> findings pub lished in a now famous report, A Nation at Risk: The Imperative for Educational Reform, parents have voiced increasing concern over whether their children are being adequately prepared in reading, writing, and arithmetic essentials.

Here are just a few of the report's findings:

**13 percent of all 17-year-olds are functionally** illiterate.

Between <sup>1962</sup> and 1980, average verbal Scholastic Aptitude Test scores declined more than <sup>50</sup> points. Math scores went down <sup>36</sup> points.

Almost <sup>40</sup> percent of today's 17-year-olds can't draw inferences from written material.

• Only a third can solve a math problem involving several steps.

To reverse this decline, educational special ists and policy-makers recommend that more time be spent on the basics. This is where parents like Lyle, allied with home computers, really can make a difference.

**STEPS TO FOLLOW** TO FOLLOW THE RESIDENCE OF THE RESIDENCE OF THE RESIDENCE OF THE RESIDENCE OF THE RESIDENCE OF THE RESIDENCE OF THE RESIDENCE OF THE RESIDENCE OF THE RESIDENCE OF THE RESIDENCE OF THE RESIDENCE OF THE RESIDENCE OF THE RESI

Here are <sup>a</sup> few steps to follow when enlisting the aid of the family computer and software to build basic skills at home.

**1.** Talk to your child's teachers. Find out: Which subject areas your child needs to work on. For children in higher grades, speak to the instructors for each subject.

Which skills need to be worked on with in each subject area.

Whether or not the at-home work will be remedial or reinforcing.

**•** If any specific skill-building software packages are being used at school, and whether or not they'd be appropriate for home use.

2. Talk to your child. Make sure he or she is eager, or at least willing, to use the com puter to help reinforce or catch up in the necessary skills.

3. Select a package or packages using the guidelines in the accompanying box. If pos sible, "test-drive" the package with your child before you purchase.

4. Go through the package yourself before you introduce it to your child. Think about how to apply the program. Do you want to take it skill level by skill level? Or should you set <sup>a</sup> time limit? Getting to know the pro gram before you give it to your child will give you a better idea of what frustrations and accomplishments you can expect.

5. Although you shouldn't have to hover over your child when she or he uses the program, it's a good idea to be on hand to help through tough parts, should a problem arise.

6. Don't push it. You don't want your child viewing the computer the way piano lessons made so many of us view the piano. And be sure to have other types of software available for relaxation and pleasure.

T. Get involved. No matter how good the software is, it's not a substitute or a surrogate for parent or teacher attention. Try to gauge how big a role you should play. Don't hover, but remember children who fall be hind need reinforcement. Children who prosper through school are probably doing so because, somewhere along the line, they got a lot of positive, human feedback.

—JOHN WALLACE

#### NEW IMPERATIVES, NEW CHALLENGES AND ARRANGEMENT COMMUNICATIONS IN A STATISTICS. THE CHARLES IN A STATISTICS OF THE CHARLES OF THE CHARLES OF THE CHARLES OF THE CHARLES OF THE CHARLES OF THE CHARLES OF THE CHARLES OF THE CHARLES OF THE CHARLES

There's nothing new about moms and dads lending a helping hand with homework. But the arrival of the computer on the home front presents some new challenges for concerned parents. To use the computer effectively, par ents must join forces with teachers to deter mine the best course of home study.

DRILL-AND-PRACTICE PRO GRAMS AND TU **TORIALS STRESS** TO A REPORT OF THE STRESS STRESS STRESS STRESS STRESS STRESS STRESS STRESS STRESS STRESS STRESS STRESS STRESS STRESS STRESS STRESS STRESS STRESS STRESS STRESS STRESS STRESS STRESS STRESS STRESS STRESS STRESS STRESS STRESS THE BASICS.

Contributing Editors BECKY PETERSEN and MINDY PANTIEL, of Boulder. Colorado have written extensively about computers, kids, and learning. Their last series in FAMILY series in family computing was a sixpart introduction to Logo.

#### **WHAT** TO LOOK FOR TO LOOK AND TO LOOK AND TO LOOK AND TO LOOK AND TO LOOK AND TO LOOK AND TO LOOK AND TO LOOK AND TO LOOK AND TO LOOK AND TO LOOK AND TO LOOK AND TO LOOK AND TO LOOK AND TO LOOK AND TO LOOK AND TO LOOK AND TO LOOK AND TO LOO

When selecting skill-building software, keep the following points in mind.

1. The more help furnished in the documentation, the better. Look for suggestions for applications and use. Word or problem lists help you see the kinds of tasks your child will be encountering in the program.

2. Just as every teacher has his or her own teaching method, various programs use dif ferent approaches to learning. In upcoming articles we'll be alerting you to different ap proaches to teaching math, spelling, gram mar, etc. Be aware of these differences when selecting software to best complement your child's schoolwork.

3. Look for programs that can be used for short stretches at a time. The more flexibility a program allows, the greater the chances of your fitting It into your child's busy schedule.

4. Too much waiting time between questions or lessons can distract the user. For a child who may need some encouragement to sit down and use <sup>a</sup> program to begin with, excessive waiting may just hurt the cause.

5. Beware of programs that employ exces sive "bells and whistles" in response to ques tions answered incorrectly. Kids like to "see what happens" if they give wrong answers. Such distractions will cut into the effective ness of time spent with skill-building soft ware.

**6.** Programs that randomize questions, so that problems occur in a different order each time you use them, tend to be more useful and of longer lasting value than those that don't. Beware, however, of programs that present alternate choices as possible correct answers in randomized fashion since they can inhibit the user from distin

guishing between close, but incorrect alter T» Some programs tally up your score and report it at the end of a lesson or quiz. This helpful feature lets you see your progress. Occasionally, programs provide some direc tion as to areas you need to work on, based

8. The option to add your own problems and lists greatly increases the value of a program. You can actually tailor the program to fit your child's homework lessons.  $-J.W.$ 

on your performance.

For skill-building software to be effective, parents must get involved. Tutorials and drilland-practice programs don't substitute for homework. They're not surrogate teachers. Many parents will find it takes a bit of coaxing to get their children out of the entertaining

dungeons of Wizardry and onto the math ta bles.

The Vigil software library provides Greg with a number of distracting alternatives. Lyle finds that he must gently encourage use of drill-andpractice programs. But he's careful not to im pose too much.

Don't expect your children to spend any more time practicing a skill with a computer than you would want to spend drilling them your self. "Children should never practice more than <sup>30</sup> minutes, and up to third grade. <sup>20</sup> minutes is plenty." suggests Ann Dana. "We don't want children to be bored or to think of computer work as drudgery."

#### THE BENEFITS OF USING THE COMPUTER

By its very nature, basic skill work can be drudgery. As anyone knows who has ever tried to help a frustrated child learn the multiplication tables, it's not an easy task. The computer can diminish the tedium. When kids work with drill-and-practice and tutorial software, they can see the results immediately. No more wait ing around until the teacher grades the work.

Skill-building software also is judgementfree. As Dana reports. "A [good) prepared piece of software gives instant gratification and has absolutely no tone of voice."

Moreover, good software will help give par ents some direction and structure for helping kids with their school performance. It's <sup>a</sup> vehi cle that parent and child can use together to either supplement what is being taught or pro vide remedial help.

Good tutorials and drill-and-practice pro grams provide plenty of documentation or in structions to give you an idea of how best to apply a program. Davidson & Associates, for instance, includes word lists and clear exam ples of the problems presented with its docu mentation, so you can be sure you know which areas each program covers.

#### What about Grades? What About Grades? When the contract of the contract of the contract of the contract of the contract of the contract of the contract of the contract of the contract of the contract of the contract of the

Does skill-building software improve your children's grades? The jury's still out on that one. Skill-building software is not a panacea. Certainly, it takes commitment and time on your part as a parent and use does not insure effortless entry into the Ivy League.

What we do know is that time spent practicing in a subject plays a big part in learning. We also know that you can't separate children's performances in school from their level of selfesteem, confidence, and preparedness in other subject areas—factors that many educators are convinced the compuier augments.

"If children have trouble in school, they take pride in having practiced on the computer at home," notes Dianne Hyer. computer curricu lum coordinator in Los Alamos, New Mexico. "They're anxious to show the teacher the re sults |of their extra efforts]. And, if the attitude improves, so does the child." I

#### **SKILL-BUILDING** SOFTWARE IS JUDGMENT-FREE.

#### In the Next In the Next Three Issues;

Look for our coverage of skill-building software in the so the interest of the control of the control of the control of the control of the control of the control of the control of the control of the control of the control of the control of the control of the control of the cont Home-School Connection:

MAY-Software for Reading Skills JUNE: Software for Writing Skills ЛНУ-Software for Math Skills

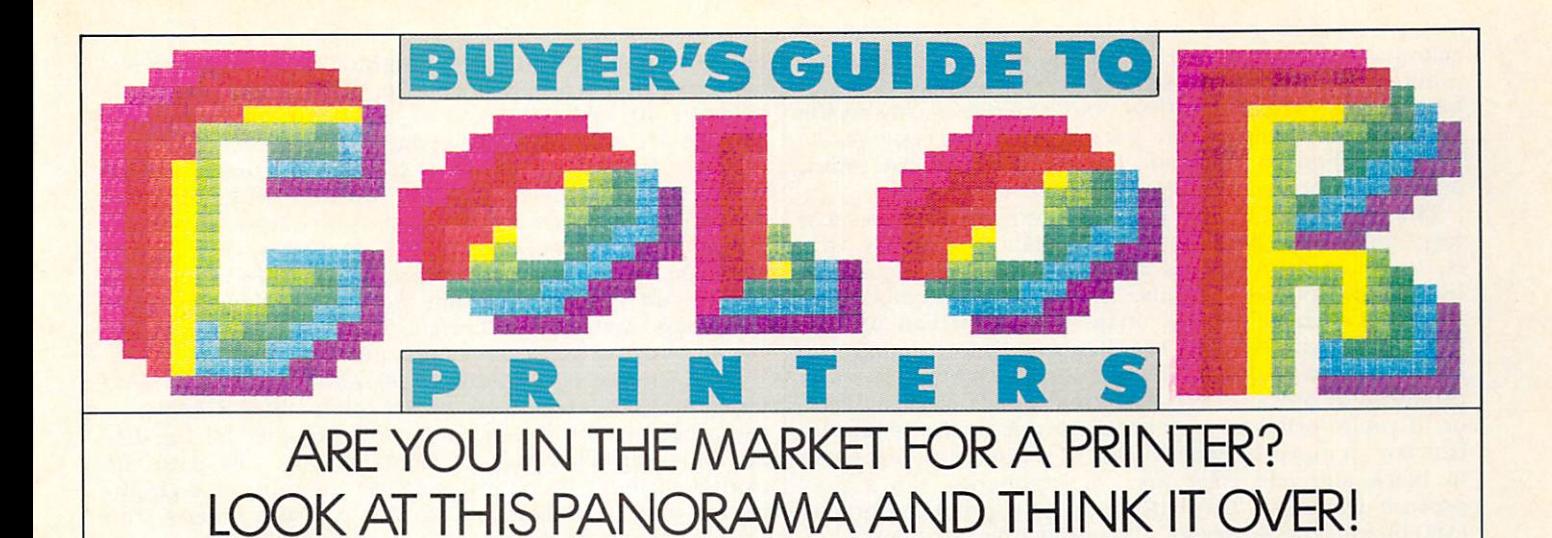

#### BY JOE GELMAN

It's time to put some color into your printouts! Now you can take those amazing color-graphic images from your computer's screen and transfer them to a sheet of paper. And, you can dress up your letters and reports with the colors of the rainbow. Quality color printers finally are available at an affordable price for many personal comput er owners. A year ago, you had to pay more than \$2,000 to get a color printer with any versatility. Now, you can find color printers priced from about S200 on up. We'll look at the price/performance leaders, and outline the pros and cons of the different technologies they use.

A printer's price, speed, print quality, and graphics capability were once the main criteria used to make a buying decision. Does the new wrinkle of color capability confuse the picture? In the case of Epson's JX-80 and C. Itoh's 8510SCP. color simply is an added feature that makes those dot-matrix printers more powerful. When you're not using color, they perform just like their "monochrome" cousins, the popular Epson FX-80 and C. Hoh <sup>8510</sup> (aka Prowriter). In evaluating some other color printers, how ever, you should realize that you may be trading speed and quality of text output for color.

Also, the proper software is an important component of color printing. You shouldn't automatically assume that color printer will print out in color anything you see or produce on the computer screen. Normal "graphics-dump" software will not handle the special requirements of the color printer. While some printers listed in the chart come with free software for printing graphics (such as the Okimate), others do not (such as the Epson). As color printers become popular, more software supporting them will ap pear. Already, the Apple Scribe is supported by a number of packages, including Broderbund's Dazzle Draw [see review in this issue). Koala's KoalaPainter and Graphics Exhibitor, and Scholastic's Story Maker. C. Itoh Digital Products has a program for the IBM PC and PCjr, PC Itoh Utilities (S55), that lets its 8510SCP print graphic screens from many programs (including Lotus 1-2-3 and IBM Graphing Assistant). Legend Products markets a similar program that works with Lotus 1-2-3 and Symphony. Before deciding on a particular color printer, make sure the software you'll want and need is available for it.

There are a variety of color-printing technologies in use. Impact dot-matrix, thermal transfer, ink jet, and pen plot ters are the more popular methods. Pen plotters, which are designed primarily for printing business charts and

JOE GELMAN is a contributing technical editor for FAMILY COMPUTING. He wrote a custom program to design the "Color" headline above; it was printed out on the Epson JX-80.

graphs and provided in future Buyer's Guide, and the construction of the construction of the construction of the construction of the construction of the construction of the construction of the construction of the construct general in the state of the state of the state and the state of the state of the state of the state of the state of the state of the state of the state of the state of the state of the state of the state of the state of th fer color printers offer the best price/performance ratio.

#### IMPACT DOT-MATRIX

Impact dot-matrix printers work by striking small pins against a ribbon, transferring ink to the paper. In our survey, this type is represented by the Epson, C. Itoh, Legend, Transtar, and Axiom printers. (The Transtar and Axiom use an unusual "four-hammer" system, not pins, to strike the ribbon.) Printing in black, all these models perform as standard dot-matrix printers. But, unleash the color capability, and they really shine.

Color ribbons contain stripes of the three primary col ors: yellow, magenta (red), and cyan (blue). On impact dotmatrix printers, the colors on the ribbon alternate, as on suspenders, one alongside the other. Operating on the same principle as typewriters with two-color ribbons, the ribbon cartridge is lifted up and down, so that the correct color is positioned over the printhead. Printing in one of the three primary colors is easy: the printer simply moves the selected color into position and prints. Obtaining the other colors is a little trickier. To produce violet, orange, green, or black, the printer automatically mixes the colors by overstriking.

Using printer-control codes, you can command the printer to produce the seven basic colors. For additional

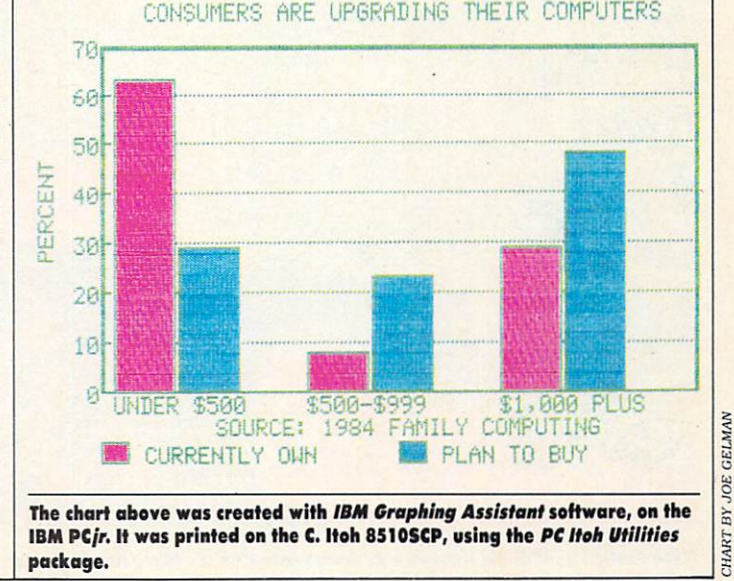

APRIL <sup>1985</sup> <sup>43</sup>

colors and special "textured" effects, additional program ming or special software is needed. The number of possi ble colors is virtually limitless, and depends mostly on the programmer's imagination. For instance, you could strike the red ribbon <sup>10</sup> times and the yellow ribbon five times, or use any such combination to create new colors.

The Epson and C. Itoh color printers are alike in most respects. They're both fast, have graphics capability (that is, they can print images as well as text), and produce high-quality output. Because the Epson color ribbon has three colors plus a black strip, the JX-80 can do fast printing of text with color highlighting. Unfortunately, the C. Itoh ribbon is designed without a black strip. Black is produced by overstriking three times, once with each color. If you're printing graphic images or business charts, this isn't a major drawback. But, if you want to print text in black and add color just for highlights, it's <sup>a</sup> slow process. Of course, text with no color is produced briskly (180 characters per second) by using a black ribbon.

#### **THERMAL TRANSFER**

Okidata's Okimate series and Apple's Scribe printer use a print method called thermal transfer (see Dr. Kursor's Klinic, in the January 1985 issue, page 103). Not to be confused with standard thermal printers, thermal-trans fer printers actually "melt" a waxy ink onto the paper. They are less expensive (less than \$300) and quieter during operation than the impact dot-matrix types. Best re sults are usually obtained by using a smooth-surfaced paper, such as Hammermill Thermal Transfer, but regular paper works fine. The coarser the paper (such as heavy bond), the less impressive the results.

There are. of course, drawbacks to these affordable ther mal-transfer printers. They are slow (it takes about <sup>20</sup> minutes to print a full-page graphic image), and the ribbons can be used only once. The black ribbons produce between <sup>40</sup> and <sup>50</sup> pages of text, and the three-color ribbons are good for about seven to <sup>12</sup> pages of color.

Unlike the Epson and C. Itoh ribbons, these thermaltransfer ribbons are single-band, with 8-inch segments of the three primary colors. Thus, for each line of color print out, <sup>24</sup> inches of ribbon are used, no matter what's print ed on the line. Printing a document or picture in color will cost you about <sup>60</sup> cents <sup>a</sup> page. So. you should balance the initial cost savings of a thermal printer against the future costs of buying new ribbons (about \$7).

The Okimate <sup>10</sup> is available for Atari and Commodore <sup>64</sup> computers (and prints all <sup>16</sup> colors those computers can produce), and the Okimate <sup>20</sup> is designed for the IBM PC and PCjr. The Plug 'N' Print package sold with the printer includes the interface to the computer and graph ics software that allows you to dump screen images. You can, for instance, print a Koala drawing with this software. (See "The Crack" drawing on this page.) Apple's Scribe is sold with a cable for the Apple II series computers (a serial interface card is needed for all but the He). While it doesn't come with software, a number of commercial software packages are designed to work with the Scribe. In addition, the Print-it! interface card for the Apple lie will print anything on the screen at any time. (Print-it! costs \$149 to S199, depending on options, and is available from Texprint: [617] 449-5808.) It will work with the Scribe, the Epson, and a host of other printers, color and monochrome.

Text output from the Scribe is of a slightly higher quality than the Okimate 10. and is very close to letter-quality. Both printers are slow, however, and should not be con sidered if your primary intent is to print straight text in

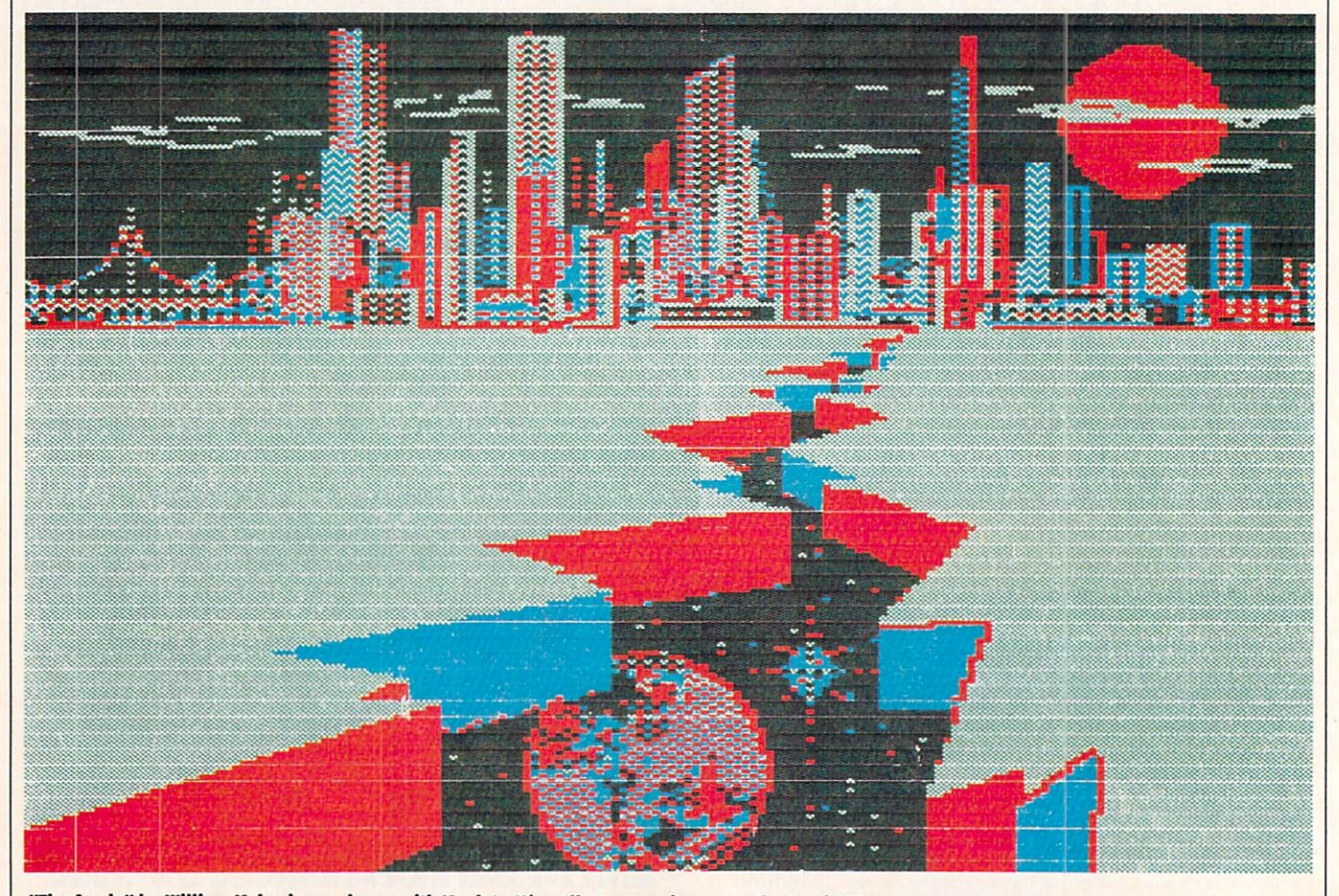

"The Grack," by William Kokoni, was drawn with Koala's *Micro Illustrator* software on the Atari 800, and printed on Okidata's Okimate 10.

#### PRINTERS GUIDE TO COLOR

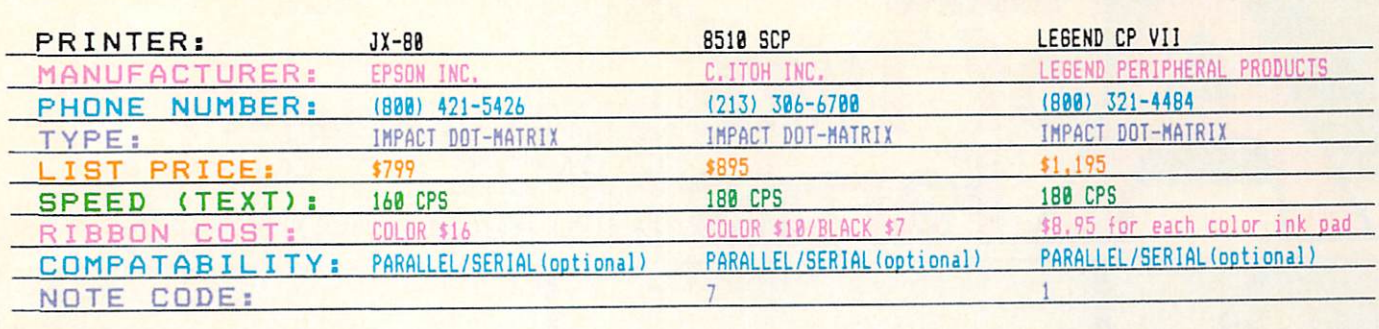

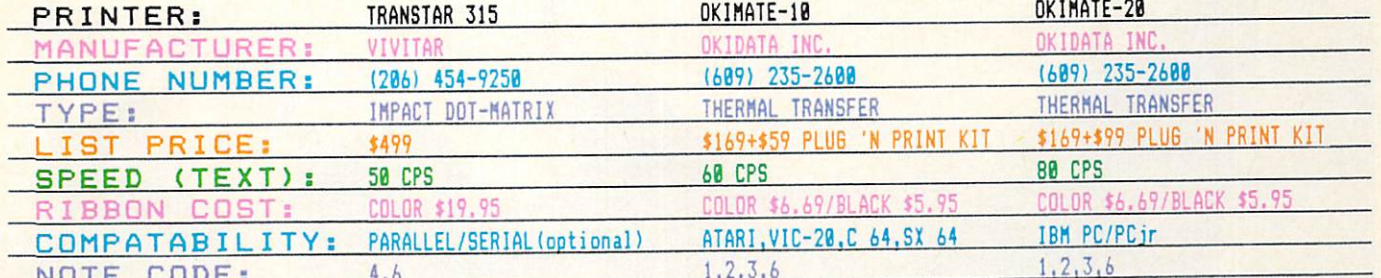

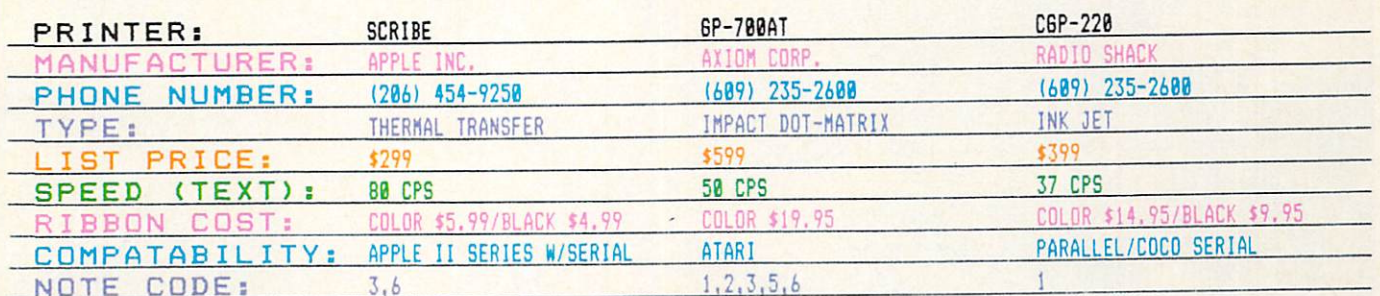

NOTE CODE KEY: 1-Includes color graphics software.

2-Includes computer-to-printer interface.

3-Includes printer cable.

4-Apple "PICS" card option (\$119.95), will print any screen image.

5-Apple II series and IBM compatible versions marketed by Hattori Corp. [(213) 683-9558]

6-Actual printing speed will be lower (Unidirectional operation).

7-PC ITOH UTILITY package (\$55 for IBM PC/PCjr) from C.ITOH DIGITAL [(800) 348-1984]

#### The chart above was created with Synapse's SynCalc spreadsheet on an Atari 800XL, and printed on the Epson JX-80.

any kind of volume. They print in only one direction, unlike the typical bidirectional dot-matrix printers. In fact, in our tests both printers performed at less than half the speed indicated by the manufacturers' specifications.

#### **PLOTTING A COURSE**

Ink jet is a print method of "spraying" ink in a controlled pattern onto paper. The Radio Shack CGP-220 color graphics printer (the price of which has just been cut from \$699 to \$399), uses this method. It's an interesting alternative to the impact and thermal methods. Ink-jet technology combines the quality of dot-matrix output with the quiet operation of thermal transfer.

A plotter draws with a pen, or pens, directly on the paper. Best suited to producing graphs and charts, plotter output is generally sharper than impact or thermal transfer. The new Axiom Penman (\$399) is an unusual combination of plotter and robot. It actually walks around on the surface of the paper, drawing as it travels. It operates much like a physical Logo turtle, and will respond to similar Logo-like commands. The Silver-Reed Colour Pen-Graph (\$299), part of the fast-growing typewriter/printer category, can produce graphs on its own, or be connected via parallel interface to a computer. The main drawback to this and other plotters for home use is that the only software configured to work with them is of the business/ utility variety.

If you're in the market for your first printer, then a color model definitely is worth your consideration. They're as big an improvement over monochrome printers as color TV was over black-and-white. And now the price is right.

If you now own a printer, should you add one of these beauties? It depends on your application needs. Printing simple letters and reports doesn't require color capability. But it sure enhances them. Imagine the impact of sending that past-due bill to a customer with the amount owed highlighted in bright red! And, if you'd like to create a "hard copy" of that masterpiece you've drawn, or give your next resume some extra punch, a color printer may be the answer. FC

# e FARMERS FATTEN

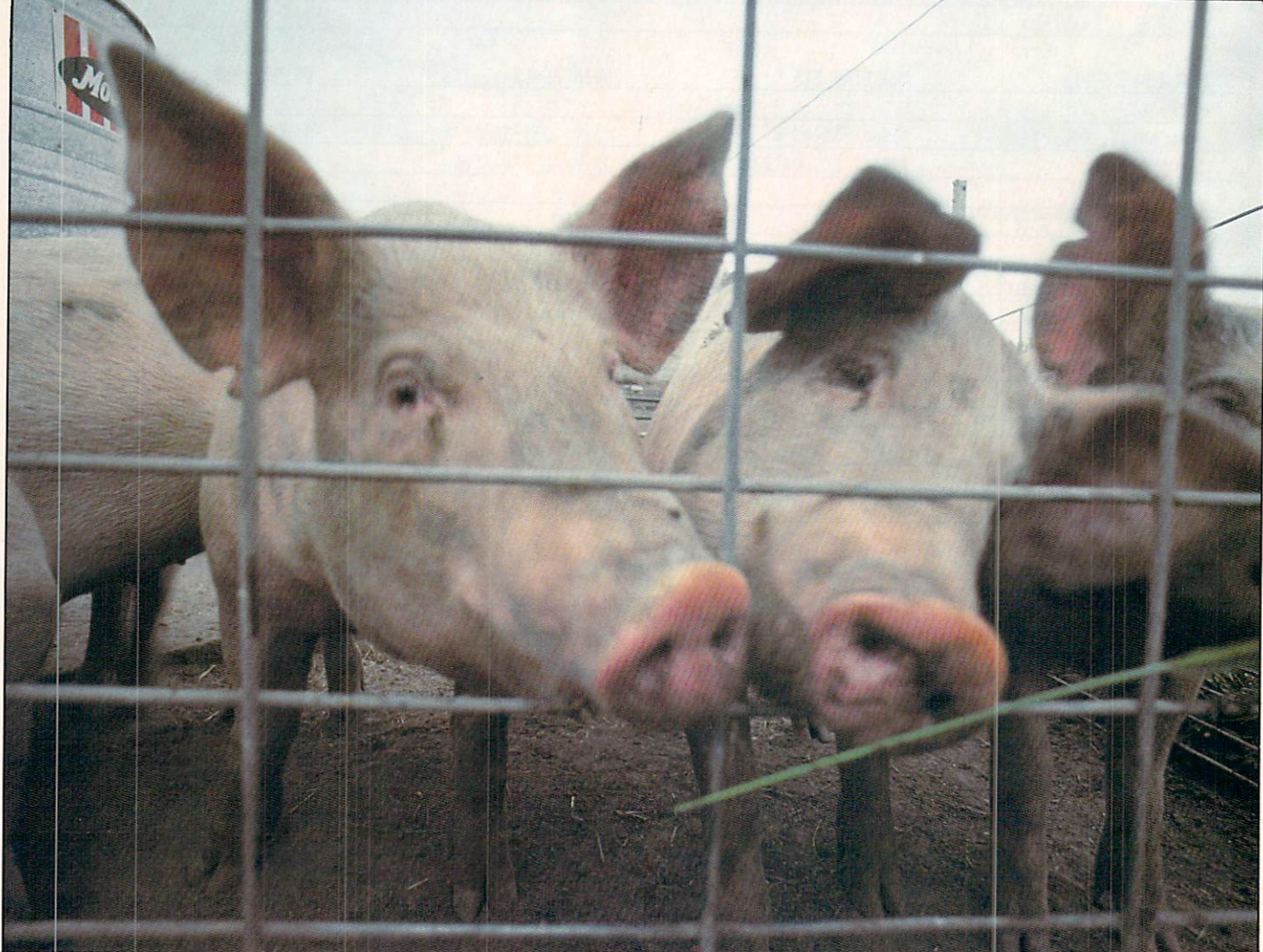

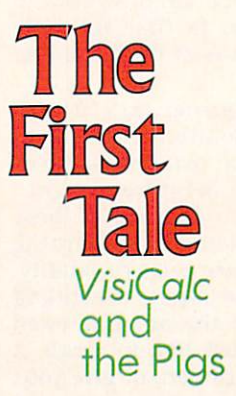

#### STORY AND PHOTOGRAPHS BY ANDREW SACKS

his spring, as the frost melts from the ground and the songbirds once again wake the world, Loren and Gloria Wallwey will start to plant their crops. On an unnamed gravel road that runs for <sup>18</sup> miles straight east and west, where there is only one home for every <sup>300</sup> acres of land, the Wallweys raise pigs—and the crops to feed them. Here, in Emerson, Nebraska, not far from the Iowa state line, Loren's dad, and his father before him. have farmed the silt-clay-loam ground since the 1890s.

The seasonal cycle of sowing and reaping hasn't changed much since Loren's grandfather worked the place, but the market economy

has. While Loren's dad may have produced enough for his family and then some, today the American farmer feeds himself and <sup>77</sup> other people. He is not likely to get rich from his livelihood, though. The prices farmers get for their products have not gone up as fast as the cost of the processed and packaged food in the grocery, or the cost for the raw materials neces sary to farm: seed, feed, fuel, chemicals, equipment, and borrowed money.

To survive, the modern farmer has had to learn to produce more food more cheaply. But profit margins are so thin (when they even exist) that anyone who plans to stay in farming had better keep very close tabs on the operation. Like Loren Wallwey.

"I was always writing stuff down, the amount of feed I fed the breeding herd, the number of days until the finished fat hogs were ready for market, the interval between weaning and breeding back my sows. But I wasn't ever getting anything back." On the busy farm, Wallwey and his wife found that running the place, raising two boys, and keeping accurate accounts left little time for thoughtful analysis of all the records.

#### **TAX REFUND BUYS COMPUTER** TAX REFUND BUYS COMPUTER COMPUTER COMPUTER COMPUTER COMPUTER COMPUTER COMPUTER COMPUTER COMPUTER COMPUTER COMPUTER COMPUTER COMPUTER COMPUTER COMPUTER COMPUTER COMPUTER COMPUTER COMPUTER COMPUTER COMPUTER COMPUTER COMPUTER

In 1983, Loren and Gloria Wallwey took their income tax refund check and went to visit Lyle George. A 27-year-old "farm boy," George runs a company called The Computer Farm, headquartered in nearby Wayne, a Nebraska town of 5.000. Over the last two years he has sold computer systems to about <sup>45</sup> farmers using <sup>a</sup> straightforward, honest sales pitch. "It can't do anything you couldn't do yourself, if you had enough time." George tells the farm ers. "You can hand-spade a quarter section of land (160 acres), or you can go out and disc it with a tractor and implements. Just like that tractor, a computer plows through your information."

Loren. like about 100.000 other farmers in the United States who own computers, was convinced, and popped for an Apple III with pair of disk drives and a printer. To help Gloria prepare her Sunday School lessons and write letters, he got a word-processing program; for their two sons, Jon and Greg, he bought a couple of games; and for farm accounting he purchased VisiCalc, an electronic spreadsheet. No new implement for his tractor would have been as cheap as that S5.052 package.

Using VisiCalc, Loren constructed a system for keeping track of the breeding herd—14 sows and a boar, Sammy-he counts as his moneymakers. (Sows average litters of 10: the market value of each pig averages S35.) He tracks most statistics of the breeding herd, lit ter by litter:

DATE OF BIRTH NUMBER OF PIGS BORN ALIVE NUMBER OF PICS BORN ALIGNMENT AND NUMBER OF PIGS BORN DEAD (in a healthy herd this runs about <sup>10</sup> percent) AVERAGE WEIGHT OF EACH PIG AT BIRTH TOTAL WEIGHT OF THE LITTER TO AS AND IT AND OUTLET OF THE LITTLE RESERVE NUMBER OF PICS SURVIVING UNTIL WEANING DATE AGE (in days) AT WEANING DATE sire (sow's mate) DAYS ELAPSED UNTIL THE SOW WAS BRED AND CON CEIVED. OR "SETTLED"

Having all this information in one place, on one set of tables, gives Loren the comfort, the opportunity to make informed decisions about future breeding and marketing. He can spot trends in the operation. For instance, one sow may always have small litters when farrow ing in the cold months, while another may always have trouble becoming pregnant and

require three or four heat cycles to finally be settled.

"My dad thinks I'm crazy for doing all this detailed record-keeping. Weighing the feed and all. "What difference does it make?' he asks. "You're going to keep feeding the hogs regard less.' But I tell him I'm not here to raise hogs just to make them look pretty. I'm here to make a living!"

#### SAMMY THE BOAR: BEYOND COMPUTERS

Since the initial purchase. Loren has add ed to his computer system. He's bought a database program (which gets used for grocery lists, among other things), a typing program for the boys, and a modem, which he uses to access information networks, such as Instant Update, from the Professional Farmers of America.

 $U$ lulalen word like to have his to have his to have his to have his to have his to have his to have his to have his to have his to have his to have his to have his to have his to have his to have his to have his to have entire farming operation—the corn, soybean, and oat crops, everything else he grows on the 400-acre place, plus the feeder-pig (baby pig) ration program—all run with computer help.

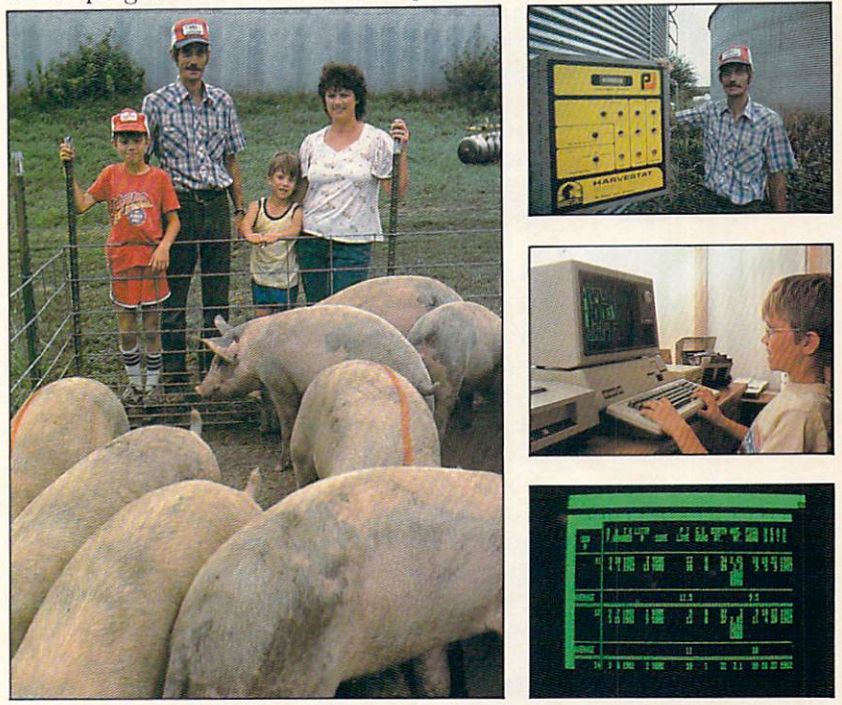

He wants to find out just what it costs to pro duce everything on the farm-from a bushel of corn to a litter of 10 little pigs. The way he sees it working, Loren would spend a few minutes every evening on the computer, which he keeps next to the piano in the family room, entering words and numbers: what seed and fertilizer he put into the fields; what oil, parts, and fuel he put into equipment; and what food and medicine he gave the pigs. His own labor. counted in hours, would also be added up in the different categories.

Many evenings, while all these ideas and numbers arc rumbling around in his head. Loren goes out and spends a few minutes with Sammy, the boar, whose job can never be tak en over by a computer.

Left: The Wallwey family portrait. Top right: Loren and one of his "dedicated" computers; the Harvestat controls the climate inside the silos. Middle: Jon and Greg playing Pac-Man. Bottom: A VisiCalc screen showing how each sow's litters are tracked.

.The How to Impress<br>Bankers

ne hundred and fifty miles south of Wallwey's place, still in Nebraska but close to the borders of Missouri and Kansas, another Apple computer (a He) sits next to another piano.

It belongs to Fritz Farms, Inc., an operation run by Ken and Grace Burgert, and Grace's brother John Fritz and his wife, Ruth. Here, in Crab Orchard, Nebraska, the comput er seems to be a natural for these financially adventurous, college-educated farmers.

With more than \$1 million in land, livestock, and equipment shared between the two families, bookkeeping figures were previously sent out to a large computerized accounting operation set up especially to keep records for farmers. The system was reliable and accurate, but it was slow, with figures and spreadsheets often tied up in the mail. Ken felt he wasn't getting timely access to his records. His deci sions were sometimes made by having to re member facts, rather than by actual checking.

#### "WILL YOU SPEAK ENGLISH?"

Before they bought their own computer. Ken and Grace, who both hold master's degrees from the University of Nebraska, attended a few seminars in Lincoln and at the local community college in Beatrice. Grace, who had handled the bookkeeping, found herself confounded by the language the instructors used. "I wanted to say to them once, 'I'm a novice, would you just speak English to me?'

Ken and Grace consulted with David McFarling and Diane Walkowiak, a husbandand-wifc team that designed an accounting program, called Agri-Ledger, especially for farmers. With this program, the Burgerts divided their farming into different "enterprises." each of which they analyze for profit or loss.

The Agri-Ledger program could theoretical ly provide enough space to maintain records on 2.500 different enterprises, but on the Fritz farm, they only keep tabs on nine: fat hogs (those to be sold for meat), farrowing hogs (the baby pig operation), fat cattle (those being fed for meat), the milo crop, and five fields of corn.

#### **LIKE A CAB ON A TRACTOR** LIKE CAB ON TRACTOR CAB ON TRACTOR CABLE OF TRACTOR CABLE OF TRACTOR CABLE OF TRACTOR CABLE OF TRACTOR CABLE O

After living with the computer for a year and handling all the bookkeeping chores inhouse. Ken now says: "A computer will become as common on a farm as a cab on a tractor." And Grace, who has overcome her terror of the "nit-picking" green screen, realizes that it gives them an advantage at the bank.

"Our lenders are impressed if you come in with a good set of records. The computer is just another tool to insure we have those good records. And when you go to see a man once a year for a \$200,000 or \$300,000 loan, you like to make him happy."

When a visitor asks Ken if he always sleeps well, carrying so much debt, he laughs. "If peo ple in town took the kind of risks that we take, it'd probably drive them up the wall. Today we

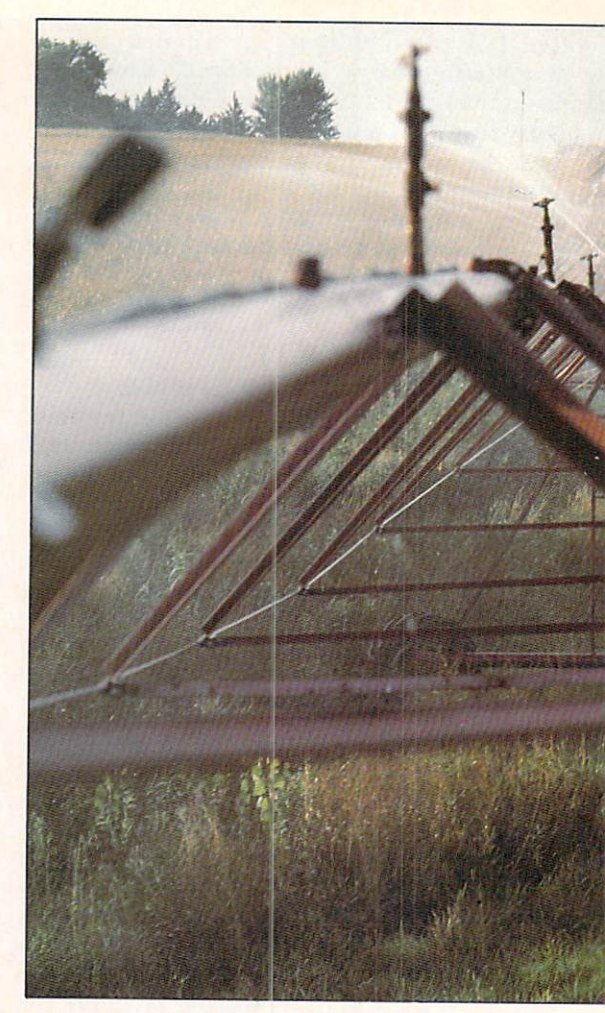

risk so much more capital than farmers used to. Maybe we work harder, maybe we don't. But we don't live any better when you get down to the bottom line. We have to have that size in vestment [\$1 million] just to make a living."

#### ON-LINE FARM

Besides helping with money management, the computer puts the Fritz farm operation in touch with marketing and technical help. The Burgerts subscribe to AGNET, a data base for farm information offered by the University of Nebraska, but available to anyone with a computer, a modem, and a phone. Through AG-NET. market reports from Washington, man agement model programs, and a wide selection of farm production aid programs, such as feedmixing, cattle-pasturing, and irrigation are available. Fees are \$30 an hour during business hours, less at other times.

Ken has listed his five corn fields, which are irrigated with gigantic sprinkler systems called pivots, with the AGNET data base. Here's how the computer helps him plan his summer irrigation schedule;

At the beginning of the season, Ken in formed the IBM <sup>370</sup> mainframe computer in Lincoln of the pertinent details about each field of corn he planted—Ihe type of corn seed (days to maturity), the type of soil in the field, the number of seeds planted per acre (24.000), and the pivot system's capacity to spread water on

ANDREW SACKS is a freelance writer and photographer living in Chelsea, Michigan. He and his wife raise pigs and chickens, and are in the process of computerizing their photography business.

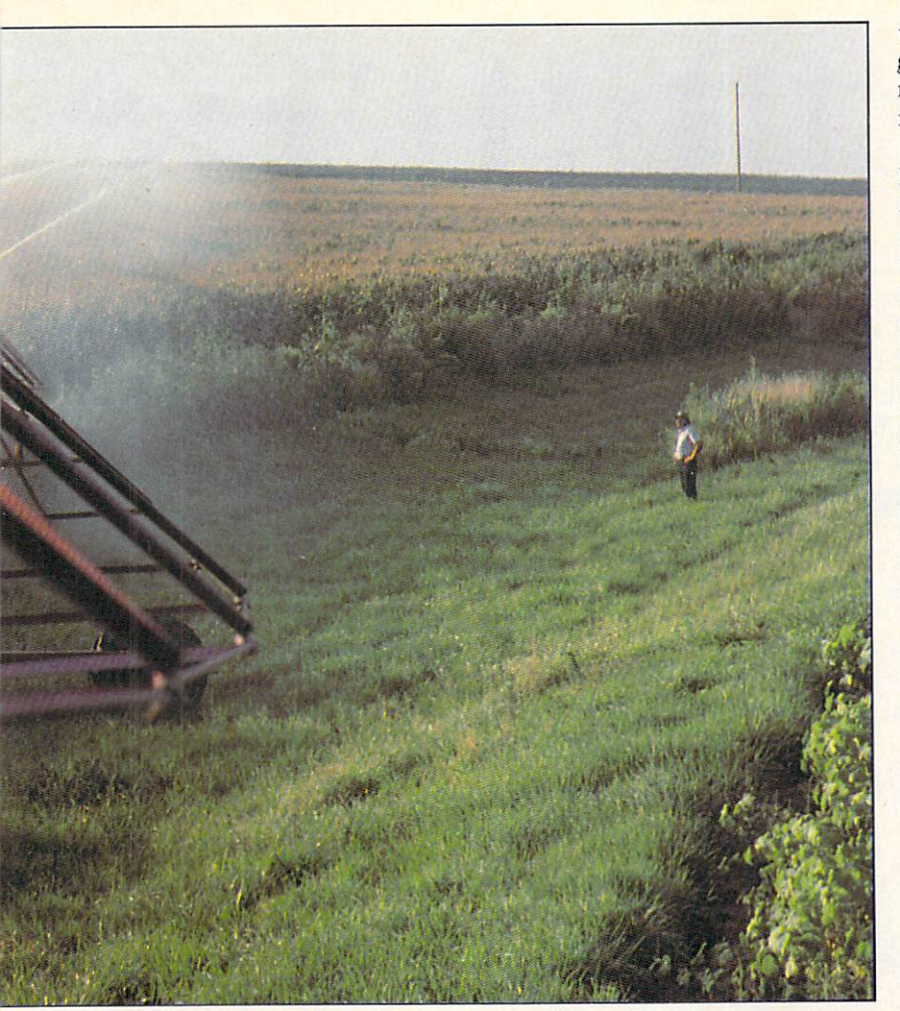

the field (800 gallons/minute). Then, as the growing season progresses, he takes moisture readings from sensors buried from 6 to 30 inches deep in his fields.

Ken dials the computer in Lincoln, gives it his ID number, then the moisture readings and the amount of recent rainfall he's recorded at the farm. The big computer automatically factors in the temperature and the wind veloci ty for the past few days and calculates how much water has been lost through "evapo-transpiration." (The term refers both to water lost through evaporation from moist ground, and water lost when it passes from plant leaves back into the atmosphere.)

Based on these computerized calculations, Ken knows when to run his pivots, and for how long. The importance of the calculations be comes more evident as he explains that in summer, when a 100-degree Fahrenheit reading is fairly common, his fields can lose water at the rate of 1.5 inches of rainfall per day and sometimes the sprinkler system can re place it at the rate of only .5 inches per day.

During the drought of '83. no machine could furnish the priceless rain farmers await ed. Through Ken's tabletop Apple, the IBM <sup>370</sup> at AGNET headquarters could only remind him of how badly rain was needed.

"We knew what the computer would tell us," Grace explained. "'Keep watering!!!'"

They ran the diesel pumps on their irrigation pivots 24 hours a day, for six weeks—and saved the corn crop. **IC** 

Above: The computer tells Ken Burgert (in background) when to water his corn fields, and for how long. Top left: A healthy ear of corn. Top middle: Grace Burgert and her daughter, Amy. Top right: Ken Burgert and John Fritz. Bottom left: Grace Burgert keeps the books on an Apple He. Bottom right: Ruth Fritz feeds the pigs.

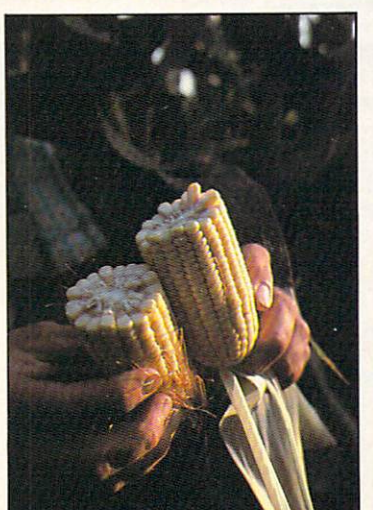

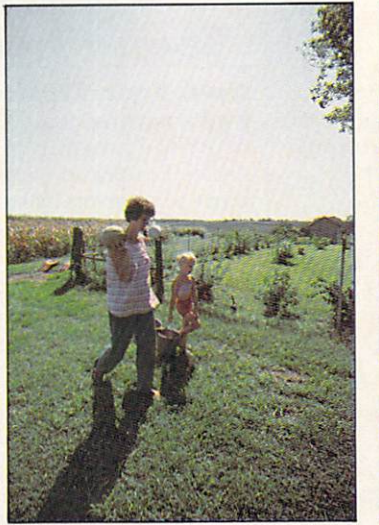

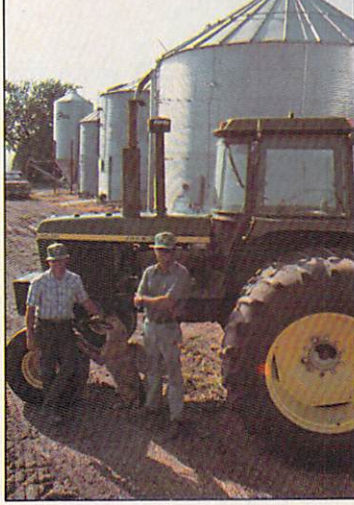

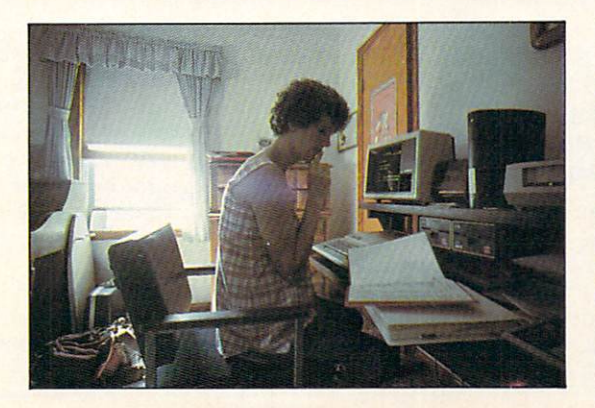

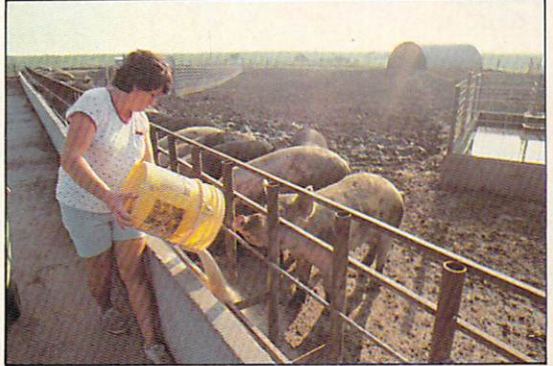

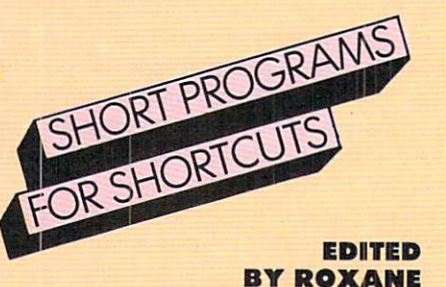

A well-placed little program or a simple programming trick can make all the difference in the way you feel about your computer. Here's a mix of hackers' hints to make your computer deliver more pleasure and add more excitement to the time you spend with it. Most important, they can help you extend its usefulness in a variety of ways.

**BY ROXANE** 

#### Print out Your Disk Directory and Find Out How Much Free Space Is Left on Your Disk.

Want a printout of your disk directory for your files? How about a quick check to see how much room you've still got on your disk, just in case you're getting close to capacity? These programs will do both, for ADAM, Apple, Atari, Commodore, IBM. TRS-80 CoCo. or Model III com puters.

#### **ADAM (Boot SmartBASIC)**

**10 PR#1** 20 CATALOG<br>30 PR#0

#### **Apple** Application of the contract of the

To check free disk space, RUN the FILEM program on the DOS master or ProDOS user disk. To get a printout of the disk directory, type in the same program as for the ADAM.

#### **Atari**

<sup>10</sup> DIM LINES(128) 20 OPEN #1,6,0,"D:\*.\*"<br>30 TRAP 70 <del>- - - - - - - - - -</del> <sup>40</sup> INPUT #1;LINE\$ <sup>50</sup> LPRINT LINES <sup>60</sup> GOTO <sup>40</sup>

#### Commodore 64 & VIC-20

LOAD "\$",8 OPEN 4,4 CHD 4:LIST CLOSE 4

#### **IBM**

Type DIR>PTR at the DOS prompt.

#### TRS-80 CoCo

POKE 111,254;DIR

#### TRS-80 Model III (Boot DOS) TRS-80 Model III (Boot BOS)

Type the following at the TRSDOS ready prompt. If you have only one drive, type: DIR: 0(PRT) If you have two drives and you wish to have a printout for the disk in your second drive, type DIR: 1(PRT)

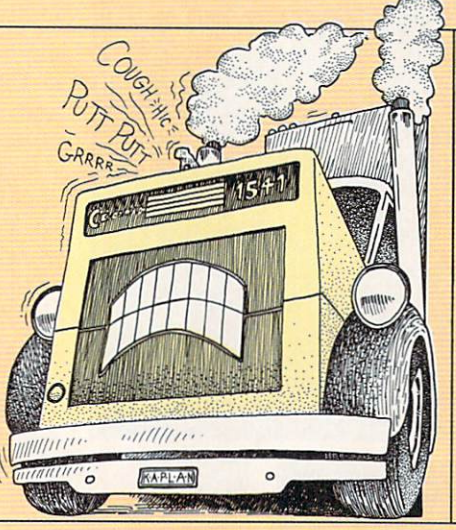

#### Stop Your <sup>1541</sup> Disk Drive from Sounding Like machine a control to the control of the control of the control of the control of the control of the control of

Commodore <sup>64</sup> and VIC owners: To stop your disk drive's read/write head from "grinding" or "bumping," try the following program. RUN it before loading any software; it will stay in effect until the drive or computer is turned off.

<sup>10</sup> OPEN 15,8,15 20 PRINTS 5, M-W";CHRSCH, M-W";CHRSCH, M-W";CHRSCH, M-W";CHRSCH, M-W";CHRSCH, M-W";CHRSCH, M-W";CHRSCH, M-W";CHRSCH, M-W";CHRSCH, M-W";CHRSCH, M-W";CHRSCH, M-W";CHRSCH, M-W";CHRSCH, M-W";CHRSCH, M-W";CHRSCH, M-W";CHRSCH, M CHRSC1);CHR\$(133) <sup>30</sup> CLOSE <sup>15</sup> 40 End 20 End 20 End 20 End 20 End 20 End 20 End 20 End 20 End 20 End 20 End 20 End 20 End 20 End 20 End 20 En

Scott Air Force Base, Illinois, Illinois, Illinois, Illinois, Illinois, Illinois, Illinois, Illinois, Illinois

#### Rule Your Stationery with Your IBM or TftS-80 Model 111/4.

Ever wish you could put lines on your writing paper or stationery? Well, here's the program to do it for you. Just type it in, place an  $8\frac{1}{2} \times 11$ -inch piece of paper in your printer (fanfold paper works, too), and type RUN. If you want to shorten or lengthen the lines, change the number <sup>79</sup> in line 10. To change the number of lines on your paper, change the <sup>60</sup> in line 100.

10 CLS:FOR X=1 TO 79:A\$=A\$+CHR\$(95):NEXT X<br>20 PRINT "DO YOU WANT THE LINES ON YOUR PAPER" 30 PRINT "SINGLE SPACED" DE COMPANYA DE COMPANYA DE CONSUMIDADES DE COMPANYA DE COMPANYA DE COMPANYA DE COMPANYA <sup>40</sup> PRINT:INPUT "ENTER 1, 2, OR 3";SP <sup>50</sup> IF SP<1 OR SP>3 THEN <sup>40</sup> <sup>60</sup> CLS:PRINT "WHEN YOUR PRINTER IS READY, PLEASE" <sup>70</sup> PRINT "PRESS ANY KEY." 80 K & INKEYS: IF K & INKEYS: IF A BALLAST AND INKEYS IN A REPORT OF A REPORT OF A REPORT OF A REPORT OF A REPORT OF A REPORT OF A REPORT OF A REPORT OF A REPORT OF A REPORT OF A REPORT OF A REPORT OF A REPORT OF A REPORT <sup>100</sup> FOR 1=1 TO <sup>60</sup> STEP SP+1:LPRINT AS <sup>110</sup> FOR J=1 TO SP:LPRINT:NEXT 120 NEXT I

#### Save or Load Using Your <sup>1541</sup> Disk Drive Even When you get your control and the property of the second control and the property of the second control and the second not present Error on Your Present Error on Your Present Error on Your Present Error on Your Present Error on Your Screen!

Commodore users, does this scenar io ring <sup>a</sup> bell? You boot your disk. type in a new program, RUN it and print it out—everything's dandy. You then make all the right moves to save it to disk and . . . the computer pulls a fast one on you by throwing

THOMAS GASPER Mascoutah, Illinois

a ?DEVICE NOT PRESENT error onto the screen. Nothing you do seems to re establish communication between the computer and the disk drive. You've no choice but to let the pro gram die on the screen.

Wait! Press RUN-STOP/RESTORE and type in these two BASIC state ments: CLOSE <sup>15</sup>

OPEN 15,8,15,"I"

This re-establishes communica tion.

#### **Translate BASIC** Programs for Your Kaypro or Other CP/M Machine.

Do you have a Kaypro or other CP/M computer? Want to translate textonly BASIC game and application programs? Kaypro's Microsoft BASIC-80 (5.0) is similar to other BASICS, especially TRS-80 Model III BASIC (which is also built into all Model 4s), though text programs for the Commodore 64, IBM, and Apple can also be translated relatively easi ly. Most statements in a Model III BASIC program will work exactly the same on a Kaypro. We list here the ones that can cause problems and suggest ways to solve some of those problems. (Further references to the Kaypro apply to most CP/M comput ers.)

First, omit any statements that contain these commands: peek. poke. SET. RESET. POINT. TIMES, MEM. VARPTR. USR. PRINT USING, PRINT  $#-1$ , and input #-i. Differences between the two machines make translating these commands all but impossible. Whether the program will still work without them depends on how important a role they play in the program. When you've become a truly canny translator, you may be able to figure out some good Kaypro equivalents.

Second, commands that involve reading or writing on a disk—OPEN. GET, CLOSE, INPUT#, PRINT#, FIELD. LOC. eof. lset. and put—may not translate directly from Model III to Kaypro, though very similar commands exist in BASIC-80 (5.0). If you study the section of the Kaypro Microsoft BA SIC manual on disk I/O (Chapter 4), you may be able to figure out how to translate these statements conve niently.

Finally, here are some handy equivalents for translating state ments we haven't mentioned so far, that aren't the same for Kaypro and the Model III. Change CLS to PRINT  $CHRS(26)$ ; and change  $RND(0)$  to  $RND(1)$ wherever they appear. For the Model III's  $RND(X)$  statement, where  $X$  is an integer greater than zero, substitute  $INT(RND(1)*X) + 1$  on the Kaypro.

Omit the Model III's CLEAR statement entirely from your Kaypro translation. And substitute RANDOMize in your Kaypro version where RANDOM appears in the Model III program. This statement prints <sup>a</sup> mes sage on the screen. If that's not desirable, read up on the RANDOMIZE $(X)$ command in the Kaypro BASIC-80 (5.0) manual.

Designating where on the screen something is to be printed is impor-

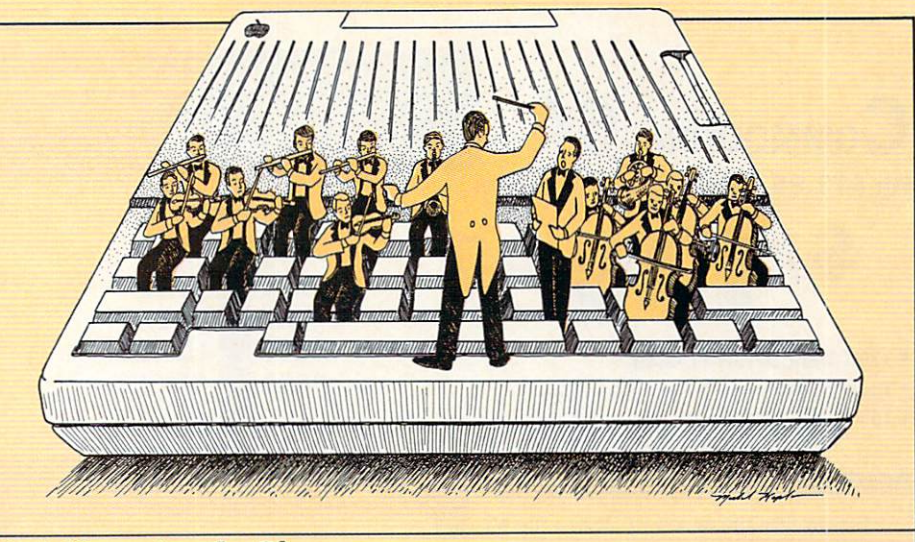

#### Let Your Apple Sing.

Apples have only one voice, but they can sing with verve. The following pro gram will get your Apple warbling in no time. Type it in, RUN it, then POKE a pitch value (between 2 and 255) into location 8 (e.g., POKE 8.255) and a duration value (between 1 and 255) into location 6. Finally, CALL the routine by entering call 768.

 FOR 1=0 TO 28:READ A;POKE 768+1,A:NEXT DATA 165,8,74,133,10,164,8,173,48,192,136,234 1010 DATA 234,200,252,17,165,21,200,251,257,257,237,237,239, *p* = *p* = *p* = *p* = *p* = *p* = *p* = *p* + *x* 

This can be incorporated into programs that would otherwise leave your Apple silent, or it can be used on its own. Add the above routine into the fol lowing tuneful example.

<sup>20</sup> FOR 1=1 TO <sup>7</sup> <sup>30</sup> READ TN,DR;POKE 8,TN:P0KE 6,DR:CALL <sup>768</sup> 40 NEXT I 2000 DATA 121,75,162,40,162,40,153,75,162,120,128,75,121,75

tant to the functioning of some pro grams. Since the Model Ill's screen is smaller than the Kaypro's. trans lating the PRINT@ statement involves <sup>a</sup> rather long equation. For every PRINT@W.... in a Model III program, where w is a constant (e.g., 5), a variable (e.g.. sum), or an expression  $(e.g., 2*A+BK)$ , substitute PRINT CHRS(30); STRINGS(W-INT(W/64)\*64), 12); strings(INTiw/64).io):... to ensure your program operates more or less cor rectly on the screen. Similarly, for PRINT TAB(W);... on the Model III, substitute PRINT TAB $(W + 1)$ .... which should work in most cases. If that doesn't work, try PRINT STRINGS(-(W MOD 128> 64).10);TAB((W MOD 128) MOD 64 + 1);... on the Kaypro.

If you plan to do a lot of translating, it would be wise to obtain Model III BASIC manual for refer ence.

A Kaypro version of Banner is included in this month's program ming section. Compare it to the TRS-80 Model III version. Note changes in lines 20. 30, 170, 180, 260. 320. 370, and 620. which all contain either CLS or TAB. Note the similarities. Now it's your turn!

JOAN LECLERE Jacksonville. Florida

#### Add Great Sound to Tour Programs with Your Atari Tape Recorder.

Want to add background music or narration to your Atari programs? Using a simple POKE, you can play any tape in your recorder through your TV monitor's speaker. Another poke will shut it off. All you have to do is load your program. Then take a narration you've previously recorded, or choose your favorite Duran Duran or Bach tape, place it in your recorder, and press the ON button. Type poke 54018.52 to start the tape, and then run to start the program. When you want to stop the tape. type poke 54018.60.

Better yet—add the two pokes right into your program wherever you want the music or narration to begin and end.

#### **HAVE A HINT?**

We will pay \$25 for every hint (we've never heard of) that we publish. Please keep them short (not more than <sup>300</sup> words) and enclose diagrams or photos, if applicable. Send to: Helpful Hints. FAMILY COMPUTING, 730 Broadway, New York. NY 10003. family comput ing cannot assume responsibility for the loss or return-of any material.

# $50$ MMODORE 64

(with \$12.95 Bonus Pack Purchase)

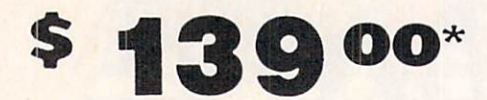

#### • 170K Disk Drive \$195.00 \*

- Tractor Friction Printer \$169.00\*
- 13" Hi-Res Color Monitor \$195.00 \* \*less coupon discount

## less coupon discount **COMMODORE 64 COMPUTER \$139.00**

You pay only \$139.00 when you order the powerful<br>84K COMMODORE 64 COMPUTER! LESS the value of computer that allows you to SAVE OVER \$500 off<br>software sale prices!! With only \$100 of savings applied, your net computer-cost is \$39.00!!

#### 170K DISK DRIVE \$195.00

Drive! LESS the value of the SPECIAL SOFTWARE to SAVE OVER \$500 off software sale prices!! With only S100 of savings applied, your net disk drive cost [S S95.M. S S95.M. M. S S95.M.

## \* 80 COLUMN 80 CPS<br>TRACTION/FRICTION PRINTER \$169.00

You pay only \$169.00 when you order the Comstar T/F deluxe line printer that prints 81/2 x11 full size, single matrix, bidirectional. LESS the value of the SPECIAL allows you to SAVE OVER \$500 off software sale<br>prices!! With only \$100 of savings applied your net printer cost is only \$69.00.

13" HI-RES COLOR MONITOR \$195.00 MONITOR with sharper and clearer resolution than any other color monitors we have tested! LESS value of the SPECIAL DISCOUNT COUPON we pack with your monitor that ollows you to save over S500 off software sale prices!! With only \$100 of savings applied, your net color monitor cost is only S95.0O. (16 Colors).

#### <sup>80</sup> COLUMN BOARD \$89.00

Now you program <sup>80</sup> COLUMNS on the screen ot one when you plug in the 80 COLUMN EXPANSION<br>BOARD!! PLUS 4 slot expander! Can use with most existing software.

#### SO COLUMNS IN COLOR EXECUTIVE WORD PROCESSOR 539.00

This EXECUTIVE WORD PROCESSOR is the finest ULTIMATE FOR PROFESSIONAL Word Processing,<br>DISPLAYS 40 or 80 COLUMNS IN COLOR or black and white! Simple to operate, powerful text editing with<br>250 WORD DICTIONARY, complete cursor and insert/delete key controls line and paragraph<br>insertion, automatic deletion, centering, margin<br>settings and output to all printers! Includes a<br>powerful mail merge.<br>List 599.00 SALE 539.00 Coupon 529.95

# **COMPUTER AND SOFTWARE SAIF**

**WE WE HAVE THE** 

#### SPECIAL SOFTWARE COUPON

We pack a SPECIAL SOFTWARE DISCOUNT COMPUTER DISK DRIVE-PRINTER-MONITOR we sell! This coupon allows you to SAVE OVER \$500 OFF SALE PRICES !!

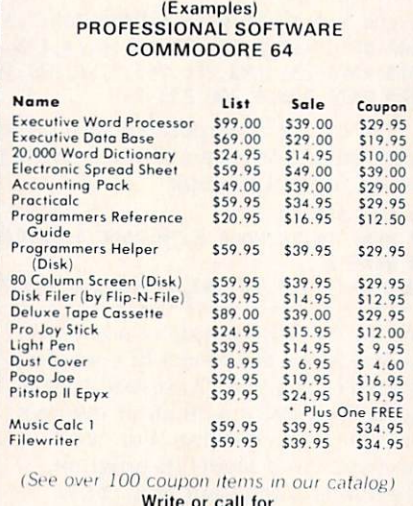

Sample SPECIAL SOFTWARE COUPON!

#### **EXECUTIVE OUALITY** EXECUTIVE QUALITY PROFESSIONAL BUSINESS SOFTWARE

The Cadillac of Business Programs for Commodore <sup>64</sup> Computers

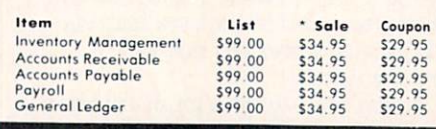

SUPER AUTO CARD IN THE RESIDENCE OF A REPORT OF A RESIDENCE OF A REPORT OF A REPORT OF A REPORT OF A REPORT OF **DIAL MODEM** DIAL MODEL AND DIAL MODEL AND DIALOG AND DIALOG AND DIALOG AND DIALOG AND DIALOG AND DIALOG AND DIALOG AND DIALOG AND DIALOG AND DIALOG AND DIALOG AND DIALOG AND DIALOG AND DIALOG AND DIALOG AND DIALOG AND DIALOG AND DIALO

(Best communications package in USA)

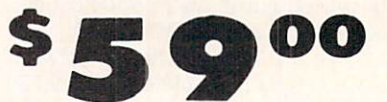

- Computer Learning Pad \$39.95
- New Voice Synthesizer \$59.00
- 12" Green or Amber Monitor \$79.95
- 13" Daisy Wheel Printer \$249.00

#### SUPER AUTO DIAL MODEM \$59.00

computer and you're ready to transmit and receive just push one key on your computer! Includes loading to printer and disk drives. List \$129.00 SALE

#### NEW COMPUTER LEARNING PAD \$39.95

SKETCH LEARNING PAD allows you to draw on your drow on the screen on your printers. FANTASTIC11! List \$79.95 SALE \$39.95.

#### NEW VOICE SYNTHESIZER 559.00

you can program words and sentences, adjust volume action games and customized talkies!! FOR ONLY and hear your computer talk - ADD SOUND TO<br>"Zork", SCOTT ADAMS AND AARDVARK ADVENTURE GAMES!! (Disk or tape.)

#### 12" GREEN OR AMBER MONITOR S79.95

quality. 80 columns x 24 lines, easy to read, anti-<br>glare! PLUS \$9.95 for connecting coble. Com-64 or VIC-20.

#### 13" DAISY WHEEL PRINTER \$249.00

extra large carriage up to 12 CPS bi-directional<br>printing, drop in cassette ribbon. centronics parollel<br>or R5232 serial port built in! (Specify)<br>List S399.00 **SALE 5249.00** 

#### COM-64 SLOT EXPANSION BOARD \$29.95

Easy to use, switch selectable, reset button and LED<br>indicator — saves your computer and cartridges saves your computer and cartridges. List \$79.00 Sale \$29.95

#### FLOPPY DISK SALE 98'

density, with hub rings, quality guaranteed! (100 bulkpack 98° ea.) (Box of 10 \$12.00)

PHONE ORDERS a.m. p.m. Weekdays a. <sup>12</sup> noon Saturdays

#### . LOWEST PRICES . 15 DAY FREE TRIAL . 90 DAY FREE REPLACEMENT WARRANTY . BEST SERVICE IN U.S.A. . ONE DAY EXPRESS MAIL . OVER 500 PROGRAMS . FREE CATALOGS

Add \$10.00 for shipping, handling and insurance. Illinois residents ALASKA, APO-FPO orders. Canadian orders must be in U.S. dollars<br>WE DO NOT EXPORT TO OTHER COUNTRIES.

Enclose Coshiers Check Money Order or Personol Check. Allow <sup>14</sup> days for delivery. 2 to 7 days for phone orders. I day express mail! VISA - MASTER CARD - C.O.D.

PROTECTO  $-$ **ENTERPRIZES** INELLIVE OUR CUSTOMERS ENTERTAINMENT AND ENTERTAINMENT AND ENTERTAINMENT AND ENTERTAINMENT AND ENTERTAINMENT AND ENTERTAINMENT AND ENTERTAINMENT AND ENTERTAINMENT AND ENTERTAINMENT AND ENTERTAINMENT AND ENTERTAINMENT AND ENTERTAINMENT AND ENTERT BOX 550, BARRINGTON, ILLINOIS <sup>60010</sup> Phone 312/382-5244 to order

**HAVE THE BEST LOWEST SERVICE PRICES** 

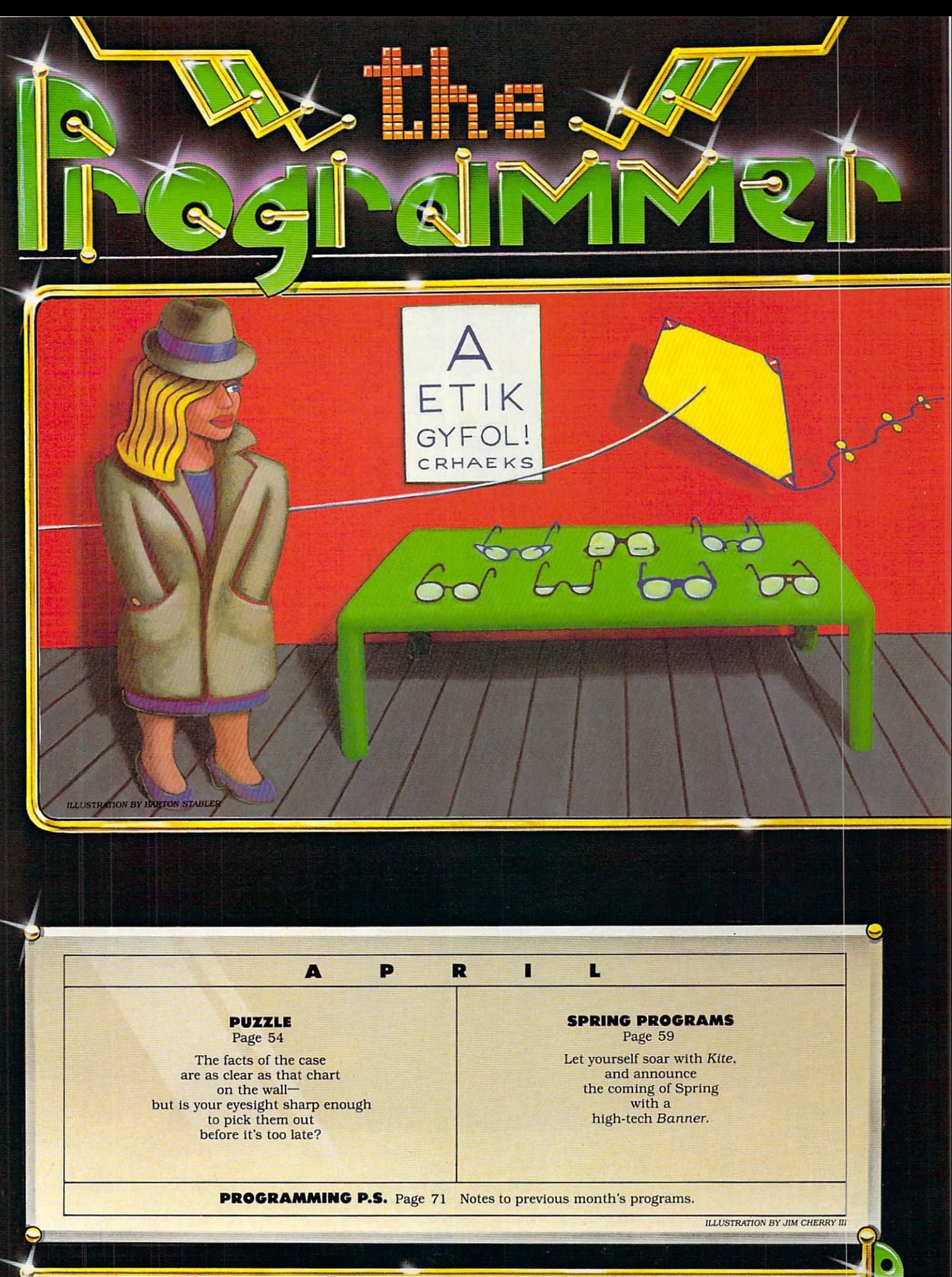

# MORE THAN MEETS THE EYE Can You Find the Hidden Message?

## PUZZLE BY PETER FAVARO AND SARAH KORTUM PROGRAM BY LANCE PAAVOLA AND STEVEN C. M. CHEN

While sitting in the waiting room of noted optometrist Dr. Seymour Shades, Pri vate Eye Lynette Leighton noticed that the man next to her was buried in a jumbled-word puzzle. At least 200 puzzle. At least 200 puzzle. At least 200 puzzle. At least 200 puzzle. At least 200 puzzle. At least 200 puzzle. At least 200 puzzle. At least 200 puzzle. At least 200 puzzle. At least 200 pu he has something to pass the sound of the sound of the sound of the sound of the sound of the sound of the sound of the sound of the sound of the sound of the sound of the sound of the sound of the sound of the sound of th the time with, she thought, glancing at her watch. Preoccupied and al ready late for her next ap pointment, she hardly thought twice about it when the word-puzzle man left and his seat was taken by someone else. But sud denly, a voice broke into her reverie.

"Hey, Doll, fancy meetin"<br>vouse here!" your extensive function of the contract of the contract of the contract of the contract of the contract of the

Lynette in the control of the control of the control of the control of the control of the control of the control of the control of the control of the control of the control of the control of the control of the control of t awakened by the gravelly voice and the distinctive smell of the S3 aftershave that we recommend the calling cards of the calling cards cards of the calling cards of the calling cards of the calling cards of the calling cards of the calling cards of the calling cards of the calling cards of the calli of none other than . . .

"Fingers! What are you doing out of jail?" Lynette asked, amazed at seeing the notation is a construction of the notation of the notation of the notation of the notation of the notation Frank ("Fingers") Larsen, who was convicted in The Case of the Missing Lapis Lazuli {November <sup>1984</sup> FAMILY COMPUTING). FAMILY COMPUTING). THE COMPUTING COMPUTING COMPUTING COMPUTING COMPUTING COMPUTING COMPUTING COMPUTING COMPUTING

"The warden is very complete in the warden in the warden in the warden in the warden in the warden in the warden in the warden of the warden in the warden in the warden in the warden in the warden in the warden in the ward close friend of my uncle, the bank president, so got time off for good behav ior."

As they spoke, Lynette noticed that Fingers was working on the same kind of jumbled-word puzzle as had the man before him. She glanced around the waiting room and noticed several seedy-looking types furiously scribbling away in a similar vein. Some came in, jotted something down, then got up and left without even visiting the doctor. Then Lynette no ticed something else. newspaper, lying on the

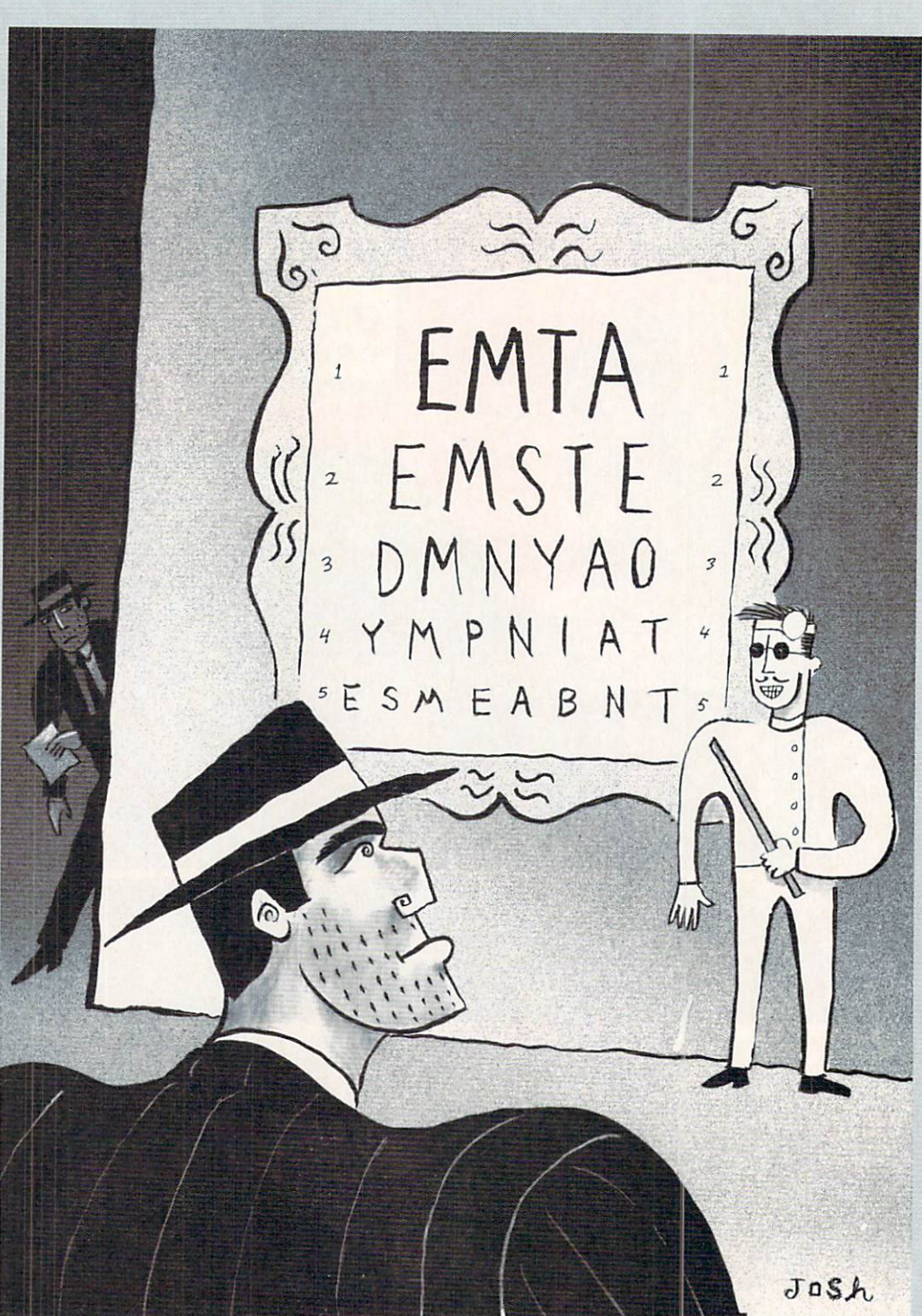

seat to her right, was opened to display <sup>a</sup> fullpage advertisement, an nouncing a week-long raregem exhibition and auc

tion at Timpany's Jewelry Store.

Lynette sensed that there was more than one puzzle to be solved in the room,

and glanced around for more clues. The room was decorated with antique eye charts in ornate frames. She studied them carefully.

10

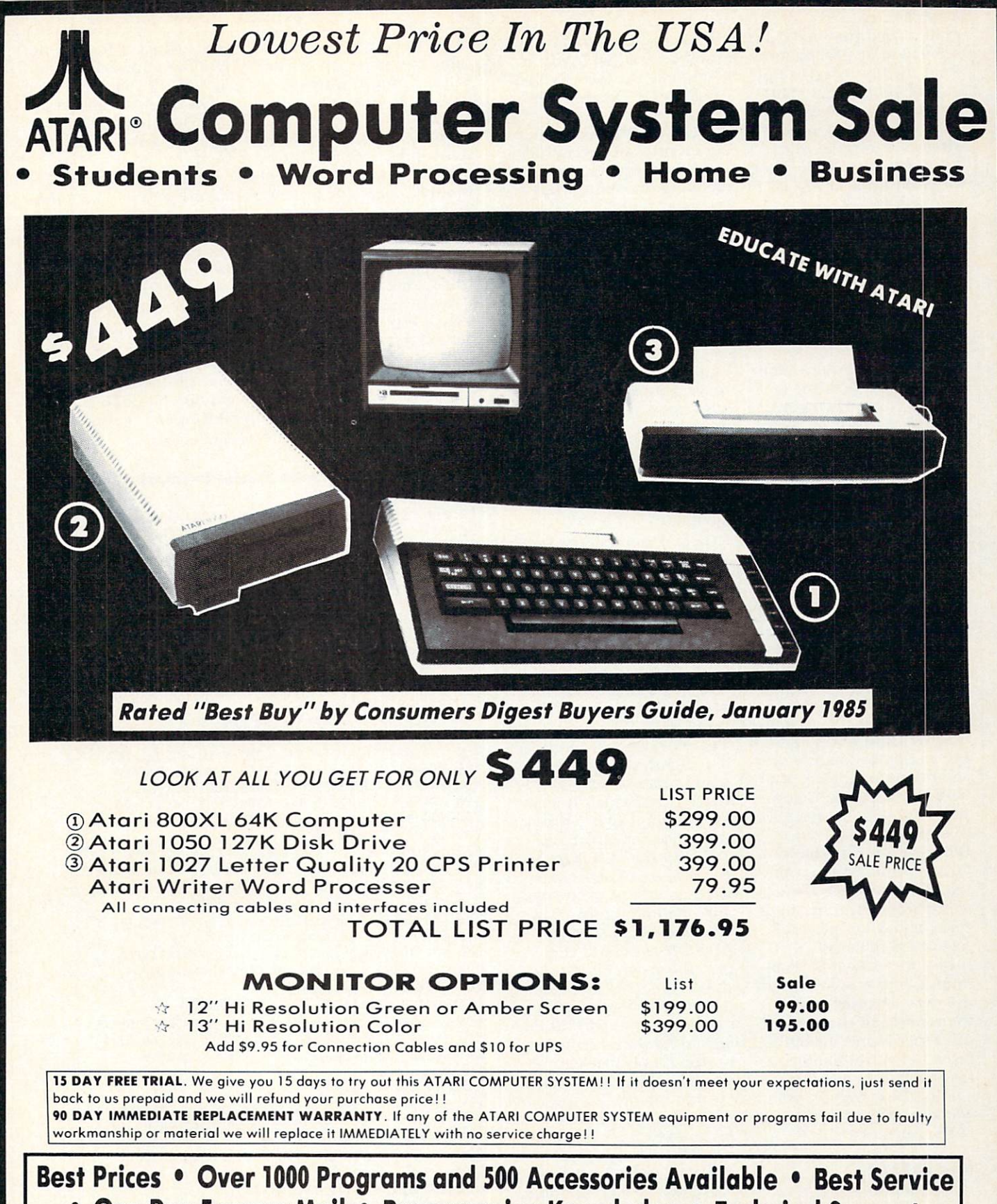

• One Day Express Mail • Programming Knowledge • Technical Support

Add \$25.00 for shipping and handling!!

Enclose Cashiers Check, Money Order or Personal Check. Allow <sup>14</sup> days for delivery. <sup>2</sup> lo <sup>7</sup> days for phone orders. day express mail! We accept Viso and MasterCard, We ship C.O.D. to continental U.S. addresses only.

#### COMPUTER DIRECT COMPUTER DIRECT we are constructed and the construction of the construction of the construction of the construction of the construction of the construction of the construction of the construction of the construction of the construction of Box 1001, Barrington, III. <sup>60010</sup>

312/382-5050 TO ORDER

#### PUZZLE

and noticed that one chart seemed to be peeling away from the frame, revealing part of another eye chart underneath. She read this chart carefully in spite of Fingers' continual inter ruptions: "Hey Toots! How do youse spell 'of? Is it O-VorO-V-E?"

The longer Lynette stud ied the eye chart, the more certain she became that it contained <sup>a</sup> jumbled word message, and that her op tometrist was engaged in something a little more shady than fitting pre scription sunglasses. She jotted down each line of the eye chart, then got up and left the waiting room.

At her office, Lynette tried using her computer to generate every possible word, large or small, that each line of the chart con tained. But she discovered pretty quickly that this wasn't the best way to go about it, as the letters in the longer jumbles formed an astronomical number of word combinations. She figured she had to decide which letter or letters from each jumble were most likely to begin the correctly unscrambled word, and tell her computer to show only combinations that began with these letters. Using this method, she was able to select one word out of the possible combination of the possible combination of the possible combination of the possible combinations of the possible combination of the possible combination of the possible combination of the possible combination for each line, which when read together with the words from the other lines, told the day and place of planned robbery.

But one crucial piece of information was missing: the time. In order to catch put Fingers and his optometrist pal in the slammer, Lynette had to find the clue in the eye chart that would point her to the time of the robbery.

This month's program, Optical Illusion, is a handy tool for unscrambling word umbles and anagrams of all kinds. It's based on routine that generates all the possible combinations of the letters in any given

word. Use the program (and your wits!) to un scramble the mystery mes sage in Dr. Shades' eye chart.

Type each line of the pro gram into your computer exactly as shown, carefully making the appropriate modifications (if needed). Before RUNning the pro gram, save it to disk or cassette.

Please be a careful typist—each letter, number, space, and punctuation mark makes a difference in whether or not the pro gram runs correctly. If you have trouble later on. chances are that a simple typing error is at fault. Try proofreading what you've typed in against the listing in the magazine—it's likely you'll soon discover your mistake.

Before RUNning the pro gram, you must set your computer to all uppercase letters. When you first type RUN, the program will prompt you to ENTER JUM-BLED WORD OR "G" TO QUIT. This is your cue to type in one of the scrambled lines of Dr. Shades' chart, then press RETURN or ENTER. The program will count the letters and tell you how many combinations of those letters exist. It will then prompt you to press the space bar or the RE TURN (or ENTER) key, de pending on whether you wish to view all of the pos sible combinations, or pro vide one or more letters from the word and view from the word and view of the word and view of the word and view of the word and view of the word and view of the word and view of the word and view of the word and view of the word and view of the word and view of the wor only those combinations that begin with the letter or letters you supplied.

This is an important de cision. As words grow long er, the number of ways to scramble their letters in creases rapidly. For exam ple, a three-letter word can be jumbled no more than six different ways, but six-letter word has up to <sup>720</sup> possible combinations!

To view all the combina tions, press the space bar. The combinations will be displayed by screenfuls. When the program pauses at the end of a screen, press the space bar to con tinue the process, or any other key to return to the initial prompt, where you may enter another jumbled word.

To view fewer combina tions, press the RETURN or ENTER key; At the next prompt, enter one or more letters you've chosen from the jumble. Press RETURN or ENTER, and the com puter will tell you how many combinations begin with the letter(s) you've selected. If you still feel there are too many, press RE TURN or ENTER once again, and the computer will permit you to enter an other (larger) group of let

ters, reducing further the number of possible combinations. If you're satisfied, press the space bar. and the computer will begin displaying the combina tions.

To make this month's puzzle program useful Jor solving anyjumbled-word puzzle, not just the one on the eye chart, we omitted the section that tests your answer and tells you whether you're right or wrong. Once you think you've solved this month's puzzle, you can check your answer against the solution on page 62. No peeking!

### **Base Version (TRS-80 Model III)/Optical Illusion**

 CLEAR <sup>1000</sup> 30 SH=12:SW=64:TRU=-1:TX=0:E\$=" <ENTER> " A\$="PRESS <SPACE BAR> TO DISPLAY ALL OF THEM,"+E\$ 6\$=", OR ANY OTHER KEY TO ENTER ANOTHER WORD." CLS:P\$="ENTER JUMBLED WORD OR "+Q\$+"Q"+Q\$ P\$=P\$+" TO QUIT.":GOSUB 1000:PRINT T\$="":GOSUB 3000:IF T\$="Q" THEN END LT=LEN(T\$):IF LT<2 OR LT>20 THEN <sup>60</sup> BOT=1:LW=0:UD\$="" FOR X=1 TO LT:V\$=MID\$(T\$,X,1) 120 IF V\$" THE USE OF V\$" OR V\$" THE USE OF V\$" THE USE OF V\$" THE USE OF V\$" THE USE OF THE USE OF THE USE OF 130 WORK 200 WORK 200 WORK 200 WORK 200 WORK 200 WORK 200 WORK 200 WORK 200 WORK 200 WORK 200 WORK 200 WORK 20 140 C 240 C 240 C 240 C 240 C 240 C 240 C 240 C 240 C 240 C 240 C 240 C 240 C 240 C 240 C 240 C 240 C 240 C 24 NEXT X:IF LW<2 THEN <sup>60</sup> CLS:H\$="":LH=0:GOSUB 4000:v=LW:GOSUB <sup>5000</sup> P\$=WD\$+" HAS"+M\$+"LETTERS, FORMING"+FAC\$ P\$=P\$+"C0MBINATI0N(S).":G0SU8 1000:PRINT P\$=A\$+"TO CHOOSE THE FIRST LETTER(S)"+B\$ 200 GOSUB 1000:GOSUB 6000:IF K=32 THEN 420<br>210 IF K<>13 THEN 60 211 IF KONSTEIN IS NOT THE RESIDENT AND INTERNATIONAL PROPERTY AND INTERNATIONAL PROPERTY AND INTERNATIONAL PROPERTY AND INTERNATIONAL PROPERTY AND INTERNATIONAL PROPERTY AND INTERNATIONAL PROPERTY AND INTERNATIONAL PROPER CLS:P\$="SELECT LETTER OR LETTERS FROM "+WD\$ P  $230$  P  $230$  P  $230$  P  $230$  P  $230$  P\$+  $240$  P\$+  $240$  P\$+  $240$  P\$+  $240$  P\$+  $240$  P\$=P\$+" OF LETTERS.":GOSUB <sup>1000</sup> T\$="":GOSUB 3000:H\$=T\$:LH=LENCH\$>:F=0 FOR Y=1 TO LH:TS=MID\$(H\$,Y,1> 280 FOR X=BOT TO LW: IF C\$(LINK(X))<>T\$ THEN 310 T=LINK(X):LINK(X)=LINK(BOT):LINK(BOT)=T B0T=B0T+1;F=F+1:X=LW NEXT X:NEXT Y:IF F=LH THEN <sup>360</sup> CLS:P\$="SORRY, "+W0\$+" DOES HOT CONTAIN ONE" 330 P\$+ P\$+ P\$+ OR MORE OF THE LETTERS YOU ENTERED. THE LETTERS YOU ENTERED. THE LETTERS WE UP THE LETTERS YOU ENTERED. GOSUB 1000:FOR X=1 TO SH:PRINT:NEXT GOSUB 7000:CLS;BOT=1:LH=0:GOTO <sup>170</sup> CLS:GOSUB <sup>4000</sup> P\$="THERE ARE"+FAC\$+"COMBINATIONS BEGINNING" P\$=P\$+" WITH "+H\$+".":GOSUB 1000:PRINT P\$=A\$+"TO CHANGE INITIAL LETTERS"+B\$:GOSUB <sup>1000</sup> GOSUB 6000:IF K=13 THEN B0T=1:GOTO <sup>220</sup> 410 IF K<>32 THEN 60 CLS:IF LW-BOT>0 THEN <sup>450</sup> N\$=H\$:IF BOT<=LW THEN NS=N\$+C\$CLINK(BOT)) GOSUB 2000:GOTO <sup>650</sup> 450 LVL=2:WC=0:Q=0:MAX=INT(SW/(LW+1)) 460 FOR X=1 TO LW: PRINT C\$(LINK(X)); : NEXT X 470 WC=WC+1:IF WC<MAX THEN PRINT "";:GOTO 530 PRINT:UC=0:Q=Q+1:IF Q<SH THEN <sup>530</sup> Q=0:PRINT:P\$="PRESS <SPACE BAR> TO CONTINUE" P\$=P\$+" DISPLAYING COMBINATIONS OR ANY OTHER"

 $\bullet$ 

```
510 PS=PS+" KEY TO EXIT.": GOSUB 1000: GOSUB 6000
520 CLS: IF K<>32 THEN 60
530 T=LINK(LW):FOR X=LW TO LW-LVL+2 STEP -1
540 LINK (Y) =LINK (Y-1): NEXT X
550 LINK (LW-LVL+1)=T:PS(LVL)=PS(LVL)+1
560 IF PS(LVL)>LVL THEN 640
570 FLAG=0:FOR X=BOT TO LW-1:FOR Y=X+1 TO LW
580 IF CS(LINK(X))<>CS(LINK(Y)) THEN 600
590 IF R(LINK(X))>R(LINK(Y)) THEN FLAG=TRU:Y=LW
600 NEXT Y:NEXT X
610 IF LVL>2 THEN LVL=2
620 IF FLAG THEN 530
630 GOTO 460
640 PS(LVL)=1:IF LVL<>LW-LH THEN LVL=LVL+1:GOTO 530
650 PRINT:NS="NO MORE!":GOSUB 2000
660 GOSUB 7000:GOTO 60
1000 IF LEN(P$)<=SW THEN N$=P$:GOSUB 2000:RETURN
1010 Y=SW+1:Z=1:FOR X=Y TO 2 STEP -1
1020 IF MIDS(PS, X, 1)=" " THEN Z=0: Y=X: X=2
1030 NEXT X:N$=LEFT$(P$,Y-1):GOSUB 2000
1040 PS=RIGHT$(PS,LEN(PS)-Y+Z):GOTO 1000
2000 IF LEN(N$)=SW THEN PRINT N$; : RETURN
2010 PRINT TAB((SW-LEN(N$))/2+TX);NS:RETURN
3000 INPUT T$:0N TRU*(T$="") GOTO 3000:RETURN
4000 FAC=1:IF BOT>=LW THEN 4070
4010 R(LINK(BOT))=1:FOR X=BOT+1 TO LW:R(LINK(X))=1
4020 FAC=FAC*(X-BOT+1):T$=C$(LINK(X))
4030 FOR Y=X-1 TO BOT STEP -1
4040 IF TS<>CS(LINK(Y)) THEN 4060
4050 R(LINK(X))=R(LINK(Y))+1:FAC=FAC/R(LINK(X)):Y=BOT
4060 NEXT Y: NEXT X
4070 V=FAC:GOSUB 5000:FAC$=M$:RETURN<br>5000 M$=STR$(V)+" ":RETURN
6000 KS=INKEYS: IF KS="" THEN 6000
6010 K=ASC(K$):RETURN
7000 PS="PRESS ANY KEY TO CONTINUE.": GOSUB 1000
7010 GOSUB 6000:RETURN
```
#### **Atari/Optical Illusion**

10 DIM A\$(54), B\$(41), C\$(20), CL\$(1), H\$(20), N\$(40) 20 DIM PS(140), QS(3), TS(40), VS(1), WDS(20) 30 DIM LINK(20), PS(20), R(20)<br>40 OPEN #1,4,0,"K": POKE 82,0:POKE 752,1:CLS=CHRS(125) 50 AS="PRESS <SPACE BAR> TO DISPLAY ALL OF THEM, <RETU RN> TO " 60 BS=", OR ANY OTHER KEY TO ENTER ANOTHER WORD." 70 QS=CHRS(34):QS(3)=QS:QS(2,2)="Q":PRINT CLS; 80 PRINT " ENTER JUMBLED WORD OR ";QS;" TO QUIT."<br>90 GOSUB 3000:IF TS="Q" THEN POKE 752,0:END 100 L=LEN(T\$): IF L<2 OR L>20 THEN PRINT CL\$;: GOTO 80 110 BOT=1:LW=0:WD\$="":FOR X=1 TO L 120 VS=TS(X,X):IF VS<"A" OR VS>"Z" THEN 140 130 LW=LW+1:WD\$(LW,LW)=V\$:PS(LW)=1:LINK(LW)=LW 140 NEXT X: PRINT CLS; : IF LW<2 THEN 80 150 CS=WDS: HS="":LH=0:GOSUB 4000 160 PS=WD\$:P\$(LW+1)=" HAS ":P\$(LW+6)=STR\$(LW) 170 PS(LEN(PS)+1)=" LETTERS, FORMING " 180 PS(LEN(PS)+1)=STRS(FAC) 190 P\$(LEN(P\$)+1)=" COMBINATION(S).":GOSUB 1000 200 PRINT :PS=AS 210 P\$(55)="CHOOSE THE FIRST LETTER(S)":P\$(81)=B\$ 220 GOSUB 1000: GOSUB 5000: IF K=32 THEN 430 230 IF K<>155 THEN 80 240 PS="SELECT A LETTER OR LETTERS FROM " 250 P\$(LEN(P\$)+1)=WD\$ 260 PS(LEN(PS)+1)=", AND I WILL DISPLAY ALL COMBINATIO NS BEGINNING WITH THAT LETTER OR GROUP OF LETTERS." 270 GOSUB 1000: GOSUB 3000: H\$=T\$: LH=LEN(H\$): F=0 280 FOR Y=1 TO LH: V\$=H\$(Y) 290 FOR X=BOT TO LW: T=LINK(X): IF C\$(T,T)<>V\$ THEN 320 300 LINK(X)=LINK(BOT):LINK(BOT)=T 310 B0T=B0T+1:F=F+1:X=LW 320 NEXT X:NEXT Y: PRINT CL\$;: IF F=LH THEN 360 330 PS="SORRY, ":P\$(8)=WD\$<br>340 P\$(8+LW)=" DOES NOT CONTAIN ONE OR MORE OF THE LET TERS YOU ENTERED." 350 GOSUB 1000: GOSUB 6000: BOT=1:LH=0: GOTO 160 360 GOSUB 4000:P\$="THERE ARE ":P\$(11)=STR\$(FAC) 370 PS(LEN(PS)+1)=" COMBINATION(S) BEGINNING WITH " 380 PS(LEN(PS)+1)=HS:PS(LEN(PS)+1)=".":GOSUB 1000 390 PRINT : P\$=A\$ 400 PS(55)="CHANGE INITIAL LETTERS":PS(77)=B\$ 410 GOSUB 1000:GOSUB 5000:IF K=155 THEN BOT=1:GOTO 240 420 IF K<>32 THEN 80 430 IF LW-BOT>0 THEN 470 440 NS=HS: IF BOT>LW THEN 460 450 NS(LW,LW)=CS(LINK(BOT),LINK(BOT)) 460 GOSUB 2000:GOTO 670 470 LVL=2:WC=0:Q=0:MAX=INT(40/(LW+1)) 480 FOR X=1 TO LW: T=LINK(X): PRINT C\$(T,T);: NEXT X 490 WC=WC+1:IF WC<MAX THEN PRINT " ";: GOTO 550 500 PRINT :WC=0:Q=Q+1:IF Q<20 THEN 550 510 Q=0: PRINT 520 PRINT "PRESS <SPACE BAR> TO CONTINUE DISPLAYING"; 530 PRINT " COMBINATIONS OR ANY OTHER KEY TO EXIT."; 540 GOSUB 5000:IF K<>32 THEN 80<br>550 T=LINK(LW):FOR X=LW TO LW-LVL+2 STEP -1 560 LINK(X)=LINK(X-1):NEXT X 570 LINK(LW-LVL+1)=T:PS(LVL)=PS(LVL)+1 580 IF PS(LVL)>LVL THEN 660 590 FLAG=0:FOR X=BOT TO LW-1:T=LINK(X):FOR Y=X+1 TO LW 600 IF CS(T,T)<>CS(LINK(Y),LINK(Y)) THEN 620 610 IF R(LINK(X))>R(LINK(Y)) THEN FLAG=1:Y=LW 620 NEXT Y:NEXT X 630 IF LVL>2 THEN LVL=2 640 IF FLAG THEN 550 650 GOTO 480 660 PS(LVL)=1:IF LVL<>LW-LH THEN LVL=LVL+1:GOTO 550 670 POSITION 16,21: PRINT "NO MORE!" 680 GOSUB 6000:GOTO 80 1000 IF LEN(P\$)<=40 THEN N\$=P\$:GOSUB 2000:RETURN 1010 Y=41:Z=1:FOR X=41 TO 2 STEP -1 1020 IF PS(X,X)=" " THEN Z=0:Y=X:X=2 1030 NEXT X:NS=PS(1,Y-1):GOSUB 2000 1040 PS=PS(Y+1-Z,LEN(PS)):GOTO 1000 2000 IF LEN(NS)=40 THEN PRINT NS;: RETURN 2010 POKE 85, INT((40-LEN(N\$))/2): PRINT N\$: RETURN 3000 POKE 752,0 3010 INPUT T\$: IF T\$="" THEN 3010 3020 POKE 752,1:RETURN 4000 FAC=1:IF BOT>=LW THEN RETURN 4010 R(LINK(BOT))=1:FOR X=BOT+1 TO LW:R(LINK(X))=1 4020 FAC=FAC\*(X-BOT+1):V\$=C\$(LINK(X),LINK(X)) 4030 FOR Y=X-1 TO BOT STEP -1 4040 IF VS<>CS(LINK(Y),LINK(Y)) THEN 4060 4050 R(LINK(X))=R(LINK(Y))+1:FAC=FAC/R(LINK(X)):Y=BOT 4060 NEXT Y: NEXT X: RETURN 5000 GET #1, K: PRINT CLS; : RETURN 6000 POSITION 7,22: PRINT "PRESS ANY KEY TO CONTINUE.";

#### **TI-99/4A/Optical Illusion**

6010 GOSUB 5000:RETURN

10 DIM C\$(20), LINK(20), PS(20), R(20) 20 AS="PRESS <SPACE BAR> TO DISPLAY ALL OF THEM, <ENTE  $R>$ " 30 B\$=", OR ANY OTHER KEY TO ENTER ANOTHER WORD." 40 CALL CLEAR 50 PRINT "ENTER JUMBLED WORD OR "&CHR\$(34)&"Q"&CHR\$(34) 18" TO" 60 PRINT TAB(12); "QUIT." 70 PRINT 80 INPUT T\$ 90 IF T\$="" THEN 80 100 IF T\$<>"Q" THEN 120 **110 END** 120 LT=LEN(T\$) 130 IF (LT<2)+(LT>20) THEN 40 140 BOT=1  $150$  LW=0 160 WDS=""

 $\mathbf{Q}_f$ 

#### **PUZZLE**

170 FOR X=1 TO LT 180 V\$=SEG\$(T\$,X,1) 190 IF (VS<"A")+(VS>"Z")THEN 250 200 WDS=WDS&VS 210 LW=LW+1 220 CS(LW)=VS 230 PS(LW)=1 240 LINK(LW)=LW 250 NEXT X 260 IF LW<2 THEN 40 270 CALL CLEAR 280 HS="" 290 GOSUB 4000 300 LH=0 310 PS=WDS&" HAS "&STRS(LW)&" LETTERS, FORMING " 320 P\$=P\$&STR\$(FAC)&" COMBINATION(S). 330 GOSUB 2000 340 PRINT " " 350 P\$=A\$&"TO CHOOSE THE FIRST LETTER(S)"&B\$ 360 GOSUB 2000 370 GOSUB 5000 380 IF K=32 THEN 810 390 IF K<>13 THEN 50 400 PS="SELECT A LETTER OR LETTERS FROM "&WDS&", AND" 410 P\$=P\$&" I WILL DISPLAY ALL COMBINATIONS BEGINNING" 420 PS=PS&" WITH THAT LETTER OR GROUP OF LETTERS." 430 GOSUB 2000 440 INPUT HS 450 IF HS="" THEN 440 460 LH=LEN(HS) 470  $F = \emptyset$ 480 FOR Y=1 TO LH 490 TS=SEG\$(H\$,Y,1) 500 FOR X=BOT TO LW 510 IF CS(LINK(X))<>TS THEN 580 520 T=LINK(X) 530 LINK(X)=LINK(BOT) 540 LINK(BOT)=T 550 BOT=BOT+1 560 F=F+1 570 X=LW **580 NEXT X** 590 NEXT Y 600 CALL CLEAR 610 IF F=LH THEN 690 620 PS="SORRY, "&WDS&" DOES NOT CONTAIN ONE" 630 PS=PS&" OR MORE OF THE LETTERS YOU ENTERED." 640 GOSUB 2000 650 PRINT :" PRESS ANY KEY TO CONTINUE." 660 GOSUB 5000 670 BOT=1 680 GOTO 300 690 GOSUB 4000 700 PS="THERE ARE "&STR\$(FAC)&" COMBINATIONS" 710 PS=PS&" BEGINNING WITH "&HS&"." **720 GOSUB 2000** 730 PRINT 740 PS=A\$&"TO CHANGE INITIAL LETTERS"&B\$ 750 GOSUB 2000 760 GOSUB 5000 770 IF K<>13 THEN 800  $780$  ROT=1 790 GOTO 400 800 IF K<>32 THEN 50 810 IF LW-BOT>0 THEN 870  $820$   $N$=H$$ 830 IF BOT>LW THEN 850 840 NS=N\$&C\$(LINK(BOT)) 850 GOSUB 3000 860 60TO 1330 870 LVL=2 880 WC=0  $8900 = 0$ 900 MW=INT(28/(LW+1)) 910 FOR X=1 TO LW 920 PRINT CS(LINK(X));

930 NEXT X 940 WC=WC+1 950 IF WC>=MW THEN 980 960 PRINT " "; 970 GOTO 1090 980 PRINT 990  $WC=0$ 1000 Q=Q+1 1010 IF Q<17 THEN 1090  $1020$  Q=0 1030 PRINT : TAB(5); "PRESS <SPACE BAR> TO" 1040 PRINT TAB(5); "CONTINUE DISPLAYING" 1050 PRINT " COMBINATIONS OR ANY OTHER" 1060 PRINT TAB(9); "KEY TO EXIT."; 1070 GOSUB 5000 1080 IF K<>32 THEN 40 1090 T=LINK(LW) 1100 FOR X=LW TO LW-LVL+2 STEP -1 1110  $LINK(X)=LINK(X-1)$ 1120 NEXT X 1130 LINK(LW-LVL+1)=T 1140 PS (LVL) = PS (LVL) +1 1150 IF PS(LVL)>LVL THEN 1290 1160 FLAG=0 1170 FOR X=BOT TO LW-1 1180 FOR Y=X+1 TO LW 1190 IF CS(LINK(X))<>CS(LINK(Y))THEN 1230 1200 IF R(LINK(X)) <= R(LINK(Y)) THEN 1230 1210 FLAG=-1 1220 Y=LW 1230 NEXT Y 1240 NEXT X 1250 IF LVL<=2 THEN 1270 1260 LVL=2 1270 IF FLAG THEN 1090 1280 GOTO 910 1290 PS(LVL)=1 1300 IF LVL=LW-LH THEN 1330 1310 LVL=LVL+1 1320 GOTO 1090 1330 PRINT : TAB(10); "NO MORE!" 1340 PRINT " PRESS ANY KEY TO CONTINUE." 1350 GOSUB 5000 1360 GOTO 50 2000 IF LEN(P\$)>28 THEN 2040 2010 NS=PS 2020 GOSUB 3000 2030 RETURN  $2040$  Y=29  $2050$  Z=1 2060 FOR X=29 TO 2 STEP -1 2070 IF SEGS(PS,X,1)<>" " THEN 2110  $20807 = 7$ 2090 Y=X  $2100 \times 22$ 2110 NEXT X 2120 NS=SEGS(PS, 1, Y-1) 2130 GOSUB 3000 2140 P\$=SEG\$(P\$,Y-Z+1,LEN(P\$)-Y+Z) 2150 GOTO 2000 3000 PRINT TAB((28-LEN(N\$))/2);N\$; 3010 IF LEN(N\$)=28 THEN 3030 3020 PRINT 3030 RETURN 4000 R(LINK(BOT))=1 4010 FAC=1 4020 FOR X=BOT+1 TO LW 4030 R(LINK(X))=1 4040 FAC=FAC\*(X-BOT+1) 4050 T\$=C\$(LINK(X)) 4060 FOR Y=X-1 TO BOT STEP -1 4070 IF T\$<>C\$(LINK(Y))THEN 4110 4080 R(LINK(X))=R(LINK(Y))+1 4090 FAC=FAC/R(LINK(X)) 4100 Y=BOT **4110 NEXT Y** 

of the contract of the contract of the contract of the contract of the contract of the contract of the contract of

 $-0.000002$ 

10

#### SPRING PROGRAMS

Kiii

BY JOEY LATIMER

4120 NEXT X <sup>4130</sup> RETURN <sup>5003</sup> CALL KEY(3,K,S) 5010 IF S=0 THEN 5000 <sup>5328</sup> CALL CLEAR <sup>5030</sup> RETURN

#### MODIFICATIONS FOR OTHER COMPUTERS

#### ADAM/ Optical illusion

Use the base version, with the following alterations: De lete line 10. Change cls to home in lines 60, 160, 220, 320. 350, 360. 420. and 520. Finally, change lines 30, **The first street in the complete street in the follows: the follows:** The constraints and complete constraints as follows: 30 sh 19:sh 19:sw 31:tru 1:tru 1:tru 1:tru 1:tru 1:tru 1:tru 1:tru 1:tru 1:tru 1:tru 1:tru 1:tru 1:tru 1:tru 1 500 m\$ "+STR\$(v)+" ":RETURN \$1,000 m; "C)+" (1,000 m; "RETURN \$1,000 m;" ":RETURN \$1,000 m;" ":RETURN \$1,000 m;" ":RETURN \$1,000 m;" ":RETURN \$1,000 m;" ":RETURN \$1,000 m;" ":RETURN \$1,000 m;" ":RETURN \$1,000 m;" ":RETURN 60M GET K\$:IF K\$:IF K\$:IF K\$:IF K\$:IF K\$:IF K\$:IF K\$:IF K\$:IF K\$:IF K\$:IF K\$:IF K\$:IF K\$:IF K\$:IF K\$:IF K\$:IF K\$:IF K\$:IF K\$:IF K\$:IF K\$:IF K\$:IF K\$:IF K\$:IF K\$:IF K\$:IF K\$:IF K\$:IF K\$:IF K\$:IF K\$:IF K\$:IF K\$:IF K\$:IF K\$:I

#### Apple/Optical Illusion

Use the base version, with the following alterations: De lete line 10. Change cls to home in lines 60, 160, 220, 320, 350, 360. 420. and 520. Finally, change lines 30, 5000, and <sup>6000</sup> to read as follows:  $\mathbf{S}$  shows the property  $\mathbf{S}$  . The set of  $\mathbf{S}$  is the two set of  $\mathbf{S}$  is the two set of  $\mathbf{S}$ <sup>5000</sup> M\$ "+STR\$CV)+" ":RETURN **6000 GET K\$:IF K\$:IF K\$:IF K\$:IF K\$:IF K\$:IF K\$:IF K\$:IF K\$:IF K\$:IF K\$:IF K\$:IF K\$:IF K\$:IF K\$:IF K\$:IF K\$:IF** 

#### **Commodore 64/Optical Illusion**

Use the base version, with the following alterations: De lete line 10. Change cls to print CLS: in lines 60. 160. 220. 320, 350. 360, 420. and 520. Finally, change lines 30, 2010, 2010, 2010, 2010, 2010, 2010, 2010, 2010, 2010, 2010, 2010, 2010, 2010, 2010, 2010, 2010, 2010, 2010  $\frac{1}{2}$  sh=21: Sweet (147)  $\frac{1}{2}$  (147)  $\frac{1}{2}$  =  $\frac{1}{2}$ 2010 PRINT SPC(2010)/2); Name (Section 2010) <sup>6000</sup> GET K\$:IF K\$="" THEN <sup>6000</sup>

#### **IBM PC/Optical Illusion**

Use the base version, except change lines 10. 30. and <sup>2010</sup> to read as follows:

<sup>10</sup> KEY OFF:LOCATE ,,0 <sup>30</sup> SH=21:SW=80:TRU=-1:E\$=" <ENTER> ":WIDTH SW <sup>2010</sup> PRINT SPC(INT((SU-LEN(N\$))/2));N\$:RETURN

#### IBM PCjriOptical Illusion

Use the base version, except change lines 10. 30. and <sup>2010</sup> to read as follows:

10 KEY OF STRAIGHT ,,,,,  $\overline{z}$  shows the contract of  $\overline{z}$  such that  $\overline{z}$  is the contract of the contract of  $\overline{z}$ 2010 PRINT SPC(INT((SW-LEN(N\$))/2));N\$:RETURN

#### TRS-80 Color Computer/Opficaf Illusion

Use the base version, except change line <sup>30</sup> to read as follows:

<sup>30</sup> SH=11:SU=32:TRU=-1:TX=0:E\$=" <ENTER>

#### **TRS-80 Model 4/Optical Illusion**

Use the base version, except change lines <sup>10</sup> and <sup>30</sup> to read as follows: 10 PRINTER PRINTER CHARGE COMPANY 30 SH=20:SW=80:TRU=-1:TX=0:TRU=-1:TX=0:TRU=-1:TX=0:TRU=-1:TX=0:TRU=-1:TX=0:TRU=-1:TX=0:TRU=-1:TX=0:TRU=-1:TX=0:TRU=-

#### VIC-20 w/8K or 16K RAM Cartridge/Optical **Illusion** Illusion and Company and Company and

Use the base version, with the following alterations: De lete line 10. Change cls to PRINT cls: in lines 60, 160. 220. 320. 350. 360, 420, and 520. Finally, change lines 30, 2010. and <sup>6000</sup> to read as follows: <sup>30</sup> SH=17:SW=22:TRU=-1:E\$=" <RETURN> ":CLS=CHR\$(147) <sup>2018</sup> PRINT SPC(CSW-LENCN\$))/2);N\$:RETURN <sup>6000</sup> GET KS:IF K\$="" THEN <sup>6000</sup>

There's a little of Charlie Brown in all of us on the second contract of the second contract of us on the second contract of us on the second contract of us on the second contract of the second contract of the second contract of the second contract o spring day like today. And what does Charlie do when when the charlie does considered the charliers of the charliers of the charliers of the charliers of the charliers of the charliers of the charliers of the charliers of the charliers of the charliers of the charliers of th the wind blows warm and the air is clear? He flies a the air is clear to control the control of the control of the control of the control of the control of the control of the control of the control of the control of the control of the control of the control of the control of kite, of course—and so can you. regardless of the weather! Just type in our Kite program, grab that old ball of twine, and go soar ing!

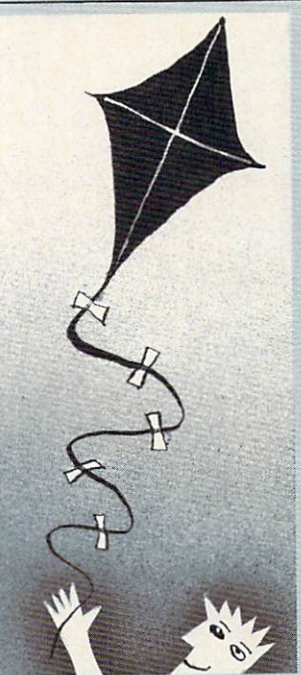

**ADAM/Kite** <sup>10</sup> DIM a(18)  $20 n = 1$ 20 n = 20 n = 20 n = 20 n = 20 n = 20 n 4 $\emptyset$  a(1) = 2 $\emptyset$ TO **50 FOR 18 FOR 1999**  $\mathbf{u}$  and  $\mathbf{u}$  and  $\mathbf{v}$  is the contract of  $\mathbf{v}$ <sup>70</sup> NEXT 80 HOME **80 HOME 20 HOME 20 HOME 20 HOME 20 HOME 20 HOME 20 HOME 20 HOME 20 HOME 20 HOME 20 HOME 20 HOME 20 HOME 20 HOME 20 HOME 20 HOME 20 HOME 20 HOME 20 HOME 20 HOME 20 HOME 20 HOME 20 HOME 20 HOME 20 HOME 20 HOME 20 HOME 20 HO** <sup>90</sup> GR 100 COLOR= 7 11 $\emptyset$  FOR  $i = \emptyset$  TO 39 120 VLIN 0,39 AT i <sup>130</sup> NEXT  $140 c1 = INT(RND(1)*11)+9$ 150 IF  $c1 > 15$  THEN  $c1 = c1-15$  $160 c2 = INT(RND(1)*11)+9$ 170 IF  $c2 > 15$  THEN  $c2 = c2-15$ 18 $\emptyset$  w =  $\emptyset$ 19 $\emptyset$  f1 = INT(RND(1)\*2)  $200 f2 = INT(RND(1)*2)$  $210$  FOR  $i = 3$  TO 19  $22\emptyset$  FOR  $j = -w$  TO  $w$ 230 COLOR= c1  $24\emptyset$  IF (f2 AND  $\frac{1}{2}$  = INT( $\frac{1}{2}$ ) OR (NOT f2 AND fr) THEN COLOR= c2 <sup>250</sup> IF f1 THEN PLOT 20+j,i <sup>260</sup> IF NOT f1 THEN PLOT i+9,11+j  $270$  IF  $j < w$  THEN  $fr = NOT$ **280 NEXT i**  $290$  w = w+(i < 11)-(i >= 11) <sup>300</sup> NEXT  $31\emptyset$  FOR  $i = 2$  TO 18  $32\emptyset$  x = a(i-1)+INT(RND(1)\*2)-n 330 IF  $ABS(x-a(i)) > 1$  THEN  $x = x-SGN(x-a(i))$ 340 COLOR= 7 <sup>350</sup> PLOT a(i),i+18  $360 a(i) = x$ <sup>370</sup> COLOR= INT(RND(1)\*8)+8 <sup>380</sup> PLOT x,i+18 <sup>390</sup> NEXT  $400$  IF RND(1) <  $0.01$  THEN  $n = NOT n$ 410 IF RND(1) >  $0.95$  THEN 140 420 GOTO 310  $-10$ 

#### **SPRING PROGRAMS** SPRING PROGRAMS CONTINUES IN THE ARTISTS OF THE CONTINUES OF A SPRING CONTINUES OF THE PROGRAMS CONTINUES.

Apple/Kite 10 DIM A(18)  $20 N = 1$  $30$  FR =  $\phi$ <sup>30</sup> FR <sup>=</sup> 40  $A(1) = 20$  $50$  FOR I = 2 TO 18  $50.50$  For the second contract of the second contract of the second contract of the second contract of the second contract of the second contract of the second contract of the second contract of the second contract of th 60 A(I) =  $A(I-1)+INT(RND(1)*3)-1$ <sup>70</sup> NEXT 80 HOME 90 GR 90 GR 200 GR 200 GR 200 GR 200 100 COLOR= 6 110 FOR  $I = \emptyset$  TO 39 120 VLIN 0,39 AT I **130 NEXT I** 140 C1 = INT(RND(1)\*11)+9 170 IF  $C2 > 15$  THEN  $C2 = C2-15$ 180  $W = \emptyset$ 190 F1 = INT(RND(1)\*2)  $200 F2 = INT(RND(1)*2)$ <sup>230</sup> COLOR= Cl  $24\varnothing$  IF (F2 AND  $1/2 = INT(I/2)$ ) OR (NOT F2 AND FR) THEN COLOR= C2 <sup>250</sup> IF F1 THEN PLOT 20+J,I 260 IF NOT FIND TO A REPORT OF THE NOTE OF THE NOTE OF THE NOTE OF THE NOTE OF THE NOTE OF THE NOTE OF THE NOT **280 NEXT J** 290 W = W+(I < 11)-(I >= 11) <sup>300</sup> NEXT  $310$  FOR I = 2 TO 18  $320 X = A(I-1)+INT(RND(1)*2)-N$ 330 IF ABS(X-ACD) THE RESERVE EXTENSIVE EXTENSIVE EXTENSIVE EXTENSIVE EXTENSIVE EXTENSIVE EXTENSIVE EXTENSIVE 340 COLOR= 6 <sup>350</sup> PLOT A(I),I+18  $36Ø A(I) = X$ <sup>370</sup> COLOR= INT(RND(1)\*9)+7 <sup>380</sup> PLOT X,I+18 390 NEXT I 400 IF RND(1)  $<$  0.01 THEN N = NOT N 410 IF RND(1) <  $0.05$  THEN 140 <sup>420</sup> GOTO <sup>310</sup>

#### Atari/Kite

<sup>10</sup> DIM AC12) <sup>20</sup> N=1 <sup>30</sup> FR=0 <sup>40</sup> A(1)=20 <sup>50</sup> FOR 1=2 TO <sup>12</sup> 60  $A(I)=A(I-1)+INT(RND(0)*3)-1$ 70 NEXT I *POST CONTRACT* <sup>90</sup> SETCOLOR 4,9,6 <sup>100</sup> C1=INT(RND<0)\*11)+9 110 PH C1-15 THE CHILD TO PUT THE <sup>120</sup> C2=INTCRNDC0)\*11)+9 <sup>130</sup> IF C2>15 THEN C2=C2-15 <sup>140</sup> C3=INTCRND(0)\*11)+9 <sup>150</sup> IF C3>15 THEN C3=C3-15 <sup>160</sup> SETCOLOR 0,C1,5 <sup>170</sup> SETCOLOR 1,C2,10 <sup>180</sup> SETCOLOR 2,C3,10 190  $W = 0$ <sup>200</sup> F1=INTCRND(0)\*2) 210 F2=INT(RND(Ø)\*2) <sup>220</sup> FOR 1=0 TO <sup>12</sup> 230 FOR J=-W TO W **240 COLOR 1** 250 IF (F2 AND I/2=INT(I/2)) OR ( NOT F2 AND FR) THEN COLOR<sub>2</sub>

260 IF F1 THEN PLOT 20+J, I<br>270 IF NOT F1 THEN PLOT 1+14,6+J 270 IF NOT F1 THE NOT THE NOT THE NOT THE NOT THE NOT THE NOT THE NOT THE NOT THE NOT THE NOT THE NOT THE NOT T 310 NEXT I 320 FOR I=2 TO 12 320 FOR 12 TO 12 TO 12 TO 12 TO 12 TO 12 TO 12 TO 12 TO 12 TO 12 TO 12 TO 12 TO 12 TO 12 TO 12 TO 12 TO 12 TO 1 340 IF ABS(X-A(1)) 1 THEN X=X-SGN(X-A(D)) 1 THE ACCOUNT AND A SHOPLE IN THE ACCOUNT AND A RESOLUTION OF A RESOLUTION OF A RESOLUTION OF A RESOLUTION OF A RESOLUTION OF A RESOLUTION OF A RESOLUTION OF A RESOLUTION OF A RESO **350 COLOR 4** <sup>360</sup> PLOT A(I),I+11 <sup>370</sup> A(I)=X <sup>380</sup> COLOR 390 PLOT X, I+111 PLOT X, I+121 PLOT X, I+121 PLOT X, I+121 PLOT X, I+121 PLOT X, I+121 PLOT X, I+121 PLOT X, I+121 PLOT X, I+121 PLOT X, I+121 PLOT X, I+121 PLOT X, I+121 PLOT X, I+121 PLOT X, I+121 PLOT X, I+121 PLOT X, 410 IF RNDCOX IS A RNDCOXON IN THE RNDCOXON IN THE RNDCOXON IS A RNDCOXON IN THE RNDCOXON IN THE RNDCOXON IS A <sup>420</sup> IF RND(0)<0.05 THEN <sup>100</sup> <sup>430</sup> GOTO <sup>320</sup> **Commodore 64/Kite** Commodore Extensive Extensive Extensive Extensive Extensive Extensive Extensive Extensive Extensive Extensive Extensive <sup>10</sup> DIM A(12> <sup>40</sup> N=-1 <sup>50</sup> FR=0 <sup>60</sup> A<1)=20 <sup>70</sup> FOR 1=2 TO <sup>12</sup> <sup>80</sup> A(I)=ACI-1)+INT(RND(1)\*3)-1 90 NEXT I 100 PRINT CHR\$(147) 110 POKE 53280,14 <sup>110</sup> POKE 53280,14 120 POKE 532 POKE 532 POKE 532 POKE 532 POKE 532 POKE 532 POKE 5328 POKE 5328 POKE 5328 POKE 5328 POKE 5328 PO <sup>130</sup> C1=INT(RND(1)\*13)+1 <sup>140</sup> C2=INT(RND(1)\*13)+1 <sup>150</sup> W=0 <sup>160</sup> F1=INT(RND(1)\*2)-1 <sup>170</sup> F2=INT(RNDC1)\*2)-1 180 FOR 1=0 TO 12<br>190 FOR J=-W TO W <sup>200</sup> C=C1 <sup>210</sup> IF (F2 AND I/2=INT(I/2)) OR (NOT F2 AND FR) THEN  $= c2$  $-$ <sup>220</sup> IF F1 THEN POKE SB+(20+J)+40\*I,160:POKE CB+(20+J)+ 40\*1,C <sup>230</sup> IF NOT F1 THEN POKE SB+(I+14)+40\*C6+J),160:POKE CB +CI+14)+40\*C6+J1+40\*C6+J1+40\*C6+J1+40\*C6+J1+40\*C6+J1+40\*C6+J1+40\*C6+J1+40\*C6+J1+40\*C6+J1+40\*C6+J1+40\*C6+J1+40\* <sup>240</sup> IF J<W THEN FR=NOT FR **250 NEXT J**  $260$  W=W- $(I<6)+(I>5)$ 270 NEXT I 270 NEXT 270 NEXT 270 NEXT 270 NEXT 270 NEXT 270 NEXT 280 FOR 12 TO 12 TO 12 TO 12 TO 12 TO 12 TO 12 TO 12 TO 12 TO 12 TO 12 TO 12 TO 12 TO 12 TO 12 TO 12 TO 12 TO <sup>290</sup> X=A(I-1)+INT(RND(1)\*2)+N  $300$  IF ABS(X-A(I))>1 THEN X=X-SGN(X-A(I)) 310 POKE CB+A(I)+40\*(I+11),14 32 $\emptyset$  A(I)=X 330 POKE SB+X+40\*(I+11),160 <sup>340</sup> POKE CB+X+40\*(I+11),INT(RND<1)\*8>+1 <sup>350</sup> NEXT 360 IF RND(1)<0.01 THEN N=NOT N 370 IF RND(1)<0.1 THEN 130 <sup>380</sup> GOTO <sup>280</sup> IBM PC w/Color Graphics Adapter & IBM PCjr/Kite

10 DIM A(12) 10 DIM ACTS 20 DIM ACTS 20 DIM ACTS 20 DIM ACTS 20 DIM ACTS 20 DIM ACTS 20 DIM ACTS 20 DIM ACTS 20 DIM ACTS 20 <sup>20</sup> KEY OFF <sup>30</sup> SCREEN 0,1 **40 WIDTH 40** <sup>40</sup> WIDTH <sup>40</sup> 50 LOCATE ,,Ø <sup>60</sup> N=-1 <sup>70</sup> FR=0

 $\bullet$ 

80 A(1)=20 90 FOR I=2 TO 12 100 A(I)=A(I-1)+INT(RND\*3)-1 110 NEXT I 120 COLOR , 3, 3 130 CLS 140  $C1 = INT(RND*15)+4$ 150 IF C1>15 THEN C1=C1-16 160 C2=INT(RND\*15)+4 170 IF C2>15 THEN C2=C2-16 180  $w = \phi$ 190 F1=INT(RND\*2)-1 200 F2=INT(RND\*2)-1 210 FOR I=2 TO 13 220 FOR  $J=-W$  TO W 230 COLOR C1 240 IF (F2 AND I/2=INT(I/2)) OR (NOT F2 AND FR) THEN C OLOR C2 250 IF F1 THEN LOCATE I, 20+J 260 IF NOT F1 THEN LOCATE 7+J, I+13 270 PRINT CHR\$(219) 280 IF J<W THEN FR=NOT FR 290 NEXT J 300 W=W-(I<7)+(I>=7) 310 NEXT I 320 FOR I=2 TO 12 330 X=A(I-1)+INT(RND\*2)+N 340 IF ABS(X-A(I))>1 THEN X=X-SGN(X-A(I)) 350 LOCATE I+11, A(I): PRINT CHRS(32) 360 COLOR INT(RND\*8)+8 37 $\emptyset$  A(I)=X 380 LOCATE I+11, X: PRINT CHR\$(219) 390 NEXT I 400 IF RND<.01 THEN N=NOT N 410 IF RND<.1 THEN 140 420 GOTO 320

#### **TI-99/4A/Kite**

10 DIM A(12) 20 RANDOMIZE 30 AS="FFFFFFFFFFFFFFFF"  $40 N=-1$ 50 FR=0 60 CALL CLEAR 70 FOR X=0 TO 7 80 CALL COLOR(X+9,X+6,X+6) 90 CALL CHAR(96+8\*X,A\$) 100 NEXT X  $110 A(1)=16$ 120 FOR I=2 TO 12 130 A(I)=A(I-1)+INT(RND\*3)-1 140 NEXT I 150 CALL SCREEN(6) 160 C1=INT(RND\*7)\*8+104 170 C2=INT(RND\*7)\*8+104  $180 W = 0$ 190  $F1 = -INT(RND*2)$ 200 F2=-INT(RND\*2) 210 FOR I=1 TO 13 220 FOR J=-W TO W  $230$  C=C1 240 IF ((-F2-1)+(I/2<>INT(I/2)))\*(F2-FR-1)THEN 260 250 C=C2 260 IF F1 THEN 290 270 CALL HCHAR(6+J, I+10,C) 280 GOTO 300 290 CALL HCHAR(I, J+16,C) 300 IF J=W THEN 320 310 FR=-FR-1 320 NEXT J 330 W=W-(I<6)+(I>=6) 340 NEXT I

<u>Communication of the second second second second second second second second second second second second second second second second second second second second second second second second second second second second seco</u>

350 FOR I=2 TO 12 360 X=A(I-1)+INT(RND\*2)+N 370 IF ABS(X-A(I)) <= 1 THEN 390 380  $X=X-(X < A(I))+(X > A(I))$ 390 CALL HCHAR(I+10,A(I),96)  $400 A(I)=X$ 410 CALL HCHAR(I+10,A(I),INT(RND\*7)\*8+104) 420 NEXT I 430 IF RND>0.1 THEN 450  $440 N=-N-1$ 450 IF RND<0.1 THEN 160 460 GOTO 350 **TRS-80 Color Computer/Kite** 10 DIM A(6)  $20 N=-1$ 30 A(1)=16 40 FOR I=2 TO 6 50 A(I)=A(I-1)+RND(2)-1 60 NEXT I 70 CLS(3) 80 C1=175+RND (7)\*16 90 IF C1>255 THEN C1=C1-128 100 C2=175+RND (7)\*16 110 IF C2>255 THEN C2=C2-128 120  $w = 0$ 130 F1=RND(2)-2  $14Ø F2 = RND(2)-2$ 150 FOR I=0 TO 10 160 FOR  $J=-W$  TO W  $170$  C=C1 180 IF (F2 AND I/2=INT(I/2)) OR (NOT F2 AND FR) THEN C  $=0.2$ 190 Z=NOT Z 200 IF F1 THEN PLACE=16+J+32\*(I) ELSE PLACE=I+11+32\*(5  $+1)$ 210 PRINT&PLACE, CHR\$(C); 220 IF J<W THEN FR=NOT FR 230 NEXT J  $240$  Z=NOT Z 250 W=W-(I<5)+(I>=5) 260 NEXT I 270 FOR I=2 TO 6 280 X=A(I-1)+RND(2)-1+N 290 IF ABS(X-A(I))>1 THEN X=X-SGN(X-A(I)) 300 PRINT@32\*(I+9)+A(I),CHR\$(175);  $310 A(I)=X$ 320 PRINT@32\*(I+9)+X, CHR\$(175+RND(5)\*16); 330 NEXT I 340 IF RND (10)<3 THEN N=NOT N 350 IF RND (20)=1 THEN 80 360 GOTO 270 **TRS-80 Model III/Kite** 10 DIM A(5)  $20 N=-1$ 30 FR=0 40 A(1)=29 50 FOR I=2 TO 5

60 A(I)=A(I-1)+RND(3)-2

140 FOR I=0 TO 10-10\*(NOT F1) STEP 2+F1

90 C1=RND (62)+129

100 C2=RND(62)+129

120 F1=RND(2)-2

130 F2=RND(2)-2

150 FOR J=-W TO W

70 NEXT I

80 CLS

 $110 W = 0$ 

 $160$  C=C1

**APRIL 1985 61** 

0

#### **SPRING PROGRAMS**

170 IF (F2=0 AND I/2=INT(I/2)) OR (F2 AND FR) THEN C=C 180 IF F1 THEN PLACE=29+J+64\*I ELSE PLACE=(5+J)\*64+19+ 190 PRINT@PLACE, CHR\$(C); 200 IF J<W THEN FR=NOT FR 210 NEXT J 220 IF F1 THEN W=W-2\*((I<5)-(I>=5)) ELSE W=W-((I<10)-(  $I>=10)$ ) 230 NEXT I 240 FOR I=2 TO 5 250 X=A(I-1)+RND(2)+N-1 260 IF ABS(X-A(I))>1 THEN X=X-SGN(X-A(I)) 270 PRINT @A(I)+64\*(I+9), CHR\$(128);  $280 A(I)=X$ 290 PRINT @A(I)+64\*(I+9), CHR\$(153); 300 NEXT I 310 IF RND (10) <3 THEN N=NOT N 320 IF RND (100)<4 THEN 90 330 GOTO 240 VIC-20/Kite 10 DIM A(11) 20 SB=7680 30 CB=38400  $40 N=-1$ 5Ø FR=Ø  $60 A(1)=11$ 70 FOR I=2 TO 11 80 A(I)=A(I-1)+INT(RND(1)\*3)-1 90 NEXT I 100 PRINT CHRS(147) 110 POKE 36879,110 120 C1=INT(RND(1)\*6) 130 C2=INT(RND(1)\*6)  $140 W = 0$ 150 F1=INT(RND(1)\*2)-1 160 F2=INT(RND(1)\*2)-1 170 FOR I=0 TO 12 180 FOR J=-W TO W 190 C=C1 200 IF (F2 AND I/2=INT(I/2)) OR (NOT F2 AND FR) THEN C  $=$   $C2$ 210 IF F1 THEN POKE SB+(11+J)+22\*I,160:POKE CB+(11+J)+  $22*I, C$ 220 IF NOT F1 THEN POKE SB+(I+5)+22\*(6+J),160:POKE CB+  $(1+5)+22*(6+1)$ , C 230 IF J<W THEN FR=NOT FR 240 NEXT J 250  $W=W-(1<6)+(1>=6)$ 260 NEXT I 270 FOR I=2 TO 11 280 X=A(I-1)+INT(RND(1)\*2)+N 290 IF ABS(X-A(I))>1 THEN X=X-SGN(X-A(I)) 300 POKE CB+A(I)+22\*(I+11),6  $310 A(I)=X$ 320 POKE SB+X+22\*(I+11),160 330 POKE CB+X+22\*(I+11), INT(RND(1)\*5)+1 340 NEXT I 350 IF RND (1)<0.01 THEN N=NOT N 360 IF RND(1)<0.05 THEN 120 370 GOTO 270

#### **SOLUTION TO OPTICAL ILLUSION**

read in order, they spell out the time of the robbery: TEN PM. "T"). When the letters taken from each line of the chart are ber to the left of that line (1) tells you to take the first letter: line of the chart unscrambles to the word TEAM, and the numcorrectly unscrambled word for that line (for example, the first each line on the chart. Each number points to one letter in the of the robbery is contained in the line numbers to the left of TEAM MEETS MONDAY TIMPANY BASEMENT. The hidden clue to the time immediation of pollows: au fo g ubnonu I saun approxim of algo highand alam noh If you used your computer, and your wits, to best advantage,

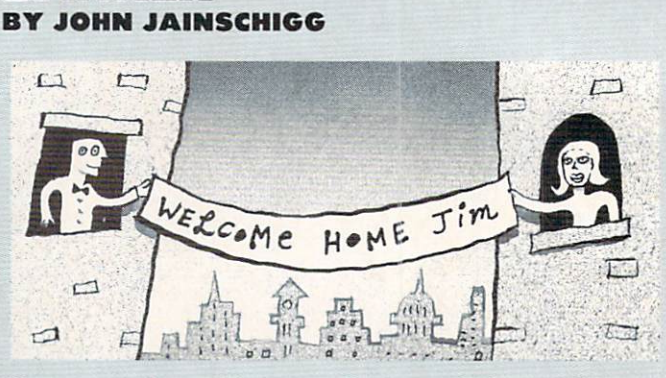

Want to send someone an unusual greeting? Design a grand welcome for a returning student or traveler? Or simply announce something in letters TOO BIG to be ignored? You can, with our Banner program, your computer, and vour printer. Banner will print any brief message lengthwise on your printer in letters up to 8 inches high (or more, depending on carriage width).

**BANNER** 

Type in the program as shown for your computer. Then, add the DATA statements, lines 1000-1290, from the ADAM version. SAVE the program to disk or cassette.

When you're ready to print your banner, first make sure your printer is hooked up and turned on, then type RUN. The program will ask you how many characters your printer can print on a line (a standard printer prints 80 characters on a line, but 40 characters is also common). Check your printer manual if you're

not sure, and input the required information. Then press RETURN or ENTER.

Next, the program will prompt you to tell it how big you want the letters of your banner to be. Select from among the range of sizes the computer offers.

Then the computer will ask what character you want used in composing your banner. Input a single character (e.g.,  $*$ ,  $*$ ,  $#$ ). The computer will draw the big letters in your banner using the character you have selected.

Finally, the program will prompt you to input your message. Use uppercase letters, numbers, spaces, and normal punctuation only. Lowercase, special, and graphic characters will appear as blanks in the completed banner. Note that on some systems, putting a comma in your message will cause the part of the message following it to be ignored. To avoid wasting paper, it's best to experiment with short messages first. Have fun!

```
ADAM/Banner
10 DIM a%(471), bin%(6)
20 HOME
```
30 PRINT "GETTING READY ... PLEASE WAIT." 40 FOR i = 0 TO 464 STEP 8 50 FOR  $j = 0$  TO 7 60 IF  $j = 0$  OR  $j = 7$  THEN  $aX(i+j) = 0:60T0 80$ 70 READ a%(i+j) 80 NEXT j 90 NEXT  $100 aX(80) = 8$  $110 aX(87) = 8$  $12\emptyset$  a% $(367) = 63$  $130$  a% (447) = 63 140 FOR  $i = \emptyset$  TO 6  $150 \text{ bin } x(i) = 24i$ 160 NEXT i 170 HOME 180 PRINT TAB(12); "\*BANNER\*"

10

```
190 PRINT
200 PRINT "HOW TALL DO YOU WANT THE"
210 PRINT "LETTERS IN YOUR BANNER"
220 PRINT
230 INPUT "(1=SHORTEST; 11=TALLEST)?";cc
240 IF cc < 1 OR cc > 11 THEN 220
250 HOME
260 PRINT "WHAT CHARACTER SHALL I USE TO"
270 PRINT "COMPOSE THE LETTERS OF YOUR"
280 PRINT "BANNER"
290 PRINT
300 INPUT "(E.G., *, $, #)?"; ch$<br>310 IF ch$ = "" THEN 250
320 \text{ ch}s = LEFTS(chs,1)330 HOME
340 PRINT "PLEASE ENTER THE MESSAGE YOU"
350 PRINT "WANT PRINTED ON YOUR BANNER."
360 PRINT "DO NOT USE LOWERCASE LETTERS"
370 PRINT "OR COMMAS."
380 PRINT
390 INPUT message$
400 PRINT
410 PRINT "WHEN YOUR PRINTER IS READY,"
420 PRINT "PLEASE PRESS ANY KEY."
43Ø GET k$
440 HOME
450 PR #1
460 FOR i = 1 TO LEN(message$)
470 pntr = (ASC (MIDS (message $, i, 1)) - 32) * 8480 IF pntr < 0 OR pntr > 464 THEN pntr = 0
490 FOR j =</math>ptr TO prtr+7<br>500 ln$ = <math>'''</math>510 v = a%(j)
520 FOR k = 6 TO Ø STEP -1
530 IF v \ge b \in x(k) THEN v = v - bin(x(k)) : c \cdot s = ch \cdot s \cdot G O \cdot T O 5
5Ø
540 cS = 11 n550 FOR L = 1 TO cc
560 ln$ = c$+ln$
570 NEXT L
580 NEXT k
590 FOR k = 1 TO (cc+1)/2
600 PRINT Ln$
610 NEXT k
620 NEXT i
630 NEXT i
640 PR #0
650 HOME
660 PRINT "YOUR BANNER IS FINISHED."
670 PRINT
680 PRINT "PRESS <P> TO PRINT ANOTHER"
690 PRINT "BANNER OR <E> TO END."
700 GET kS
710 IF ks = "P" OR <math>ks = "P" THEN 170
720 IF k$ <> "E" AND k$ <> "e" THEN 700
730 END
1000 DATA 0,0,0,0,0,0,0,0,61,61,0,0
1010 DATA 0,56,0,0,56,0,18,63,18,18,63,18
1020 DATA 18,58,107,107,46,36,51,54,12,24,51,35
1030 DATA 6,47,121,93,118,39,0,0,52,56,0,0<br>1040 DATA 0,0,30,63,51,33,33,51,63,30,0,0
1050 DATA 42,62,28,28,62,42,8,8,62,62,8,8
1959 DATA 42,62,28,28,62,42,8,8,62,62,62,8,8<br>1969 DATA \emptyset,\emptyset,\emptyset,13,14, \emptyset,\emptyset,\emptyset,\emptyset,\emptyset,\emptyset,\emptyset,\emptyset,\emptyset,\emptyset,\emptyset,\emptyset,\emptyset,\emptyset,\emptyset,\emptyset,\emptyset,\emptyset,\emptyset,\emptyset,\emptyset,\emptyset,\emptyset,\1160 DATA 30,63,33,45,61,29,15,31,50,50,31,15
1170 DATA 63, 63, 41, 41, 63, 22, 30, 63, 33, 33, 51, 18
1180 DATA 63, 63, 33, 51, 30, 12, 63, 63, 41, 41, 41, 33<br>1190 DATA 63, 63, 40, 40, 40, 32, 30, 63, 33, 37, 39, 39
1200 DATA 63,63,8,8,63,63,33,33,63,63,33,33
```
1210 DATA 2,3,1,1,63,62,63,63,12,30,51,33<br>1220 DATA 63,63,1,1,1,1,63,63,24,12,24,63<br>1230 DATA 63,63,28,14,63,63,30,63,33,33,63,30<br>1240 DATA 63,63,36,36,60,24,30,63,33,33,63,29<br>1250 DATA 63,63,36,38,63,25,16,57,41,41,47,6<br> 1260 DATA 32, 32, 63, 63, 32, 32, 63, 63, 1, 1, 63, 63<br>1270 DATA 60, 62, 3, 3, 63, 53, 53, 63, 63, 1, 1, 63, 63<br>1280 DATA 51, 63, 12, 12, 63, 51, 48, 56, 15, 15, 56, 48 1290 DATA 35, 39, 45, 57, 49, 33

**Apple/Banner** 10 DIM A%(471), BIN%(6) 20 HOME 30 PRINT TAB(6); "GETTING READY ... PLEASE WAIT." 40 FOR I = 0 TO 464 STEP 8  $50$  FOR  $J = 0$  TO 7 60 IF  $J = \emptyset$  OR  $J = 7$  THEN AX(I+J) = 0:GOTO 80 70 READ AX(I+J) 80 NEXT J 90 NEXT I  $100 A*(80) = 8$ 110 A% $(87) = 8$  $120 A X (367) = 63$  $13\emptyset$  A% (447) = 63 140 FOR  $I = \emptyset$  TO 6 150 BINX(I) =  $2^1$ 160 NEXT I 170 HOME 180 PRINT TAB(17); "\*BANNER\*" 190 PRINT 200 PRINT "HOW MANY LETTERS CAN YOUR PRINTER" 210 INPUT "PRINT ON A SINGLE LINE?"; CL 220 IF CL >= 7 AND CL <= 136 THEN 270 230 PRINT 240 PRINT "I DON'T THINK THAT'S RIGHT." 250 PRINT "PLEASE CHECK YOUR MANUAL." 260 GOTO 200 270 HOME 280 PRINT "HOW TALL DO YOU WANT THE LETTERS" 290 PRINT "IN YOUR BANNER" 300 PRINT 310 PRINT "(1=SHORTEST; "; INT(CL/7); "=TALLEST)"; 320 INPUT CC 330 IF CC < 1 OR CC > INT(CL/7) THEN 300 **340 HOME** 350 PRINT "WHAT CHARACTER SHALL I USE TO" 360 PRINT "COMPOSE THE LETTERS OF YOUR BANNER" 370 INPUT "(E.G., \*, \$, #)?";CH\$<br>380 IF CH\$ = "" THEN 340  $390$  CHS = LEFTS(CHS,1) 400 HOME 410 PRINT "PLEASE ENTER THE MESSAGE YOU WANT" 420 PRINT "PRINTED ON YOUR BANNER. DO NOT USE" 430 PRINT "LOWERCASE LETTERS OR COMMAS." 440 PRINT 450 INPUT MESSAGES 460 PRINT 470 PRINT "WHEN YOUR PRINTER IS READY," 480 PRINT "PLEASE PRESS ANY KEY."; 490 GET KS 500 PR# 1  $510$  FOR I = 1 TO LEN(MESSAGES) 520 PNTR =  $(ASC (MIDS (MESSAGES, I, 1)) - 32) * 8$ 530 IF PNTR <  $\emptyset$  OR PNTR > 464 THEN PNTR =  $\emptyset$ 540 FOR  $J = PNTR$  TO  $PNTR+7$  $550$  LINES = "" 560  $V = AX(J)$ 570 FOR  $K = 6$  TO Ø STEP -1 580 IF V >= BINX(K) THEN V = V-BINX(K):C\$ = CH\$:GOTO 6  $00$  $590 \text{ CS} = " "$ 600 FOR  $L = 1$  TO CC  $610$  LINES = CS+LINES 620 NEXT L

#### SPRING PROGRAMS

630 NEXT K 640 FOR  $K = 1$  TO (CC+1)/2 PRINT LINES **660 NEXT K 679 NEXT J 680 NEXT I**  PR# HOME PRINT "YOUR BANNER IS FINISHED." PRINT PRINT "PRESS <P> TO PRINT ANOTHER BANNER" PRINT "OR <E> TO END."; SET K\$ IF  $KS = "P"$  THEN 270 IF KS <> "E" THEN <sup>750</sup> END

After you have typed in the above lines, add the DATA statements (lines 1000-1290) from the ADAM version.

#### Atari/Banner

 DIM A<471),BINC6),MESSAGE\$(255),LINES(255),CS(255), 20 OPEN #1,4,0,"K:" PRINT CHRSC125) POSITION 5/0:PRINT "GETTING READY ... PLEASE WAIT." FOR 1=0 TO <sup>464</sup> STEP FOR J=0 TO If J=0 OR J=7 THEN A(I+J)=0:GOTO <sup>100</sup> 80 READ A ACI+J)=A **100 NEXT J 110 NEXT I**  A(80)=8 A(87)=8 A(367)=63 A(447)=63 FOR 1=0 TO BIN(I)=INT(2AI+0.5) **180 NEXT I**  PRINT CHRSC125) POSITION 16,0:PRINT "\*BANNER\*" PRINT PRINT "HOW MANY LETTERS CAN YOUR PRINTER" PRINT "PRINT ON SINGLE LINE"; INPUT CL IF CL>=7 AND CL<=136 THEN <sup>300</sup> 260 PRINT 260 PRINTED BY A REPORT OF A REPORT OF A REPORT OF A REPORT OF A REPORT OF A REPORT OF A REPORT OF A REPORT OF A REPORT OF A REPORT OF A REPORT OF A REPORT OF A REPORT OF A REPORT OF A REPORT OF A REPORT OF A REPORT OF A R PRINT "PLEASE CHECK YOUR MANUAL." 270 PRINT "I DON'T THE THE TABLE TO BE A RIGHT." I DON'T THE TABLE THAT THE TABLE THAT THE TABLE THAT THE TABLE GOTO <sup>220</sup> PRINT CHR\$(125); PRINT "HOW TALL DO YOU WANT THE LETTERS" PRINT "IN YOUR BANNER" PRINT PRINT "(1=SH0RTEST; ";INT(CL/7);"=TALLEST)"; INPUT CC 360 IF CC<1 OR CC>INT(CL/7) THEN 330 PRINT CHRSC12S); PRINT "WHAT CHARACTER SHALL USE TO" PRINT "COMPOSE THE LETTERS OF YOUR BANNER" PRINT PRINT "(E.G., \*, \$, #)"; INPUT CH\$ IF CH\$="" THEN <sup>370</sup> CH\$=CH\$(1,1) PRINT CHRSC125); PRINT "PLEASE ENTER THE MESSAGE YOU WANT" PRINT "PRINTED ON YOUR BANNER. DO NOT USE" PRINT "LOWERCASE LETTERS OR COMMAS." PRINT INPUT MESSAGES PRINT PRINT "WHEN YOUR PRINTER IS READY," PRINT "PLEASE PRESS ANY KEY." GET #1,K

 OPEN #2,8,0,"P:" FOR 1=1 TO LENCMESSAGES) PNTR=(ASC(MESSAGES(I,I))-32)\*8 IF PNTR<0 OR PNTR>464 THEN PNTR=0 FOR J=PNTR TO PNTR+7 600 LINES="" V=A(J) FOR K=6 TO STEP -1 IF V>=BIN(K) THEN V=V-BIN(K):C\$="\*":GOTO <sup>650</sup> C\$=" FOR L=1 TO CC 660 CS(2)=LINES C  $660$  C  $660$  C  $660$  C  $660$  C  $660$  C  $660$  C  $660$  C  $660$  C  $660$  C  $660$  C  $660$  C  $660$  C  $660$  C  $660$  C  $660$  C  $660$  C  $660$  C  $660$  C  $660$  C  $660$  C  $660$  C  $660$  C  $660$  C  $660$  C  $660$  C  $660$  C  $660$  LINE\$=C\$ 680 NEXT L 680 NEXT 200 NEXT 200 NEXT 200 NEXT 69Ø NEXT K FOR K=1 TO (CC+D/2 PRINT #2;LINE\$ 720 NEXT K NEXT 730 NEXT J NEXT CLOSE #2 PRINT CHR\$(125); 770 PRINT "YOUR BANNER" (1992) PRINT "YOUR BANNER IS FINISHED." (1992) PRINTED BANK IS FINISHED AND THE UPPER THREE IS FINISHED AND THE UPPER THREE IS FINISHED AND THE UPPER THREE IS FINISHED AND THE UPPER THREE IS FINISHE PRINT PRINT "PRESS <P> TO PRINT ANOTHER BANNER" PRINT "OR <E> TO END." GET #1,K IF K=ASC("P") THEN <sup>300</sup> 830 IF K<>ASC("E") THEN 810 840 END 840 END PRODUCTS AND RESIDENTS After you have typed in the above lines, add the DATA statements (lines 1000-1290) from the ADAM version. **Commodore 64/Banner** Commodore 64/Banner 64/Banner 64/Banner 64/Banner 64/Banner 64/Banner 64/Banner 64/Banner 64/Banner 64/Banner DIM AX(471),BIN%(6) 20 PRINT CHR\$(147); PRINT TAB<5);"SETTING READY ... PLEASE WAIT." FOR 1=0 TO <sup>464</sup> STEP FOR J=0 TO IF J=0 OR J=7 THEN AX(I+J)=0:GOTO <sup>80</sup>  $7Ø$  READ  $AX(I+J)$ 80 NEXT J 90 NEXT I AX(80>=8 AX(87)=8 120 AX<del>(367)=537)</del>=637 AX(367)=637 AX(367)=537 AX(367)=537 AX(367)=537 AX(367)=537 AX(367)=537 AX(367)=537 AX(367)=537 AX(367)=537 AX(367)=537 AX(367)=537 AX(367)=537 AX(367)=537 AX(367)=537 AX(367)=537 AX(367)=537 AX(367) A%(447>=63 14 $\emptyset$  FOR I= $\emptyset$  TO 6 BIN%(I>=2AI 160 NEXT 160 NEXT 160 NEXT 160 NEXT 160 NEXT PRINT CHR\$(147); PRINT TAB(16);"\*BANNER\*" PRINT PRINT "HOW MANY LETTERS CAN YOUR PRINTER" INPUT "PRINT ON SINGLE LINE";CL IF CL>=7 AND CL<=136 THEN <sup>270</sup> PRINT PRINT "I DON'T THINK THAT'S RIGHT." PRINT "PLEASE CHECK YOUR MANUAL." GOTO <sup>200</sup> PRINT CHR\$(147); PRINT "HOW TALL DO YOU WANT THE LETTERS" PRINT "IN YOUR BANNER" PRINT PRINT "(1=SH0RTEST;";STRS(INTCCL/7));"=TALLEST)"; INPUT CC 330 IF CC<1 OR CC>INT(CL/7) THEN 300 PRINT CHRSC147); PRINT "WHAT CHARACTER SHALL USE TO" PRINT "COMPOSE THE LETTERS OF YOUR BANNER" PRINT INPUT "(E.G., \*, \$, /O";CHS  $\cdots$   $\cdots$   $\cdots$   $\cdots$   $\cdots$  CH\$=LEFT\$(CHS,1) PRINT CHRS(147); PRINT "PLEASE ENTER THE MESSAGE YOU WANT"

 $\bullet$ 

<sup>430</sup> PRINT "PRINTED ON YOUR BANNER. I>0 NOT USE" 440 PRINT "LOWERCASE LETTERS" PRINTED AT A 140 PRINT OF PRINT OF A 140 PRINT OF A 140 PRINT OF A 140 PRINT OF A 460 MESSAGES="" 470 INPUT MESSAGES 490 PRINT "WHEN YOUR PRINTER IS READY," <sup>500</sup> PRINT "PLEASE PRESS ANY KEY." 510 GET KSIND ON A 1990 GET K A 1990 GET <sup>530</sup> OPEN 4,4 520 IF KS="" THE STATE SECTION AND INTERFERING TO A REPORT OF A STATE OF A STATE OF A STATE OF A STATE OF A ST <sup>540</sup> CMD4 <sup>550</sup> FOR 1=1 TO LENCMESSAGES) 560 PNTR=ASC(MIDS) - ASC(MIDS) - ASC(MIDS) - ASC(MIDS) - ASC(MIDS) - ASC(MIDS) - ASC(MIDS) - ASC(MIDS) - ASC(MIDS) - ASC(MIDS) - ASC(MIDS) - ASC(MIDS) - ASC(MIDS) - ASC(MIDS) - ASC(MIDS) - ASC(MIDS) - ASC(MIDS) - ASC(MIDS) <sup>580</sup> FOR J=PNTR TO PNTR+7 570 IF PNTRS = 1995 IF PNTRS = 1996 IF PNTRS = 1996 IF PNTRS = 1996 IF PNTRS = 1996 IF PNTRS = 1996 IF PNTRS = 1996 IF PNTRS = 1996 IF PNTRS = 1997 IF PNTRS = 1997 IF PNTRS = 1997 IF PNTRS = 1997 IF PNTRS = 1997 IF PNTRS = <sup>590</sup> LINE\$="" <sup>600</sup> V-AX(J) <sup>610</sup> FOR K=6 TO STEP -1 <sup>620</sup> IF V>=BINX(K) THEN V=V-BINX(K):C\$=CHS:GOTO <sup>640</sup>  $630 Cs = 4 M$ <sup>640</sup> FOR L=1 TO CC 650 LINES=CS+LINES 650 Links and the second control of the second control of the second control of the second control of the second control of the second control of the second control of the second control of the second control of the second **660 NEXT L** 670 NEXT K <sup>680</sup> FOR K=1 TO <CC+1)/2 <sup>690</sup> PRINT LINES <sup>700</sup> NEXT 710 NEXT J 710 NEXT AND A REPORT OF THE VEHICLE AND A REPORT OF THE VEHICLE AND A REPORT OF THE VEHICLE AND A REPORT OF THE <sup>720</sup> NEXT 730 PRINT#4 **740 CLOSE 4** 750 PRINT CHR\$(147); PRINT CHR\$(147); PRINT CHR\$(147); PRINT CHR\$(147); PRINT CHR\$(147); PRINT CHR\$(147); PRINT CHR\$(147); PRINT CHR\$(147); PRINT CHR\$(147); PRINT CHR\$(147); PRINT CHR\$(147); PRINT CHR\$(147); PRINT CHR\$(147 <sup>760</sup> PRINT "YOUR BANNER IS FINISHED." 770 PRINT <sup>770</sup> PRINT <sup>790</sup> PRINT "BANNER OR <E> TO END." <sup>780</sup> PRINT "PRESS <P> TO PRINT ANOTHER" <sup>800</sup> GET KS  $8.82$  P" Then  $8.82$  P" Then  $8.0$  P"  $1.0$  P"  $1.0$  P"  $1.0$ 820 IF KS & STATE THE RESIDENCE IN THE RESIDENCE IN THE RESIDENCE IN THE RESIDENCE IN THE RESIDENCE IN THE RESIDENCE IN THE RESIDENCE IN THE RESIDENCE IN THE RESIDENCE IN THE RESIDENCE IN THE RESIDENCE IN THE RESIDENCE IN 830 END 830 END 200 END 200 END 200 END 200 END 200 END 200 END 200 END 200 END 200 END 200 END 200 END 200 END 200 EN

After you have typed in the above lines, add the DATA statements (lines 1000-1290) from the ADAM version.

#### **IBM PCs/Banner** IBM PCS/Bandles Bandles Bandles Bandles Bandles Bandles Bandles Bandles Bandles Bandles Bandles Bandles Bandles Bandles Bandles Bandles Bandles Bandles Bandles Bandles Bandles Bandles Bandles Bandles Bandles Bandles Bandle

<sup>10</sup> DIM AX(471),BINX(6) <sup>20</sup> WIDTH <sup>40</sup> <sup>30</sup> SCREEN 1,0 <sup>40</sup> CLS <sup>50</sup> PRINT TAB(6);"SETTING READY ... PLEASE WAIT." <sup>60</sup> fOR 1=0 TO <sup>464</sup> STEP <sup>70</sup> FOR J=0 TO 80 IF J=0 OR J=7 THEN AX(I+J)=0:GOTO 100 <sup>90</sup> READ AX(I+J) **100 NEXT J 110 NEXT I** <sup>120</sup> AX(80)=8 <sup>138</sup> AX(87)=8 <sup>140</sup> AX<367)=63 <sup>150</sup> AXC447)=63 <sup>160</sup> FOR 1=0 TO <sup>170</sup> BINX(I)=2AI **180 NEXT I** <sup>190</sup> CLS <sup>200</sup> PRINT TABC17);"\*BANNER\*" <sup>210</sup> PRINT <sup>220</sup> PRINT "HOW MANY LETTERS CAN YOUR PRINTER" <sup>230</sup> INPUT "PRINT ON SINGLE LINE";CL <sup>240</sup> IF CL>=7 AND CL<=136 THEN <sup>290</sup> 250 PRINT<br>260 PRINT "I DON'T THINK THAT'S RIGHT." <sup>260</sup> PRINT "I DON'T THINK THAT'S RIGHT." <sup>270</sup> PRINT "PLEASE CHECK YOUR MANUAL." <sup>280</sup> GOTO <sup>220</sup> <sup>290</sup> CLS <sup>300</sup> PRINT "HOW TALL DO YOU WANT THE LETTERS" <sup>310</sup> PRINT "IN YOUR BANNER"

-c-

320 PRINT 330 PRINT "(1=SHORTEST;";STR\$(INT(CL/7));"=TALLEST)"; <sup>340</sup> INPUT CC 350 IF CC<1 OR CC>INT(CL/7) THEN 320 <sup>360</sup> CLS <sup>370</sup> PRINT "WHAT CHARACTER SHALL USE TO" <sup>380</sup> PRINT "COMPOSE THE LETTERS OF YOUR BANNER" 390 INPUT "(E.G., \*)";CHS # (E.G., \*);CHS # (E.G., \*);CHS # (E.G., \*);CHS # (E.G., \*);CHS # (E.G., \*);CHS # (E.G., \*);CHS # (E.G., \*);CHS # (E.G., \*);CHS # (E.G., \*);CHS # (E.G., \*);CHS # (E.G., \*);CHS # (E.G., \*);CHS # (E 400 IF CHANGES IN 1999 IN 1999 IN 1999 IN 1999 IN 1999 IN 1999 IN 1999 IN 1999 IN 1999 IN 1999 IN 1999 IN 1999 410 CH\$P\$ (2012) 420 CH\$P\$(CH\$P\$(CH\$P\$) 420 CH\$P\$(CH\$P\$) 420 CH\$P\$(CH\$P\$) 420 CH\$P\$(CH\$P\$) 420 CH\$P\$(CH\$P\$) 420 CH\$P\$(CH\$P\$) 420 CH\$P\$(CH\$P\$) 420 CH\$P\$(CH\$P\$) 420 CH\$P\$(CH\$P\$) 420 CH\$P\$(CH\$P\$) 420 CH\$P\$(CH\$P\$) 420 CH\$P\$(CH <sup>420</sup> CLS <sup>430</sup> PRINT "PLEASE ENTER THE MESSAGE YOU WANT" <sup>440</sup> PRINT "PRINTED ON YOUR BANNER. DO NOT" <sup>460</sup> PRINT 470 LINE INPUT MESSAGES<br>480 PRINT 480 PRINTED BY A 200 PRINTED BY A 200 PRINTED BY A 200 PRINTED BY A 200 PRINTED BY A 200 PRINTED BY A 200 PRINTED BY A 200 PRINTED BY A 200 PRINTED BY A 200 PRINTED BY A 200 PRINTED BY A 200 PRINTED BY A 200 PRINTED BY A 2 <sup>490</sup> PRINT "WHEN YOUR PRINTER IS READY," <sup>500</sup> PRINT "PLEASE PRESS ANY KEY." <sup>510</sup> KS=INKEYS <sup>520</sup> IF KS="" THEN <sup>510</sup> 540 PNTR=(ASC(MIDS(MESSAGES, I,1))-32)\*8 <sup>550</sup> IF PNTR<0 OR PNTR>464 THEN PNTR=0 <sup>560</sup> FOR J=PNTR TO PNTR+7 <sup>570</sup> LN\$="" <sup>580</sup> V=AX<J> <sup>590</sup> FOR K=6 TO STEP -1 <sup>600</sup> IF V<BINX(K) THEN LNS=STRINGS(CC,32)+LNS:GOTO <sup>630</sup> <sup>610</sup> V=V-BINX(K) <sup>620</sup> LNS=STRINGS(CC,CHS)+LNS <sup>630</sup> NEXT <sup>640</sup> FOR K=1 TO CCC+D/2 <sup>650</sup> LPRINT LNS **660 NEXT K 670 NEXT J 680 NEXT I** <sup>690</sup> CLS <sup>700</sup> PRINT "YOUR BANNER IS FINISHED." <sup>710</sup> PRINT <sup>720</sup> PRINT "PRESS <P> TO PRINT ANOTHER" <sup>730</sup> PRINT "BANNER OR <E> TO END." 740 KS=INKEYS 750 IF K\$="P" THEN 290<br>760 IF K\$<>"E" THEN 740 760 IF K\$P\$ 200 IF K\$P\$ 200 IF K\$P\$ 200 IF K\$P\$ 200 IF K\$P\$ 200 IF K\$P\$ 200 IF K\$P\$ 200 IF K\$P\$ 200 IF K\$P\$ 200 IF K\$P\$ 200 IF K\$P\$ 200 IF K\$P\$ 200 IF K\$P\$ 200 IF K\$P\$ 200 IF K\$P\$ 200 IF K\$P\$ 200 IF K\$P\$ 200 IF K\$P\$ 200 IF <sup>770</sup> END After you have typed in the above lines, add the DATA statements (lines 1000-1290) from the ADAM version. Kaypro w/BASIC-80 (5.0)/Banner <sup>10</sup> DIM AX<471>,BINXC6) <u>20 Prince Charles Community of the Charles of the Charles of the Charles of the Charles of the Charles of the Charles of the Charles of the Charles of the Charles of the Charles of the Charles of the Charles of the Charle</u> <sup>30</sup> PRINT TABC26);"GETTING READY ... PLEASE WAIT." <sup>40</sup> FOR 1=0 TO <sup>464</sup> STEP <sup>50</sup> FOR J=0 TO <sup>7</sup> 60 IF J=0 OR J=7 THEN AX(I+J)=0:GOTO 80 70 READ A%(I+J) 80 NEXT J 90 NEXT I <sup>100</sup> AX<80)=8 <sup>110</sup> AX(87)=8 <sup>120</sup> AX(367)=63 130 AX(447)=63 <sup>140</sup> FOR 1=0 TO 150 BIN%(I)=2^I **160 NEXT I** 170 PRINTER PRINT COPP 2  $\mathbf{r}$   $\mathbf{r}$   $\mathbf{$ 190 PRINT PROPERTY & COMPANY PRINT PRINT PRINT PRINT PRINT PRINT PRINT PRINT

<sup>200</sup> INPUT "HOW MANY LETTERS CAN YOUR PRINTER PRINT ON SINGLE LINE";CL <sup>210</sup> IF CL>=7 AND CL<=136 THEN <sup>260</sup> <sup>220</sup> PRINT

- 230 PRINT TO PPICE THINK THINK THINK THINK THAT THE PART OF THE PART OF THE PART OF THE PART OF THE PART OF TH
- <sup>240</sup> PRINT "PLEASE CHECK YOUR MANUAL."

```
250 GOTO 200
```
<sup>260</sup> PRINT CHRSC26);

0

#### **SPRING PROGRAMS**

<sup>270</sup> PRINT "HOW TALL DO YOU WANT THE LETTERS IN YOUR BA NNER" 280 PRINT 280 PRINTED BY A 280 PRINTED BY A <sup>300</sup> INPUT CC 290 PRINT "(1 SHORTEST)"; STR\$(INT); STR\$(INT); STR\$(INT); STR\$(INT); STR\$(INT); STR\$(INT); STR\$(INT); STR\$(INT); STR\$(INT); STR\$(INT); STR\$(INT); STR\$(INT); STR\$(INT); STR\$(INT); STR\$(INT); STR\$(INT); STR\$(INT); STR\$(INT) 310 IF CC<1 OR CC>INT(CL/7) THEN 280 320 PRINT CHR\$(26); 220 PRINT CHR\$(26); 230 PRINT CHR\$(26); 230 PRINT CHR\$(26); 240 PRINT CHR\$(26); 240 PRINT CHR\$(26); 240 PRINT CHR\$(26); 240 PRINT CHR\$(26); 240 PRINT CHR\$(26); 240 PRINT CHR\$(26); 240 PRINT CHR\$(26); 24 338 PRINT "WHAT CHARACTER SHALL USE TO COMPOSE THE SHALL USE TO COMPOSE THE SHALL USE TO COMPOSE THE SHALL USE THE SHALL USE TO COMPOSE THE SHALL USE OF SHALL USE OF SHALL USE OF SHALL USE OF SHALL USE OF SHALL USE OF SHAL ETTERS" <sup>340</sup> INPUT "OF YOUR BANNER (E.G., \*, \$, #)";CHS <sup>350</sup> IF CH\$="" THEN <sup>320</sup> 360 CHS=LEFTS(CHS.1)  $360$  CH $360$  CH $360$  CH $360$  CH $360$  CH $360$ <sup>370</sup> PRINT CHR\$(26); <sup>380</sup> PRINT "PLEASE ENTER THE MESSAGE YOU WANT PRINTED" <sup>390</sup> PRINT "ON YOUR BANNER. DO NOT USE LOWERCASE LETTER  $S$ <sup>"</sup> 400 PRINTED BY A REPORT OF THE REAL PROPERTY AND REAL PROPERTY. 410 LINE INPUT MESSAGES<br>420 PRINT 420 PRINTED FOR THE RESIDENCE OF THE RESIDENCE OF THE RESIDENCE OF THE RESIDENCE OF THE RESIDENCE OF THE RESIDENCE OF THE RESIDENCE OF THE RESIDENCE OF THE RESIDENCE OF THE RESIDENCE OF THE RESIDENCE OF THE RESIDENCE OF TH  $\mathcal{L}$  as a set of the principal is ready, please printer is ready, please printer in  $\mathcal{L}$ Y KEY." 440 KS=INKEYS <sup>450</sup> IF K\$="" THEN <sup>440</sup> <sup>460</sup> FOR 1=1 TO LEN(NESSAGES) <sup>470</sup> PNTR=(ASC(MID\$(HESSAGE\$,I,1))-32>\*8 <sup>480</sup> IF PNTR<0 OR PNTR>464 THEN PNTR=0 <sup>490</sup> FOR J=PNTR TO PNTR+7 50\* LN\$="" <sup>510</sup> V=AX(J) 520 FOR K=6 TO Ø STEP -1 530 IF V<BIN%(K) THEN LNS=STRING\$(CC,32)+LNS:GOTO 560 540 V=V-BIN%(K) 550 LNS=STRINGS(CC,CHS)+LNS 560 NEXT K <sup>570</sup> FOR K=1 TO (CC+D/2 580 LPRINT LNS 580 LPD 490 LPD 490 LPD 490 LPD 490 LPD 490 LPD 490 LPD 490 LPD 490 LPD 490 LPD 490 LPD 490 LPD 490 LPD 490 LPD 490 LPD 490 LPD 490 LPD 490 LPD 490 LPD 490 LPD 490 LPD 490 LPD 490 LPD 490 LPD 490 LPD 490 LPD 490 LPD 490 LP 590 NEXT K 600 NEXT J 600 NEXT 200 NEXT 200 NEXT 200 NEXT **610 NEXT I** <sup>620</sup> PRINT CHR\$(26); <sup>630</sup> PRINT "YOUR BANNER IS FINISHED." <sup>650</sup> PRINT "PRESS <P> TO PRINT ANOTHER BANNER OR <E> TO End and the full security of the control of the control of the control of the control of <sup>660</sup> K\$=INKEY\$ 670 IF K\$="P" THEN 260 IF K\$="P" THEN 260 IF K\$="P" THEN 260 IF K\$="P" THEN 260 IF K\$="P" THEN 260 IF K\$="P" T 680 IF K\$O"E" THE STATE IT IS NOT THE STATE IT IS NOT THE STATE IT IS NOT THE STATE IT IS NOT THE IT IS NOT THE **690 END** After you have typed in the above lines, add the DATA

statements (lines 1000-1290) from the ADAM version.

#### TI-99/4A/Banner

 DIM A(471),BIN(6) CALL CLEAR PRINT "GETTING READY. PLEASE WAIT." FOR 1=0 TO <sup>464</sup> STEP FOR J=0 TO IF <JO0)\*(JO7)THEN <sup>90</sup> <sup>70</sup> A(I+J)=0 SO GOTO <sup>100</sup> READ ACI+J) **100 NEXT J 110 NEXT I** <sup>120</sup> A(80)=8 <sup>130</sup> A(87)=8 A(367)=63 A(447)=63 FOR 1=0 TO BIN(I)=2AI 180 NEXT I CALL CLEAR PRINT TAB(11);"\*BANNER\*" <sup>210</sup> PRINT

<sup>230</sup> INPUT "PRINTER PRINT ON LINE?":CL <sup>240</sup> IF (CL>=7)\*(CL<=136)THEN <sup>290</sup> 270 PRINT "PLEASE CHECK YOUR MANUAL."<br>280 GOTO 220 260 PRINT "I DON'T THE RIGHT" I DON'T THINK THAT'S RIGHT. IN THE RIGHT TO A RIGHT THAT'S RIGHT. THE RIGHT TO A <sup>290</sup> CALL CLEAR <sup>300</sup> PRINT "HOW TALL DO YOU WANT THE" <sup>310</sup> PRINT "LETTERS IN YOUR BANNER" <sup>330</sup> PRINT "(1=SH0RTEST; ";STR\$(INT(CL/7));"=TALLEST>"; <sup>340</sup> INPUT CC 350 IF (CC>=1)\*(CC<=INT(CL/7))THEN 380 360 PRINT <sup>370</sup> GOTO <sup>330</sup> <sup>380</sup> CALL CLEAR 390 PRINT "WHAT CHARACTER SHALL USE" (200 PRINT OF DEALERSHIPS) IN 1999 PRINT OF DEALERSHIPS (200 PRINT OF DEA <sup>410</sup> PRINT "YOUR BANNER" 400 PRINT "TO COMPOSE THE LETTER OF THE LETTER OF THE LETTER OF THE LETTER OF THE LETTER OF THE LETTERS OF THE LETTERS OF THE LETTERS OF THE LETTERS OF THE LETTERS OF THE LETTERS OF THE LETTERS OF THE LETTERS OF THE LETTER <sup>420</sup> PRINT <sup>430</sup> INPUT "(E.G., \*, \$, #)?":CH\$ 440 IF CHANGE IN THE STATE OF THE STATE OF THE STATE OF THE STATE OF THE STATE OF THE STATE OF THE STATE OF THE <sup>450</sup> CH\$=SEG\$(CH\$,1,1) <sup>460</sup> CALL CLEAR <sup>470</sup> PRINT "PLEASE ENTER THE MESSAGE YOU"; <sup>480</sup> PRINT "WANT PRINTED ON YOUR BANNER."; 490 PRINT "DO NOT USE LOWERCASE"<br>500 PRINT "LETTERS OR COMMAS." 500 PRINT "LETTERS" (POINT "LETTERS") (POINT "LETTERS") (POINT "LETTERS") (POINT "LETTERS") (POINT "LETTERS") (POINT "LETTERS") (POINT "LETTERS") (POINT "LETTERS") (POINT "LETTERS") (POINT "LETTERS") (POINT "LETTERS") (POI <sup>510</sup> PRINT <sup>520</sup> INPUT MESSAGES 530 PRINT <sup>550</sup> PRINT "PLEASE PRESS ANY KEY." <sup>540</sup> PRINT "WHEN YOUR PRINTER IS READY," <sup>560</sup> CALL KEY(3,K,S) 570 IF S=0 THEN 560 579 REM -- USE 580 OPEN #1: "RS232" FOR SERIAL PRINTER--580 OPEN #1:"PIO" <sup>600</sup> PNTR=(ASC(SEGS(MESSAGES,I,1>)-32)\*8 <sup>610</sup> IF (PNTR>=0)\*(PNTR<=464)THEN <sup>630</sup> <sup>620</sup> PNTR=O <sup>630</sup> FOR J=PNTR TO PNTR+7 <sup>640</sup> LNS="" <sup>650</sup> V=A(J) <sup>660</sup> FOR K=6 TO STEP -1 <sup>680</sup> V=V-BIN(K) <sup>710</sup> C\$=" <sup>720</sup> FOR L=1 TO CC <sup>750</sup> NEXT <sup>760</sup> FOR K=1 TO (CC+D/2 <sup>770</sup> PRINT #1:LNS **780 NEXT K** <sup>810</sup> CLOSE #1 <sup>820</sup> CALL CLEAR <sup>830</sup> PRINT "YOUR BANNER IS FINISHED." <sup>840</sup> PRINT <sup>850</sup> PRINT "PRESS <P> TO PRINT ANOTHER" <sup>860</sup> PRINT "BANNER OR <E> TO END." <sup>870</sup> CALL KEY(3,K,S) <sup>880</sup> IF K=ASC("P")THEN <sup>290</sup> <sup>890</sup> IF K<>ASC("E")THEN <sup>870</sup> <sup>900</sup> END After you have typed in the above lines, add the DATA statements (lines 1000-1290) from the ADAM version.

^-v

<u> Entere de l'une propriétation </u>

<sup>220</sup> PRINT "HOW MANY LETTERS CAN YOUR"

 $\bullet$ 

```
TRS-80 Color Computer/Banner
10 DIM A(471),BIN(6)
30 PRINT " GETTING READY ... PLEASE WAIT."
40 FOR I=0 TO 464 STEP 8<br>50 FOR J=0 TO 7
50 FOR J=0 TO 7
60 IF J=0 OR J=7 THEN AU+J )=0:GOTO 80
70 READ A(I+J)
90 NEXT I<br>100 A(80)=8
100 A(80)=8
110 A(87)=8
120 A(367)=63
120 A(367)=63
130 A(447)=63
140 FOR 140 FOR 150 FOR 150 FOR 150 FOR 150 FOR 150 FOR 150 FOR 150 FOR 150 FOR 150 FOR 150 FOR 150 FOR 150 FOR
150 BIN(I)=INT(2AI>
160 NEXT I
 170 CLS 2010 CLS 2010 CLS
 180 Printed tables 180 Principal intervals and 180190 PRINT
200 PRINT "HOW MANY LETTERS CAN YOUR"
210 INPUT "PRINTER PRINT ON A LINE"; CL
220 IF CL>=7 AND CL<=136 THEN 270
<u>230 Printed Communists of the Printed Communists of the Printed Communists of the Printed Communists of the Pr</u>
240 PRINT "I DON'T THINK THAT'S RIGHT."
260 GOTO 200
250 PRINTER "PLEASE CHECK YOUR MANUAL."
270 CLS
280 PRINT "HOW TALL DO YOU WANT THE"
290 PRINT "LETTERS IN YOUR BANNER"
300 PRINT
<del>. . . . . . . . . .</del>
310 PRINT "(1=SHORTEST;";STR$(INT(CL/7));"=TALLEST)";
320 INPUT CC
330 IF CC<1 OR CC>INT(CL/7) THEN 300
340 CLS
340 CLS 240 CLS 240 CLS 240 CLS 240 CLS 240 CLS 240 CLS 240 CLS 240 CLS 240 CLS 240 CLS 240 CLS 240 CLS 240 CL
350 PRINT "WHAT CHARACTER SHALL USE TO"
360 PRINT "COMPOSE THE LETTERS OF YOUR"
370 PRINT "BANNER"
380 PRINT
 380 PRINTED BY 2009
 390 INPUT "(E.G., F.G., F.G., F.G., F.G., F.G., F.G., F.G., E.G., E.G., E.G., E.G., E.G., E.G., E.G., E.G., E.
 400 IF CH$="" THEN 340
410 CH$=LEFT$(CH$/1)
420 CLS
430 PRINT "PLEASE ENTER THE MESSAGE YOU"
440 PRINT "WANT PRINTED ON YOUR BANNER."
450 PRINT "DO NOT USE LOWERCASE LETTERS."
460 PRINT
470 LINE INPUT MESSAGES
480 PRINT
490 PRINT "WHEN YOUR PRINTER IS READY,"
500 PRINT "PLEASE PRESS ANY KEY."
510 K$=INKEYS
520 IF K$="" THEN 510
530 FOR 1=1 TO LEN(MESSAGES)
540 PNTR=(ASC(MIDS(MESSAGE$,I,1)>-32>*8
550 IF PNTR<Ø OR PNTR>464 THEN PNTR=Ø
560 FOR J=PNTR TO PNTR+7
570 LNS=""
580 V=A(J)
 600 IF V<BIN(K) THEN LNS=STRINGS(CC,32)+LNS:GOTO 630
610 V=V-BIN(K)
620 LN$=STRINGS(CC,CHS)+LNS
630 NEXT K
640 FOR K=1 TO CCC+D/2
650 PRINT#-2,LN$
 660 NEXT K
670 NEXT J
 680 NEXT
 690 CLS
 700 PRINT "YOUR BANNER IS FINISHED."
```
710 PRINT <sup>720</sup> PRINT "PRESS <P> TO PRINT ANOTHER" <sup>730</sup> PRINT "BANNER OR <E> TO END." 740 K\$=INKEY\$<br>750 IF K\$="P" THEN 270 750 IF KS="P" THEN 270 IF KS="P" THEN 270 IF KS="P" THEN 270 IF KS="P" THEN 270 IF KS="P" THEN 270 IF KS="P" THEN 270 IF KS="P" THEN 270 IF KS="P" THEN 270 IF KS="P" THEN 270 IF KS="P" THEN 270 IF KS="P" THEN 270 IF KS="P" 760 IF K\$O"E" THE RESEARCH IN THE RESEARCH IN THE RESEARCH IN THE RESEARCH IN THE RESEARCH IN THE RESEARCH IN THE RESEARCH IN THE RESEARCH IN THE RESEARCH IN THE RESEARCH IN THE RESEARCH IN THE RESEARCH IN THE RESEARCH IN **770 END** After you have typed in the above lines, add the DATA statements (lines 1000-1290) from the ADAM version. **TRS-80 Model III/Banner** <sup>10</sup> DIM AX(471),BINX(6> <sup>20</sup> CLS <sup>30</sup> PRINT TAB<17);"GETTING READY ... PLEASE WAIT." 40 FOR I=0 TO 464 STEP 8<br>50 FOR J=0 TO 7 <sup>50</sup> FOR J=0 TO <sup>7</sup> <sup>60</sup> IF J-0 OR 4=7 THEN AX(I+J)=0:GOTO <sup>80</sup> 70 READ A% (I+J)<br>80 NEXT J 90 NEXT I 90 NEXT 2009 1 NEXT  $-1$ 110  $AX(87)=8$ 120 A% (367)=63 <sup>130</sup> AX(447)=63 1 **For 1 1** <sup>150</sup> BINX(I)=2CI 170 CLS 180 PRINT TAB(28);"\*BANNER\*" <sup>190</sup> PRINT <sup>200</sup> INPUT "HOW MANY LETTERS CAN YOUR PRINTER PRINT ON SINGLE LINE";CL <sup>210</sup> IF CL>=7 AND CL<=136 THEN <sup>260</sup> <sup>220</sup> PRINT 230 PRINTER "I DON'T THINK THINK THINK THINK THINK THINK THINK THINK THINK THINK THINK THINK THINK THINK THINK THINK THINK THINK THINK THINK THINK THINK THINK THINK THINK THINK THINK THINK THINK THINK THINK THINK THINK THI 24 PRINTED - PLEASE CHECK YOUR MANUAL." <sup>250</sup> GOTO <sup>200</sup> <sup>260</sup> CLS <sup>270</sup> PRINT "HOW TALL DO YOU WANT THE LETTERS IN YOUR BA NNER" <sup>280</sup> PRINT 290 PRINT "(1=SHORTEST;";STR\$(INT(CL/7));"=TALLEST)"; 300 INPUT CO. 200 INPUT 310 IF COINT COINT COINT CONTRACTOR <u>320 CLS 220 CLS 220 CLS 220 CLS 220 CLS 220 CLS 220 CLS 220 CLS 220 CLS 220 CLS 220 CLS 220 CLS 220 CLS 220 CL</u> <sup>330</sup> PRINT "WHAT CHARACTER SHALL USE TO COMPOSE THE ETTERS" <sup>350</sup> IF CH\$="" THEN <sup>320</sup> <sup>340</sup> INPUT "OF YOUR BANNER (E.G., \*, \$, #)";CH\$ <sup>360</sup> CHS=LEFTS(CHS,1) <sup>370</sup> CLS <sup>380</sup> PRINT "PLEASE ENTER THE MESSAGE YOU WANT PRINTED" <sup>390</sup> PRINT "ON YOUR BANNER. DO NOT USE LOWERCASE LETTER S." <sup>400</sup> PRINT <sup>410</sup> LINE INPUT MESSAGES <sup>420</sup> PRINT <sup>430</sup> PRINT "WHEN YOUR PRINTER IS READY, PLEASE PRESS AN Y KEY." <sup>440</sup> K\$=INKEYS <sup>450</sup> IF K\$="" THEN <sup>440</sup> <sup>460</sup> FOR 1=1 TO LENCMESSAGES) 470 PNTR=(ASC(MID\$(MESSAGE\$, I,1))-32)\*8 480 IF PNTR<0 OR PNTR>464 THEN PNTR=0 <sup>490</sup> FOR J=PNTR TO PNTR+7 <sup>500</sup> LNS="" 510 V=A%(J)<br>520 FOR K=6 TO 0 STEP -1 530 IF V<BIN%(K) THEN LN\$=STRINGS(CC,32)+LN\$:GOTO 560 <sup>540</sup> V=V~BINX(K> <sup>550</sup> LN\$=STRIN6\$(CC,CHS)+LNS

# Scholastic Software is available at the following locations:

#### Alaska

Bethel Computer Express

Fairbanks

#### **Arizona** Arizona

Phoenix **Services** 

#### California California and California and California and California and California and California and California and California and California and California and California and California and California and California and California a

Bardon Enterprises Canoga Park Teacher's Helper Carson The Software Solution<br>Chico Computer Tutorial Center<br>Chula Vista Warren's Educational Supply<br>Covina Pacific Computers Emeryville Fairfield Hollister  $E.I.S.I$ Los Altos  $I-MED$ Los Angeles Barton's Software & More Marysville American Indian Systems Co., Inc. Sacramento Sepulveda Children's Books & Software<br>Torrance The Cat Vallejo

#### Colorado Colorado de Colorado de Colorado de Colorado de

Tbe Learning Ladder Boulder Coiborn School Supply Co.. Inc. Denver

#### Connecticut

Tbe Computer Factory Hamden The Computer Factory **Stamford** Danbury Child World Milford Child World<br>Enfield Enfield Child World Hamden Child World Westport Waterbury Child World East Haven

#### Florida Florida

Software forum Bay Harbor Clearwater Pyramid School Products Tampa

#### Georgia

**Rick's Educational Services** Atlanta Software Forum Atlanta

Columbus. Academic Software Roswell Scholastic Computers Roswell

#### Illinois

Pafco Computer Services Chicago Deerfield Children's Palace Peoria Child World Mt. Prospect Chicago Crown International E. Peoria Waukegan

#### Indiana Indiana

Filmcraft Audio-Visuals Indianapolis Kelso, Inc.<br>Muncie Winchester Children's Palace Ft. Wayne Children's Palace<br>South Bend South Benderson, Stationers, Stationers, Tennis Children's Palace **Clarksville** 

#### Iow<sub>2</sub>

Cedar Custom Computing Cedar Rapids

#### Louisiana

H&S Educational Supplies, Inc. Baton Rouge Interstate Companies of Louisiana Baton Rouge School Aids Baton Rouge Computer Shoppe, Inc. Metairie Softwaire Centre International Metairie Software Mart Metairie

#### Maryland

The Educational Software Co. Baltimore

#### Massachusetts

Merrimack Education Center, Inc. Chelmsford Child World Quincy Child World Medford Dedham Child World Brockton Child World Chclmsford Child World Natick Child World Saugus Child World Shrewsbury Child World North Dartmouth Child World Hanover

#### Michigan

Strom Systems, Inc. Plymouth Watervliet

#### Missouri

Kansas City Hoover Brothers<br>St. Louis

### Montana

Billings Co., Inc.

#### NewJersey

AA Educational Software Dumont Medford Princeton Tbe Computer Factory Paramus The Computer Factory East Hanover

#### New Mexico

Colburn School Supply Co., Inc. Albuquerque Computer Circle Albuquerque

#### New York

**Buffalo** Roslin Electronics<br>East Rochester East Rochester Compu-Tech Educational Services, Inc. Garden City **Huntington Station** 

Casey Educational Aids Lindenhurst <u>—</u> Tbe Computer Factory

Nanuet

Tbe Computer Factory <sup>11</sup> West 52nd Street New York

485 Lexington Avenue New York College and College and

Two Broadway New York

150 East 47th Street<br>New York

Garden City

Tbe Computer Factory Huntington

Tbe Computer Factory Hauppauge

White Plains

The Computer Factory<br>Yonkers Ybnkers **Barnes & Noble Bookstores** 

105 Fifth Avenue New York Tbe Computer Factory Rego Park

Tbe Computer Factory Brooklyn

#### Oklahoma

Oklahoma School Supply Muskogee

#### Ohio

Cleveland

Tbe Book Source, Inc. Columbus

#### Pennsylvania

Computer Clinic of Btoomsburg **Bloomsburg** Kurtz Bros.<br>Clearfield Eighty Four Abacus Computer Shoppe Lebanon Merion Nationwide Computer Products Morrisville Pittsburgh

PC Educational Center Philadelphia

#### **Rhode Island** Rhode Island

Child World **Woonsocket** Child World Rumford Cranston

#### **Tennessee** <u>Tennessee</u>

Grace Micro/Visual Bristol

#### Texas

Kingwood East Texas Educational Supplies Longview Lubbock Hoover Brothers Mcsquite W. B. Cole School Supply

Souih Houston Temple

#### **Htah** Utah

Data Magic Salt Lake City

#### Vermont

Future World Mon:pelier

#### Virginia

Micro Source 2000, Inc. Danville

#### Wisconsin

Parco Products, Inc. Elm Grove

# Give your children more than the advantage of a computer. Give them the Scholastic Advantage.

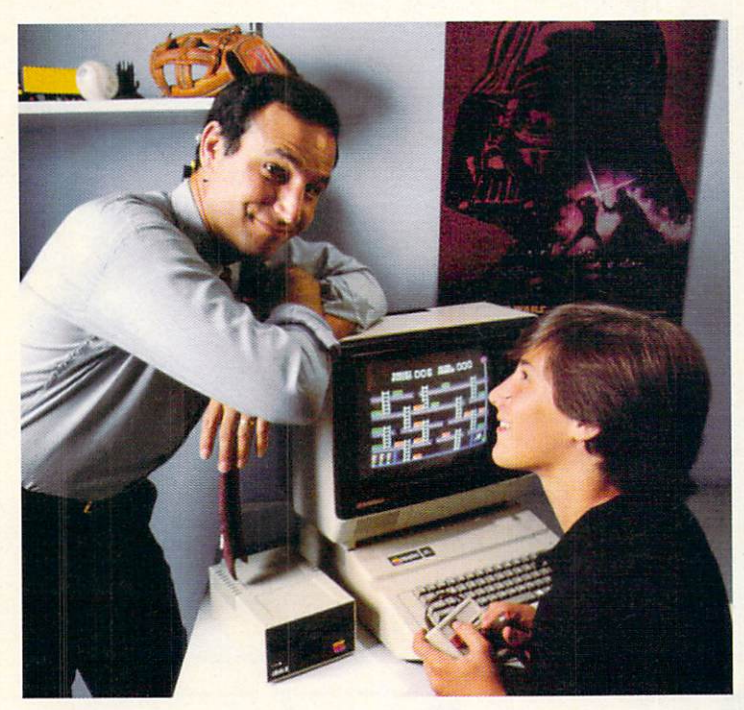

You probably realize the computer is only the first step. Now you need Scholastic Software to turn it into both a powerful and entertaining learning tool for your child. children and child

Scholastic Software is the only software that comes with the Scholastic Advantage. This means software which uses your child's own natural curiosity and love of adventure to make learning valu able skills fun. Software based on what your child is actually studying in school, which makes it relevant and practical. And software which is already being used successfully by millions of kids in schools around the country.

At Scholastic, we've put everything we've discovered about how youngsters learn into our new software line. It's the result of over <sup>60</sup> years' experience making

learning both challenging and fun. In fact, you probably grew up reading Scholastic books and magazines in school. Nobody else knows kids like we do and it shows in our new family of products. That's the Scholastic Advantage.

Our software family includes Agent U.S.A., which turns geography into an exciting adven ture trip around the country; Story Maker, a program that helps kids create their own illustrated story book, and Math Man, an action game that makes learning math fun. Microzine is America's most popular classroom software, featuring four fun learning programs on one disk. Story Tree is both a creative writing tool and a word processor, and Operation: Frog is a fascinating simulation of a biology lab.

So give the Scholastic Advantage, You'll be surprised how fast the computer becomes one of your child's favorite—and most exciting—teachers.

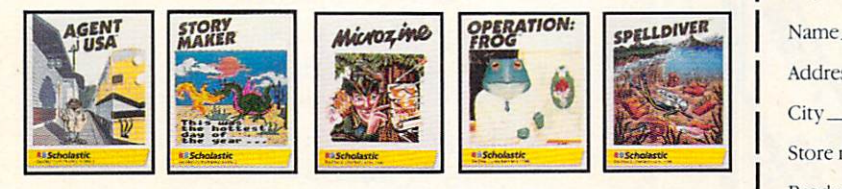

Agent U.S.A. available in Apple, Atari, Commodore and IBM. Story Maker and Microzine Offer good September 15, 1984–June 30, 1985. Limit one per available in Apple. Math Man and Story Tree available in Apple and IBM. Operation: Frog family and one per product. available in Apple and Commodore. Spelldiver available in Apple, Atari and Commodore.

# Clip this and save \$5.00 on any purchase<br>of Scholastic Software!

Not a store coupon. Redeem by attaching dated cash register receipt and warranty card. Send tO: Scholastic Software, Dept. CM., <sup>730</sup> Broadway, New York. NY 10003.

Address.

City .State. .Zip.

Store name.

Product purchased\_\_\_\_\_\_\_\_\_\_\_ Computer owned\_

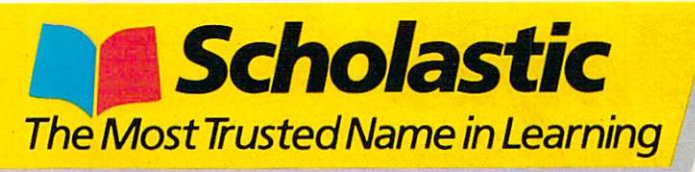

#### **SPRING PROGRAMS**

560 NEXT K 570 FOR K=1 TO (CC+1)/2 580 LPRINT LNS 590 NEXT K 600 NEXT J 610 NEXT I 62Ø CLS 630 PRINT "YOUR BANNER IS FINISHED." 640 PRINT 650 PRINT "PRESS <P> TO PRINT ANOTHER BANNER OR <E> TO END." 660 KS=INKEYS 670 IF K\$="P" THEN 260 680 IF KS<>"E" THEN 660 690 E.ND After you have typed in the above lines, add the DATA statements (lines 1000-1290) from the ADAM version.

#### VIC-20 w/8K or 16K RAM Cartridge/Banner

10 DIM AX(471), BINX(6) 20 PRINT CHRS(147); 30 PRINT "GETTING READY ..." 40 PRINT "PLEASE WAIT." 50 FOR I=0 TO 464 STEP 8 60 FOR J=0 TO 7 70 IF J=0 OR J=7 THEN AX(I+J)=0:GOTO 90 80 READ A% (I+J) 90 NEXT J 100 NEXT I 110  $AX(80)=8$ 120 A% (87)=8 130 A%(367)=63  $140 \text{ A} \times (447) = 63$ 150 FOR I=0 TO 6 160 BINX(I)=2^I 170 NEXT I 180 PRINT CHR\$(147);

190 PRINT TAB(7);"\*BANNER\*" 200 PRINT 210 PRINT "HOW MANY LETTERS" 220 PRINT "CAN YOUR PRINTER" 230 PRINT "PRINT ON A" 240 INPUT "SINGLE LINE"; CL 250 IF CL>=7 AND CL<=136 THEN 300 260 PRINT 270 PRINT "I DON'T THINK THAT'S RIGHT." 280 PRINT "PLEASE CHECK YOUR MANUAL." 290 GOTO 210 300 PRINT CHR\$(147); 310 PRINT "HOW TALL DO YOU" 320 PRINT "WANT THE LETTERS" 330 PRINT "IN YOUR BANNER" 340 PRINT 350 PRINT "(1=SHORTEST;" 360 PRINT STR\$(INT(CL/7));"=TALLEST)"; 370 INPUT CC 380 IF CC<1 OR CC>INT(CL/7) THEN 340 390 PRINT CHR\$(147); 400 PRINT "WHAT CHARACTER SHALL"<br>410 PRINT "I USE TO COMPOSE THE" 420 PRINT "LETTERS OF YOUR" 430 PRINT "BANNER" 440 PRINT 450 INPUT "(E.G., \*, \$, #)"; CH\$<br>460 IF CH\$="" THEN 390 470 CHS=LEFTS(CHS,1) 480 PRINT CHR\$(147); 490 PRINT "PLEASE ENTER THE" 500 PRINT "MESSAGE YOU WANT" 510 PRINT "PRINTED ON YOUR" 520 PRINT "BANNER. DO NOT USE" 530 PRINT "LOWERCASE OR COMMAS." 540 MESSAGES="" 550 INPUT MESSAGES 560 PRINT

## **NUMBERS PLUS** ATH SER

**Basic Mathematics Basic Algebra** Intermediate Algebra

Geometry **Problem Solving Consumer Math** 

**IBM** 

Alojole

Dealer

Inquiries

Wecome

Ages 10 through Adult. Learn Math effortlessly! Each package contains lessons, formulas, examples, and unlimited practice questions.

AVAILABLE ON DISKETTE......... \$29.95 each

#### **Other Packages Available**

mmmmmmm

Commodore ACT/SAT Review ...................\$129.95 ACT Review ...........................\$ 69.95 SAT Review ............................... \$69.95 Shutterbug 64 [Photography] ...... \$39.95

QUAII1

309 W. Beaufort Normal, Il 61761 309/454-1061

VISA\*

## Upcoming **Features in FAMILY COMPUTING**

A Roundup Of Low-Cost Spreadsheets

Buying a Home Using a Spreadsheet

> **Buyer's Guide** To Portable Computers

**Telecomputing Tips** 

More Original Programs

**May Issue On Sale at Your Newsstand April 16** 

**70 FAMILY COMPUTING**
578 PRINTER **PRINTER IS NOT THE PRINTER IS AN ISSUE PRINTER** <sup>590</sup> PRINT "ANY KEY." <sup>580</sup> PRINT "READY, PLEASE PRESS" <sup>600</sup> GET KS <sup>610</sup> IF K\$="" THEN <sup>609</sup> <sup>620</sup> OPEN 4,4 <sup>630</sup> CHD4 <sup>640</sup> FOR 1=1 TO LEN(HESSAGES) <sup>650</sup> PNTR=(ASC<MID\$(HESSAGE\$,I,1))-32)\*8 <sup>660</sup> IF PNTR<0 OR PNTR>464 THEN PNTR=0 <sup>670</sup> FOR J=PNTR TO PNTR+7 <sup>680</sup> LINES=""  $690 V = AZ(1)$ <sup>690</sup> V=AXCJ) 700 FOR KEEPING -1 TO STEP -1 TO STEP -1 TO STEP -1 TO STEP -1 TO STEP -1 TO STEP -1 TO STEP -1 TO STEP -1 TO S 720 cs=" " <sup>710</sup> IF V>=BINX(K) THEN V=V-BINX(K):C\$=CHS:GOTO <sup>730</sup> <sup>730</sup> FOR L=1 TO CC <sup>740</sup> LINES=CS+LINES 750 NEXT 20 NEXT 21 NEXT <sup>770</sup> FOR K=1 TO (CC+D/2 760 NEXT 12 NEXT 12 NEXT *PRINTED BASESSSSSSSSSSSSSSS* **790 NEXT K** State and the property of the con-8210 NEXT 20 NEXT 20 NEXT <sup>820</sup> PRINT#4 830 CLOSE CLOSE CLOSE CLOSE CLOSE CLOSE CLOSE CLOSE CLOSE CLOSE CLOSE CLOSE CLOSE CLOSE CLOSE CLOSE CLOSE CLOSE experience and characteristic control of the second control of the second control of the second control of the second control of the second control of the second control of the second control of the second control of the s "B" P"ON BANDER IS" PARTIES - PRINTED BANDER IS NOT BE A PARTIES OF A PARTIES OF A PARTIES OF A PARTIES OF A P **860 PRINTER** <sup>870</sup> PRINT 880 PRINT "PRESS <P> TO PRINT" "But the print of the print of the print of the print of the control of the print of the print of the print of the print of the print of the print of the print of the print of the print of the print of the print of the pri **890 PRINTED BY A PRINT** "ANOTHER BANNER OR" " PRINTED A REPORT OF THE RESIDENCE OF THE PRINT OF THE RESIDENCE OF THE RESIDENCE OF THE PRINT OF THE RESIDENCE OF THE PRINT OF THE PRINT OF THE PRINT OF THE PRINT OF THE PRINT OF THE PRINT OF THE PRINT OF THE PRINT OF TH <sup>910</sup> GET K\$ <sup>920</sup> IF K\$="P" THEN <sup>300</sup> 930 IF K\$<>"E" THEN 910 **940 END** <sup>940</sup> END Now add lines 1000-1290 from the ADAM version.

# PROGRAMMING P.S.

Notes to previous months' programs

ADAM Perpetual Calendar (January 1985, page 70) and Apple/Perpetual Calendar (page 72) From mail we've received, it appears that there was some confusion regarding line <sup>50</sup> of Perpetual Calendar for ADAM and Apple. The line in question reads

 $50$  BL\$ = BL\$ + " " <sup>50</sup> BLS BL\$  $50$  bl\$ = bl\$ + " " (ADAM) (Apple)

If you look closely, you'll see that there are not one, but two spaces between the quotation marks. ADAM and Apple owners who have trouble with Perpetual Calendar should check line <sup>50</sup> to make sure they typed it in cor rectly.

Apple/Mailing List (November 1984, page 102) Mailing List runs fine under Apple's DOS 3.3—but not under ProDOS. If you wish to run Mailing List under ProDOS. change lines <sup>40</sup> and <sup>5000</sup> to read as follows:  $4\emptyset$  D\$ = CHR\$(4):G\$ = CHR\$(7):EX\$ = "PRESS <RETURN> TO EXIT.":P\$ = " PLEASE PRESS ANY KEY TO CONTINUE." <sup>5000</sup> PRINT D\$;"CAT":PRINT:R£TURN

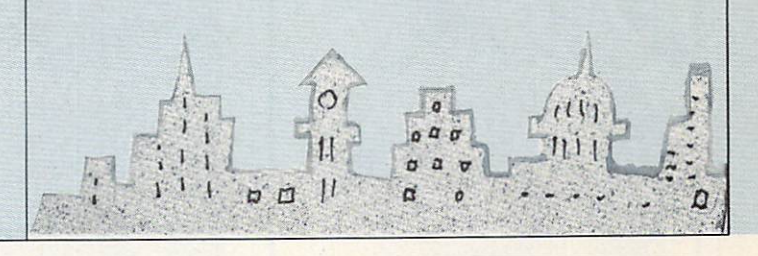

Tl 99/4A OWNERS Is your <sup>64</sup> still doing 55? ORDER A DUST COVER AT A SPECIAL SpeedWriter<sup>®</sup> Compiler **PRICE AND GET OUR CATALOG** • Runs software up to 30 times faster • Reduces program size up to 50% PRICE AND GET OUR CATALOG **•** Decreases disk **FREE!** access time **• Compiles most** ——————————————— basic programs This exclusive offer is available for Family Computing readers only. without altering Purchase a Techni-Cover console dust-cover for only \$4.95 plus them shipping (a \$9.95 value) and receive our <sup>80</sup> page color catalog FREE (a Menu Writer<sup>®</sup> • Create profes-\$3 value). Speed sional auto-load Our Encyclopedia/Catalog contains more than 1,000 items for your Writer auto-run Tl 99/4A and fully describes each product and what is needed to make menu(s) it functional. • Instant You'll also receive periodic flyer updates and future editions of our menu catalogs at no additional cost. screens at the **NOW** AVAILABLE touch of a key stroke Our operators are standing by. Visa, MC welcome For all major computers TOLL FREE 1-800-858-4580 Call now for details: (In Texas 1-806-745-8834) Call now for details: 1-800-621-4109 In Illinois 312-470 <sup>0700</sup> UNISOURCE ELECTRONICS P.O. Box <sup>64240</sup>  $\sim$  codewriters in the state  $\sim$ The world's leading supplier Lubbock, TX <sup>79464</sup> of program design software. <sup>7847</sup> N. Caldwell Ave., Niles, IL <sup>60648</sup> **APRIL 1985 71** ill. 1985 for the control of the control of the control of the control of the control of the control of the control of the control of the control of the control of the control of the control of the control of the control o

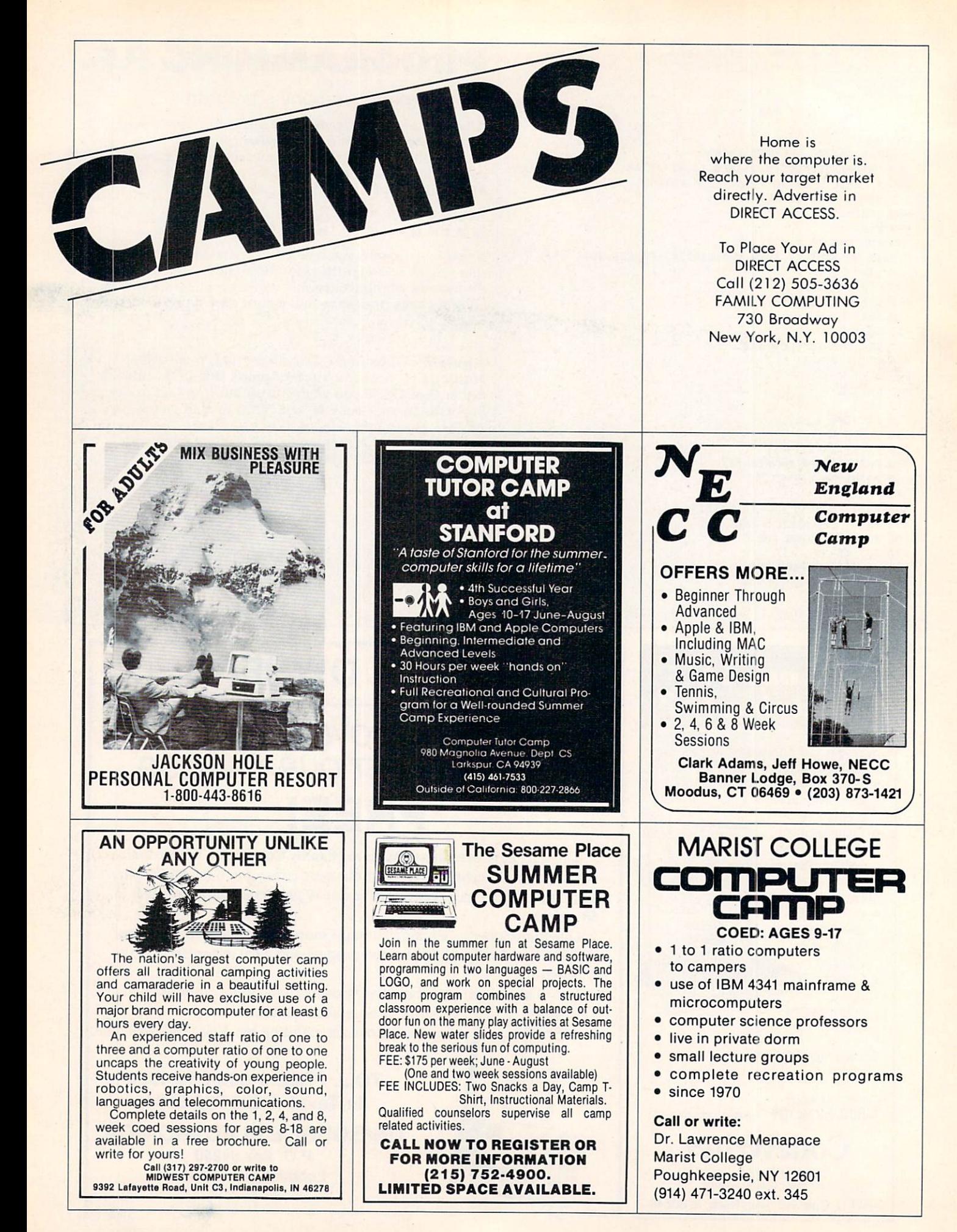

## Next 8 Pages!!

LOGON, page <sup>74</sup> DR. KURSOR'S KLINIC, page 75 GAME STRATEGY, page 76 MICROTONES. page <sup>78</sup> COMPUCOPIA. page <sup>80</sup>

Edited by Anne Krueger

#### NERAT  $\mathbf{I}$ E  $\mathbf{O}$ FOR PUTER GENERATION

"A friend told me that Mattel need ed musicians. I needed a job so I tried it." Russell remembers. After writing the music for Mattel's Snafu, he joined Activision, where he wrote <sup>20</sup> songs in 1984!

Eleven of the songs are included in Web Dimension which Russell also programmed: the other nine accompany the action in Masters

two of Activision's newest games: Web Dimension and Masters of the Lamp. He's a pianist, saxophonist, and swinging bachelor musician. who began programming in <sup>1980</sup> when musicians went on strike in Los Angeles. He wrote music for car toons while composing his own and playing in a band in his spare

time.

## **Music Man Makes** Music Man Makes **Games 'Groove'!**

All sorts of characters turn up in the computer software business. One of the most interesting newcom ers to hit the scene is Activision's designer Russell Lieblich. Russell, who's 32. has played <sup>a</sup> big part in

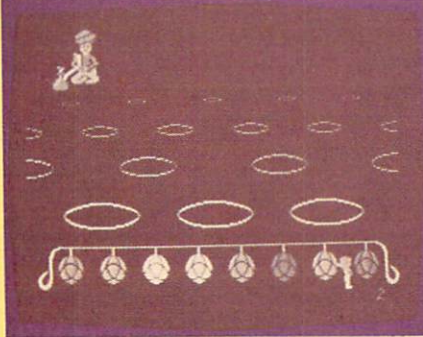

Masters of the Lamp's music is more "groove-oriented."

## Software Scoop!

The latest and greatest from **Elec**tronic Arts is Mail Order Monsters and Racing Destruction Set-two "construction-set" Commodore <sup>64</sup> games that let you 1) build monsters or 2) design race tracks. Designer Paul Reiche III. who worked on Archon and **Archon II**, teamed up with designers Evan and Nicky Robinson to create the monster game, where you design your own monsters from a catalog of body parts, weapons, and defenses, then pit them against each other or the computer. Both games are on sale now for about S35 each. Interested in the newspaper biz? You or your class at school can cre ate your own newspapers or newslet ters with Springboard Software's new The Newsroom program (\$49). IBM PC and PCjr owners. Apple users, and

of the Lamp—a great new game he worked on with Activision's 23 year-old graphics expert. Peter Kaminski. C 64 fans can generate a newspaper from <sup>a</sup> library of <sup>600</sup> pieces of art and layout options, while learning newspaper production, copywriting. and editing. The best part is the good-looking end-product that you can print out!... If you're into paper airplanes, you're gonna love Simon & Schuster Electronic Publishing Group's

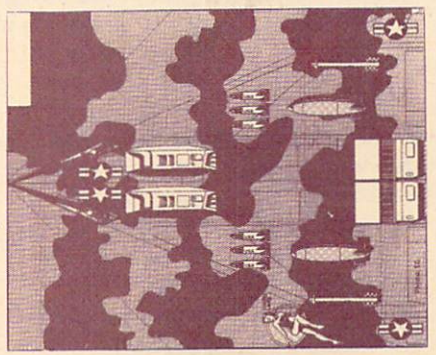

Print great airplanes with your Macintosh using Simon & Schuster's new software.

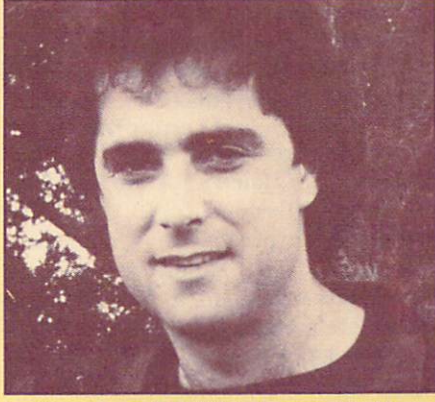

Designer Russell Lieblich incorporated jazz music into Web Dimension.

"The songs in Web Dimension are more baroque and jazzy—it's an eclectic blend of music designed not as an accompaniment, but as an es cape. The music in Masters of the Lamp," Russell explained, "was writ ten to be more groove-oriented. It contains a rock-funk element."

The Great International Paper Airplane **Construction Kit** for the Macintosh (\$39). This software contains lots of full-page paper-airplane designs that can be embellished on the wings and fuselage with aeronautical art. Then print 'em out. fold "em up. and let 'em rip.

In brief: Spinnaker's Windham Classics now include two new titles of interactive fiction: Treasure Island and Alice in Wonderland (\$26 each for 64. Apple II series, and IBM PC and PCjr). . . . Mystery Master: Felony! from CBS Software puts you in the detective seat (\$34 for Apple II series. Commodore 64, IBM, and PCjr .... You're **Sherlock Holmes** and you can meet Edison, Henry Ford, and Louis Armstrong (among others) on the S.S. Destiny in Imagic's adventure-mystery called **Another Bow** (\$39 for IBM PC and Apple II series). . . .

## Mixing Music and Micros

Would you believe Michael Jack son's "Thriller" music could teach you note-reading and keyboarding technique? With Computer Sheet Music (S29) from Passport Designs, and your <sup>64</sup> or Apple, what you play on either the Sound Chaser or MIDI keyboards will appear as notes on an on-screen staff. Whether you play alone or with the computer's ac companiment, notes you hit correct ly will light up in a different color on the screen. You can even sing along, since lyrics come with the package. Passport Designs, which says it's "capitalizing on the rock-video explo sion," also plans disks with music by The Police and Duran Duran.

"Every Breath You Take," by The Police, Van Halen's "Jump," and Lionel Richie's "All Night Long," plus seven other preset songs, come on MacMusic (S49), another Passport product. MacMusic makes your C 64 emulate <sup>a</sup> Macintosh, using on screen icons and pull-down menus. You select <sup>a</sup> preset instrument sound from the menu and, using a joystick or KoalaPad, actually draw it on the screen as colored waveform. You then go to the EDIT section, where you can cut and paste parts of

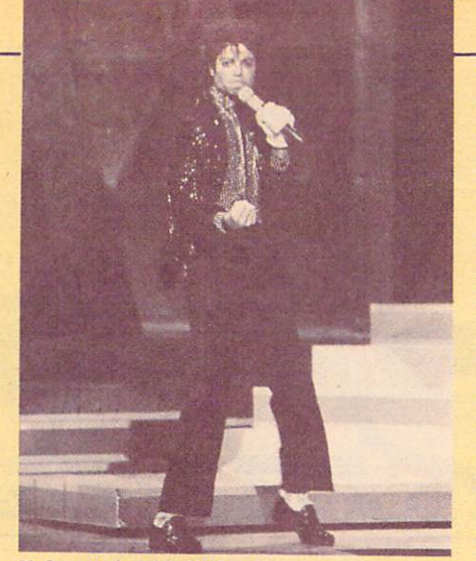

Make music with Michael! the melody and SAVE it to disk. Passport Designs also offers the Sound Chaser keyboard (S199): <sup>116</sup> N. Cabrilla Highway. Half Moon Bay. CA 94019: (415) 726-0280.

Want to top the "Thriller" video? You can make your own with a C 64 and Sight & Sound's Music Video Kit (\$49). Using a powerful new computer language, you select among <sup>50</sup> characters, or invent your own. and then animate them on any of <sup>20</sup> hi res backgrounds. How about breakdancers in the desert, cavorting un der a sky filled with flying saucers? The possibilities are endless. Add music you synthesize, or use one of the preprogrammed songs. You

can record, store, and overdub ani mated sequences, with the fourtrack video recorder. Sight & Sound, 3200 S. 166th St., P.O. Box 27, New Berlin. WI 53151; (800) 558-0910.

Are you ready to put some of your C 64 compositions on paper? Now you can create, record, edit, and print out the tunes you play, with Sequential lnc.'s four-part Music-Mate package (S39 each). The pack age works with the MusicMate key board (S99) and includes <sup>20</sup> preprogrammed instrument sounds and sound effects. You'll need a Commodore <sup>801</sup> or other dot-matrix printer with graphics card, to make a hard copy. Sequential Inc. is at <sup>3051</sup> N. First St.. San Jose. CA 95134; (408) 946-5240.

Broderbund's The Music Shop  $(844)$  for the C 64, is another composition program featuring Mac-like windows and pull-down menus. It has on-screen notation; on-screen page-turning, rather than scrolling: and simple editing commands such as cut and paste and copy. Versions are planned for IBM PCjr and Mac intosh. When you buy the program, you get a coupon for a free Hohner harmonica. Why not see if your mu sical talent goes beyond computers! Contact Broderbund at <sup>17</sup> Paul Drive, San Rafael, CA 94903-2101: (415) 479-1 170. —LINDA WILLIAMS

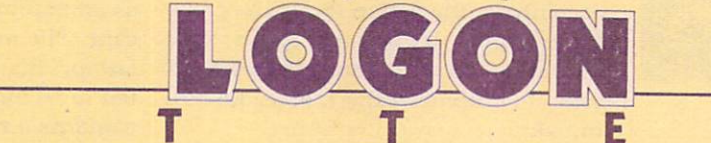

#### **K-POWER SHRUNK!**

Congratulations on the good job of a "magazine within a magazine." The smaller k-power insert looks as good as ever. CHRIS PAWLAK, 14 Troy, Michigan

E

... like k-power but now it will take approximately eight issues to equal one issue of the old k-power. Why did you do it?

> ERIC DEMARCO, 13 ERIC DE L'ANGER DE L'ANGER DE L'ANGER DE L'ANGER DE L'ANGER DE L'ANGER DE L'ANGER DE L'ANGER DE L'ANGER DE L'A Colorado Springs, Colorado

#### Dear Chris and Eric.

You may have noticed that a lot of the hype surrounding the com puter "age" has calmed down. That's because industry experts got so excited about computer technol ogy they grossly overestimated how many people were going to buy computers. Now, lots of people are buying computers, but at a slower

pace than was expected. This has been <sup>a</sup> hardship for computer hard ware and software companies since they expected more sales. Be cause of this, some companies have gone out of business: some others have less money to spend on adver tising than they thought they would. The money they have, they are spending on "adult" or "all-fam ily" magazines like FAMILY COMPUT-ING.

It didn't make good economic sense to keep publishing K-POWER independently without more support from these companies. So we thought the best thing to do was to incorporate k-power into family com puting each month. We've main tained the most popular parts of K-POWER: Dr. Kursor's Klinic. where you can find answers to your tech nical questions: Strategy tips and

Hint Hotline for avid gamers; our monthly contest; musical Microtones programs: and Compucopta's short-short programs. Plus, we hope you like the added bonus of the game reviews, games column, and programs available in family com PUTING.

R

S

Since the computer industry seems to be settling down to good strong and steady growth now, we feel very positively about the future. Who knows? If our readers continue to support k-power and the computer industry grows as strong as origi nally forecasted—we may one day have a separate K-POWER publication again!

In the meantime, thank you for your continued support of k-power. Keep writing! We'll keep addressing the issues important to the comput er generation. THE EDITORS

## What is a "flippy" disk?

KLIN

D

DR. KURSOR: Sounds like a flippedout floppy, right? Unfortunately, that's sometimes an accurate description . . . .

R

IBM PCjrs and some other computers have disk drives that use both sides of a floppy disk to store information. That's how the jr can cram 360K onto a single disk.

In these drives, it's best to use special "double-sided" disks. "Double-sided" means both sides of a disk have been tested and certified by the manufacturer.

Most disk drives, though, read and write on just the top side of the disk. Cheaper "single-sided" disks, with only one side certified, work fine in these drives.

Some clever hacker, noticing that both sides of even single-sided disks have a magnetic coating, flipped a disk over and discovered you can use the bottom side too, doubling your storage!

To "flippyize" a disk, you have to cut or punch a write-protect notch directly opposite the existing one. (Otherwise, when you flip the disk over, the computer thinks you've covered the notch, and won't write on the disk.)

Then there are the timing holes right next to the big center hole in the black envelope that covers the disk. There's a still smaller hole in the disk's surface that lines up with these holes and serves as a marker so the drive knows where on the disk to start writing or reading. If you rotate the disk carefully by hand, you can see the holes line up.

If you have a TRS-80 or other drive that uses these holes, you'll need to punch another pair [one in front and one in back) directly

opposite them to allow the drive to sense the disk's position when it's turned upside down. (See illustration.) Try your flippy disk without these extra holes first, and only punch them if your drive needs them.

Some companies sell kits with special punches, rulers, and disk protectors especially designed to help you make these holes safely and in the right places.

Warningl Flippyizing can be dangerous to a disk! Here's why:

First, if you're not careful when making the holes, you can scratch or otherwise damage the surface of the disk, making it partly or completely unusable. If there's already data on the disk, you may lose it.

Second, "single-sided" disks are often double-sided disks that have often die andere side die side die staden die staden die staden van die staden van die staden van die staden van die staden van die staden van die staden van die staden van die staden van die staden van die staden van die been tested and found to have a be a music and and and the found to have a music of flaw on the bottom side. So. it's possible that some sectors on that

Third, the inside of the same of the same of the black of the black of the black of the black of the black of the black of the black of the black of the black of the black of the black of the black of the black of the blac disk envelope is coated with special substance designed to lift dust off the disk surface and whisk it into corner of the envelope. The envelope of the envelope of the envelope of the envelope of the envelope of the envelope of the envelope of the envelope of the envelope of the envelope of the envelope of the envelope o When you turn the disk upside down, it rotates in the opposite direction, and some of that dust might actually be deposited back onto the surface ... on both the bottom and "good" sides.

So flippy disks, while they can save you money, are a risky business. Don't use a flippy for anything you can't afford to lose.

#### I have an Apple computer. Can I use a DOS 3.3 master disk to run your programs?

DR. KURSOR: To run most k-power and FAMILY COMPUTING programs, you don't need any kind of DOS!

But if you want to save <sup>a</sup> pro gram on disk after you've typed It in, you can boot up your Apple with either DOS or ProDOS. You should also have a disk handy that you've initialized under the kind of DOS you're using (see your DOS manual to find out how to do this).

When you're ready to save, put the disk you've initialized into the drive and type save followed by the name of the program {for example, SAVE MICROTONES Or SAVE THIS PRO GRAM).

The next time you want to run the program, you'll have to boot up the system with the same kind of DOS you used when you first saved the program.

## Need an answer to hi-tech question?

Send your questions to Dr. Kursor's Klinic, c/o K-POWER, 730 Broadway, New York, NY 10003.

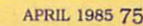

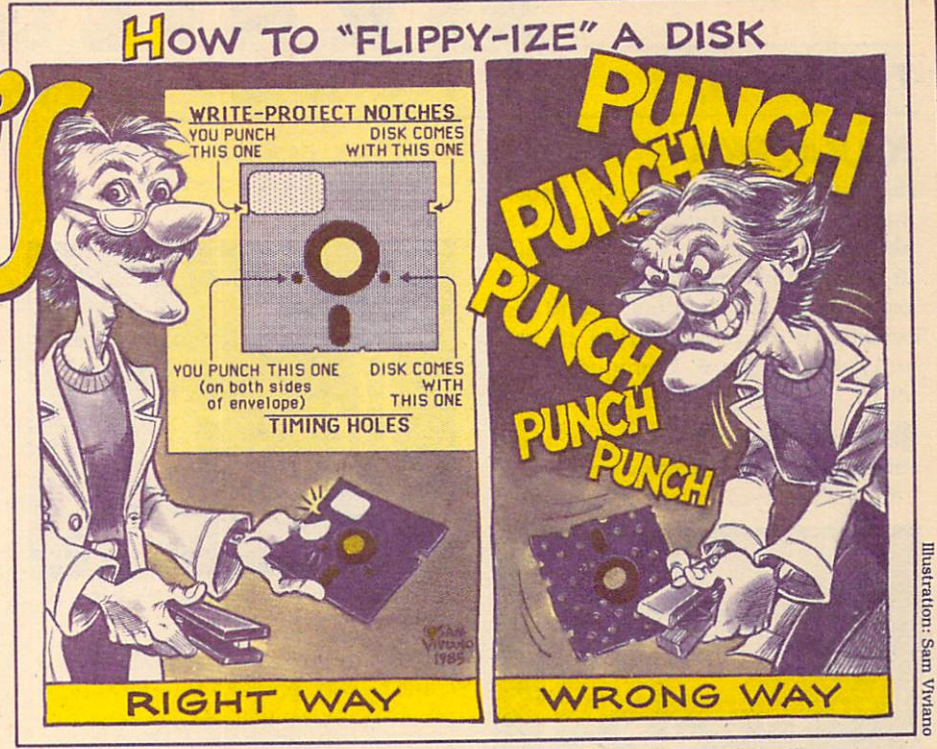

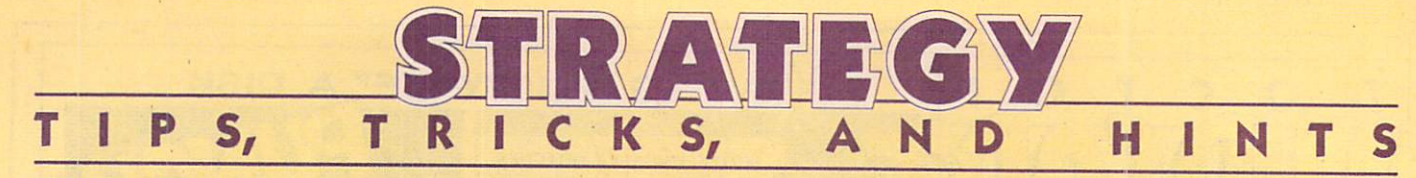

## **KARATEKA**

Broderbund. Strategy/arcade. Your mission: To infiltrate the warlord Akuma's stronghold. Using your skill in the martial arts, defeat his guards, kill Akuma himself, and res cue your bride-to-be, Mariko. (Hints and game for Apple. Commodore  $64.1$ 64.)

**COMP** Use the keyboard rather than the joystick; it's more responsive and has three-command memory.

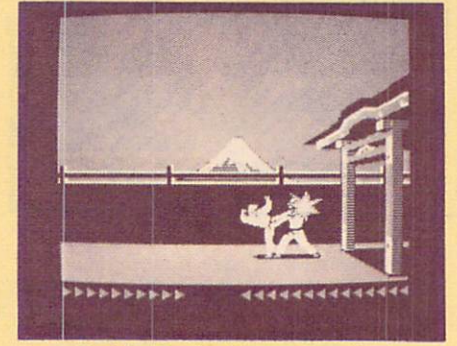

Force flunkies back wilh good, swift kicks.

Here's a good method for killing flunkies and Akuma himself: Stand in one spot and wait for them to approach you. When they move, give them a couple of kicks, to force

them back. Repeat this procedure until you've utterly decimated your opponent. opponent. The contract of the contract of the contract of the contract of the contract of the contract of the contract of the contract of the contract of the contract of the contract of the contract of the contract of the

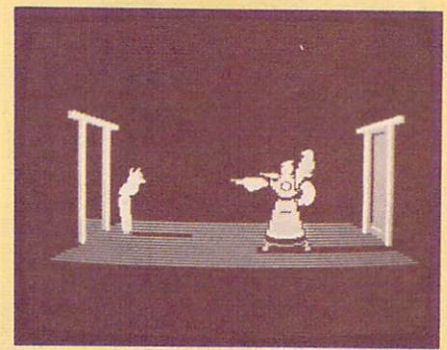

Step toward your opponent, step back, let loose.

For opponents who don't come to you, provoke them by step ping into them before they start to kick you. When they set up for the kick, back out of range. After they

**kick may be effective on** anything that stands in your way.

At a certain point (on- or offscreen), your opponents will not back up any farther. Force them to that location; they'll be much more vulnerable to multiple blows.

When fighting a formidable opponent, rely mostly on the middle kick: chances are. it will hit at least once per volley.

Don't rely on only one method of attack; different opponents re quire different strategies.

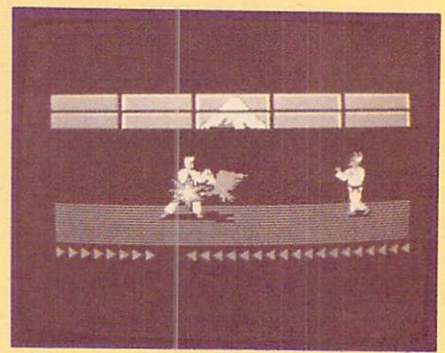

Set up your blows before trying to kill the bird. bird.

When fighting the bird, it pays to practice and prepare. Figure out what kick or punch you must use. and start doing it before the bird reaches you. Also, when it comes time to kill the bird, back off to the other side of the room so you have time to set up your blows.

—special Ks

## GALACTIC GLADIATORS and GALACTIC ADVENTURES

Strategic Simulations. Role-playing/ adventure/construction set. Your mission in Galactic Gladiators [GG): To put together your own team of different species and arm it with vast assortment of weapons. Go forth and slug it out against another team controlled by friends or the computer. Your mission in Ga lactic Adventures [GA): Starting with one character, take off, hire other members to create a team, and adventure in scenarios that come on the disk or those you make up your self. (Hints and game for Apple. IBM PC [GG]; Apple, Atari [GA].)

In GG, you can start with a party of up to 10 combatants. A good starting team consists of three to four heavily armored characters carrying a range of weapons (to act as front defensive forces), one to two quick Phasorists (to shoot at the en emy from long distances), and

Slime Devil or Orangaphin (for un usual abilities). The rest of the parry should be made up of heavily armed hand-weaponists (like infantry to do the close-range dirty work).

On the subject of Gorsai: In GG, do not include them in your party. They'll change sides and be tray you at the worst moments.

In GA, it's a good idea to visit

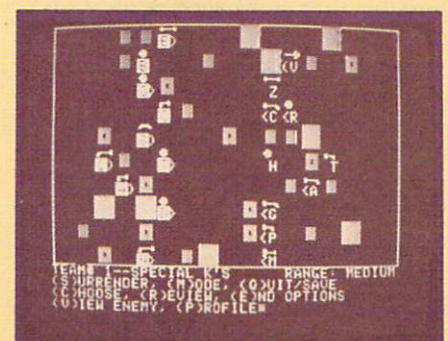

Galactic Gladiators lets you put together your own team of combatants.

as many worlds as possible, buying the special items offered at each planet. Once you've got your S-Phasors and special armor, you'll have trouble visiting worlds where this equipment is outlawed.

In GA, gemstones and gapers aren't the best bet. because they're illegal in many worlds. Stick with missile imploders; they'll defuse your opponents' missiles and you'll be able to attack them when they're unarmed.

The higher your leadership, the more members you can have on your team. To easily increase your leadership points, go on an adven ture to the Orangaphin world. As soon as you get to the first room, which is always empty, "G"ive up. Do this <sup>a</sup> few times and you'll obtain up to <sup>10</sup> members on your team. —david langendoen. 16, Brooklyn. new *New York* 

#### **KING'S QUEST** KING'S QUESTION COMPANY COMPANY COMPANY COMPANY COMPANY COMPANY COMPANY COMPANY COMPANY COMPANY COMPANY COMPANY

Sierra On-Line. Animated graphic adventure. Your mission: To find the treasures of the Kingdom of Daventry and return them to the king so that you may inherit the throne. (Hints and game for Apple. IBM PC. PCjr version from IBM.)

ter.

You'd do well to go under wa-

Sticks and stones can break big bones.

Watch your step when your head's in the clouds.

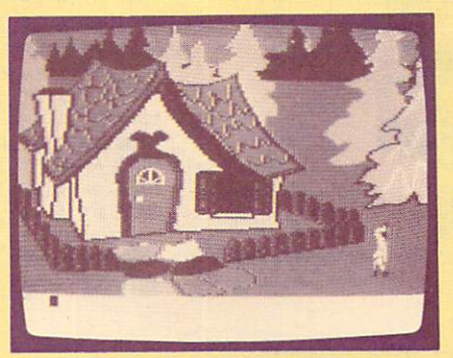

New surprises at every turn in designer Roberta Williams' latest endeavor—the animated text-graphic adventure, King's **Ouest.** Quest.

With luck, you'll be left alone by the leprechauns.

**from** A bird in hand will take you to new heights.

Trolls love eggs even more than human flesh.

**Mushrooms often put things** into proportion.

How do you quench a dragon's thirst?

One way to see the forest is from the trees. - BRIAN BARTH, 15, McAllen. Texas

#### E T N н  $\mathbf O$ L H Τ Н ı N

**Expedition Amazon**, Penguin Software (Apple. Commodore 64). Graphic adventure/arcade. Your mis sion: To explore the jungles of the Amazon and the temples below in search of the Lost City of Ka.

Here's a shopping list. For jungle exploration, have the following: four mosquito nets and a boat (two, if you can afford the moment of a

For subterranean exploration, you'll need at least three lamps (with extra batteries), tools, and three or more ropes.

Wherever you explore, be sure to have all the bullets, grenades, and first-aid kits you can carry. Auto matic rifles are a great investment; buy one if you can't find any. The radio and Loran equipment may come in handy if you're lost, but really aren't necessary.

**COMERCITE THE documentation says that** passages (i.e. trapdoors, crypts, etc.) face in certain compass directions. We found that:

#### crypts and trapdoors face north

stairs up face west stairs down face east lava and water traps face south -DAMON QSGOOD, 16, Brooklyn, New York

Castle Wolfenstein, Muse Software (Apple. Atari, Commodore 64. IBM PC/PCjr). Arcade adventure. Your mission: To escape from a German POW prison, with the secret plans in hand.

Avoid the long text beginning by pressing CONTROL-RESET (or equivalent) quickly after getting killed. You must do this immediately! The program will reboot, ask you to choose between keyboard or joystick, and resume where you left off. —andykeiffer, 13, Rochester, New York  $\sim$   $\sim$   $\sim$   $\sim$ 

**Questron**, Strategic Simulations (Apple, Atari. Commodore 64). Roleplaying adventure. Your mission: To become the most powerful knight in the land and destroy the evil sorcer er Mantor by stealing the Great Book of Evil Magic.

**Come Once you have the magic** trumpet, find your way through the fog to the village on the sea early in the game (saving after every forward move), and buy a short bow. It will cost you <sup>940</sup> gold pieces, but will pay for itself when you attack the castle.

Some weapons are more effective against certain monsters. Keep track of the best combinations. For example, clubs work best against the piercing pungie.

You can get better prices for your items in the Land of Evil than in the Questron Empire (9/10 the original price, as opposed to 1/2). So if you plan to sell anything, sell it there. - CHRIS VAN KIRK, 16, New York, New York; ALLEN KNUTSON, 15, Brooklyn, New York

**Shadow Keep**, Telarium (Apple, Commodore 64). Role-playing adven ture. Your mission: With your band of up to nine members, enter the Shadow Keep and slay the demon Dal Brad.

while you're moving through the Keep, don't input your com mands in advance. If an aggressor surprises you, and you've already en tered a "F"orward command, the computer will read it as <sup>a</sup> "r"ight command, thereby wasting your turn.

One of the best magic items to buy is the Sun Amulet. When ac tivated, it prevents monsters from attacking for <sup>15</sup> hours. This time can be used for resting or exploring safely.

When attacking a group of creatures, always go for the one in the middle. If you kill a monster, the ones on the edges are erased first. This helps you avoid wasting at tacks. —SPECIAL Ks

We're looking for a few good hints! Help K-POWER readers be all that they can be by sending us hints for your favorite games. We have all the Zork and Pac-Man hints we can handle, but well be glad to publish and pay S10 for hints we've not heard of. Send them to Hint Hotline, c/o Kpower, <sup>730</sup> Broadway, New York, NY 10003. (Note: the computer system(s) listed in brackets indicate(s) the computer version(s) the hint works for.)

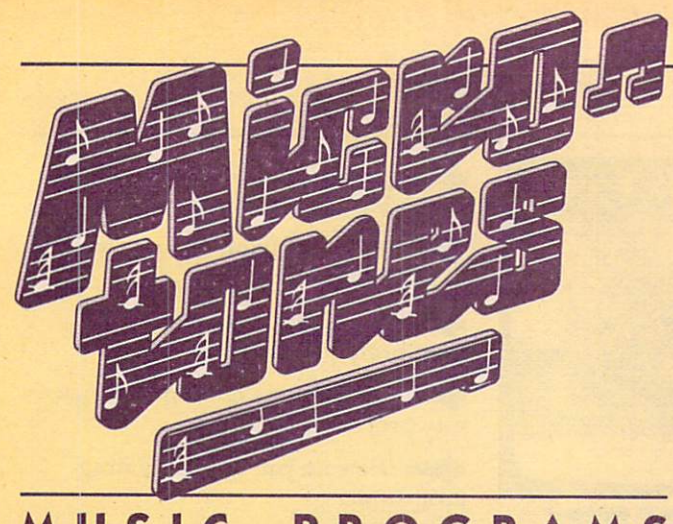

 DATA 40,53,47,42,35,47,42,35,47,42,35,47,42,35,47 DATA 42,35,47,29,31,35,29,31,35,31,35,47,42,40,35 DATA 40,40,42,42,108,96,81,72,64,53,47,40,31,29 DATA 31,35,40,35,31,40,47,42,40,35,31,35,40,42,47 DATA 42,53,47,60,53,64,60,64,53,60,53,60,64,72,81 DATA 64,64,60,53,60,64,72,81,53,47,60,53,81,72,64 <sup>1080</sup> DATA 60,64,64,72,72,85,85,85,85,47,47,40,35,31,35 DATA 40,40,42,42,42,42,42,53,47,42,47,47,40,35,31 DATA 35,40,40,47,47,47,47,47,53,47,42,47,47,40,35 DATA 31,35,40,35,31,31,31,31,0,53,47,42,47,47,40 DATA 35,31,35,42,48,40,40,42,42,42,53,47,42 DATA 162,108,128,81,243,96,162,81 DATA 217,72,144,108,193,96,128,64 300« DATA 1,1,2,2,3,3,1,3,1,1,2,2 DATA 3,3,1,3,4,4,1,1,4,4,3,3

#### PROGRAMS **MUS** JOEY LATIMER Y ĸ BY JULIA 1999 HOLD CONTINUES IN THE RESIDENCE OF A RESIDENCE OF A RESIDENCE OF A RESIDENCE OF A RESIDENCE OF A

"Where's that music comin" from?" asked Merle, the Hacksville barber.

"Must be emanatin' from Town Hall, by the sound of it," replied Harry, the lock smith. "Wherever it's com in' from, it sure is dandy pickin'!" pickin' and property and the control of the control of the control of the control of the control of the control of the control of the control of the control of the control of the control of the control of the control of th

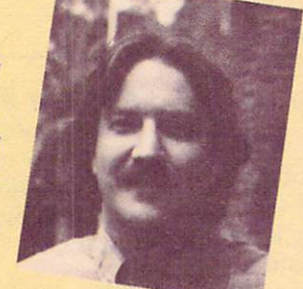

Little did the boys know

that the combo they were hearin' was really just my little ol' computer, Jake. You see, the other day I was sittin' on the porch swing, countin' my wigglin' toes, when I got this here idea to launch Jake into fame as a country music star. The first thing I had to do was find him some good material  $\ldots$  so I sat down with Barney, my guitar, and wrote up a tune I call "Hacksville Hoedown." Barney taught the song to Jake, and the rest is history.

If you'd like to hear Jake's debut song on your comput er, just type in the program from this here magaziney and then swing your partner, do-si-do.

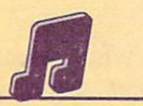

#### **ATARI/HACKSVILLE HOEDOWN** AJARMET HOEDOWN HOEDOWN HOEDOWN HOEDOWN HOEDOWN HOEDOWN HOEDOWN HOEDOWN HOEDOWN HOEDOWN HOEDOWN HOEDOWN HOEDOWN HOEDOWN HOEDOWN HOEDOWN HOEDOWN HOEDOWN HOEDOWN HOEDOWN HOEDOWN HOEDOWN HOEDOWN HOEDOWN HOEDOWN HOEDOWN HOEDOW

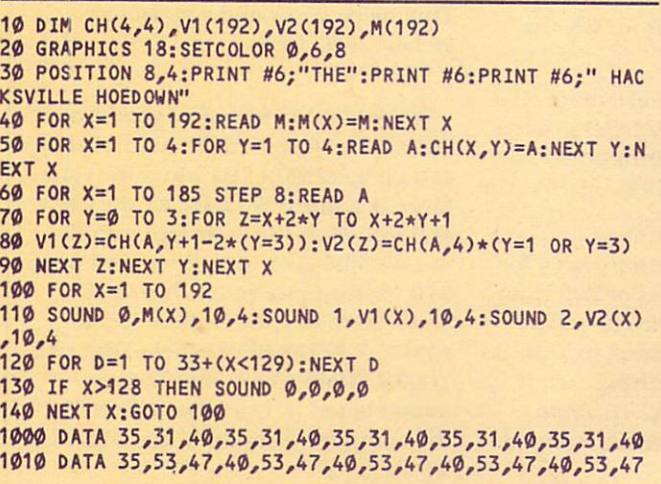

#### <sup>10</sup> DIM CHX<4,4,2),vn(192,2)/V2X(192,2),MX(192,2) <sup>20</sup> S=54272;FOR X=S TO S+24:POKE X,0:NEXT <sup>30</sup> POKE S+6,240:POKE S+13,240:POKE S+20,240 <sup>40</sup> PRINT CHR\$C147):P0KE 53280,7:POKE 53281,7 <sup>50</sup> POKE 214,11:PRINT:POKE 211,7 60 PRINT CHR\$(144); "TUNING UP ... PLEASE WAIT." <sup>70</sup> FOR X=1 TO 192:READ MXCX,1),MX(X,2):NEXT 80 FOR X=1 TO 4:FOR Y=1 TO 4:FOR Z=1 TO 2 90 READ CHANNEL CHANNEL CHANNEL CHANNEL CHANNEL CHANNEL CHANNEL CHANNEL CHANNEL CHANNEL CHANNEL CHANNEL CHANNEL CHANNEL CHANNEL CHANNEL CHANNEL CHANNEL CHANNEL CHANNEL CHANNEL CHANNEL CHANNEL CHANNEL CHANNEL CHANNEL CHANNE  $100$  For  $185$  STEP 8:00 FOR  $185$  STEP 8:00 FOR  $185$  STEP 8:00 FOR  $185$ <sup>110</sup> FOR Y=0 TO 3:FOR Z=X+2\*Y TO X+2\*Y+1;FOR J=1 TO

COMMODORE 64/HACKSVILLE HOEDOWN

120 V1%(Z,J)=CH%(A,Y+1+2\*(Y=3),J)

- <sup>130</sup> V2X(Z,J)=CHX(A,4,J)\*(-(Y=1 OR Y=3)> <sup>140</sup> NEXT J,Z,Y,X
- 150 PRINT CHRS(147):POKE 214,11:PRINT:POKE 211,9
- <sup>160</sup> PRINT "THE HACKSVILLE HOEDOWN"
- <sup>170</sup> POKE S+4,33:P0KE S+11,33:P0KE S+18,33:P0KE S+24,15
- <sup>180</sup> FOR X=1 TO <sup>192</sup>
- <sup>190</sup> FOR D=1 TO 40:NEXT
- 200 POKE S+1, V1%(X, 1): POKE S, V1%(X, 2)<br>210 POKE S+8, V2%(X, 1): POKE S+7, V2%(X, 2)
- $21.8<sup>2</sup>$  Poke S+1,  $2.8<sup>2</sup>$  Poke S+7,  $2.8<sup>2</sup>$  Poke S+7,  $2.8<sup>2</sup>$
- $220$  Poke s+15,  $220$  Poke s+H,  $220$ <sup>230</sup> NEXT X:GOTO <sup>180</sup>
- <sup>1000</sup> DATA 56,99,63,75,50,60,56,99,63,75,50,60 <sup>1010</sup> DATA 56,99,63,75,50,60,56,99,63,75,50,60,56,99 <sup>1020</sup> DATA 63,75,50,60,56,99,37,162,42,62,50,60,37,162 <sup>1030</sup> DATA 42,62,50,60,37,162,42,62,50,60,37,162,42,62 1040 DATA 50,60,37,162,50,37,162,50,37,162,50,37,162,50,37,162,50,37,162,50,37,162,50,50,50,50,50,50,50,50,50, <sup>1050</sup> DATA 107,56,99,42,62,47,107,56,99,42,62,47,107,56 <sup>1060</sup> DATA 99,42,62,47,107,56,99,42,62,47,107,56,99,42 <sup>1070</sup> DATA 62,67,15,63,75,56,99^67,15,63,75,56,99,63,75 <sup>1080</sup> DATA 56,99,42,62,47,107,50,60,56,99,50,60,50,60 1090 DATA 47, 1090 DATA 47, 1090 DATA 47, 1090 DATA 47, 1090 DATA 47, 107, 107, 107, 107, 108, 109, 109, 109, 1 <sup>1100</sup> DATA 165,37,162,42,62,50,60,63,75,67,15,63,75,56 <sup>1110</sup> DATA 99,50,60,56,99,63,75,50,60,42,62,47,107,50 <sup>1120</sup> DATA 60,56,99,63,75,56,99,50,60,47,107,42,62,47 <sup>1130</sup> DATA 187,37,162,42,62,33,135,37,162,31,165,33,135 <sup>1140</sup> DATA 31,165,37,162,33,135,37,162,33,135,31,165,28 <sup>1150</sup> DATA 49,25,30,31,165,31,165,33,135,37,162,33,135 <sup>1160</sup> DATA 31,165,28,49,25,30,37,162,42,62,33,135,37 1170 DATA 162,30,30,25,31,25,31,25,31,28,31,28,31,29,31,28,31,28,31,28,31,28,31,28,31,28,31,21,21,21,21,21,21, <sup>1180</sup> DATA 28,49,28,49,23,181,23,181,23,181,23,181,42 <sup>1190</sup> DATA 62,42,62,50,60,56,99,63,75,56,99,50,60,50 <sup>1200</sup> DATA 60,47,107,47,107,47,107,47,107,47,107,37 <sup>1210</sup> DATA 162,42,62,47,107,42,62,42,62,50,60,56,99,63 <sup>1220</sup> DATA 75,56,99,50,60,50,60,42,62,42,62,42,62,42 <sup>1230</sup> DATA 62,42,62,37,162,42,62,47,107,42,62,42,62,58 1240 DATA 60,56,99,63,75,56,99,63,75,56,99,56,99,56,99,50,56,99,56,99,56,99,56,99,56,99,50,56,99,50,56,99,50,5 1250 DATA 75,63,75,63,75,63,75,63,75,63,75,63,75,03,75,03,75,03,75,03,75,03,75,03,75,03,162,42,62,47,107,107, <sup>1260</sup> DATA 62,42,62,50,60,56,99,63,75,56,99,47,107,50 <sup>1270</sup> DATA 60,50,60,50,60,47,107,47,107,47,107,37,162

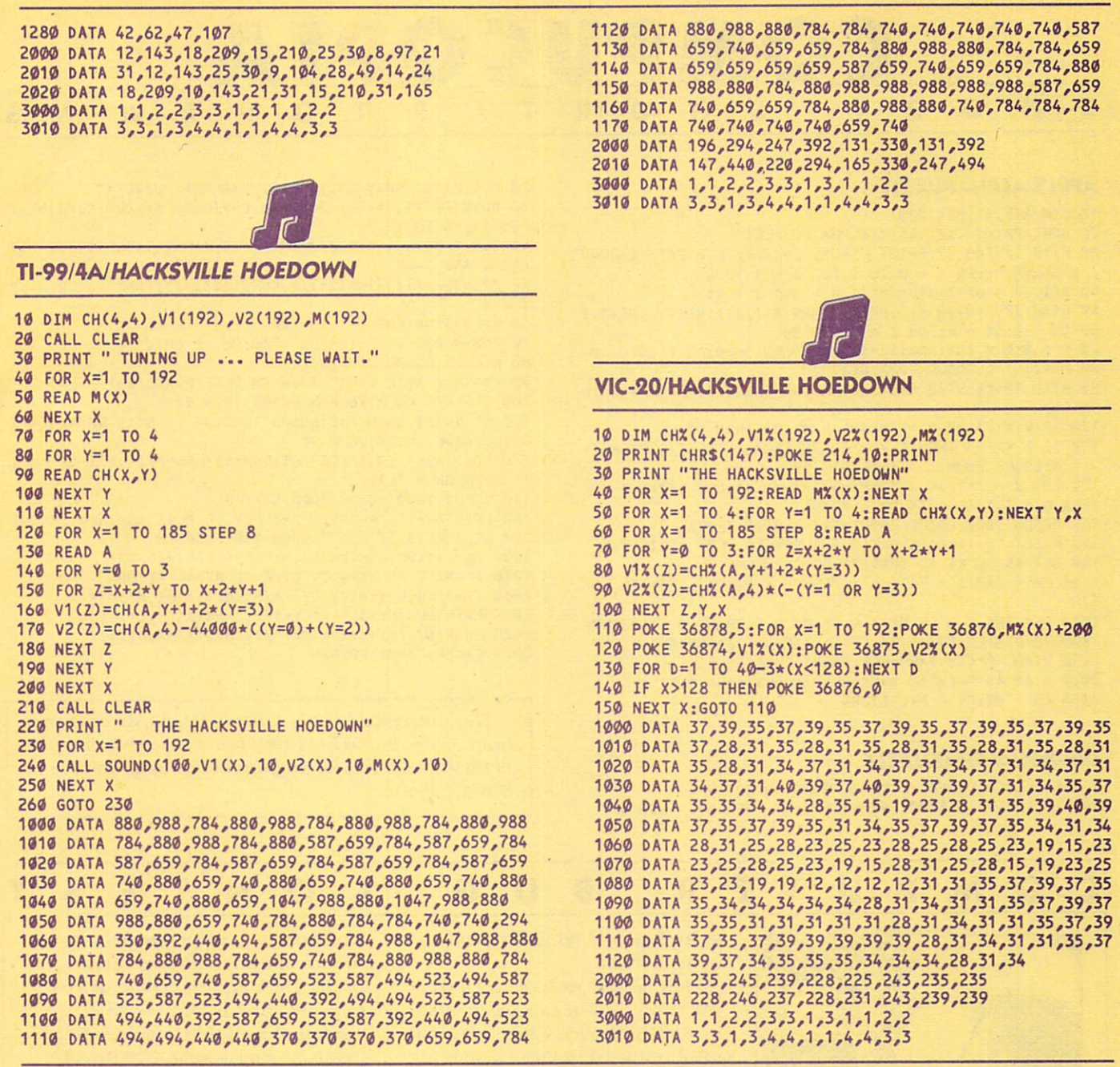

#### S M C R  $\mathbf O$ N O Т Ε

"Melting Pot," a computer melody created with EnTech's Studio 64 software, has nabbed songwriter Louis "Bones" Harris a \$1,000 prize, free recording-studio time, and a MusicMatc keyboard in EnTech's First Annual Songwriting Contest! "Bones," who is 27, writes songs for his own band called Tarxanne in Buffalo, New York. He began working with a  $C$  64 six months before he entered the contest. Second-prize winner was 21-year-old Randall Locke from Dennison, Texas. His winning song was called "The Square Dance" and his prize included a \$500 check and free recording-studio time. EnTech Chairman Ray Soular handed out the awards at the Consumer Electronics Show In Las Vegas in January. He said plans for the Second Annual Songwriting Contest were underway! For more information, contact EnTech, P.O. Box 185, Sun Valley. CA 91353; (818) 768-6646.

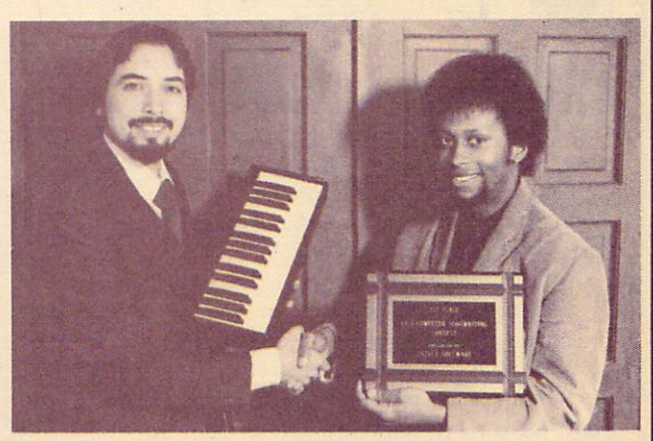

EnTech Chairman Ray Soular (left) congratulates contest winner Louis "Bones" Harris.

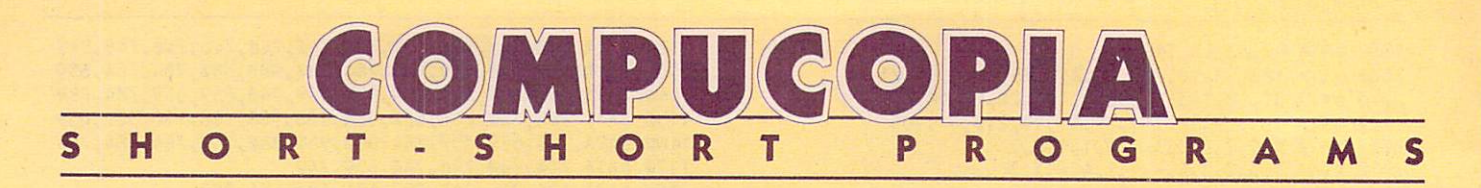

#### **APPLE/ALPHAPUZZLE**

10 DIM A(5,5), M% (1000) 20 HOME: PRINT TAB(14); "\*ALPHA PUZZLE\*" 30 HTAB 1:VTAB 21:PRINT "I=UP; J=LEFT; L=RIGHT; K=DOWN S=SOLVE.":FOR I =  $\emptyset$  TO 4:FOR J =  $\emptyset$  TO 4 40 A(I,J) = 65+I+J\*5+38\*(I = 4 AND J = 4) 50 HTAB 18+1:VTAB 8+J:PRINT CHR\$(A(I,J)):NEXT J:NEXT I 60 CX = 4:CY = 4:FOR I = 1 TO 100 70 F = 0:D = INT(RND(1)\*4)+73: GOSUB 1000: ON F GOTO 70 80 M%(I) = D:GOSUB 2000:NEXT I 90 HTAB 18+CX: VTAB 8+CY: GET K\$: D = ASC(K\$): IF D = 3 TH **EN FND** 100 IF D < 73 OR D > 76 AND D <> 83 THEN 90 110 IF D <> 83 THEN F = 0:GOSUB 1000:ON F GOTO 90:MX(I  $) = D:GOSUB 2ØPO: I = I+1:GOTO 9O$ 120 FOR  $J = I-1$  TO 1 STEP  $-1: D = MX(J): D = D+2*(D) = 7$  $3$  OR  $D = 74$ ) - ( $D = 75$  OR  $D = 76$ )) 130 GOSUB 1000: GOSUB 2000: NEXT J: HTAB 1: VTAB 21 140 PRINT "\*\*\*PLEASE PRESS ANY KEY TO PLAY AGAIN\*\*\*"; 150 GET K\$:ON K\$ <> CHR\$(3) GOTO 20:END 1000 MX =  $CX-(D = 76)+(D = 74):MY = CY+(D = 73)-(D = 7$  $5)$ 1010 F =  $(MX < \emptyset$  OR  $MX > 4$  OR  $MY < \emptyset$  OR  $MY > 4$ ): RETURN  $2\emptyset\emptyset\emptyset$  TR = A(CX,CY):A(CX,CY) = A(MX,MY):A(MX,MY) = TR 2010 HTAB 18+CX: VTAB 8+CY: PRINT CHRS(A(CX, CY)) 2020 HTAB 18+MX: VTAB 8+MY: PRINT CHRS(A(MX, MY))

#### **TRS-80s/ALPHAPUZZLE**

 $2030$  CX = MX:CY = MY:RETURN

9 REM -- COCO OWNERS: CHANGE W=64 TO W=32 --10 DIM A(5,5), M(1000): W=64: IF W=64 THEN Q=2 ELSE Q=1 20 CLS: PRINT CHR\$(23); TAB(8); "\*ALPHA PUZZLE\*" 30 PRINTOW\*11,"I=UP; J=LEFT; L=RIGHT; K=DOWN;":PRINT T AB(11); "S=SOLVE." 40 FOR I=0 TO 4: FOR J=0 TO 4: A(I, J)=65+I+J\*5-(24+Q\*15)  $*(I=4$  AND  $J=4)$ 50 PRINT@W\*(J+3)+Q\*(I+12),CHR\$(A(I,J));:NEXT J:PRINT:N EXT I 60 CX=4:CY=4:FOR I=1 TO 100 70 F=0:D=RND(4)+72:GOSUB 1000:0N -F GOTO 70 80 M(I)=D:GOSUB 2000:NEXT I 90 KS=INKEYS: IF KS="" THEN 90 ELSE D=ASC(KS) 100 IF D<73 OR D>76 AND D<>83 THEN 90 110 IF D<>83 THEN F=0:GOSUB 1000:0N -F GOTO 90:M(I)=D: GOSUB 2000: I=I+1:GOTO 90 120 FOR J=I-1 TO 1 STEP -1:D=M(J):D=D-2\*((D=73 OR D=74  $(-0=75)$  OR  $D=76$ ) 130 GOSUB 1000:GOSUB 2000:NEXT J 140 PRINT@W\*11, "\*\*PRESS ANY KEY TO PLAY AGAIN\*\*": PRINT 150 KS=INKEYS: IF KS="" THEN 150 ELSE 20 1000 MX=CX+(D=76)-(D=74):MY=CY+(D=75)-(D=73) 1010 F=(MX<0 OR MX>4 OR MY<0 OR MY>4): RETURN 2000 TR=A(CX,CY):A(CX,CY)=A(MX,MY):A(MX,MY)=TR 2010 PRINTOW\*(CY+3)+Q\*(CX+12), CHR\$(A(CX, CY)); 2020 PRINTOW\*(MY+3)+Q\*(MX+12), CHRS(A(MX, MY)); 2030 CX=MX:CY=MY:RETURN

Our apologies to programmer Tim Eckel of Perrysburg, Ohio. In the February issue we inadvertently omitted his credit for programming the graphic 3-D Surface Plotter.

#### T  $\mathcal{C}$ C P U E R B U T  $\bullet$ M G  $\mathbf 0$ N T E S

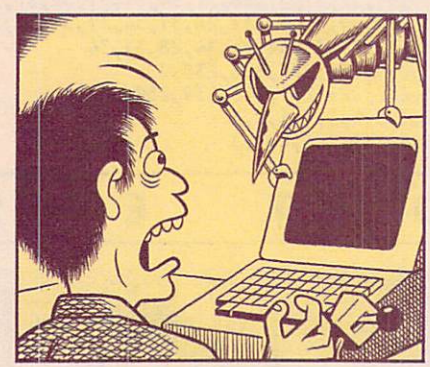

Let's talk bugs. You know, computer bugs-the ones that turn up in all of your best programs. Thanks to a grant from B.A.S.I.C.S. (Bugs Are Something I Can't Stand), K-POWER is setting out to identify the most troublesome computer bugs. For instance, the Daddy Wrong Legs (leftus rightus turnus)—this pest comes complete with eight-leg directional controls. Its natural habitat is arcade-style games-especially those that require split-second timing and quick moves.

First, Daddy weaves a web somewhere on the  $x, y$  axis mechanism in your controller. Then, he waits until you need to make a speedy turn to escape certain death . . . and wraps his web around the controller!

We need your scientific help.

Have you spotted any interesting species of computer bugs lately? Let us know and you could win free software. Just fill out the entry blank and mail to "Computer Bug Contest," c/o K-POWER, 730 Broadway, New York, NY 10003. All entries must be received by April 30, 1985. Don't forget to tell us what kind of computer you use!

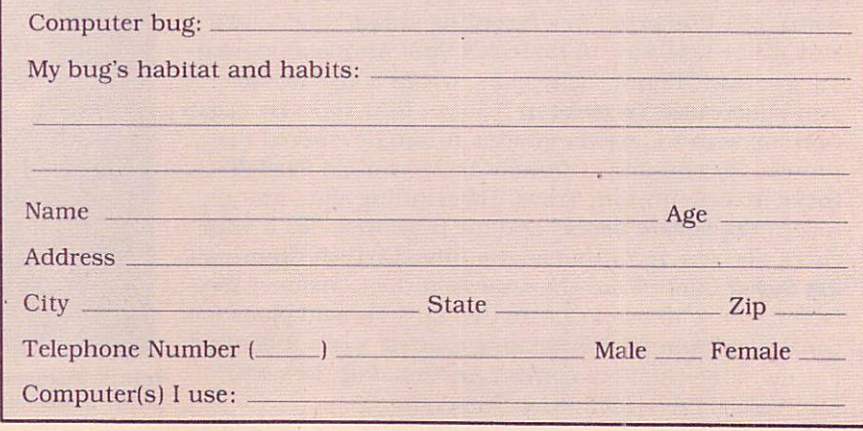

lllustration: J.D. King

# WHAT'S IN STORE **JEW HARDWARE ANNOUNCEMENTS**

#### **COMPUTERS** COMPUTERS

#### **Atari 65XE and 130XE** At an an and 130XE and 130XE and 130XE and 130XE and 130XE and 130XE and 130XE and 130XE and 130XE and 130XE

manufacturer: Atari Corp., <sup>1265</sup> Borregas Ave., Sunnyvale. CA 94086: (408) 745-4851 PRICE: <sup>8120</sup> (65XE); S140 (130XE)

The long-lived Atari 800, most results in the long-lived Atari 800, most results in the long-lived Atari 800, most results in the long-lived Atari 800, most results in the long-lived Atari 800, most results in the long-liv cently repackaged as the improved Atari 800XL. has been given yet an other set of new clothes. This time it's masquerading as the sleek, white Atari 65XE. Like the 800XL, it has 64K. four music voices, <sup>256</sup> lumi nances. 11 graphics modes, and "playnances as well as a policy name of the second interest in a column er-missile graphics" (sprites). Accord ing to Atari, the 65XE will run all software that runs on the Atari 800XL, which means there's a large library available.

The Atari 130XE has all these fea tures, as well as 128K RAM. As of this writing, however, there is no software that takes advantage of the extra memory. With the new Atari monochrome monitor, the XE com puters can display <sup>80</sup> characters on the screen, compared to <sup>40</sup> on the 800XL

In addition, Atari says it plans to produce the 65XEM, a music-oriented computer that will feature an ex traordinary eight voices of sound. and other features that allow the user to create "symphonic sound."

Atari130ST and 520ST Atari 130ST and 520ST

price: S399 (130ST): S599 (520ST)

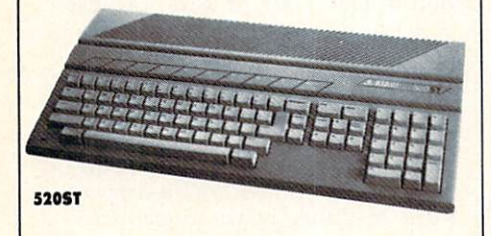

Nicknamed the "Jacintosh," because this new invention of Atari Chairthis new it has the company of Atlantic Chairman man Jack Tramiel looks and oper ates a lot like Apple's Macintosh, the Atari ST series promises "power without the price." The 130ST has 128K RAM. and the 520ST has 512K. Both computers are built with the same Motorola <sup>68000</sup> micro processor as the Macintosh, and come with <sup>a</sup> mouse. Extensive builtin memory (192K ROM) provides nifty operating environment for the

mouse, with "pull-down" menus, and "windows," so that the user can operate programs without having to learn a complex set of commands.

There are low-disposition are low-stated and the low-stated are low-disposition and and the low-stated are and the high-resolution graphics modes: <sup>320</sup>  $\times$  200 pixels (dots) with 16 colors; <sup>640</sup> <sup>200</sup> with four colors; and <sup>640</sup> 400 in monochrome. In all . 512 in all . 512 in monochrome. In all . 512 in all . 512 in monochrome. In all . 52 colors are available, though only <sup>16</sup> can be used at one time. Three sound voices are built-in. The ST comes with a standard MIDI musical interface, which means you can con nect it to all kinds of keyboards and synthesizers. synthesizers.

Other interfaces include a Centronics parallel port, an RS-232C se rial port, a connection for a 3.5-inch disk drive (about S400 for the drive), and two joystick ports. Both Atari ST computers work with a TV, or any type of monitor, including an RGB color monitor. A numeric keypad is part of the keyboard. Atari plans to market disk drives, print ers, and monitors designed to com plement the ST line, and says the computers will be available in stores before June.

#### **Commodore 128**

manufacturer: Commodore Business Machines, <sup>1200</sup> Wilson Drive, West Chester, PA 19380: (215) 431-9100 PRICE: less than \$300 price: less than S3000 to the S3000 to the S3000 to the S3000 to the S3000 to the S3000 to the S3000 to the S3000 to the S3000 to the S3000 to the S3000 to the S3000 to the S3000 to the S3000 to the S3000 to the S3000 to t

Commodore has plans to market sequel to its big-selling Commodore 64. Naturally enough, it's called the Commodore 128. and comes with 128K RAM that is expandable to 512K. Best of all, it will run all soft ware written for the C 64, something that cannot be said for the Commodore Plus/4. In addition, the Commission Plus Plus (4. In addition, the Plus Commission, the Plus Commission, the Plus Commission, the Plus C 128 will run new software written 128 will run a will run in the ware will run in the ware will run in the ware will run in the ware will run in to take advantage of its extra memo ry, and CP/M software. This includes best-selling business programs such as WordStar and dBase II.

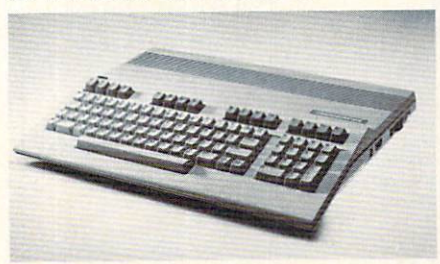

Another improvement over the C 64 is the C 128's ability to display <sup>80</sup> characters across the screen.

And, it can be used with an RGB color monitor.

Commodore will market a new line of peripherals with the C 128, including a new 5.25-inch disk drive<br>that can store 350K, a 13-inch color/ that can store 350K. 13-inch can store 350K. 13-inch can store 350K. 13-inch color/2012. 2013 13-inch color/20 RGB monitor (C1902), and a Com-Register extensive (Canada million and Communication of Communication of Communication of Communication of Communication of Communication of Communication of Communication of Communication of Communication of Communication modore mouse.

## **MONITORS**

#### Sony Trinitron Monitors

manufacturer: Sony Corp., Sony Drive, Park Ridge. NJ 07656: (201) 930-1000 PRICE: S550 (CPD-9000): S595 (CPD-1201): \$595 (KV-1311CR)

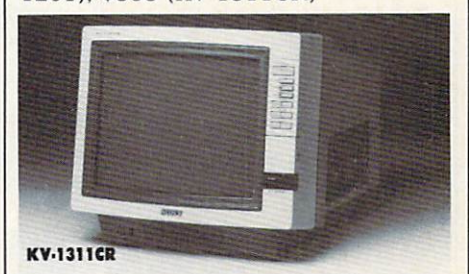

Sony's well-known Trinitron technol ogy, which helped the Japanese company establish itself as <sup>a</sup> leading seller of the first of two color TVs, has a color TVs, has a color TVs, has a color TVs, has a color TVs, has a color TVs, has a color TVs, has a color TVs, has a color TVs, has a color TVs, has a color TVs, has a color TV been used in new line of computer monitors. Sony's latest RGB (Red-Green-Blue) monitor, in three screen sizes and at a reasonable price, should brighten the fast-growing RGB monitor field.

Each of the three high-resolution monitors, in 9-, 12-, and 13-inch screen sizes, features the Trini tron corncr-to-corner clarity and brightness, as well as <sup>a</sup> built-in RGB interface for direct connection to IBM PC and compatible computers.

The 13-inch KV-1311CR monitor (\$595) doubles as a remote-control TV receiver. It has 10-key direct access to up to <sup>125</sup> cable channels. Audio/video inputs allow it to hook up to computers with composite video outputs (i.e. every known computer except Timex. Atari 600XL, or the TRS-80 Color Computer), VCRs, and videodisk players.

Like the KV-1311CR, the CPD-<sup>9000</sup> 9-inch (S550) and CPD-1201 12-inch (S595) monitors offer builtin IBM PC interfaces. They include a horizontal-shift control for adjusting the display's position. All three monitors have analog as well as digital RGB interfacing capabilities.

# Only NRI teaches you to service and repair all computers as you build your own 16-bit IBM-compatible micro

As computers move<br>into offices and millions, the de mand for trained computer service technicians surges for ward. The Department of Labor estimates that computer service jobs will actually a faster growth than any other occupation.

— — — — — — —

#### Total System Training

As an NRI student, you'll gel total hands-on training as you<br>actually build your own Sanyo MBC-550-2 computer from the keyboard up. Only a person who knows all the underlying fundamentals can cope with all the significant brands of computers. And as an NRI graduate, you'll possess ihe up-to-theminute combination of theory and practical<br>experience that will lead you to success on the job.

You learn at your own convenience, in your own home, at your own comfortable pace. Without classroom pressures, without rigid night-school schedules, without wasted time. Your own personal NRI instructor and NRI's complete technical staff will answer your questions, give you guidance and special help whenever you may need it.

#### The Exciting Sanyo MBC-550-2— Yours To Keep

Critics hail the new Sanyo as the "most intrigu ing" of all the IBM-PC compatible computers, It uses the same 8088 microprocessor as the IBM-PC and the MS/DOS operating system. So, you'll be able to choose thousands of off-the-shelf software programs to run on your completed Sanyo.

As you build the Sanyo from the keyboard up, you'll perform demonstrations and experiments that

IBM is a Registered Trademark of International Business Machines Corporation.

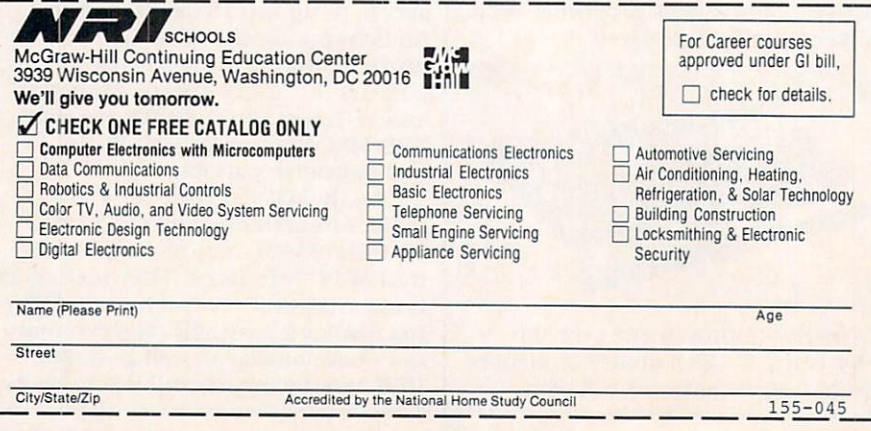

#### **KEYBOARDS**

#### **SmartBoard** SmartBoard and Company and Company and Company and Company and Company and Company and Company and Company and

MANUFACTURER: WICO Corp., <sup>6400</sup> W. Gross Point Road. Niles, IL 60648; (312) 647-7500 **PRICE: \$399** PRICE: \$399

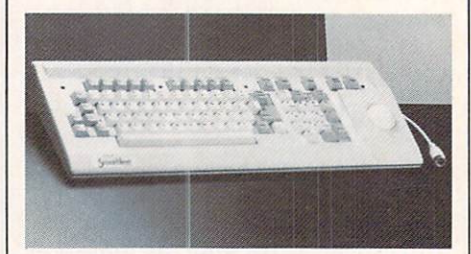

WICO's new keyboard alternative. SmartBoard, is a fully programmable Selectric-type keyboard with a numeric keypad, and a built-in programmable trak ball that can be used in place of cursor-control keys. The SmartBoard. designed primarily to help the user navigate through complicated business and graphics programs, is "plug-compatible" with the IBM PC. XT. and IBM-compatible computers. It works with the Apple II/II plus/IIe with a \$60 adapter, and interfaces with the IBM PCjr with third-party adapter.

There's a "key swap" function which enables the user to customize the keyboard by swapping one key for another. The keyboard has avail able both QWERTY or Dvorak for mats and features <sup>10</sup> programmable dual-mode function keys (which each can be programmed to repre sent up to <sup>126</sup> characters of infor mation). On the numeric keypad are <sup>10</sup> numeric keys and four combina tion numeric-cursor keys: ENTER. plus/minus. NUMeric LOCK, and SCROLL LOCK.

A program key lets users customize the SmartBall, function keys, and typewriter-style keyboard. The SmartBall, which WICO says can be programmed to work with any soft ware, operates in two modes and can act like a cursor key. For graphics control there is a switch on the board that enables the trak ball to move in eight directions. In both modes, the user can program the trak ball to replace the complicated commands of a specific program. For instance, in one mode the user could program the trak ball so that by moving it up it directs a wordprocessing program to scroll forward <sup>a</sup> page; and in the other mode, the same action moves the cursor up a line. FO

a Sanyo MBCs552 Com-<br>puter with 128K RAM,<br>Monitor, Disk Ditve, and<br>"Intelligent" Keyboard;<br>The NRI Discovery Lab",<br>The NRI Discovery Lab",<br>Sang Cordination<br>Spread Shett and Word<br>Processing Software<br>Worth \$1500 at<br>Netail—an

home study<br>school that<br>trains you assemble a<br>top-brand<br>computer. You'll<br>install and<br>check keyboard,<br>power supply,<br>disk drive and following stepdirections.

will give you a total mastery of computer operations and servicing techniques. You'll do programming in BASIC language. You'll prepare interfaces for peripherals such as printers and joysticks. Using utility programs, you'll check out <sup>8088</sup> functioning. And the entire system, including all Ihe bundled software and extensive data manuals, is yours to keep as part of your training.

画像

#### 100-Page Free Catalog Tells More

Send the coupon today for NRI's big 100-page color catalog, which gives you all the facts about NRI training in Microcomputers, Robotics, Data Com munications, TV/Video/Audio Servicing, and other growing high-tech career fields. If the coupon is missing write to NRI at <sup>3939</sup> Wisconsin Ave., NW, Washington, DC 20016.

#### **WHAT'S IN STORE** WHEN I STORE IS IN STATISTICS. THE STATISTICS IN STATISTICS IN STATISTICS. **SOFTWARE GUIDE**  $\blacksquare$   $\blacksquare$   $\blacks$

## QUICK TAKES ON SOFTWARE- $\blacksquare$ **NEW AND NOTEWORTHY** NEW AND NOTEWORTHY

Welcome to FAMILY COMPUTING'S Software Guide, the most comprehensive listing available of two dozen of the newest, most noteworthy and/or best programs on the market. Our re viewers include families from all over the country who have judged the software according to the following criteria: long-term benefits and applications, adaptability, and advan tages of using a computer for a given task. Programs have been evaluated and rated for their performance in each of the categories listed below. More detailed reviews follow the chart. chart.

Here's a rundown of the rating categories and what they mean:  $\bullet$  = Overall performance, given the limitations and capacities of the particular computer for which the soft ware is intended.  $\mathbf{D}$  = Documentation, or the instructions and literature that accompany a program.  $EM = Error-hand$ ling, the software's capacity to accommodate errors made by the user—an especially important consideration with software for younger users.  $PS =$ Play system, in the games reviews, the quality of the game design and the game's play $ability.$   $GQ =$  Graphics quality, also evaluated in light of each particular brand's graphics  $capabilities. **EU** = Ease of use after the initial learning period, which varies from comput$ er to computer.  $\mathbf{V} =$  Value for money, or how the software measures up to its price.

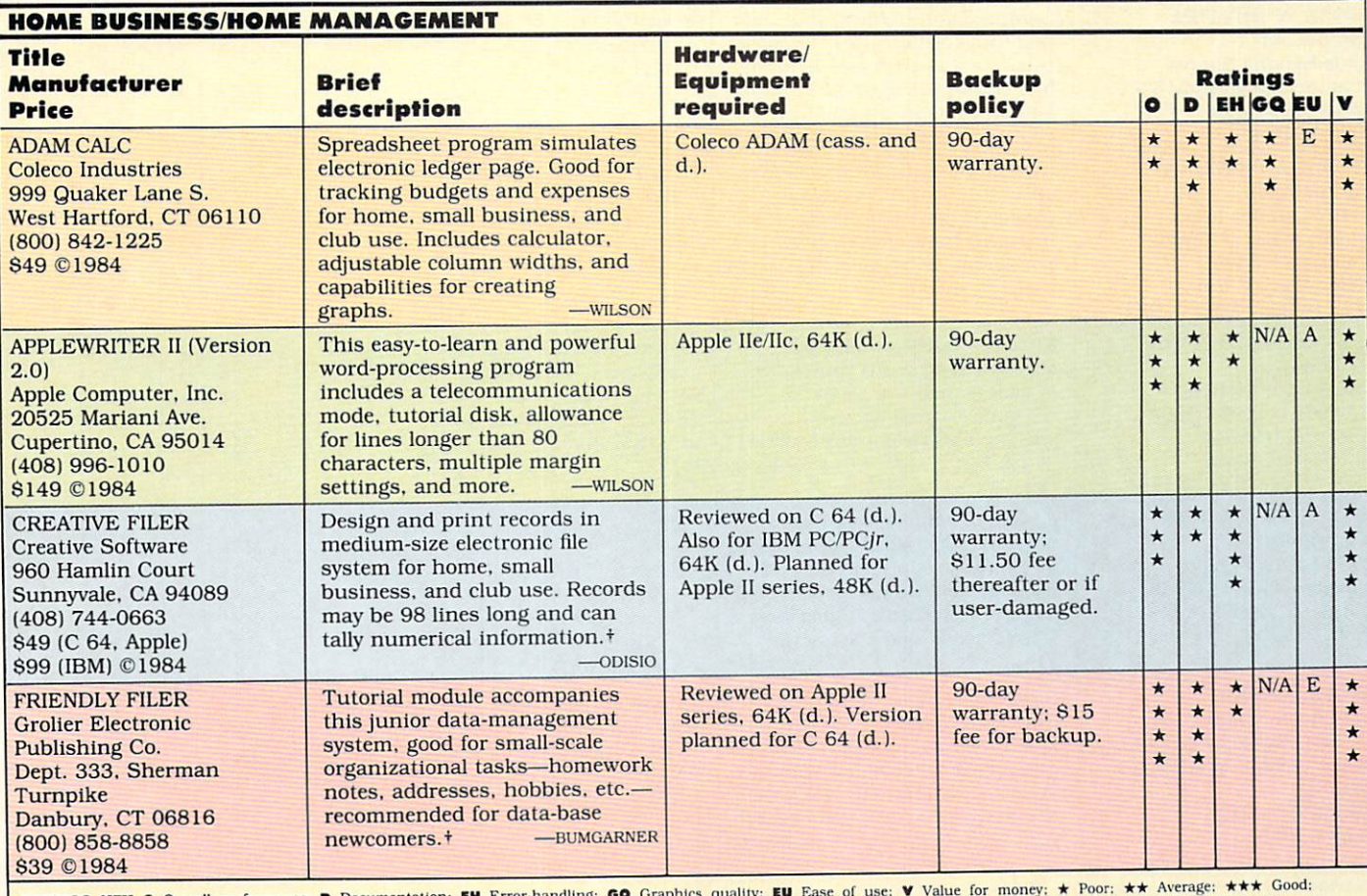

\*\*\*\* Excellent: N/A Not applicable: E.E. sy: A Average: D Difficult: + Longer review follows chart

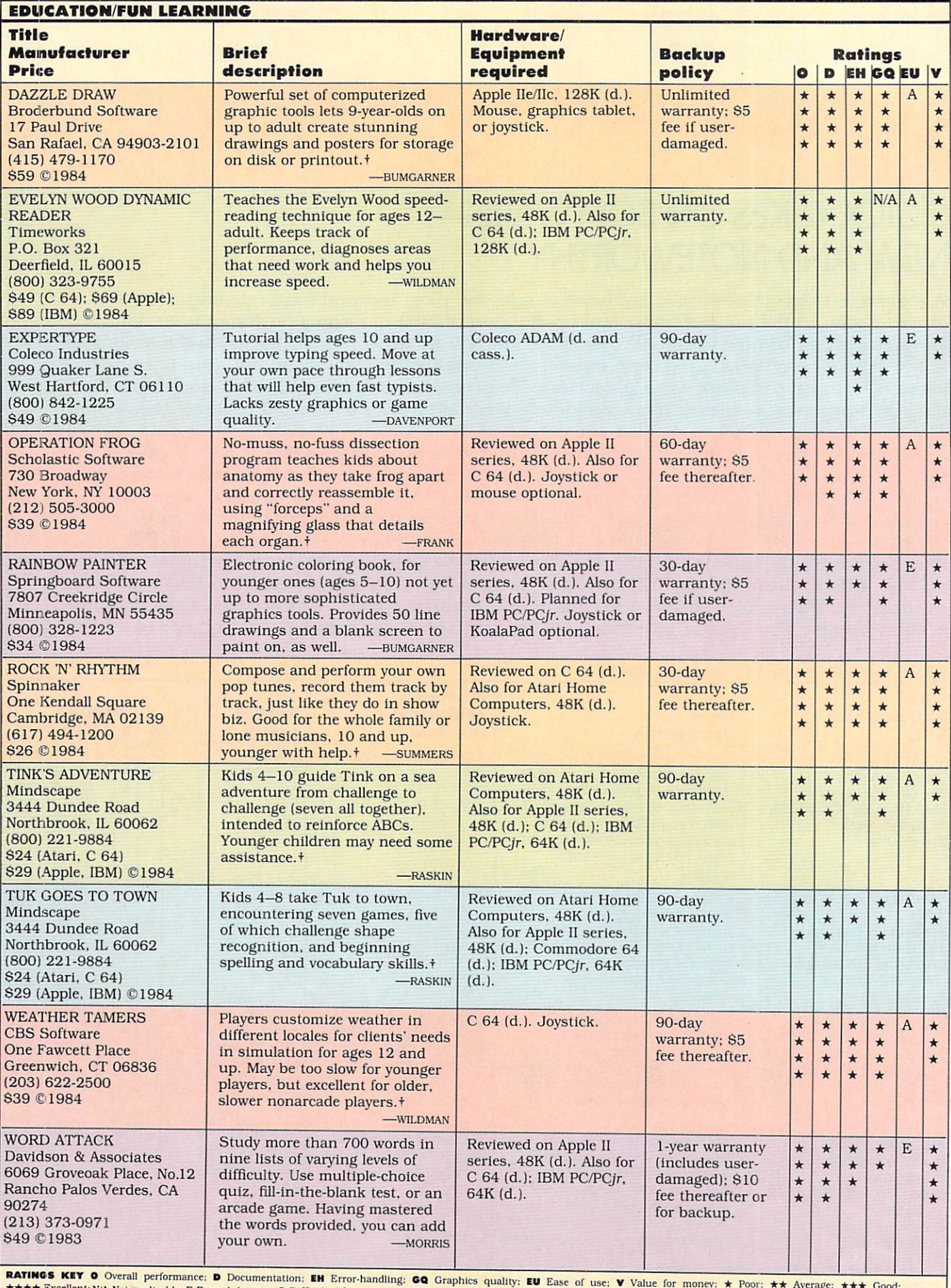

**\*\* Excellent:** N/A Not applicable: E Easy: A Average: D Difficult: + Longer review follows chart

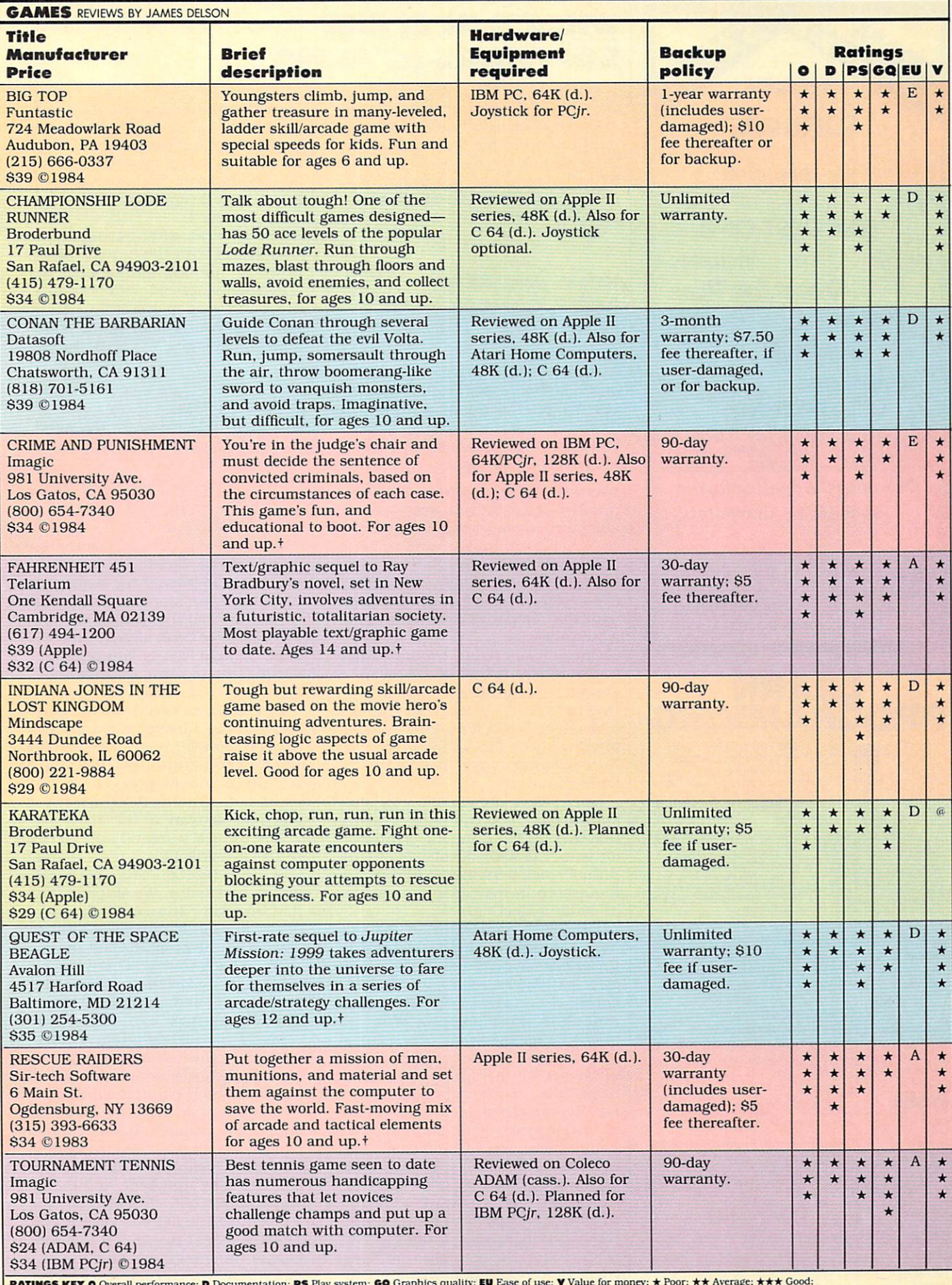

\*\*\*\* Excellent: @ \*\* to \*\*\* depending on price: NA Not applicable: E Easy: A Average: D Difficult: + Longer review follows chart

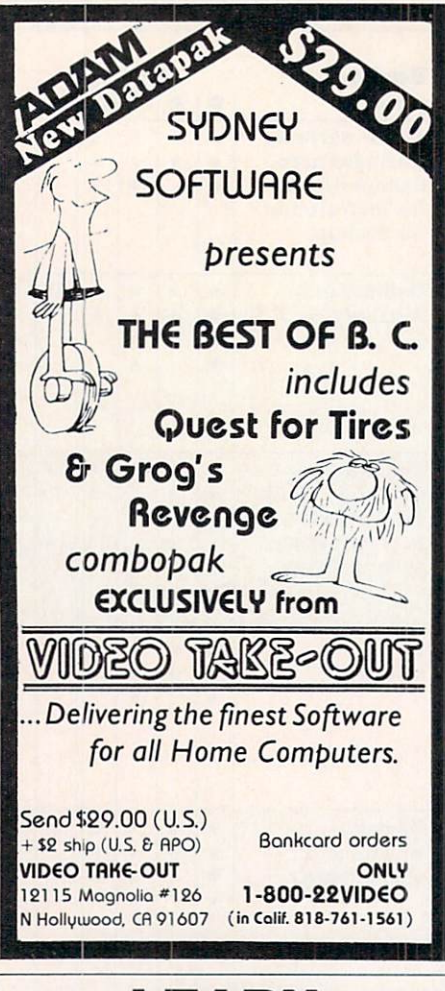

## **LEARN PROGRAMMING MASTER COMPUTERS**

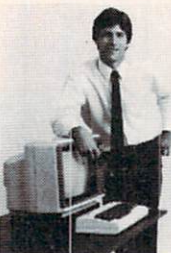

IN YOUR OWN HOME Now you can write programs and get a<br>computer to do just what you want. Get the<br>most out of any computer, and avoid having<br>to pay the high price of pre-packaged

#### **LEARN AT YOUR OWN PACE** IN YOUR SPARE TIME

Our independent study program allows you<br>to learn about computers, operations, applications and programming in your spare time, at home. Our instructors provide you with one-on-one counseling.

LEARN EVEN BEFORE YOU DECIDE ON A COMPUTER Everything is explained in simple language. You will enjoy learning to use a computer-EVEN IF YOU DON'T OWN ONE. Learn to program on any personal computer; IBM, APPLE, COMMODORE, TRS, TI and more.

BE YOUR OWN COMPUTER EXPERT Programming is the best way to learn to use computers, and we can show you the best-and most economical-way to learn programming! Send today for your free information package. No obligation. No salesman will call.

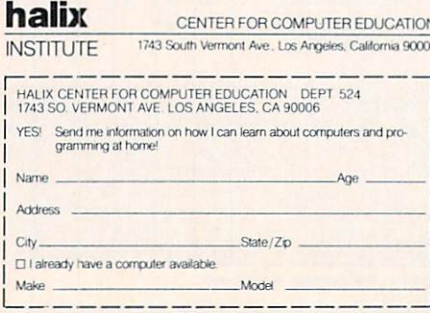

## **WHAT'S IN STORE SOFTWARE REVIEWS**

On the following pages, you'll find in-depth reviews of some of the programs listed in the Software Guide. Refer back to the Guide on page 83 for information such as backup policies and addresses of software manufacturers.

## **HOME BUSINESS/ HOME MANAGEMENT**

#### **Creative Filer**

HARDWARE REQUIREMENTS: Reviewed on Commodore 64. Also for IBM PC/ PCjr. Version planned for Apple II series.

**MANUFACTURER: Creative Software** PRICE: \$49 (C 64, Apple); \$99 (IBM)

Electronic filing programs have a number of worthwhile uses-such as inventory management, maintaining club membership lists, and updating mailing lists. Creative Software's filing system is especially valuable because you can use it in conjunction with the company's spreadsheet and word processor.

Once I mastered it, Creative Filer served me quite well. It allows an enormous amount of leeway in setting up a filing system—accepting formats up to 98 lines long. You can print out each format before you SAVE it, to examine it and make sure it's what you need.

Once you've decided on a format and saved it, you can enter information and design different printing formats. I took my local arts organization's membership list and printed it out both in roster form, as well as in mailing-label format.

This program would also come in handy in tracking business costs or inventory. You can total up numeric information entered in specific categories-in order to tally total and unit costs, gross profit, or order quantity, for example.

Some flaws in the program, particularly having to do with the documentation, may frustrate newcomers. The instructions are not always as clear as they could be. At one point, if you press CTL-6 to SAVE formats as the manual suggests, nothing happens. The program won't actually SAVE anything until you name the format. There's no prompt for this procedure. Also, should you wish to stop the printer at mid-page, there's no instruction about which key to press. Pressing the RUN/STOP

key will halt the process, although no mention is made of this in the documentation. (Creative Software assures us that a new Commodore 64 manual is on the way. On request, they'll send the new version to any owner.)

Nevertheless, after having familiarized myself with the formatting procedures, I found Creative Filer to be a reasonably priced data-base program. It's easy to use and useful for most home applications and some small businesses. -NORMA ODISIO

### **Friendly Filer**

HARDWARE REQUIREMENTS: Reviewed on Apple II series. Version planned for Commodore 64. MANUFACTURER: Grolier Electronic Publishing Co. **PRICE: \$39** 

This is one box of  $3 \times 5$  cards that won't get misplaced. Friendly Filer is an easy-to-learn, easy-to-use, junior data-base management program with a tutorial that makes the excellent resource book almost unnecessary. Sample files let you practice sorting and locating information within the data base.

Our children found the introductory tutorial a bit tedious. An animated character named InfoImp arranges and rearranges a list of fruits and prices into categories. We couldn't find a way to escape the lesson once we were in it.

The tutorial's second part, "Learn to Use Friendly Filer," teaches database lingo (RECORD, FILE, FIELD, etc.) and is invaluable. We skipped it at first and went straight to the program, but found ourselves confused. Try using the program first, and then go back to this "Learn to Use" section. It makes more sense once you've wandered around the program for a while.

My 12-year-old daughter, Dona, answered all the challenge questions in the practice session with little trouble (which required sorting through sample files); my 9-year-old son, John, skipped that section entirely and still managed to create a data base including names, addresses, telephone numbers, and the favorite sports of half his classmates. We printed the list out for him, but he likes it best inside the computer. One of this program's only major flaws is that if you select the print option and don't have a printer

hooked up, the program stops and must be rebooted—a great inconve nience—and something that could have been remedied with a simple warning signal.

Because Friendly Filer is openended and tool as well as a structure of the structure of the structure of the structure of the structure of the structure of the structure of the structure of the structure of the structure of the structure of the structu tured introduction to an important computer application, I'd give it top rating as <sup>a</sup> home value. What it lacks in power (you have only seven categories for each record, up to <sup>360</sup> records for each file), it makes up for in ease of use and application. Use it to organize homework notes, ad dresses, recipes, mailing lists, and -MARLENE ANNE BUMGARNER more

#### **EDUCATION/** EDUCATION/ FUN LEARNING

#### Dazzle Draw

HARDWARE REQUIREMENTS: Apple Ile/IIC manufacturer: Broderbund **PRICE: \$59** Price: S599 (S599) (S599) (S599) (S599) (S599) (S599) (S599) (S599) (S599) (S599) (S599) (S599) (S599) (S599) (S599) (S599) (S599) (S599) (S599) (S599) (S599) (S599) (S599) (S599) (S599) (S599) (S599) (S599) (S599) (S599) MANUFACTURER'S SUGCESTED AGE: None

When Dazzle Draw arrived at our house, I spent an hour or so familiarizing myself with its pull-down menus and various drawing fea

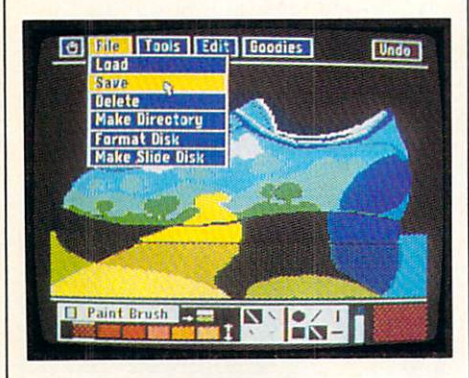

tures. I then presented it to my children (who had used MacPaint on their father's Macintosh) to see whether they could manage or not.

They immediately demonstrated features I hadn't discovered yet-like zoom, which lets you magnify a section of the picture for detailed draw ing, and cut AND PASTE, which lets you edit your creations. The ease with which my kids moved the joystick to each of the main lists of op tions, selected the operations they wanted to perform, and chose the colors and brush widths, reassured me that this program was kid-proof.

While this package lets amateurs use sophisticated shadowing tech-

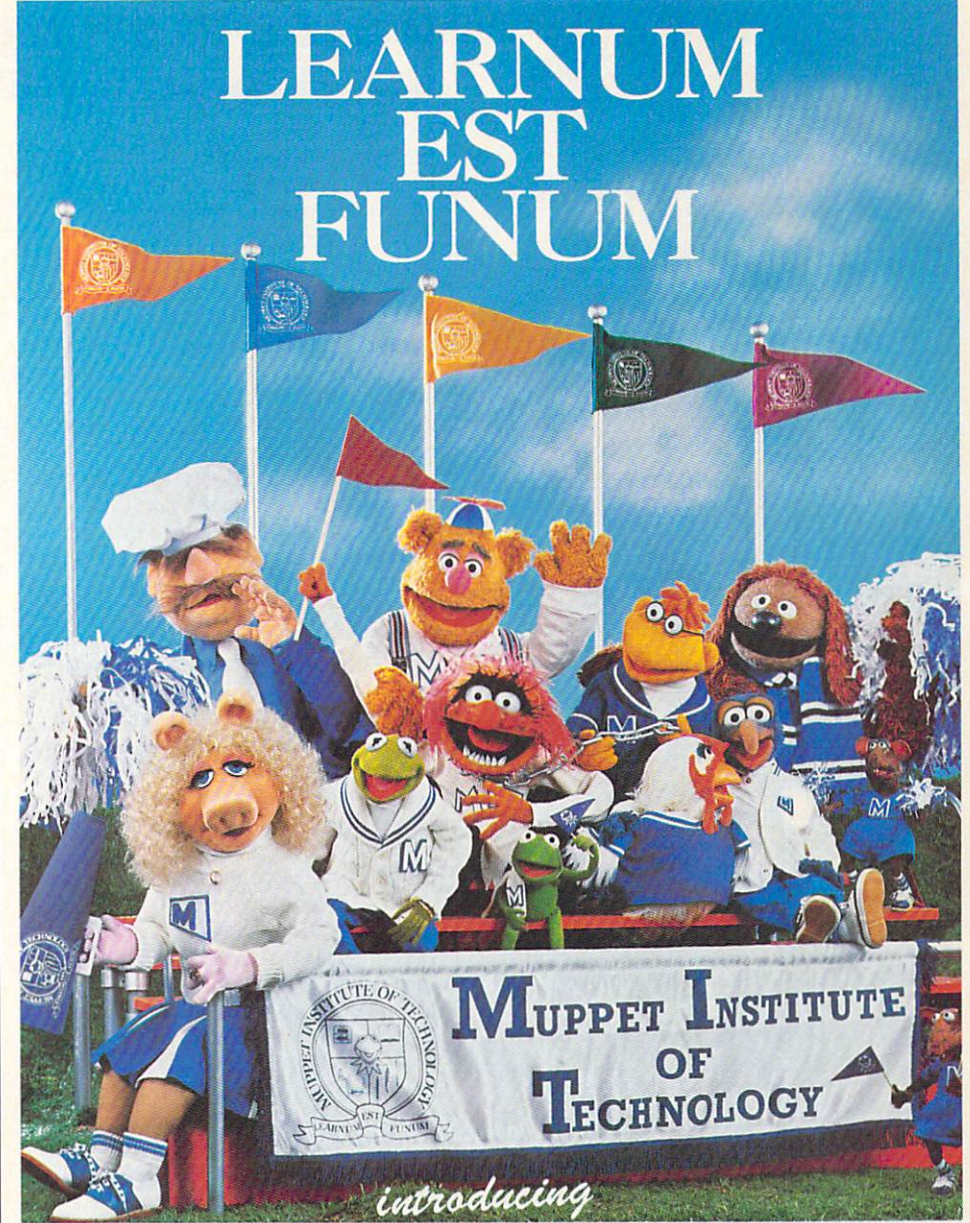

## KERMIT'S ELECTRONIC STORYMAKER and THE GREAT GONZO IN WORDRIDER

Turn your living room into the world's most fun-filled institution of  $\mathbf{h}$  is a multiple in  $\mathbf{h}$  . The Muppet Institute of Technology is  $\mathbf{h}$ 

 $\mathbf{W}$  is Equal income in the storymaker, even income in the storymaker of  $\mathbf{W}$ (ages  $4 +$ ) who have never read before learn words by manipulating them on-screen and watching animated illustrations change at the same time. Kids build images into scenes, and scenes into stories starring seven of the Muppet characters.

For the sophomore class (age  $5+$ ) The Great Gonzo in WordRider is a light-hearted word and logic game in which children surmount obstacles by combining nouns and adjectives into animated vehicles.

Complete either course, and receive, included in the package, an official diploma from The Muppet Institute of Technology... the place where newness is old hat."

Commodore 64, \$29.95. Apple II, II+, IIe, IIc, S34.95. Available wherever software is sold.

Muppet and character names are trademarks of Henson Associates, Inc. © Henson Associates, Inc. 1984

Simon Simon Schultzer Schultzer  $123011$  Avenue of the Americas New York, Norwegen  $100$ 

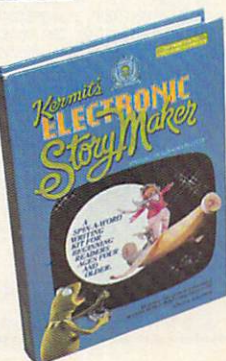

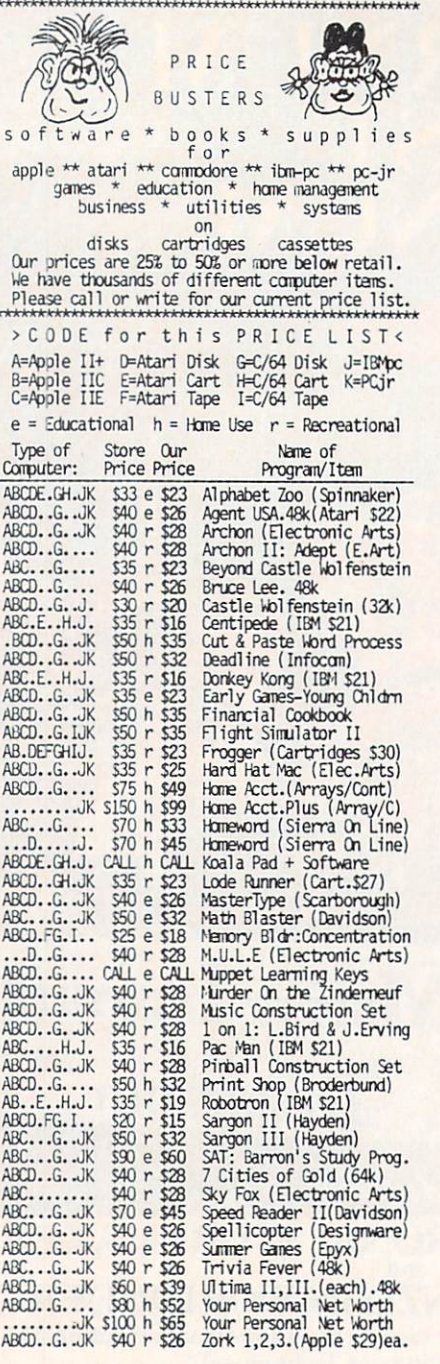

**California Buyers:** Please add 63 Sales Tax.<br>
Shipping Cost for Software within Cont.48 states:<br>
UPS Ground: 1 Item = S3. Thereafter, \$1.50 ea.<br>
UPS Air : 1 Item = S5. Thereafter, \$2.00 ea.<br>
UPS Air : 1 Item = S5. Therea \* THE FINE PRINT \* COMPUTER PRODUCTS 250-250.0range Ave.#540<br>Escondido, CA 92025

Phone: (619) 489-1040

> We R E B A T E S 1, on P h o n e O r d e r s <

## **WHAT'S IN STORE SOFTWARE REVIEWS**

niques to create pictures, it also will appeal to more experienced artists who want to take advantage of its more powerful tools. The manual is wonderful, assuming no previous knowledge of the complicated world of computer graphics, or even of computers. The book's "Dazzling Debut" introduction helped me, step by step, execute my first drawing, and then guided me on to the program's other features.

I especially liked the tools that let me capture or cut out sections of the drawing and flip, copy, paste, or color them. A mirror feature lets you create symmetrical designs. You can add text to your work in a number of styles and sizes. Nine-year-old John liked being able to undo the last detail he had added to his drawing if it didn't suit him. A special CONSTRAIN function helps you draw more precisely around circles or straight lines. Twelve-year-old Dona wanted to "undo the last undo," as she can on the Mac, in order to experiment a bit more. But she was drawing in color for the first time, and delighting in it.

With the proper printer and interface cards (see this issue's Buyer's Guide) you can print out your work. This is the first program I've encountered that made me seriously consider buying a color printer. Unfortunately, Dazzle Draw's versatility and "double hi-res" graphics capabilities require an extended 80-column card for use on the IIean extra many families still don't have. -MARLENE ANNE BUMGARNER

#### **Operation Frog**

HARDWARE REQUIREMENTS: Reviewed on Apple II series. Also for Commodore 64. Joystick or mouse optional. MANUFACTURER: Scholastic Software PRICE: \$39

MANUFACTURER'S SUGGESTED AGE: 9+

"I don't know how to dissect a frog!" That was the cry from my fifthgrader when she first turned on Operation Frog and started playing without benefit of instructions or parental help. Within two hours, however, she could dissect and reassemble the frog, and was asking questions such as, "Why is the brain so small?" and "Can you really put something that's living back together again?'

Operation Frog is an excellent science simulation. You are provided with scissors, forceps, a probe, and

a magnifying glass. Both the graphics and the dissection process seem quite realistic-for example, you can't remove the kidneys until you've removed all the organs on top of them. To foster good technique, the program lets you cut only one organ at a time. Repeatedly having to pick up the scissors, cut, drop the scissors, pick up the forceps, remove an organ, pick up the scissors again, etc. until you've emptied the frog of its entrails can get rather tedious.

A HELP command is always available, to suggest a next step if you get stuck. Once you've removed an organ and placed it on the tray, the magnifying glass allows you an indepth look into the organ's structure and function. The program's other pluses include the option to EXIT the program at any point and to SAVE an incomplete operation. It also comes with an extensive manual.

This is an excellent package for a school biology class, but I had some initial reservations about how effective it might be at home. Watching my children use it turned those reservations around. My 9-year-old rarely uses the magnifying glass, preferring instead to treat the removal and replacement of organs as a game. My 11-year-old, who is repulsed by the dead mice our cats leave behind on the front steps, really enjoyed taking apart this odorless, bloodless frog, and spent time with the magnifying glass.

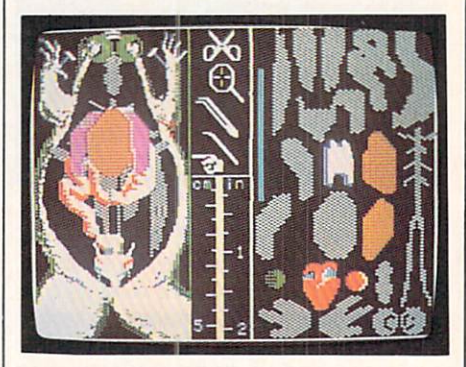

One word of caution: There's a lot to learn, but this isn't an open-ended program. There's only one correct solution, and once that is reached, the program might have limited appeal. Still, if you have kids who like to take things apart and put them back together again-as they do with Tinkertoys-Operation Frog will provide them with a great opportunity to explore the world of living things. -CATHY FRANK

#### **Rock 'N' Rhythm** Rock 'N' Rock 'N' Rock 'N' Rhythmas and 'N' Rhythmas and 'N' Rhythmas and 'N' Rhythmas and 'N' Rhythmas and 'N

hardware requirements: Reviewed on Commodore 64. Also for Atari Home Computers. Joystick. manufacturer: Spinnaker PRICE: S26 MANUFACTURER'S SUGGESTED AGE:  $10+$ 

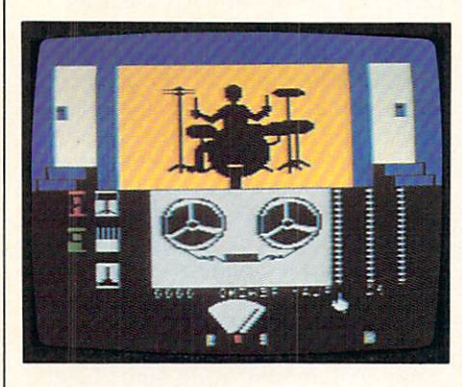

Tom Snyder. author of such notable computer games as In Search of the Most Amazing Thing, Run for the Money, and Agent U.S.A., is at it again. Now he's taking on the re cording industry with Rock 'N Rhythm, an activity that lets you fill both the technician's and the per former's shoes as you compose, play, and record your own tunes.

The studio tour begins at the jukebox—complete with nine snappy pre recorded tunes. You'll be able to add up to <sup>18</sup> more of your own creations in the Control and Performance Rooms. Special equipment will let you record with three separate tracks (in the Commodore <sup>64</sup> ver sion; two in the Atari): a melody track, harmony track, and drum track. Go ahead, use the joystick to give the drums a few whacks. If you like what you hear, you can tape it and play it back. The flashing metro nome will help you keep a steady beat.

The cardboard overlay turns your keyboard into a minisynthesizer. As you press the keys, the notes sound and their names appear on the screen. The Commodore version lets you experiment with the shape of the sound wave in true synthesizer fashion. The whole process is re markably easy: Our 7-year-old sur prised us by writing a tune his first time around.

Our family worked on several group efforts—with a different family member "playing" each part. Learn ing how their favorite recordings are made excited our children. And all of us felt proud and satisfied to share music we had created ourselves. —TAN SUMMERS

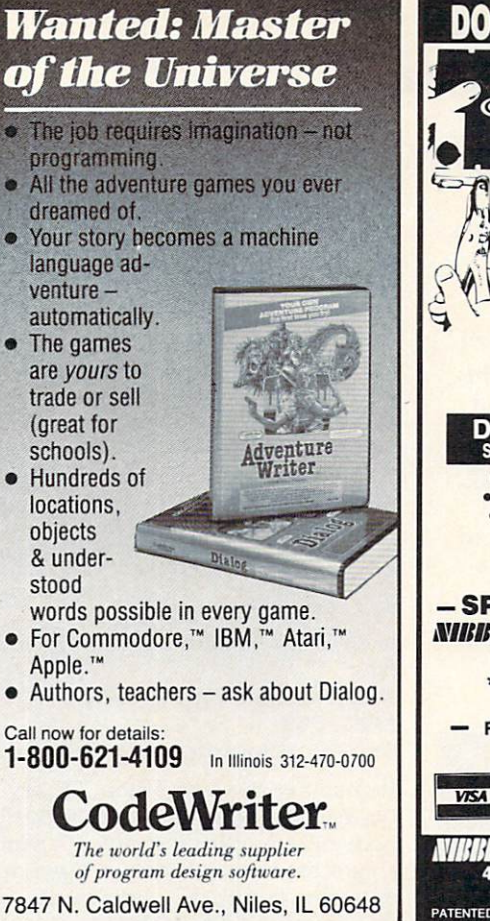

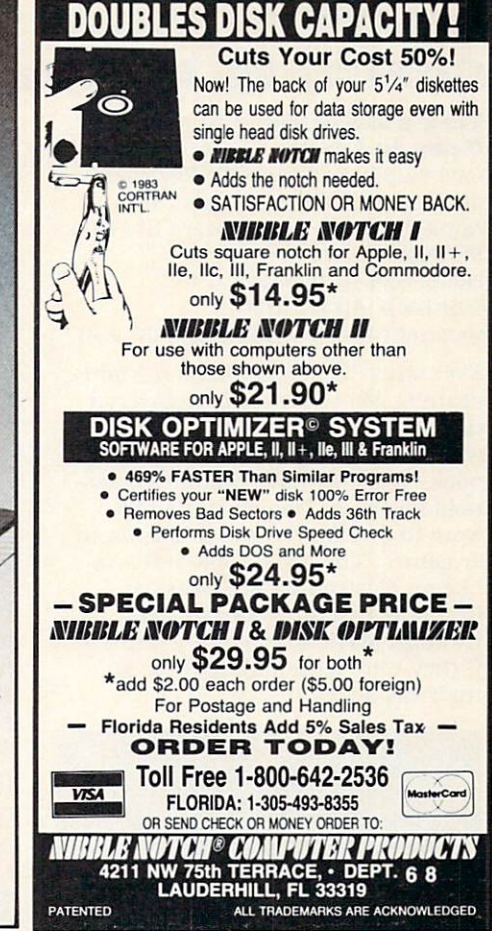

## **DAW USERS!** ADAM USERS IN THE CONTRACT OF THE CONTRACT OF THE CONTRACT OF THE CONTRACT OF THE CONTRACT OF THE CONTRACT OF THE CONTRACT OF THE CONTRACT OF THE CONTRACT OF THE CONTRACT OF THE CONTRACT OF THE CONTRACT OF THE CONTRACT OF

## BONANZA!

## <sup>15</sup> programs

Great Reviews: "smartBASIC BONANZA is the best. . . You will never spend S34.95 more wisely.<br>- Expandable Computer News . worth every cent." - ADAM Users Club . . fine programs . . . well written and appealing." AUGment (ADAM Users) DESIGN: hi res figures SOUNDER: music and sound OTHELLO: the board game MANSION: adventure game FINANCE: budget, metric. interest projections FUGUE: 3 instrument music **MAGIC: amaze your friends** TRYME: 2 educational games MINIASSEMBLER: wrile machine code DISASSEMBLER: decipher machine code FILER: database LABELS: make labels from FILER files

TENNIS: pong game BREAKOUT: video game -SURPRISES

## ADAM THINKS

MA **WARWAY** 4 big programs FUN WITH ARTIFICIAL INTELLIGENCE

THERAPIST: converse with  $ADAM$  - smarter than Fliza

MENTALIST: amazing "clairvoyant" readings of your friends. A great illusion

#### CHECKERS:

 $- \cdot -$ 

THE CURSE OF ONDINE: Interactive fiction with animated graphics. Keep your not-too-bright companion awake long enough to find Ondine, the nymph who might lift the curse.

> EACH CASSETTE ONLY \$34.95 (US), \$43.95 (CDN) Money Order, VISA MasterCard (include expiry date)

## FANTASY GAMER

ROLE PLAYING **FUN** 

THE VISITOR: Interactive fiction with animated graphics. Your smart but odd companion must odd companion must rendezvous with its mother ship.

**BOMB SQUAD: Graphic**  $\cdots$  . Graphic squadron strategies of  $\cdots$ adventure. Find the terrorists' bombs in time.

ADVENTURE CREATOR: Write your own adventure games. Instructions, "framework" program, graphics subroutines, fast machine language parsing routine.

> Martin Consulting <sup>94</sup> Macalester Bay Winnipeg, Manitoba R3T2X5 Canada (204)269-3234

ADAM and smartBASIC T.M. Coleco, Inc.

## WIHAT'S IN STORE **SOFTWARE REVIEWS** SOFTWARE REVIEWS

#### Tink's Adventure and Tuk **Goes to Town**

hardware requirements: Reviewed on Atari Home Computers. Also for Apple II series; Commodore 64; IBM PC/PCjr. Joystick. PRICE: \$24 each (Atari, C 64); S29 each (Apple, IBM). MANUFACTURER'S SUGGESTED AGE: 4-8

Ever since we read There's a Nightmare in My Closet and discovered that monsters can be adorable as well as scary. Mercer Mayer's story book creations have become house hold favorites. How delighted we were to find Mayer creating comput er games. The Tink-Tonk series is like an electronic Care Bears or like an electronic Care Bears or Rainbow Bright. Kids can roam through Mayer's imaginary lands as if they were rummaging through their toy chest.

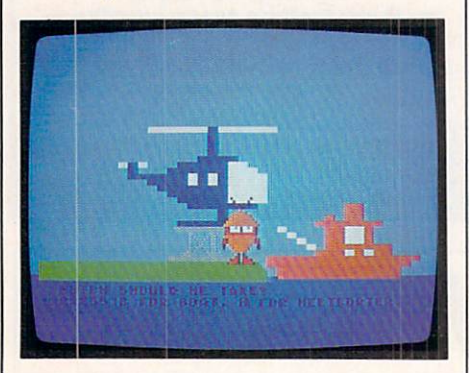

In Tink's Adventure, children learn the ABCs and keyboard layout, helping Tink explore <sup>a</sup> colorful, mys terious island. In Tuk Goes to Town, children practice spelling, vocabu lary, and shape discrimination as they guide Tuk through a little town. {Two other programs not re viewed here, Tonk in the Land of Boddy Bots and Tinka's Maze, focus on memory skills, and counting and simple math skills, respectively.)

Each package has an interactive story, some animated sequences, and five to seven games that can be played at various levels of difficulty. The play system itself is awkward. In an UNSCRAMBLE THE LETTER module. for instance, esal is supposed to be correctly typed seal. No allowance is made for another possibility, sale. Because the game follows <sup>a</sup> nautical theme, an adult might find seal the obvious choice, but my kids had rough time making these distinc tions. Also, the game segments lack audio enhancement; correct re sponses aren't always clearly rein forced.

My kids (ages 4-8} didn't like the

inconsistency of the games and ac tivities. There didn't seem to be real purpose to the lovable characters' wanderings. The game needs more of <sup>a</sup> story. An older child may enjoy pursuing the potpourri of activities, but may miss the nasty villains and the competition that are standard fare in other games. With nice ani mation, a whimsical storyboard, and a wide array of game possibilities, this software is potentially a good mix of fun and learning. But parents will need to be on hand to chaperone until the kids learn to navigate through Tink-Tonk's rich but con fused world. ——ROBIN RASKIN

#### Weather Tamers

HARDWARE REQUIREMENTS: Commodore 64.  $-1$ 

MANUFACTURER: CBS Software PRICE: S39

MANUFACTURER'S SUGGESTED AGE: 10+

Remember the expression. "Every body talks about the weather but no body does anything about it"? Well, this science simulation will give you and your family the opportunity to do something about the weather. Working alone or with the assistance of up to three other players, you cus tomize the weather to satisfy as many as three "clients" at a time.

First time out, our team of neo phyte weather-tamers consisted of my neighbor, Don; his 10-year-old son. Brian; my 14-year-old, Jay; and my self-clear instructions in the self-clear in the self-clear in the self-clear in the self-clear in the selfmanual, as well as careful on-screen manual, as well as well as well as well on the careful onassistance, helped us through the game's initial phases.

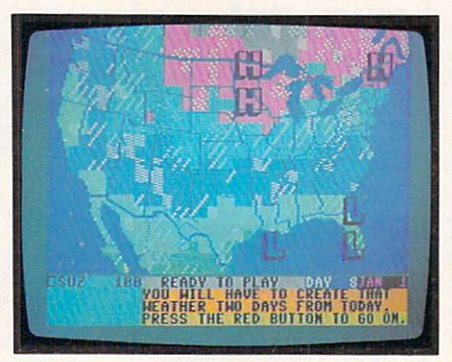

As we played, we received "calls" from new clients requesting different kinds of weather at various loca tions. Not only did we have to deliver the right weather, we had to do it on time. Wind direction and speed, therefore, were essential elements. Satellites kept us abreast of fluctuat ing temperature, humidity, air pres sure, and wind.

We also were given the opportunity to predict the likelihood of the weather occurring as desired. If you correctly predict that the changes won't produce the desired weather, you can still collect a partial fee.

Featuring excellent graphics and implementation, the program accu rately illustrates the way weather fluctuates in response to certain variables. But although our boys voiced enthusiasm for the program, they soon chose to move to a more active type of arcade game. Leaving the program around the computer table never did result in self-initiated plays. I am what we are it will work from the look for ward to additional opportunities to hone our meteorological skills. Per haps this program would be best ap plied in a middle- or high-school earth-science ciass. It is certainly ca pable of demonstrating some funda mental principles in a clear and stimulating manner. - KEN WILDMAN

#### **GAMES** GAMES IN THE CONTRACTOR COMPANY OF THE CONTRACTOR

#### Crime and Punishment

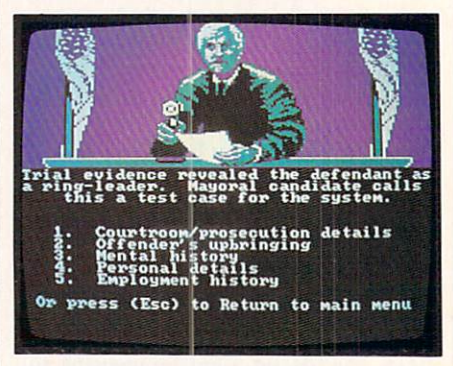

hardware REQUIREMENTS: Reviewed on IBM PC. Also for Apple II series; Commodore 64: IBM PCjr. MANUFACTURER: Imagic PRICE: S34 critics suggested AGE: <sup>12</sup> +, younger with supervision.

This provocative game puts players in the judgetter the state that the state that the state the state of the state of the state of the state of the state of the state of the state of the state of the state of the state of the state of the state of the state sentences for convicted criminals. Presented with a crime (kidnapping and murder being among the most serious, minor embezzlement consti tuting <sup>a</sup> lesser crime), you determine a fitting punishment based on the evidence presented. The computer then compares your resolution of the cases to a consensus opinion based on actual judges' calls in comparable circumstances.

Regardless of their age or court room experience, participants en joyed this thoughtful program. Conscience and an impartial eye are what count here. Working alone or in groups of up to six people, players got extremely involved.

Several hours' worth of play really taught about the judicial system, and its pros and cons. It may seem easy to sentence an imaginary per son to <sup>20</sup> years in prison, or even death (something I never did and for which I lost points), but when it comes right down to it. even the most hard-bitten players regretted having to do that job in the game.

Better documentation would have improved Crime and Punishment. It could use some explanation of how  $\cdots$  . The collar collar collar collar collar to  $\cdots$ lent crime. Also, the computer's judgments puzzled some of the play ers. Notes on individual cases and why certain decisions were made would have helped. Still, Crime and Punishment is a worthwhile program, and one that makes good use of the computer. It allows us to see how our sometimes curious judicial system operates, as no episode of "Perry Mason" ever could.

#### Fahrenheit <sup>451</sup>

hardware nequirements: Reviewed on Apple II series. Also for Commo dore 64.  $-1.1$ 

manufacturer: Telarium PRICE: S39 (Apple}; \$32 (C 64) CRITIC'S SUGGESTED AGE: <sup>14</sup>

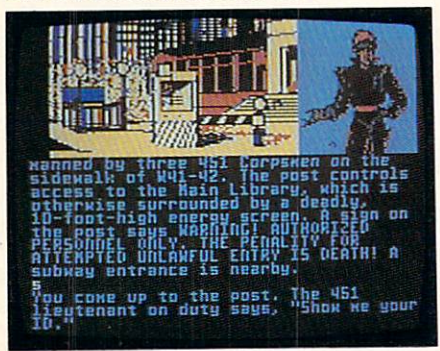

This text/graphic sequel to Ray Bradbury's novel is exciting, color ful, and the most playable of its kind to date. As a seeker of truth in a world gone mad, you roam the streets and buildings of New York City in a hypothetical, futuristic, totalitarian society which forbids the use or even the knowledge of the written word.

The play system is remarkably versatile for this type of text-based game. You don't get hung up on the use of inexact words, nor do you gel killed every five seconds. You can really play—meet people, visit places. acquire information—all the while observing the awe-inspiring changes was a was a was new York's once the community of the community of the community of the community of the community of the community of the community of the community of the community of the community of the community of the ionable Fifth Avenue. You also have to avoid savage dogs and vicious se curity police patrolling the region.

Unfortunately, as with all text/ graphic adventures, you will face the problem of what to do when you've solved it. Replay potential is low. Bear in mind, however, this is going to be <sup>a</sup> three-month (at several hours per weekend) game. If you're seeking a highly playable game of this genre, you can't do better.

#### **Quest of the Space Beagle**

hardware requirements: Atari Home Computers. Joystick. MANUFACTURER: Avalon Hill PRICE: \$35 CRITICS SUGGESTED AGE: <sup>12</sup>

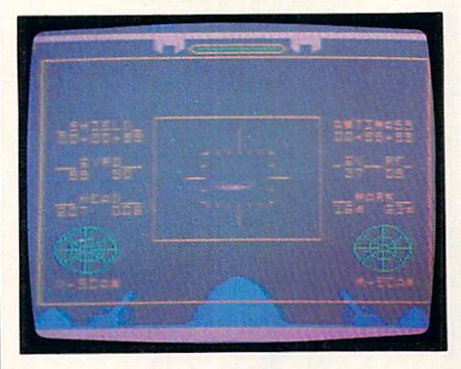

In this first-rate sequel to Jupiter Mission: 1999, your star adventurer is stranded in deep space. To get back to Earth, you must master a series of games that challenge your shoot-'em-up, mapmaking, and navigational skills. It's a stimulating, often-frustrating series of demands tough for even experienced players, impossible for beginners.

First, you must fight a major outer-space battle. Pitted against a fleet of <sup>40</sup> enemy starcraft, you can send in only one of <sup>10</sup> robot spaceships at a time. The system's similar to Star Raiders, but controlled manually.

Next, you must negotiate <sup>a</sup> huge maze. Use the joystick to race through the labyrinth, replenishing dwindling energy and oxygen sup plies as you try to solve a mystery and find the exit. Monsters lurk about, walls and pits must be cir cumnavigated. Beware the creature that shadows you wherever you go.

The final and most difficult chal lenge demands that you identify your exact position in space, and re turn to Earth using alien naviga tional systems you are unfamiliar with, and that defy the possible ac

cording to your spaceschool lessons! Your travels will be tough—your wilderness is 200,000,000 lightvears wide. years with the control of the control of the control of the control of the control of the control of the control of the control of the control of the control of the control of the control of the control of the control of t

One of the toughest games my playtesters and I have encountered, Quest of the Space Beagle is both daunting and original. Expect to de vote at least <sup>30</sup> hours to Quest. If you're a newcomer, expect it to take a lot longer than if you'd already gained your wings, so to speak.

#### Rescue Raiders

HARDWARE REQUIREMENTS: Apple II Series. manufacturer: Sir-tech PRICE: \$34 CRITIC'S SUGGESTED AGE: 10+

Rescue Raiders is written for the gamer who appreciates the triedand-true hybrid: games that mix ar cade shooting and flying with tacti cal decision-making. You buy an army of tanks, mobile missile launchers, and helicopters; and hire personnel. Then, you dispatch them against the computer's forces to try and save the world.

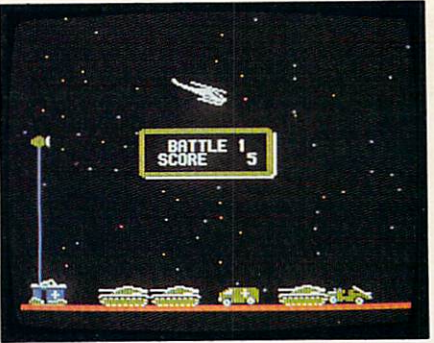

The helicopters are equipped with limited supplies of munitions—bul lets, bombs, and "smart missiles" the latter capable of seeking out and destroying enemy 'copters. Tanks afford heavy ground support; infantry can act as ground or air-mobile forces. To combat enemy choppers that break through your copter line, deploy missile carriers. Draw on de molition team vehicles to eliminate the enemy's base. Use engineers to rebuild your guns. Acting in concert, these forces constitute a formidable army. But it will take hours of play to learn how to use them effectively.

A fast-moving, challenging game for intermediate to advanced players. Rescue Raiders will appeal to those who go for arcade action. My arcadeloving playtesters insisted it de served a place up there at the top, alongside Choplifter.

—REVIEWS BY JAMES DELSON

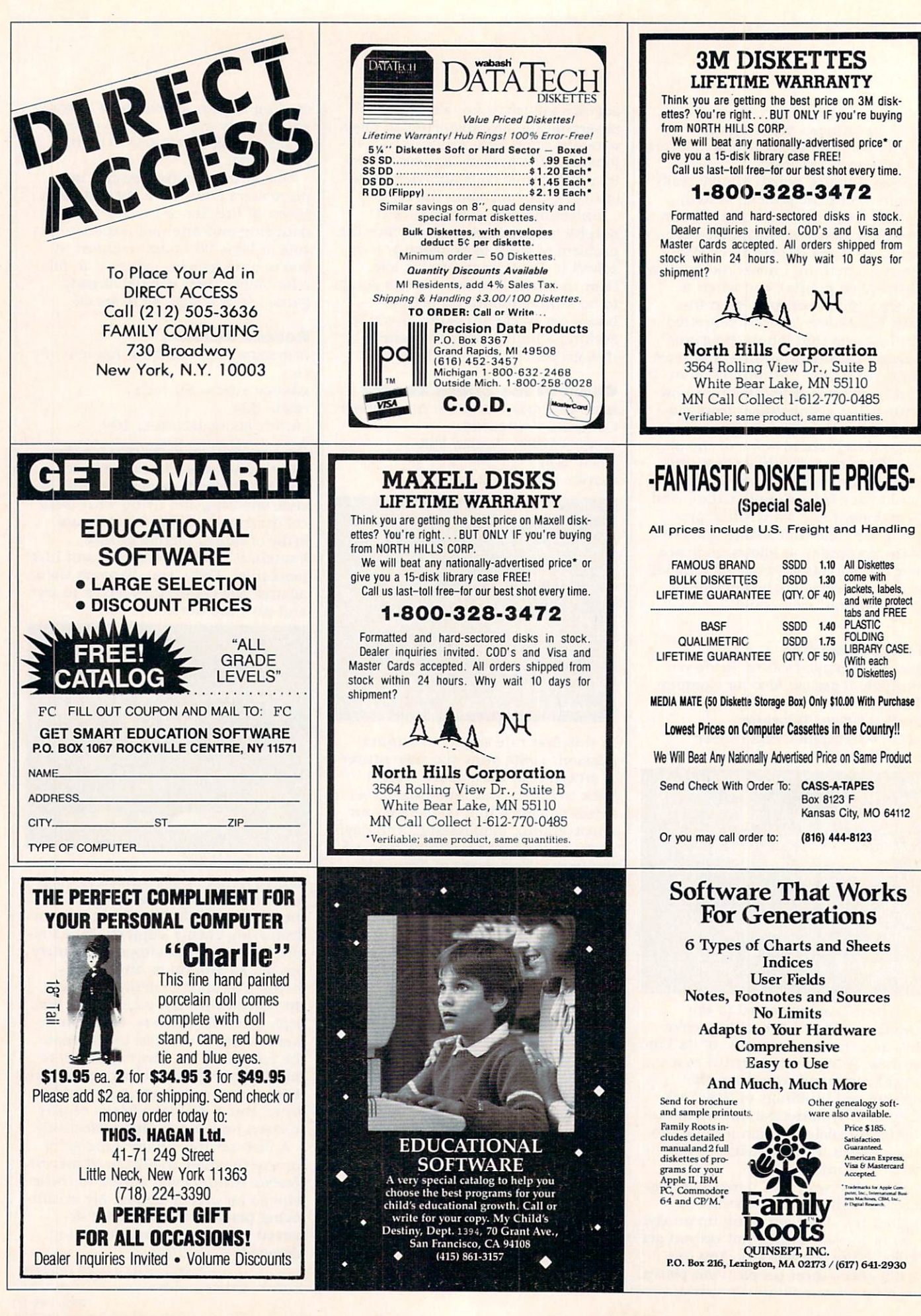

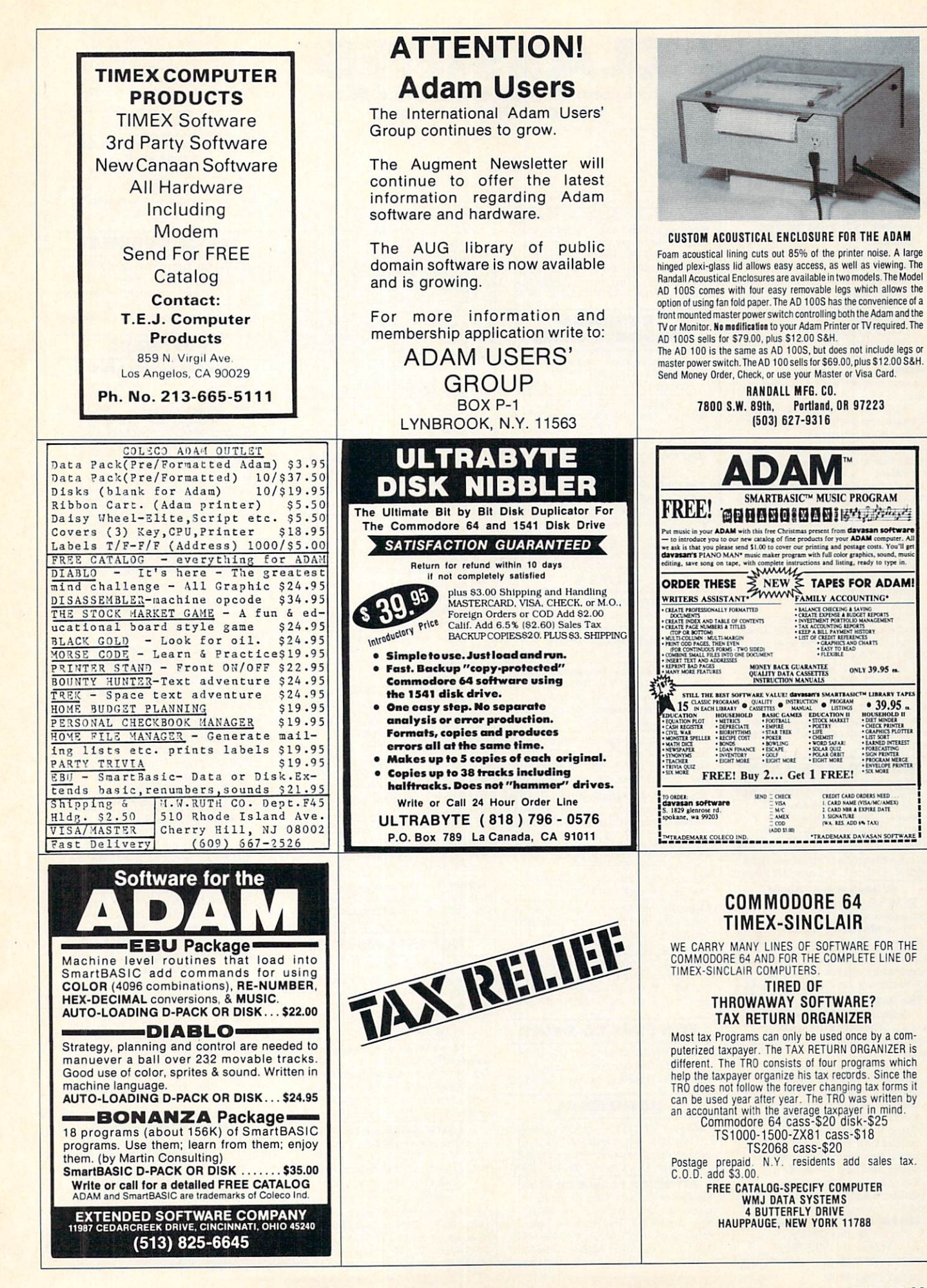

FAMILY COMPUTING cannot be responsible for the accuracy of description. but will attempt to screen out mis leading and/or incorrect state-<br>ments.

#### Give Your Product or Service a **Boost with Classified**

Exposure<br>Cost-effectively reach the more than 1 million FAMILY COMPUTING readers who want information on computing and computer-related products.

## CATEGORIES:<br>BOOKS/MANUALS

**BUSINESS OPPORTUNITIES** FOR FREE/TO SWAP MISCELLANEOUS **PERSONALS** SMALL BUSINESSES SOFTWARE TAX SOFTWARE USERS' GROUPS

#### RATES)

Cost per line per issue In consecutive run:<br> $1 \times $16.95$  3 × \$14.50 6 × \$13.60

34 characters per line, including spaces and punctuation <sup>25</sup> characters per line, Including spaces and punctuation, in all caps<br>or boldface \$15 additional for all/any boldface

25% additional for toned background TO PLACE YOUR AD:

#### TO PLACE YOUR AD: • Print or type your copy

- 
- Decide frequency<br>Send ad with check or M.O. to 730 Broadway

New York. NY <sup>10003</sup>

Attn: Megan Van Peebles Or call us at (212) 505-3636 and we will help you write an ad with real FAMILY pulling power.<br>All P.O. Box/Mail Order insertions

must submit PHONE NUMBER for our records.

Ads received by the 20th of the month will appear in the issue approximately two months following re ceipt of the ad.

#### books/manuals'"

lst ADAM-only publication. \$12/<br>3 issues. Sage Enterprises, Rte. 2. Box 211, Russellville, MO 65074 BOOKS—complete descriptive list from current publishers. SI Computers—Books <sup>3222</sup> N. lllh St.. Wausau. WI <sup>54401</sup>

**TS 2068 MUSIC BOOK** 

'30 Music Programs for TS 2068' Spiralbound.  $139$  pp.:  $87 + 81$  s/h From Electret Scientific Co. P.O. Box 4132, Star City. WV <sup>26505</sup>

ADAM technical manual. Includes Z80 disassembler. S9.95. Peter Hinkle. 117 Northview Rd., Ithaca, NY 14850 THE BIST TECHNICAL SOURCE

#### FOR THE COLECO ADAM

Here's a brief list of the valuable information you'll get with coming

- 1. Controlling the video-display graphics, 40-column text, sprites, creating new character sets.
- $\overline{2}$ Controlling the sound generator. 3. Using the operating-system
- routines for faster programs. Learn how the BASIC language  $\overline{A}$
- works and how to modify it. 5. Every issue will give a new utility to add to your library.

Send 815 for one year/6 issues to:<br>**SERENDIPITY PRODUCTIONS** P.O. Box <sup>07592</sup> Milwaukee. WI <sup>53207</sup>

CLASSIFIED **Give Your Product or Service a Boost** with Classified Exposure with Classified Exposure Exposure Exposure Exposure Exposure Exposure Exposure Exposure Exposure Exposure Exposure

"How to create a Successful Word-Processing Business." You, too, can<br>create a business that is just right for you.  $$19.95$  plus  $$2.50$  s/h. IL residents add SI.60 sales tax. Wrlle Family Computing Center. <sup>3809</sup> K. Sterling. Suite 107. Peoria. IL <sup>61615</sup>

#### BUSINESS **OPPORTUNITIES** OPPORTUNITIES IN 1992 AND THE SALE AND THE SALE AND THE SALE AND THE SALE AND THE SALE AND THE SALE AND THE SALE

Spare time on your computer can<br>earn you S S. OEM ENTERPRISES P.O. Box 55. Hilltown, PA 18927

EARN MONEY AT HOME WITH YOUR PERSONAL COMPUTER You can cash in on the S100-billion computer industry. Free details: The Front Room. Box 1541. Dept. FC1 Clifton, NJ 07013

BUY SOFTWARE, SAVE MONEY! Spinnaker, lnfocom. all the top titles. Send S1 for catalog/info kit packed with S10 in coupons: FAMILYSOFT <sup>1429</sup> N. Algona. Dubuque, IA <sup>52001</sup>

#### **CAMPS** CAMPS IN CAMPS IN THE USE OF THE PARTY AND RESPONSE.

FAMILY COMPUTER CAMP A learning vacation for the whole family. Clarkson University Potsdam. NY 13676: (315) 268-6647 Marist College Computer Camp frame and microcomputers. Write: Dr. Lawrence Menapace, Marist College, Poughkeepsie. NY <sup>12601</sup> New England Computer Camp. Box <sup>370</sup> Moodus. CT 06469; (203) 873-1421 Residential. Ages 8-17. Coed: Apple & IBM. Swimming, tennis, music, & CIRCUS  $Computer training + outdoor activities$ 

Midwest Compuler Camp <sup>9392</sup> Lafayeite Unit C3, Indpls. IN 46278; (317) 297-2700 Adult instruction on IBM PC Jackson Hole. WY Resort. Lotus. Word Processing. MS-DOS For Details: (800) 443-8616 Computer Tuior Summer Camp ai Stanford Coed ages 10-17/beg-adv. levels. IBM Apple, rec program. <sup>980</sup> Magnolia Ave. Larkspur. CA 94939; (415) 461-7533 National Computer Camps. America's

CT, MD, OH, GA, MO. Free Brochure, Box <sup>585</sup> Orange. CT 06477: (203) 795-9667

#### FOR FREE/TO SWAP"

•ATTENTION TRS COCO OWNERS-CoCoNuts. Box 9866. San Jose. CA 95157

#### **HARDWARE**

\*ADD A PRINTER TO YOUR TI-99/4A\* Only \$88. Write for FREE catalog of Hardware/Soflware: Alpha Company. <sup>162</sup> Chapel Dr.. Churchvllle. PA <sup>18966</sup>

ATTENTION TS <sup>3068</sup> OWNERS Easily convert to a UK Spectrum, gives compatibility to hundreds of<br>Spectrum SW titles! Write for info & SW brochure: EP McGhee #150, 10127 121st St.. Edmonton. Alberta. Canada

Discount Hard/Software TI-99/4A Sundisk Software, Bx 1690, Warren, MI<br>48090: TIBBS: (313) 751-1119 Call or write for low prices: Commodore. Atari, Tl. IBM. Franklin. Apple. Corona. & more. All software & accessories. Factory-Sealed<br>Manufacturers' Warrantees. GET PLEASANTLY SURPRISED! HARDWARE SOFTWARE ANYWARE CO. 57 13th St., Bklyn, NY 11215 (718) 768-3672 Peic Peterson

1000s of items including disk, great discount pricing. Call/write:

#### 214A E. Main St., Dept Cl

Patchogue, NY 11772 [516] 654-8811

ADAM HARDWARE Custom printer/monitor stand  $\$38 + \$5$  s/h. Cooling fan  $\$29.95 +$ \$3 s/h. FREE Software catalog. STEVE JACOBY, Bx 2498. Clearwater, FL 33517 ATTENTION ADAM OWNERS! We sell HW/<br>SW at unbeatable prices. Now in stock modems and disk drives. Cat. 25¢ Visa/MC THE ADAM DEPOT, 419 Ridgway Ave. Johnsonburg, PA 15845; (814) 965-2487

#### \* \* MODEMS \* \*

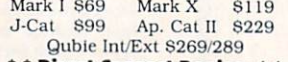

#### Call To Order: (805) 543-6308 DISCOUNT HARDWARE & SOFTWARE Apple. Commodore. Tl-99. Atari. IBM PC

30% below retail. TI ext.-BASIC \$90,<br>Gemini 10X \$249. Panasonic 1090 \$209 Printer interface: TI-869, Atari-850. Indus disk drive S269. Add 3% s/h Send S1 for cat. Specify computer MULTI VIDEO SERVICES, P.O. Box <sup>246</sup> E. Amherst. NT 14051: (716) 688-0469 AppleWorks S199 Panasonic Sr, Parlner. IBM. more! Send for cat. 3A. DCA. <sup>445</sup> N. Pine. Rccdsburg. WI <sup>53959</sup>

**ADAM** Discount hardware & software. Send stamped addressed envelope for FREE flyer. DATA BACKUP Box 335. lona, ID <sup>83427</sup>

#### MISCELLANEOUS

Dysan, 104/1D 1.89 DSDD Maxell, MD-2 2.39 Dysan. 104/2D 2.69 Shipping 3.75 any size order. Sold in <sup>10</sup> packs VISA/ MC Tape World, <sup>220</sup> Spring St., Box <sup>361</sup> Butler. PA 16001: (800) 245-6000

## EconoDisk & EconoStand<br>EconoDisk SSSD/813.95 SSDD/16.95

Box  $10 +$  S3 s/h EconoStand Smoke/clear wires  $$15.95 + $5 s/h$  ZATOX Box 921 Bmx. NY 10462; 409-9835. SASE for Info.

**J CHECK Software For ADAM** Dusicovers for ADAM. 3-piece set,  $s15 + s1.50$  s/h J CHECK SOFTWARE

Box 345. Millry. AL <sup>36558</sup> TI, 3rd party HW/SW, services. At last a comprehensive list of dozens of vendors. Send S2 s/h FRANK MARI. <sup>40</sup> Fleetwood, 5C. Mt Vernon, NY 10552

**TI-99/4A DUSTCOVERS** Console \$8: PEB \$13: S. Syn. \$5 Black/Brown leatherette. Send MO only <sup>+</sup> S3 s/h Covers Unlimited, Box 3039. N. Attleboro. MA <sup>02761</sup>

#### **PERSONALS**

HAPPY BIRTHDAY MOM!!! I Love you!!! **xxx RICK** 

Dear TC: Shall we spend our vacation in the haunted house in Mexico? Please answer by March 31. eg

#### SMALL BUSINESS~

CASHBOOK 1 for C 64. Quick & easy<br>cash bookkeeping! Includes balancesheet. financial statements, hard copy Rocky Software, Box 310, Erie, CO 80501

#### **SOFTWARE** SOFTWARE IN THE PERSON NAMED IN THE OWNER.

Programs for home, school, church. Over <sup>70</sup> titles from <sup>21</sup> publishers.

Apple. Atari, Commodore. IBM. CoCo Write for free catalog. MANNA COMPUTING CONCEPTS. Box <sup>527</sup>

Dept. FC, Woodstock. GA <sup>30188</sup>

ADAM SOFTWARE ON DATA PACK OR DISK.<br>Use your ADAM to balance your checkbook & budget. Easy! Menu-driven! S18. SASE for details: E & T SOFTWARE Box 821242. Dallas. TX 75382-1242

**J CHECK Software for ADAM** Are you tired of playing games, and want to put your **ADAM** to work? Then vou need **CHECK! CHECK** a BASIC program that keeps a record of your<br>checking account. Includes: check  $#$ . amount, date, balance, deposit, payee, payor. Features formatted budget plans. Data base saves info for easy access at tax time. SASE for info Datapack \$22.50 J CHECK SOFTWARE

Bo< 345. Millry. Al, <sup>36558</sup> ADAM Software-anal, w/graphics S10 renumber pgm S7: disk-tape add \$10

KRAY <sup>17888</sup> Maybury. Frascr. Ml <sup>48026</sup> IN A CLASS BY ITSELF! New 88-page EDUCATIONAL-SOFTWARE CATALOG. Highest-quality educational<br>programs available. Send \$2. EDUCATIONAL SOFTWARE CO.. <sup>505</sup> Cathedral St.. Baltimore. MD <sup>21201</sup>

SAVE 38% on Software II! Spinnaker's Delta Drawing: Retail \$49.95/our price \$30.97. Free

**CREATIVE COMPUTER RESOURCES** Box 728. Grand Haven. Ml <sup>49417</sup>

C 64 Disk Magazine—Progs, games, utilities, tutorials, reviews, news, & more! \$36/yr (6 iss.). Sample \$6 Micro. Bx 457-FC. Lakeview. MI 48850

#### **Finally for the Commodore 64!** 3-D WORLD 6a

Complete 3-dimensional hi-res graphics program for the C 64. Create complex 3-D wireframe objects using Cartesian Coordinates, view & manipulate them on-screen with Rotation. Scaling, and Shift on all three axes. Supports hard-copy line plots<br>of images to Commodore 1520 Plotter/ Printer. Fully documented program on disk, menu driven & 100% compiled code. S39.95. Send stamped cnv. for info

Graph-Tech Software Co.,  $(212)$  988-6855 2-3 week delivery. Software at \$1 over dealer cost. All<br>best-sellers. Free catalog: Abbee Inc. 686S. Arroyo Pkwy #218. Pasadena. CA 91105

Send SASE for catalog of over 40 programs at half-price. CMS-FC <sup>1974</sup> Buck St.. Eugene, OR <sup>97405</sup>

Clifton. NJ 070

on MATH SKILLS. Teaches grades 5-12 deductive logic & math facts while finding hidden treasure. Apple, C 64.<br>TRS-80. IBM w/color: Disk \$40 DEE 725 Main St., Lafayette, IN 47901

#### You read about

KITCHEN PLANNER in Nov. Family Computing

BALANCED MENU and SHOPPING LIST in less than 5 minutes! Easy to use. Compact, store-size printout. Send  $$29.95 + $1.50$  handling. In CA add 6.5%. All Apple IIs. Sav-Soft<br>Products, POB 24898, San Jose, CA 95154. VISA/MC. Call (408) 978-1048

#### HOME/BUSINESS APPLICATIONS

SOFTWARE FOR COMMODORE 64: Word. data, mail-label management plus home and business accounting. 3 years in business. Free catalog. TOTL SOFTWARE Inc., Rt. 1, Box 1166. Lopez, WA 98261; (206) 468-2214

Discounted Commodore Software!! Educ. Games. Business. Utilities FREE CATALOG: SCS SOFTWARE

<sup>1443</sup> Wendy St.. #88. Canton. OH <sup>44709</sup> **TI-99/4A** Word Processor & Print Pgm. Mail List-DC Software Writers. Box 335651, Northglenn. CO80233(E.B.req.) Multilingual, educational, home, &<br>business software. FREE CATALOG THE PROFESSOR (800) 223-5838 <sup>959</sup> NW 53. Ft. Lauderdale. FL <sup>33309</sup> VIC-20 and Commodore <sup>64</sup> owners! We have an exciting line of educational software. For free catalog send SASE to: GENEREX, Inc. P.O. Box 1269, Jackson, NJ 08527

envelope for list of game, homemanagement, business, utility, & educational software available and receive disk-utility program listing free along with details on how to make money at home with your C 64.

PACEWARE Inc.. Box 64A Pompano Beach. FL <sup>33074</sup>

your hungry child. C 64/<br>Apple/IBM our specialty. Write for free price list: CHILDREN'S MENU P.O. Box <sup>175</sup> Staten Island, NY 10314 TAKE A BYTE AND SEE!

The Checkbook Program for people who want to reconcile is here!!! TI-99/4A Cass. \$24.95/Disk \$39.95 Rocketman 4104A San Pablo Dam Rd. El Sobrante, CA 94803; (415) 222-1626 SINCLAIR/TIMEX hobbyists: Get news. Info, hardware, programs for serious, advanced applications!<br>Send 81 (refundable) for catalog: THOMAS B. WOODS CO.,

#### P.O. Box 64, Jefferson, NH 03583

GIVE CHILDREN THE DEST!! Commodore 64. Guaranteed. Improves Spelling Grade. Easy Uses. School Words. Self-Teaches. Help Now Only S25 Tape/Disk. LWH.7131 Owensmouth. Suite C60. Canoga Park. CA <sup>91303</sup>

#### **COMMODORE 64 OWNERS!!**

Rent software with option to buy. Low prices and no membership fee. Hundreds of brand-name programs. Call or write for free catalog to:

Centslble Software P.O. Box <sup>263</sup> Stevensville, MI 49127 Phone: (616) 465-6632

Back to basics educational software Builds reading skills with your<br>lessons, Ages 2-11, IBM PC, 815.95 SASE to OBERST FAMILY SOFTWARE 18814 111th Pl.S.E., Renton, WA 98055

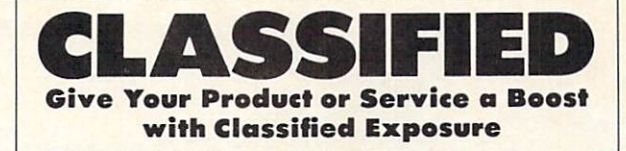

#### **ASTROLOGY**

ASTRO-SCOPE casts & interprets your accurate birth chart. Disk Kaypro 2, IBM PC. Ask about SEX-I CHING, professional astrologer software. Visa/MC AGS Box 28. Dept. 1, Orleans. MA 02653; (617) 255-0510 FREE CATALOG of TESTED<br>EDUCATIONAL SOFTWARE for Apple Atari/C 64/TRS-80 CoCo/TI-99/VIC-20 Moses, Bx 11038, Huntsville, AL 35805 Tl-99/4A Software/Hardware bargains Hard to find Items. Huge selection. Fast service. Free catalog. DYNENT Box 690, Hicksville, NY 11801

TI-99/4A SW/HW Dealer ARIZONA DISCOUNT SOFTWARE POB 5398, Glendale, AZ 85312

 $(602) 938-2540$ Over <sup>100</sup> programs just for KIDS! Commodore 64 and TI-99/4A. Write

for brochure KlDware: Box 9762. Moscow. ID <sup>83843</sup> TI-99/4A DISK SOFTWARE HIGH-PERFORMANCE SYSTEMS

JHB Software/Box 920952, Suite 345 Houston. TX 77292-0952

Free catalog—specify computer<br>WMJ DATA SYSTEMS, 4 Butterfly Drive. Hauppaugc. NY <sup>11788</sup> for sample disk/tape (refunded on order) POOTER WORKS, 2659 Minkler Rd.. Sedro Wooley. WA <sup>98284</sup> •ADAM\* Owners. Great YAHTZEE Game Send \$5 to Tom Maditz, 114 E. 3rd. St.. Apt. 305. Weston. WV <sup>26452</sup>

TRS-80/C 64/ATARI SOFTWARE<br>Games. Educ.. Bus. 819.99 per program

Public Software 20 pgm. on disk \$9 **Global Computers** 4517 5th Ave. Brooklyn. NY 11220: (718) 435-7935 Super games: VIC-20TI-99 (specifyl on cassette tape. Send S2; B.E.S.T. <sup>454</sup> Davis Dr.. Gallipolis. OH <sup>45631</sup>

Nutritional Computer Program questions. Print charts showing prob-Allied Systems Bx 245Trona. CA 93562 1619] 372-5355. Send for more info. Improve your child's education. Create multiple-choice tests. Give options. S20 SUNSET DESIGNS SASE info. <sup>1815</sup> 18thAve.. SF. CA94122 BACK UP TOUR COSTLY DISKS

With Copy IIPC & Copy II + . Each backs up 100s of popular IBM or Apple pro tected programs.  $$29.95 + $3 \text{ sh}$  (NY add tax). SASE for info & catalog of our exciting product line specify computer

All programs 25% below retail! CO-CO-NUT SOFTWARE for TRS-80 Discount Prices!!! Free list: Suite

Bx 1. RR 2. Tofield. Alberta TOB 4JO ADAM SOFTWARE. New for business: (Accts. payable/Accts. recd./Payroll)<br>Also complex home finance, recipe. educ., games. SASE for catalog. STEVE<br>JACOBY, Box 2498. Clearwater, FL 33517

SuperShoppcrHomcOrganiser living into the Computer Age. MONEY-BACK GUARANTEE. Apple. For FREE details, write now: GREEN MOUNTAIN MARKETING Box 26106T, Denver, CO <sup>80226</sup>

**C 64 PUBLIC SOFTWARE** 250 user-written programs (Games, Assorted on 8 disks. \$10 each Specify  $#1-8$  or all  $8$  for \$69.95.

SASE for FREE program & catalog!!! PUBLIC SOFTWARE INC.

Box 35799. Favetteville. NC <sup>28303</sup> Very Competitive, 40¢ SASE Please L.A.C., Box 414, Storrs. CT 06268 ADAM DATAPACKS: NIK Graphics Exper imenter: ("3D" art. ArtMotion graphics, Rabbit graphics, keyboard art. more) S39. The Business Graphs Package (6 styles, datafile, stat. pack) \$29.<br>TypeTest II \$25. Add \$1.50 s/h. 40¢ stamps for cat. NICKELODEON GRAPHICS <sup>5640</sup> W. Brown. Glendale. AZ <sup>85302</sup>

VIDEOTUNES—Compose and play music on your ADAM FUTUREVISION, P.O. Box 34-FC N. Billerica. MA 01862 Visa/MC Send for **Free Catalog** (617) 663-8591 CLONE WATTLITIES for C 64. Duplicate protected disks in 4 minutes \$19.95 Ste. F Cardiff. CA 92007; (619) 942-3838 FREE C 64/TI-99/4A/VIC-20/CoCo/100/ MC 10/Timex Programs! Send stamps!

Ezra. Box 5222. San Diego. CA <sup>92105</sup> Paradise Computer Works, R.D. Box 273A. Newark Vallev. NY <sup>13811</sup> FREE catalog of Software/Hardware at FANTASTIC SAVINGS! Specializing in Apple, IBM. and CP/M. SBCC. Box 1191. Thousand Oaks. CA 91360: (805)492-9391. Specify Apple or IBM.

**ADAM OWNERS!**<br>20 quality programs on tape/disk <sup>20</sup> quality programs on tape/disk 3D/reg. graphics, educational, music, filing, core insp.. games, addr. labels. ALL for S30. specify lape or disk. HANDEL ENTERPRISES

P.O. Box <sup>30756</sup> Honolulu. HI <sup>96820</sup>

#### TAX SOFTWARE

Checks & Balances-The easiest way to organize for April 15; stay organized In 1985: be ready for next year ! Balances your checkbook, budgets, unlimited tax categories, extensive reports, addresses checks for window envelope use (& Rolodex<br>& mailing labels). 7 entries per screen. Full-screen operation for easy use. English commands—no cumbersome menus! Reviewers state:<br>"Better than Home Accountant, Money Maestro, Dollars and Sense" Avail:<br>for CP/M, PC DOS, MS DOS Just \$74.95 See it at your dealer, or write to: Visa/MC/Cks/COD (213) 661-2031 84 Tax Prep Disk: C 64, VIC. C16, +4 1040+A&G \* \$10. \*Tax Tables built-in CGR SFTW. <sup>2550</sup> 5W 2IST, MIA. FL <sup>33145</sup>

#### Turbo Tax<sup>18</sup>

Full-featured Federal income tax preparation and planning software. 33 forms, schedules, & worksheets. FASTI Calculates fully cross-<br>referenced return under 3 seconds. **WINDOWS!** Operates like a spread-<br>sheet. IRS-approved. Full deprecia-<br>tion support. Much more! CA/AZ state  $256K. S69.95 + S5 s/h$  ChipSoft Inc. Visa/MC, 5674 Honors. San Diego, CA 92122 (800) 621-0852 ext 355

BUY YOUR LAST TAX PROGRAM SEE OUR TAX-RELIEF AD WMJ DATA SYSTEMS

Runs on Apple (CP/M), MSDOS, TRSDOS, CP/M. Does multiple clients and schedules, very easy & menu-driven.<br>Includes 1040,2441 & schedules A,B, D.G.W. plus tax-attachment program. Use the software designed for CPA's & tax professionals in your own home for only  $$79.95 + $5 S/H.$ <br>ALPINE DATA

635 Main St., Montrose, CO 81401 For orders only |800| 335-1414 (303) 249-1400 A good buy

For LOTUS 1-2-3 or MULTIPLAN The best I've seen: excellent support, good instructions, very Complete with manual, tutorial, paper, overlay. 22sch. IRS-acceptable printout.  $$129.95 + $3 \text{ s/h}$ . Let us send you free information! EZWARE <sup>17</sup> BrynMawr Ave. Suilc35. BalaCynwyd. PA 19004: (215) 667-4064 VISA/MC Available IBM. Apple II. Mac. TRS-80. etc.

#### **TELECOMPUTING** TELECOMPUTING TELEVISION

BBS newsletter plugs you into Eight issues with huge BBS list for S26.50. Sample copy for S3. PLUMB Box 3OOF Harrods Creak, KT <sup>40027</sup>

#### **USERS' GROUPS** USERS' GROUPS AND GROUPS OF THE CONTRACT OF THE CONTRACT OF THE CONTRACT OF THE CONTRACT OF THE CONTRACT OF THE CONTRACT OF THE CONTRACT OF THE CONTRACT OF THE CONTRACT OF THE CONTRACT OF THE CONTRACT OF THE CONTRACT OF TH

**COMMODORE OWNERS-FREE**<br>How to Copy Software" when you join the National Commodore User's Group. Newsletter, hints, tips,<br>advice, reviews, more. Send \$15 annual membership to **N-COM**. Box 521B. Stonv Brook. NY <sup>11790</sup>

Network (615) 877-6328 TS SERVICES. P.O. Box 15214. Red Bank. TN 37415-0214

EVERT COMMODORE 6a FAMILY should belong to this club.<br>WHY? For free information, write:

DISK-OF-THE-MONTH CLUB Box 936, Ocean Springs, MS 39564

Join the leading ADAM users' group #1 ADAM USERS' GROUP

Receive "SPRITE CHASER" newsletter. Advanced updating, evaluations on programs, hardware, technical information direct from Coleco. Problem-solving—program exchangediscount buying service—etc. And the count of the count of the count of the count of the count of the count of Send <sup>315</sup> for Charter membership to:

#1 ADAM USERS' CROUP Cherry Hill, NJ 08034<br>(609)667-2526\*VISA/MASTER—ADD S1

Bimonthly newsletter: Updates, programs, questions, etc. Program library. 4835 Edsal, Cleveland OH 44124

> To Place Your Ad in **DIRECT ACCESS** DIRECT ACCESS OF THE RESIDENCE ACCESS OF THE RESIDENCE OF THE RESIDENCE OF THE RESIDENCE OF THE RESIDENCE OF THE RESIDENCE OF THE RESIDENCE OF THE RESIDENCE OF THE RESIDENCE OF THE RESIDENCE OF THE RESIDENCE OF THE RESIDEN Call (212) 505-3636

## **ADVERTISER INDEX APRIL FAMILY COMPUTING**

93 19

92

72

.33  $\overline{5}$ 93

72

89

72

23 25

27

92

72

89 92 82

92

70 92

q

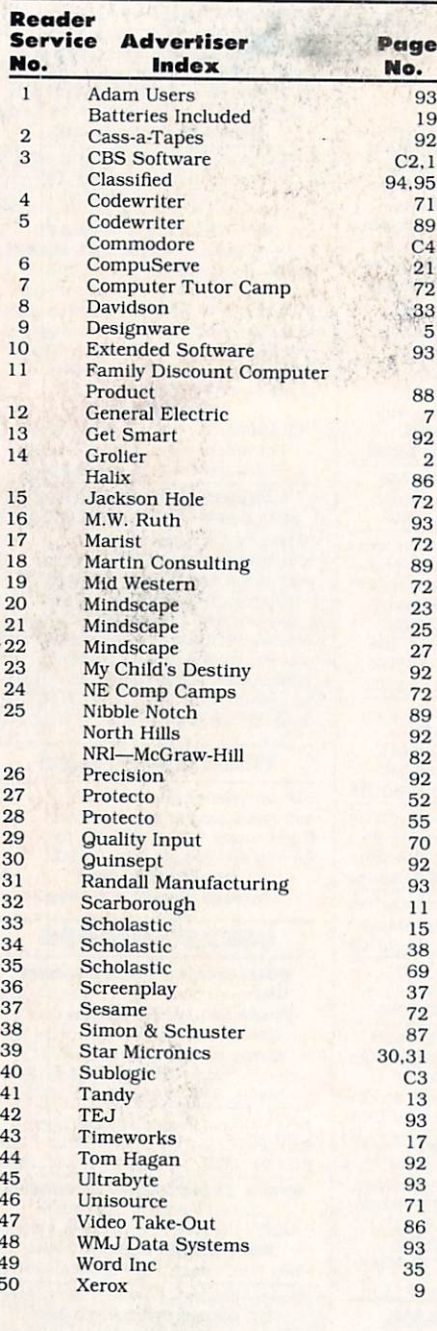

**ADVERTISING SALES TERRITORIES** Deborah Currier **Posenfield** Se. **Brust** te Gardner Lond **Brenda Faucheux** cities

Steve Rosenfield-Northeast (212) 505-3587 Eastern Canada, Fairfield County, Connecticut, New York, New Jersey, Pennsylvania

Bruce Gardner-Midwest (212) 505-3588 Illinois, Indiana, Kansas, Louisiana, Michigan, Minnesota, Missouri, Nebraska, Wisconsin, North Dakota, South Dakota, Oklahoma, Arkansas, Iowa

Lou Cona-East (212) 505-3628 Alabama, Connecticut (except Fairfield County), Delaware, Florida, Georgia, Kentucky, Maine, Maryland, Massachusetts, Mississippi, New Hampshire, North Carolina, Ohio, Rhode Island, South Carolina, Tennessee, Vermont, Virginia, Washington D.C., West Virginia.

Deborah Currier-Northwest (213) 471-3455 N. California, Western Canada, Colorado, Idaho, Montana, Oregon, Washington, Wyoming, Arizona

Brenda Faucheux-Southwest (213) 471-3455 S. California, Texas, New Mexico, Utah, Nevada Susan Belair-Telemarketing (212) 505-3620

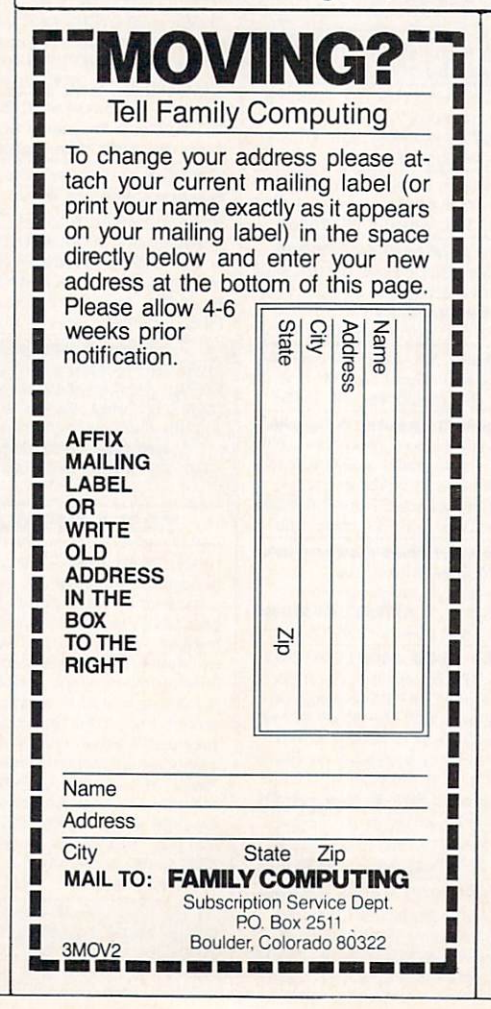

## **READER SERVICE FREE INFORMATION**

Readers are invited to learn more about our advertisers' products. This is a free service to Family Computing readers. Follow the directions below and the materials will be sent to you promptly and free of charge.

- 1. Circle the number(s) on the card that corresponds to the key number appearing in the Advertisers' Index to the left of the advertisers' name.
- 2. Simply mail the card. Postage is necessary. The literature you requested will be mailed to you directly free of charge by the manufacturer.
- 3. Print or type your name and address on the attached card. To receive the requested information, you must answer all questions on the reader service card.
- 4. Circle number 138 on the reader service card if you wish to subscribe to Family Computing. You'll be billed for 12 big issues for only \$17.97.
- 5. Do not use the card for change of address. Please use subscriber service form in magazine.

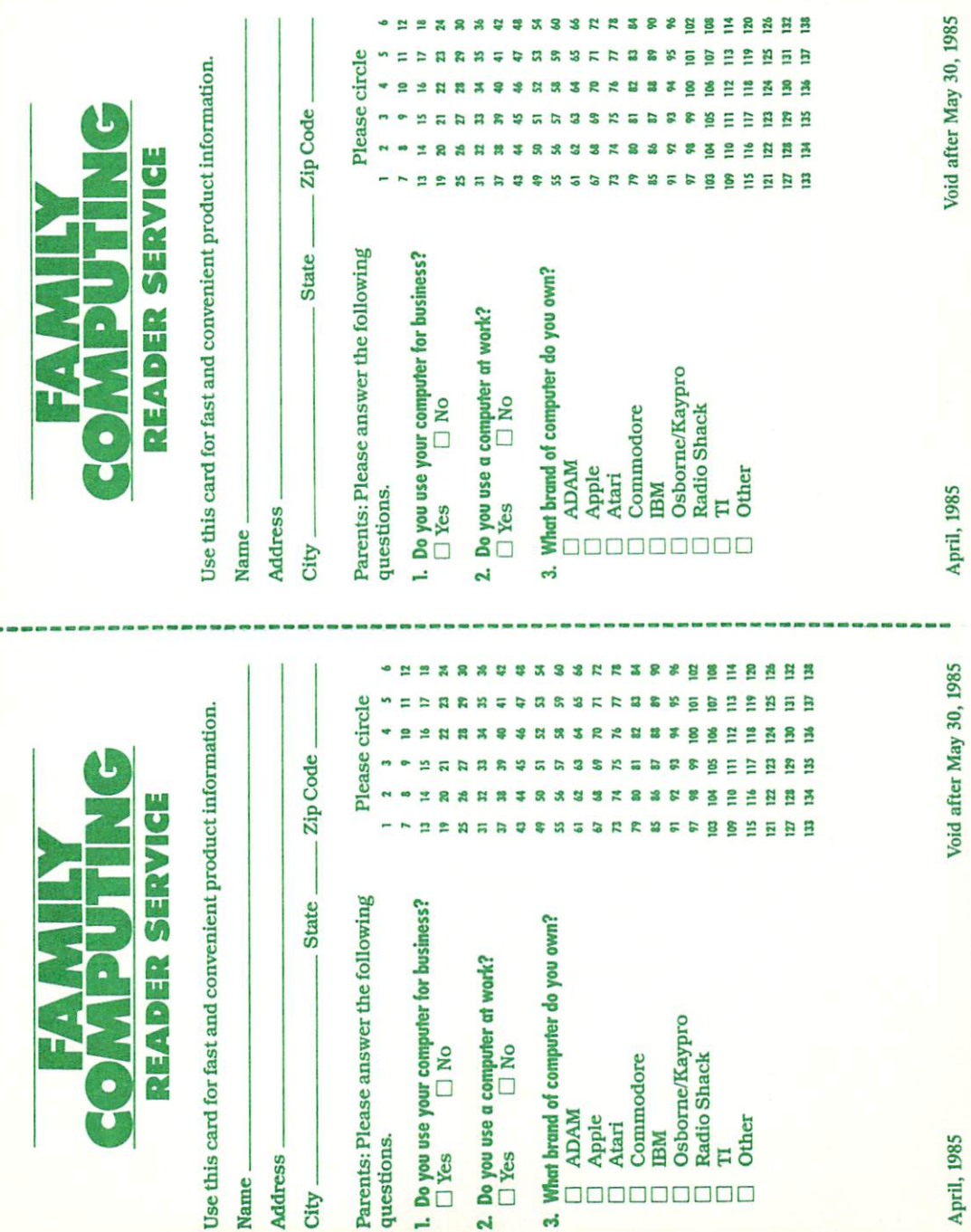

Ť

PUT STAMP HERE<br>THE POST OFFICE WILL NOT DELIVER POSTAGE

**FAMILY COMPUTING** FAMILY COMPUTER COMPUTING COMPUTING COMPUTING COMPUTING COMPUTING COMPUTING COMPUTING COMPUTING COMPUTING COMPUTING COMPUTING COMPUTING COMPUTING COMPUTING COMPUTING COMPUTING COMPUTING COMPUTING COMPUTING COMPUTING COMPUT P. 0. Box <sup>2795</sup> Clinton, IA <sup>52735</sup>

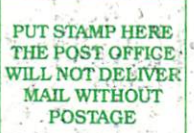

 $3.457 \times 10^{-2}$ 

FAMILY COMPUTING P. O. Box <sup>2795</sup> Clinton, IA 52735

....

■'■■•■■■■•■,

-■■■■■■ ■' i,

.. ■■■ ■■-

# Flight<br>Simulator II

vs^

Put yourself in the pilot's seat of a Piper 181 Cherokee Archer for an awe-inspiring flight over realistic scenery from New York to Los Angeles. High speed color-filled 3D graphics will give you a beautiful panoramic view as you provided a result of the complete takeoffs and a result of the complete the complete of the complete of the complete of the complete of the complete of the complete of the complete of the complete of the complete of even if you are allowed the company of the World War Ace and the World War Ace and the World War Ace and the World War Ace and the World War Account War Ace and the World War Ace and the World War Ace and the World War Ace game. Flight Simulator II features include animated color 3D graphics a day, dusk, and night flying modes ■ over <sup>80</sup> airports in four scenery areas: New York, Chicago, Los Angeles, Seattle, with additional scenery areas available **a** user-variable weather, from clear blue skies to grey cloudy conditions a complete flight instrumentation volumentation volume in the course of the control of the course of the course of the course of the course of the course of the course of the course of the course of the course of the course of the course of War Ace are at the model of the complete and flight hand and flight handbook and flight handbook. And flight handbook and flight handbook and flight handbook. And flight handbook and flight handbook. And flight handbook an

## See your dealer. The control of the control of the control of the control of the control of the control of the control of the control of the control of the control of the control of the control of the control of the contro

or first class mail delivery. American Express, Diner's Club, MasterCard, and<br>Visa accepted.

Order Line: 800 / 637-4983 Order Line: <sup>800</sup> 637-4983

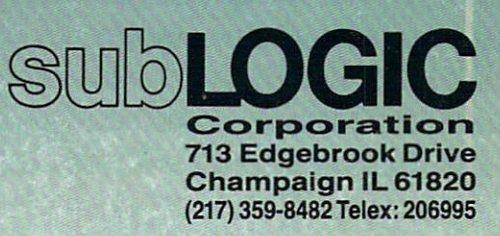

Alars & CorApple Case

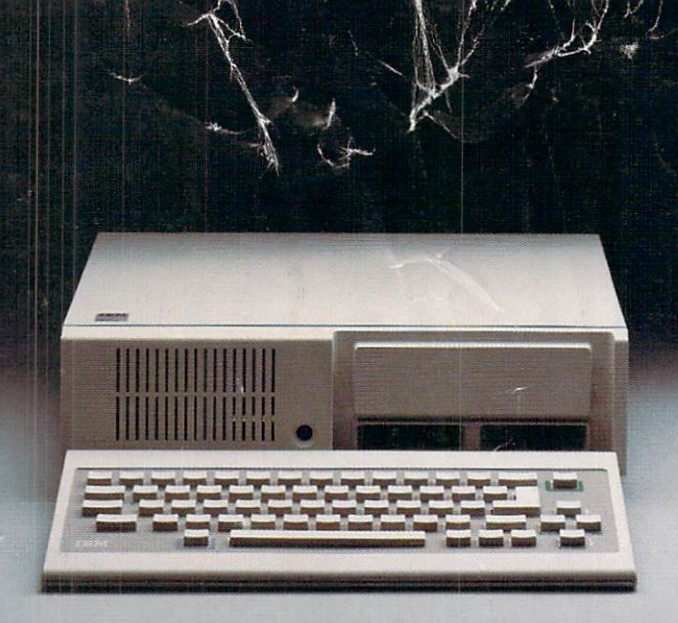

## **IT'S NOT HOW MUCH YOU PAY.** IT'S NOT HOW MUCH YOU PAY. IT'S NOT HOW MUCH YOU PAY. IT'S NOT HOW MUCH YOU PAY. IT'S NOT HOW MUCH YOU PAY. IT'S NOT HOW MUCH YOU PAY. IT'S NOT HOW MUCH YOU PAY. IT'S NOT HOW MUCH YOU PAY. IT'S NOT HOW MUCH YOU PAY. IT'S N

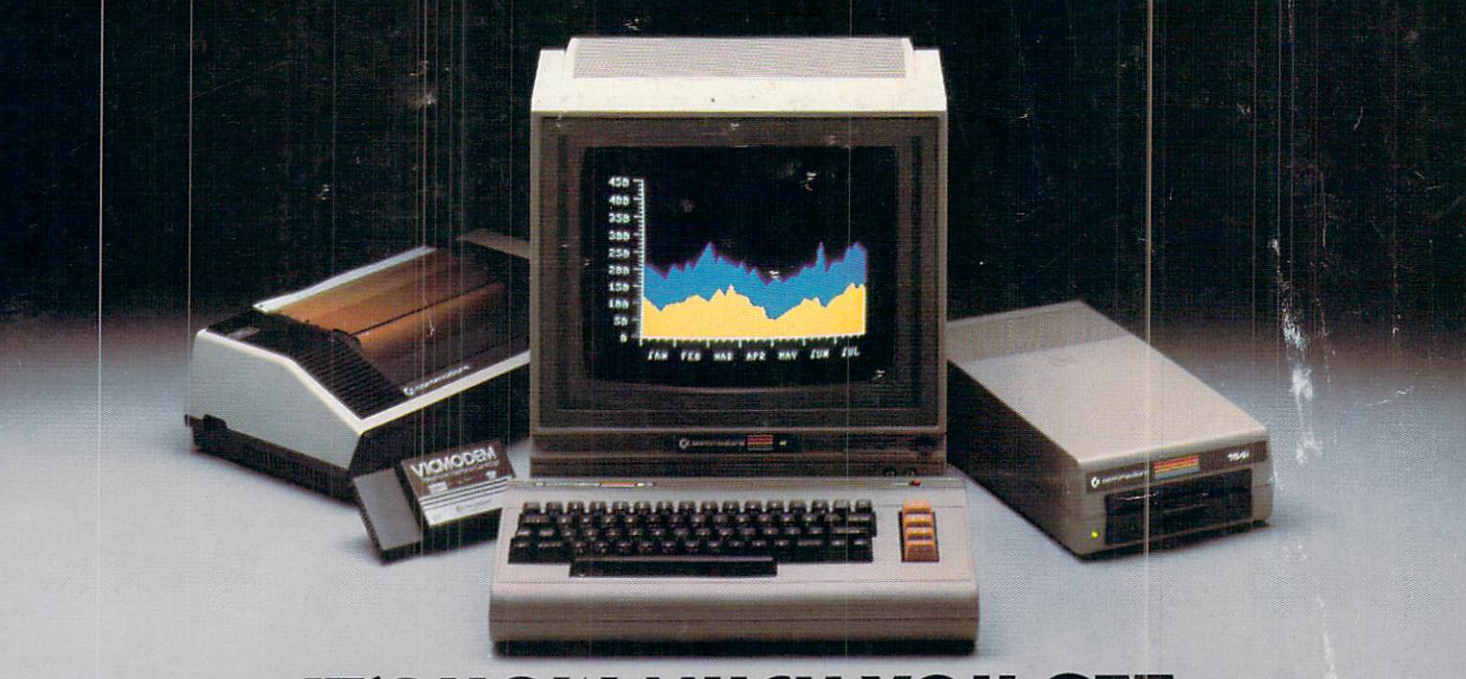

# IT'S HOW MUCH YOU GET.

The computer at the top has 64K memory.

It has the initials I, B, and M. And you pay for those initials.

The Commodore 64™ has a 64K memory.

But you don't pay for the initials, you just pay for the computer. About one third the price of the IBM PCjr.<sup>™</sup>

The Commodore <sup>64</sup> also has a typewriter-type keyboard with <sup>66</sup> typewritertype keys. (Not rubber chicklet<br>keys like the IBM PCjr.) keys like the IBM PCjr.)

It has high resolution  $\frac{1}{2}$  and  $\frac{1}{2}$  and  $\frac{1}{2}$  bixels with 320 pixels with 320 pixels with 320 pixels with 320 pixels with 320 pixels with 320 pixels with 320 pixels with 320 pixels with 320 pixels with 320 pixels with 320 pixels resolution, <sup>16</sup> available colors and eight 3-dimensional sprites.

It has 9-octave high fidelity

The Commodore <sup>64</sup> is capable of running thousands of programs for home and office. And if you add a printer

or color monitor, disk drive and model to gether it is the contract of the contract of the contract of the contract of the contract of the contract of the contract of the contract of the contract of the contract of the contract of the contract of the cont about the property of the price of the price of the property of the property of the property of the property of the property of the property of the property of the property of the property of the property of the property o IBM PCjr all alone. With no peripherals.

So you can buy a computer for a lot of money.

Or buy a lot of computer for the money.

**COMMODORE 645** IT'S NOT HOW LITTLE IT COSTS, IT'S HOW MUCH YOU GET.